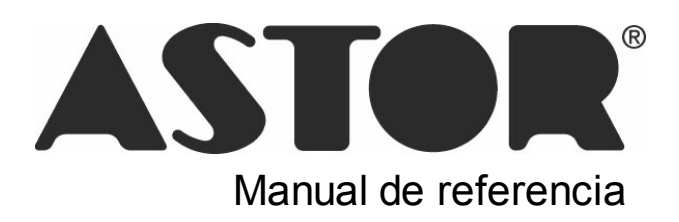

# **Astor Pro Sueldos**

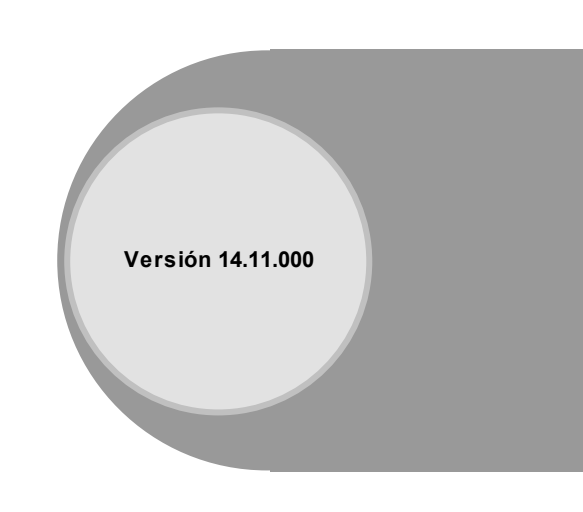

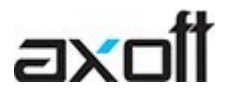

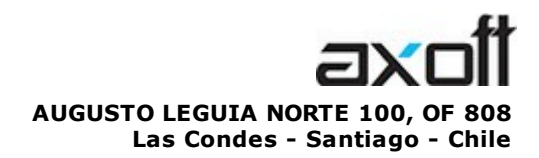

VENTAS 335 35 81 Dirigido a VENTAS ventas@axoft.com

SOPORTE TÉCNICO Dirigido a SOPORTE servicios@axoft.com

HABILITACIÓN DE SISTEMAS cuotas@axoft.com

> **CURSOS** Dirigido a CAPACITACION cursos@axoft.com

> > SITIO WEB http://www.axoft.cl/

Word, Excel, Access, Outlook, Ms Office, Windows y Microsoft son marcas registradas de Microsoft Corporation.

Youtube, Google Maps y Google, y otros productos y compañías mencionadas en este manual son marcas registradas de sus respectivos dueños.

La información contenida en este manual está sujeta a cambios sin previo aviso. Los datos utilizados en los ejemplos son ficticios. Prohibida la reproducción total o parcial del contenido de este manual por cualquier medio, mecánico o electrónico.

**Nota** Este documento está configurado para ser impreso en hojas del tipo A4. Para realizar una impresión en base a hojas Carta (u otro tipo de tamaño de papel) configure adecuadamente las opciones de impresión.

# **Sumario**

## Capítulo 1

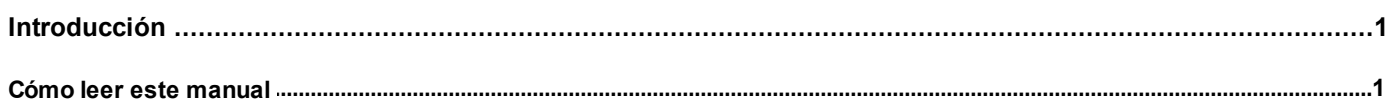

## Capítulo 2

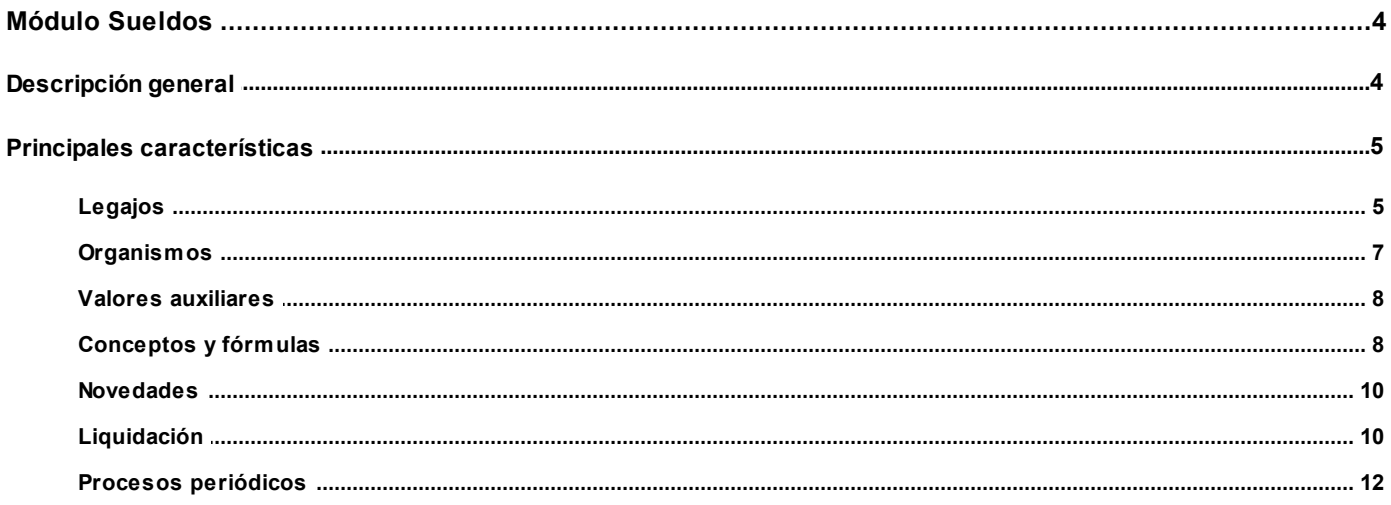

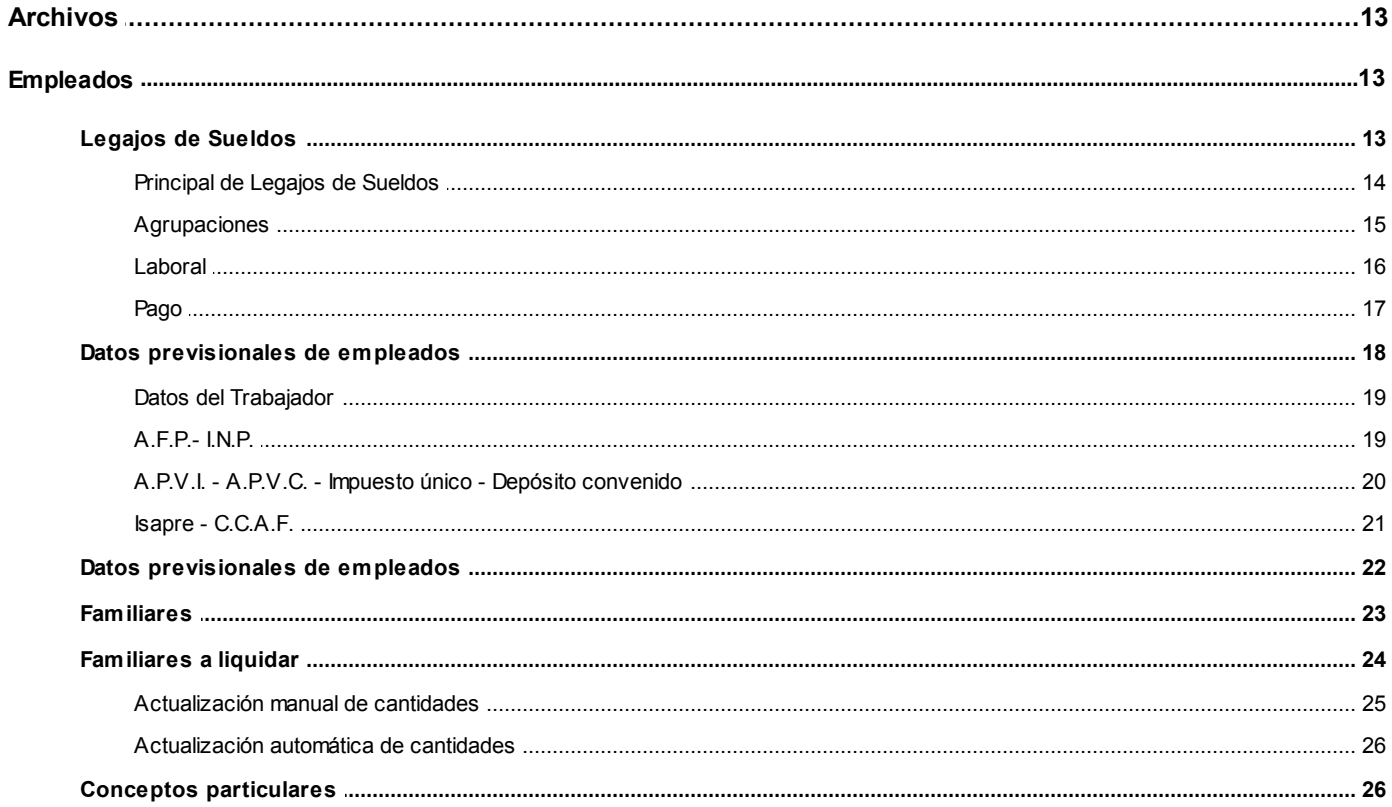

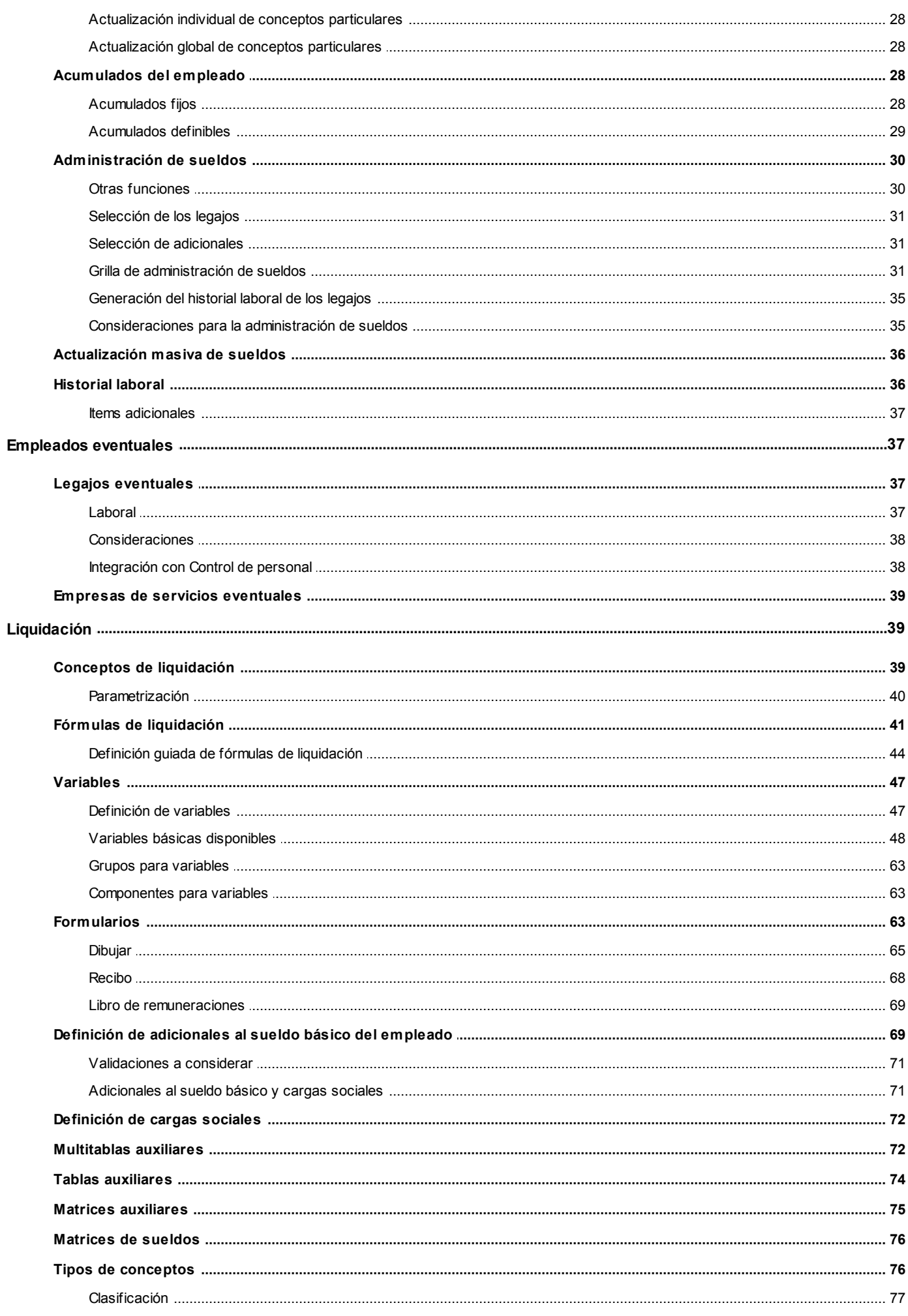

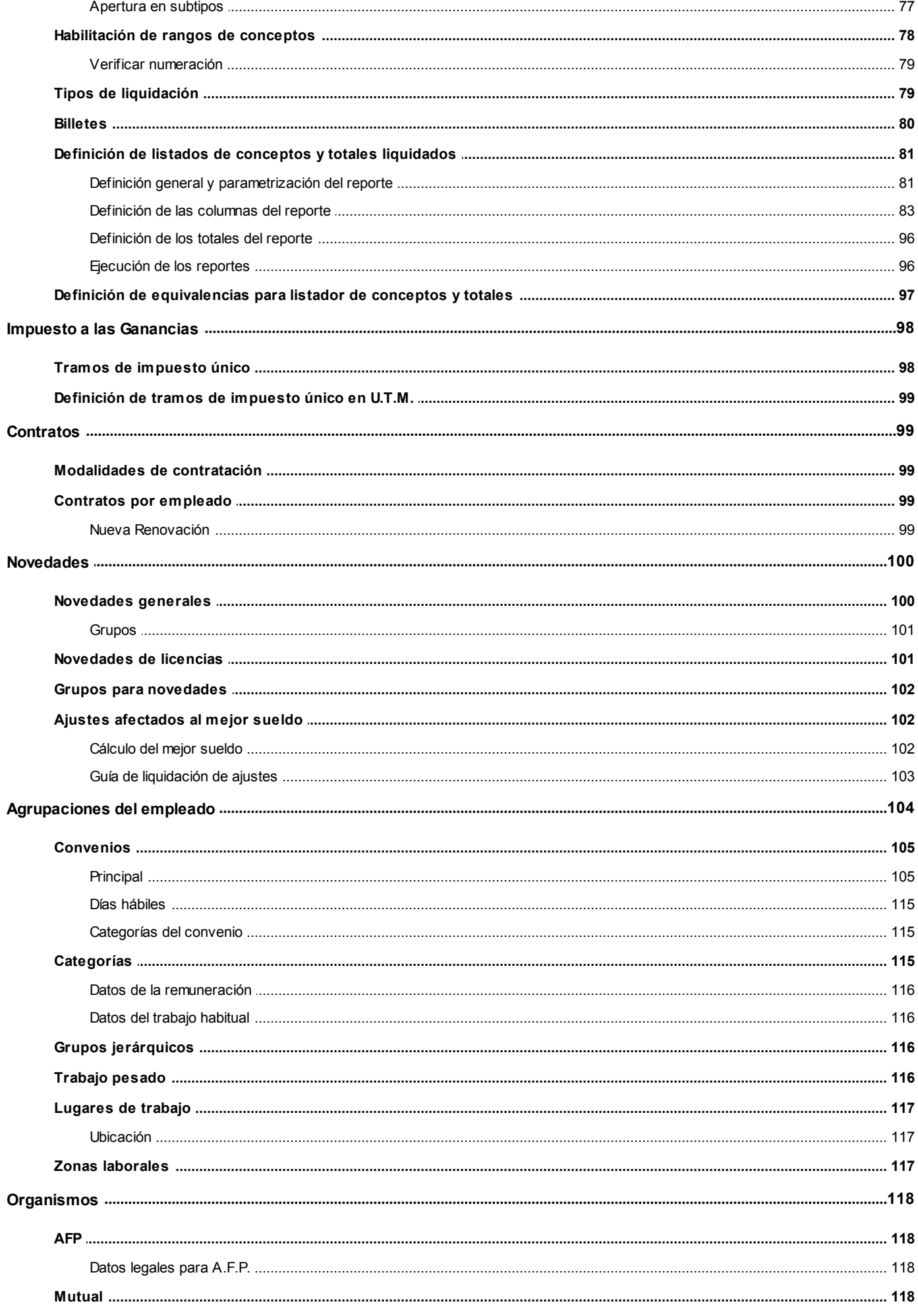

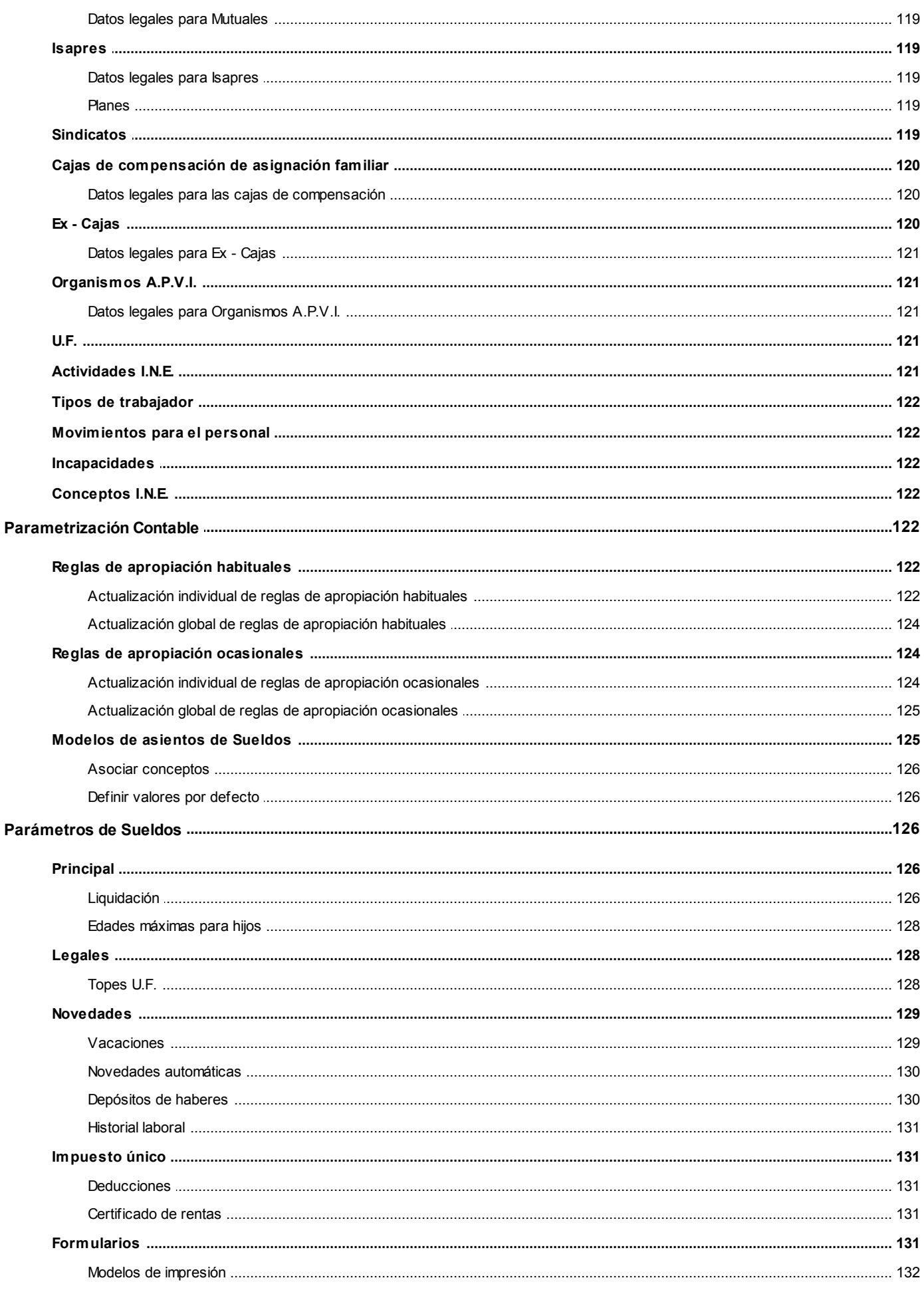

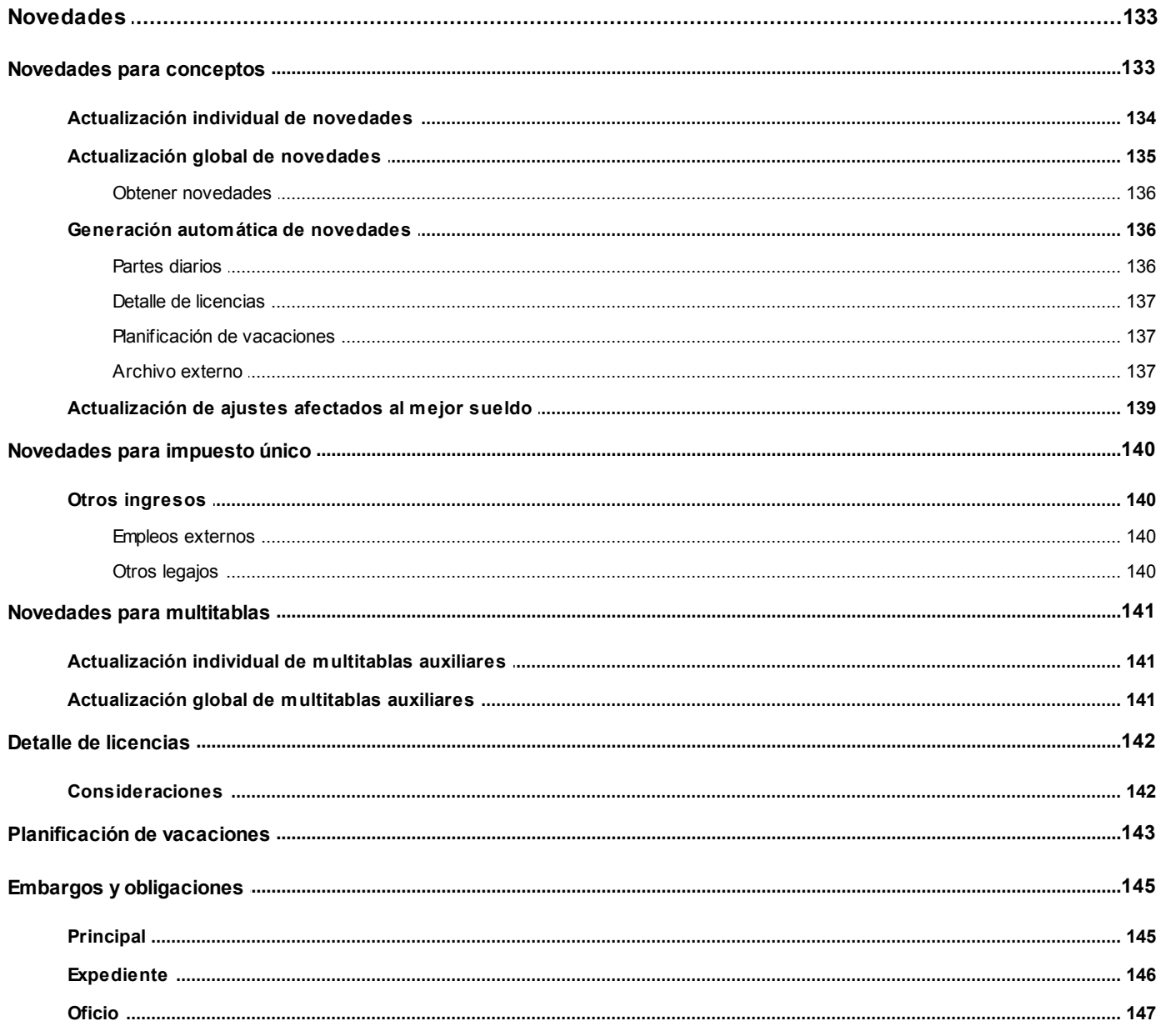

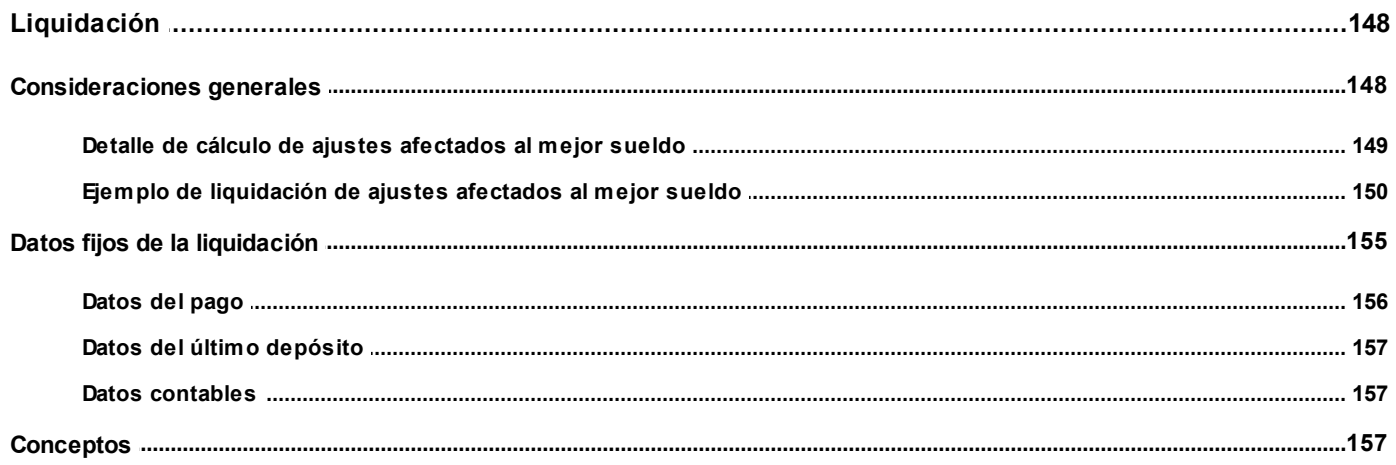

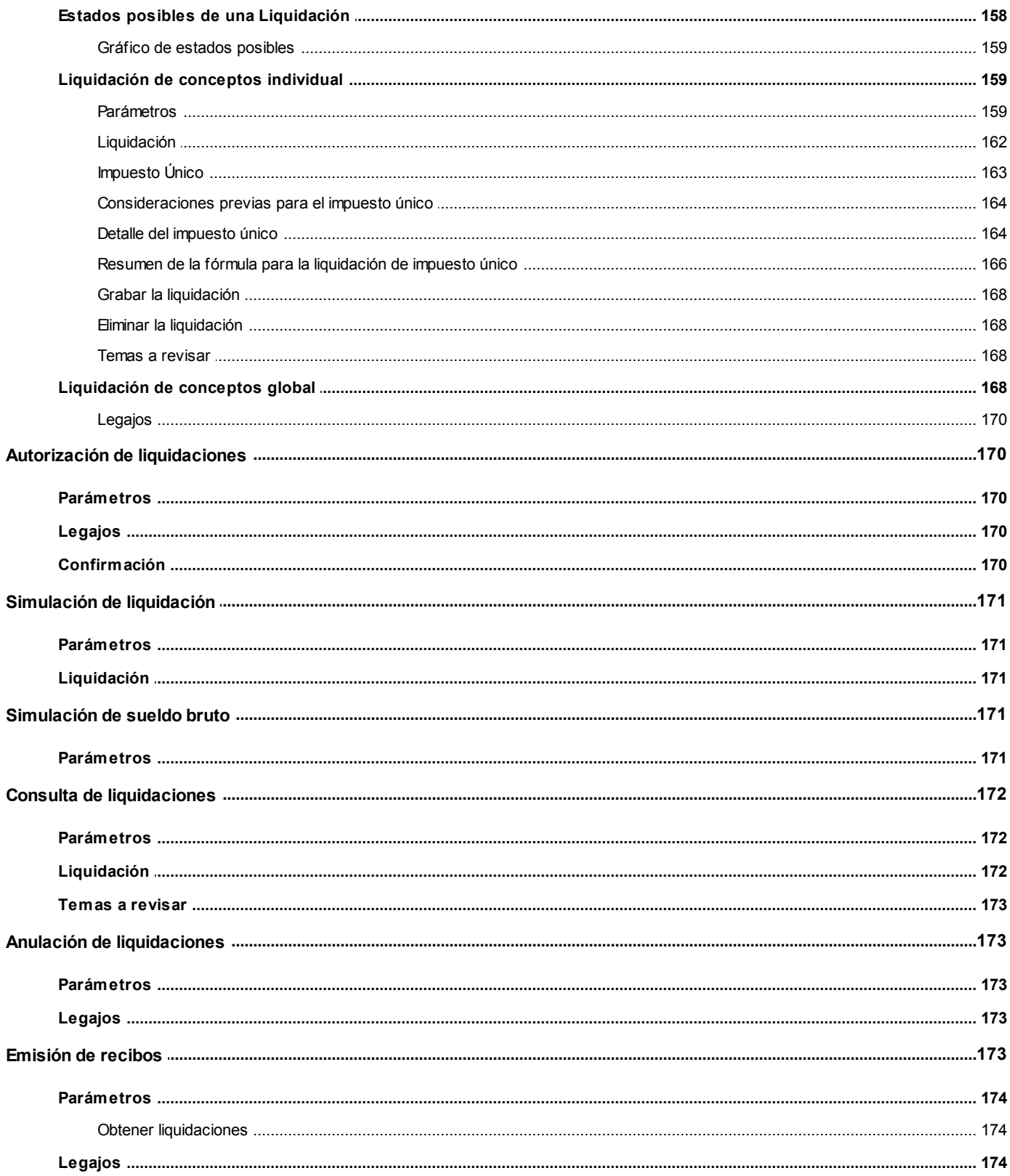

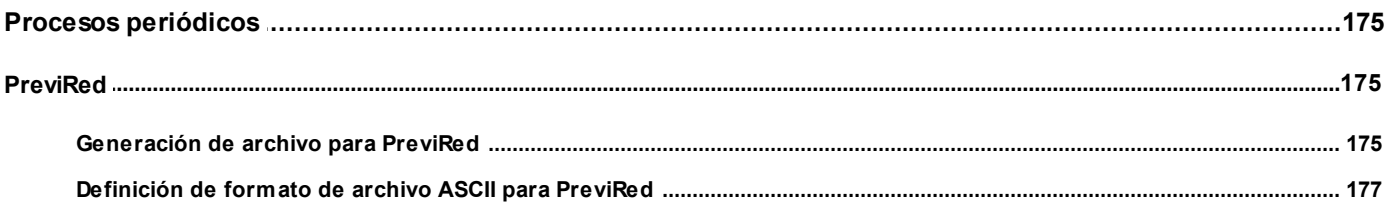

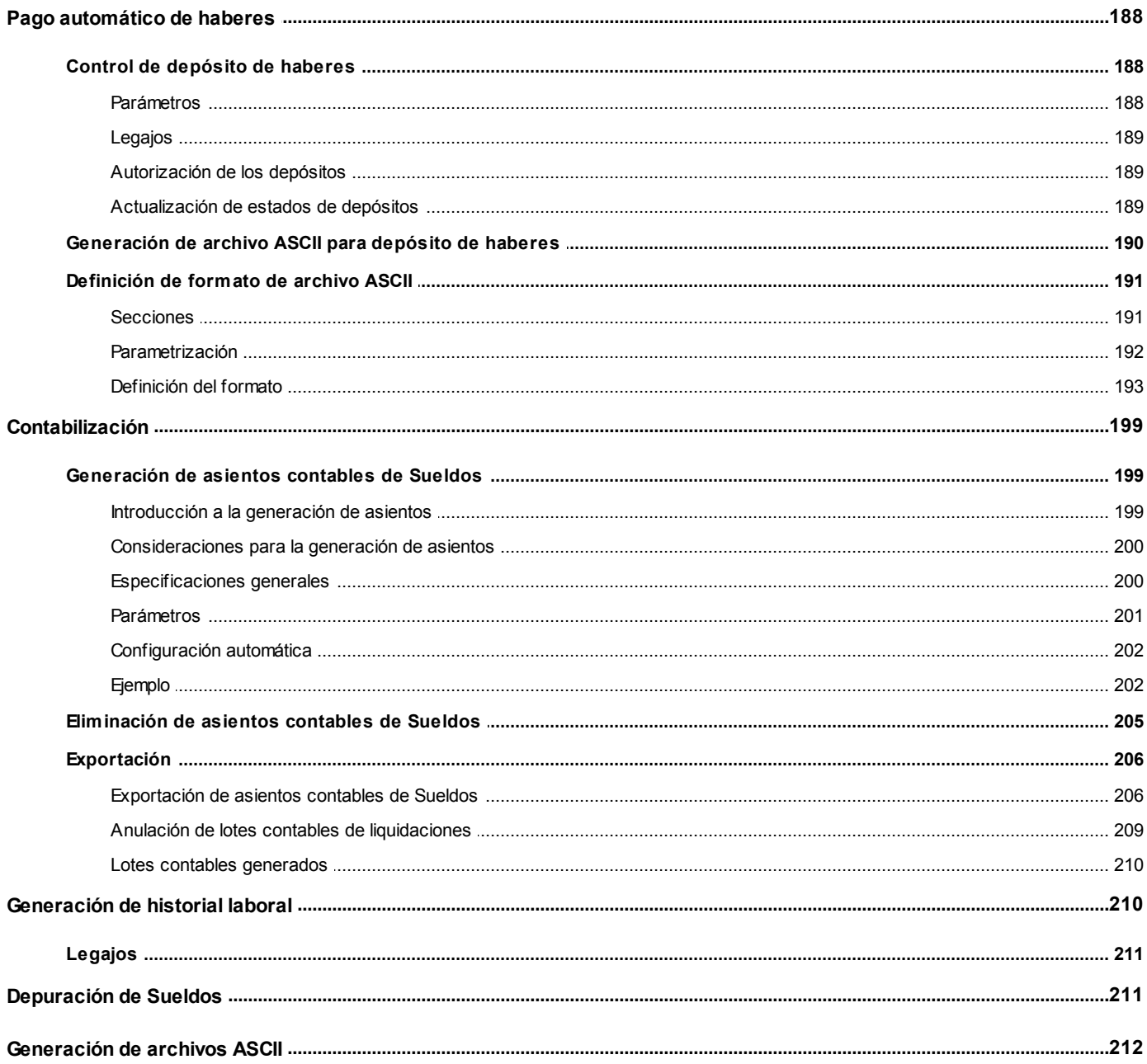

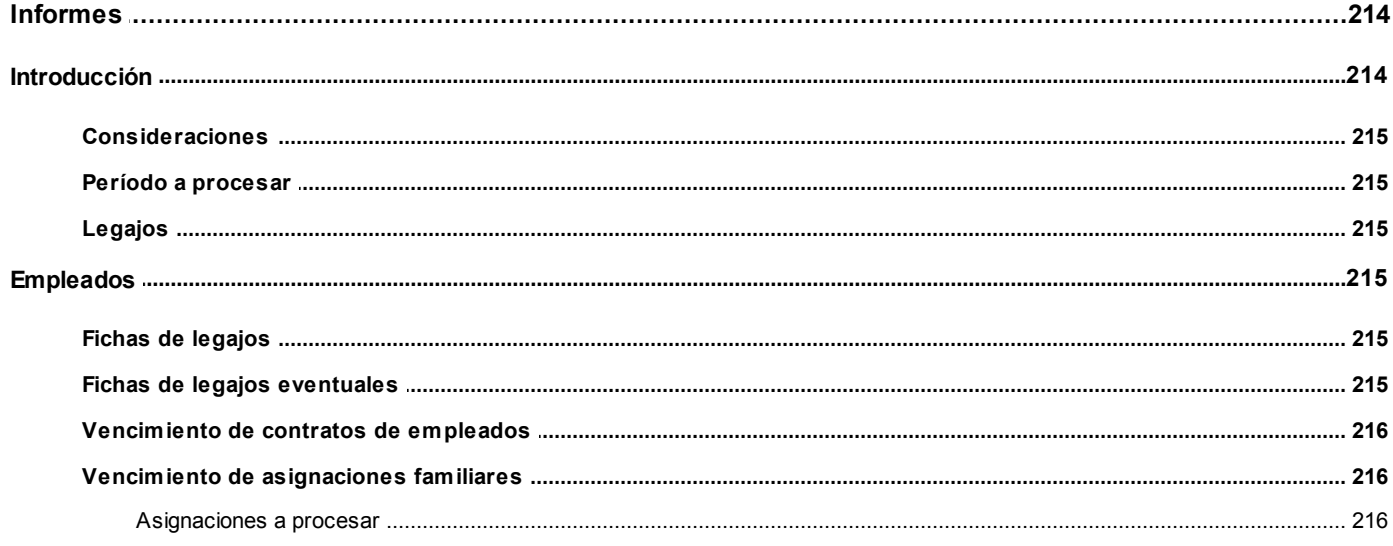

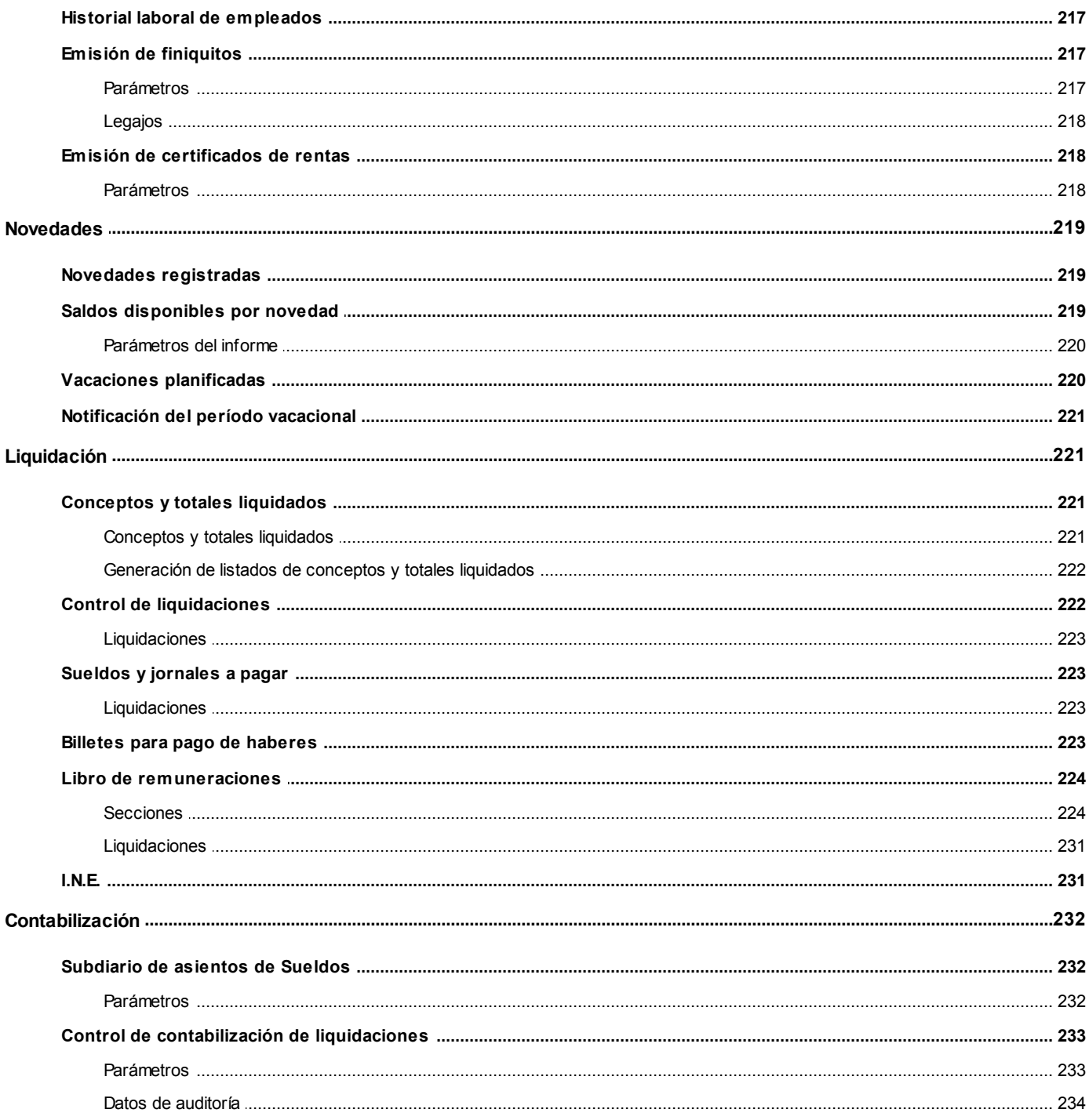

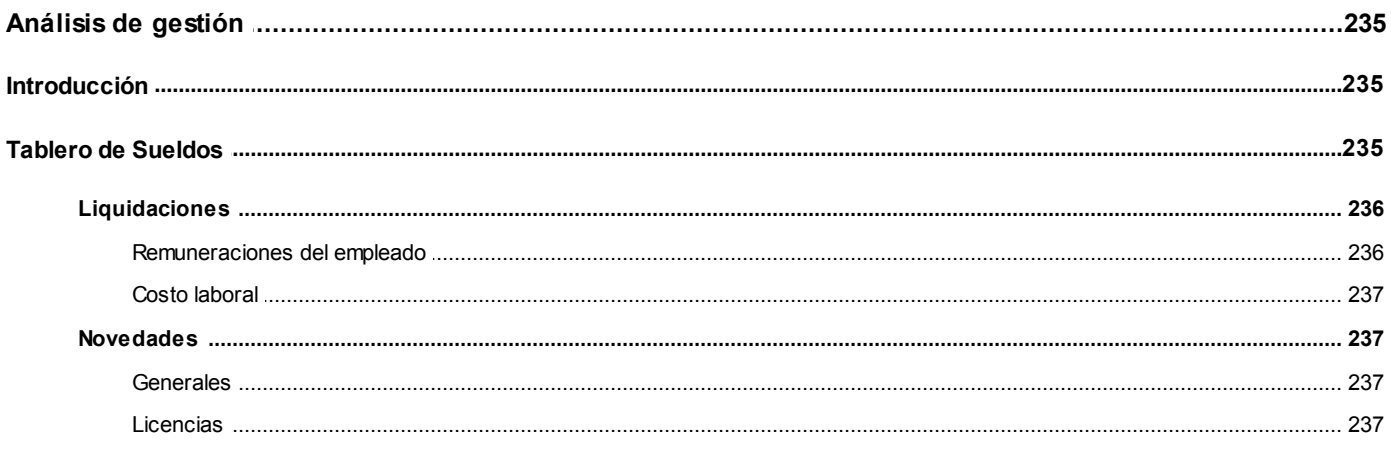

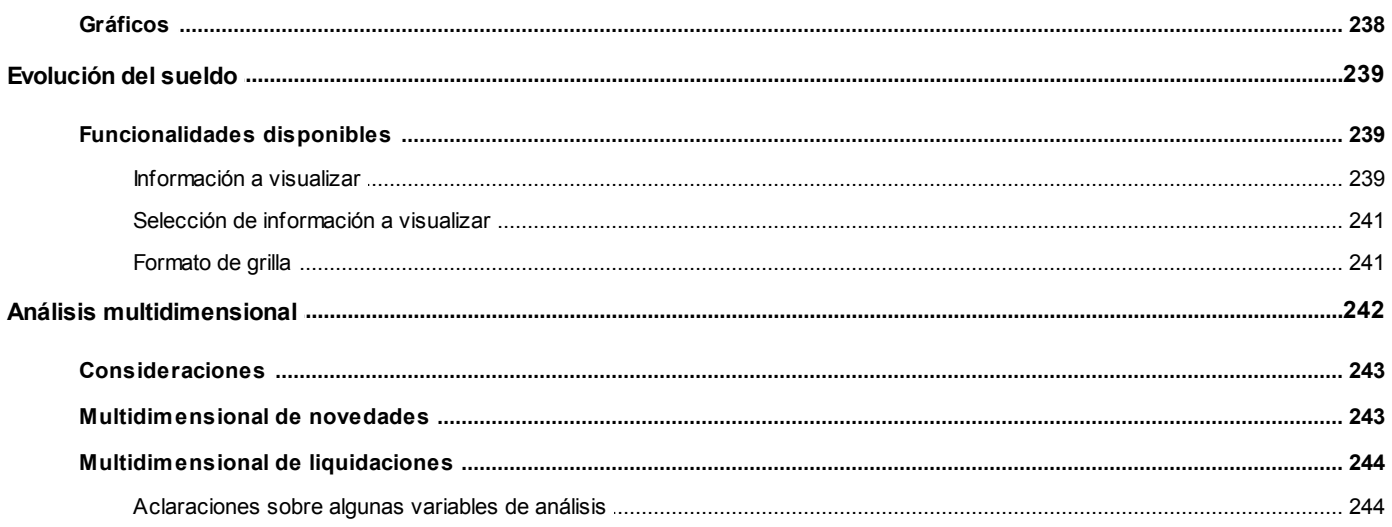

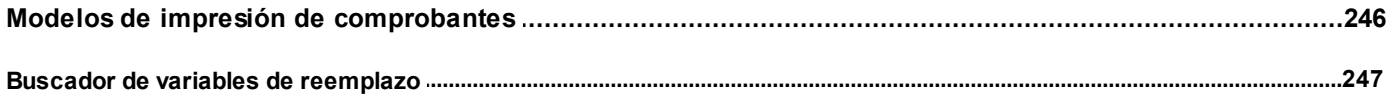

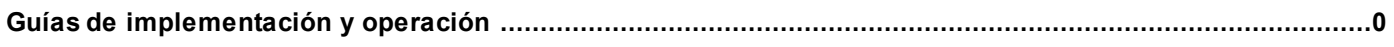

## <span id="page-11-0"></span>**Astor Pro Sueldos**

# **Capítulo 1**

## **Introducción**

## <span id="page-11-1"></span>**Cómo leer este manual**

**Este manual fue diseñado para asistirlo en la comprensión de nuestro producto. Se encuentra dividido en capítulos que reflejan el menú principal del sistema, existiendo apartados especiales dedicados a temas particulares que requieren de un mayor detalle.**

Toda la funcionalidad correspondiente a la barra de herramientas, menú y destinos de impresión está detallada en el manual de **Instalación y Operación de Astor.**

M

Recomendamos leer el manual de cada módulo antes de comenzar su operación. Hemos incluido junto con el sistema, una empresa ejemplo, para que pueda realizar prácticas para su capacitación.

#### **Organización de la documentación**

Su sistema está compuesto por módulos que se integran e interactúan entre sí.

Para conocer todo lo referente a la funcionalidad de un módulo, invoque su ayuda en línea; o bien, consulte su manual electrónico (en formato pdf).

Tenga en cuenta que usted puede conocer la lista de cambios realizados en cada versión de su sistema, mediante el archivo de Novedades. Acceda a esta información desde su escritorio de **Ms Windows** *(Inicio | Programas | Astor Gestión | Novedades).*

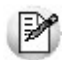

Háganos llegar sus sugerencias, con relación a las ayudas y/o manuales electrónicos de su sistema **Astor Pro,** a la siguiente dirección: [manuales@axoft.com.](mailto:manuales@axoft.com)

#### **Ayudas en línea**

Es posible acceder a la ayuda en línea de cada módulo, mediante una de las siguientes opciones:

- Desde el botón Inicio, seleccione *Programas | Astor Gestión | Ayuda | nombre del módulo.*
- Desde el menú *Ayuda* del menú principal de **Astor Gestión.** En esta opción, seleccione *Módulos* y luego, elija el *nombre del módulo* a consultar.
- En un determinado proceso, desde el menú *Ayuda,* presionando la tecla *<F1>*o

haciendo clic en el botón  $\bigcirc$ 

#### **Manuales electrónicos**

Para acceder al manual electrónico de cada uno de los módulos de su sistema, coloque el CD de instalación en la unidad lectora de CD.

Si no tiene el AUTORUN activo en su computadora, ejecute el archivo AUTORUN desde el explorador de **Ms Windows** o bien, desde la ventana de comandos Ejecutar.

Seleccione la opción *Manuales* para elegir el módulo cuyo manual desea consultar.

Para más información, la siguiente lista detalla el nombre de cada uno de los módulos y el archivo (con formato .pdf) que contiene el manual electrónico:

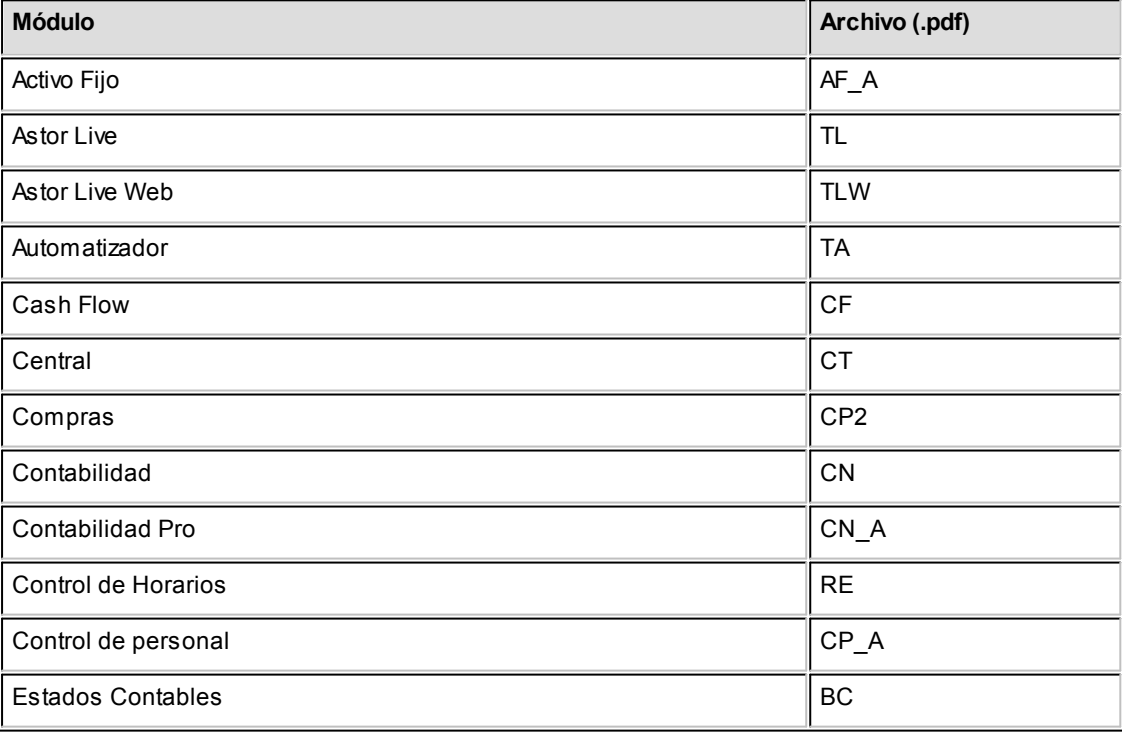

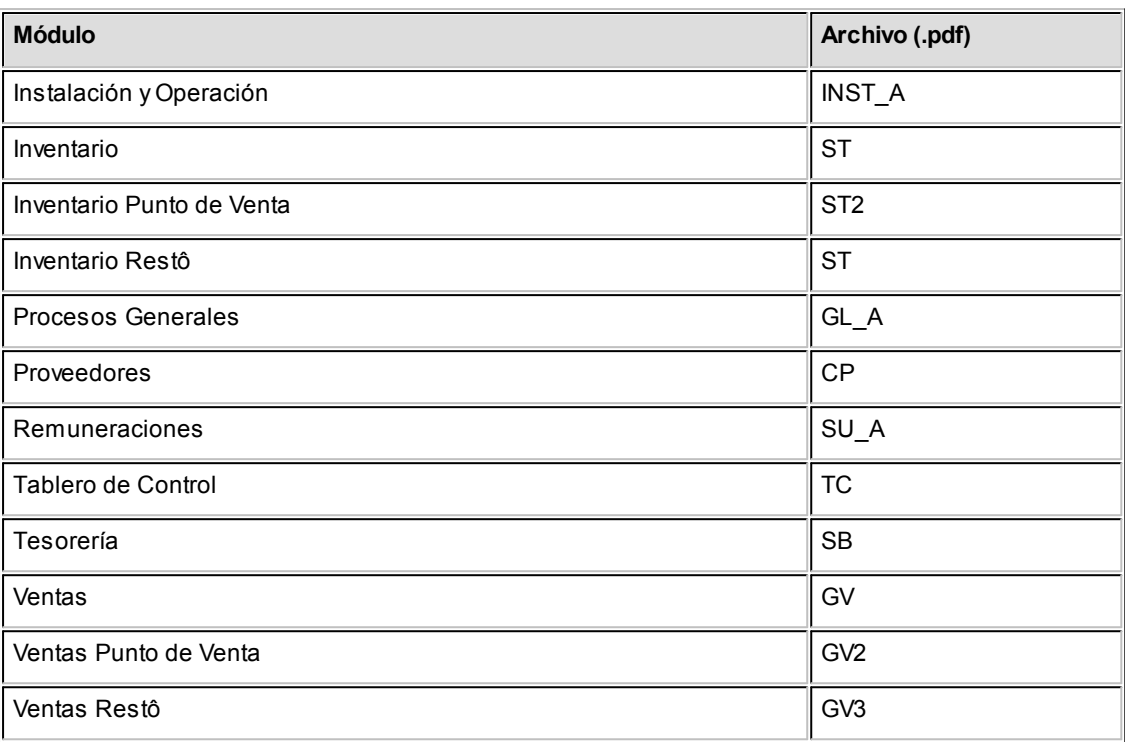

## <span id="page-14-0"></span>**Astor Pro Sueldos**

# **Capítulo 2**

## **Módulo Sueldos**

**Astor Pro Sueldos** es un producto sumamente flexible que permite liquidar todos los convenios de trabajo, cubriendo todo circuito desde el ingreso del empleado, la liquidación de sueldos y la conexión con sistemas de organismos oficiales para el pasaje de información legal.

Integre las gestiones de **Sueldos** y **Control de personal** en forma totalmente transparente, incorporando automáticamente las novedades a liquidar.

## <span id="page-14-1"></span>**Descripción general**

A continuación, realizamos una breve descripción de las opciones que componen el menú del módulo **Sueldos**.

## **Archivos**

Incluye el mantenimiento de los archivos maestros del sistema (empleados, empleados eventuales, modalidades de contratación, etc.).

## **Novedades**

Comprende la actualización de aquellos eventos (horas, adelantos, etc.) producidos durante un período y que afectan la liquidación de haberes y/o el Impuesto único.

## **Liquidación**

Incluye los procesos referidos a la confección de los distintos tipos de liquidaciones, la emisión de los recibos, el cálculo del Impuesto único, la simulación de la liquidación y la simulación del cálculo del sueldo bruto.

#### **Procesos Periódicos**

Abarca procesos que corresponden a funciones de cierta periodicidad, como la generación de asientos contables, la exportación de información a PreviRed o la generación de los datos para el depósito de haberes.

#### **Informes**

Concentra una amplia gama de reportes que facilitan el control de las liquidaciones realizadas, así como de la información ingresada en los archivos maestros del sistema.

## **Análisis de Gestión**

Comprende la generación de *multidimensionales* (de novedades y de liquidaciones) y del *tablero integral*, que permite analizar visualmente los indicadores relacionados con los totales de liquidaciones y novedades registradas.

## <span id="page-15-0"></span>**Principales características**

Seguidamente, le ofrecemos un panorama general de las principales características del módulo **Sueldos**.

## <span id="page-15-1"></span>**Legajos**

*Definición de legajos:* consigna los datos personales, domicilio, fonos, correo electrónico, datos de afiliación (AFP, Mutual, Isapre y plan, sindicato), lugar de pago, lugar de trabajo, etc. Da la posibilidad de indicar el jefe de cada empleado.

*Legajos confidenciales:* permite el tratamiento especial para los legajos confidenciales, sobre la base del perfil del usuario logueado al sistema. Las novedades, las liquidaciones, los datos particulares, los datos imponibles, los depósitos, etc. pueden filtrarse en caso de corresponder a legajos confidenciales. Efectúe liquidaciones exclusivas de legajos confidenciales. Consulte el manual de **Instalación y Operación,** en el capítulo Administrador del sistema, la definición de *filtros de seguridad*.

*Tramos laborales:* indique los diferentes tramos laborales del empleado; por ejemplo, los casos de empleos por temporada o reingresos. Para cada tramo laboral es posible paramétrizar la afectación al cálculo de antigüedad total, calculada en años, meses y días.

*Información unificada entre Sueldos y Control de personal:* trabaje con todos los datos de un legajo o sólo con la información de un módulo. Es posible definir legajos en forma global (caso más habitual) o exclusivos para **Sueldos** (por ejemplo, para gerentes) o **Control de personal** (por ejemplo, para medir el tiempo de consultores) y además, vincularlos o desvincularlos a un módulo.

*Sueldo:* existen distintos métodos para la fijación del sueldo básico y su unidad de expresión ("valor horario", "valor diario", "valor mensual"), según el convenio y la categoría del empleado:

- Según rango habilitado en la categoría: mínimo y máximo sueldo básico posible.
- Según matrices de antigüedades (empleados de comercio).
- Según valores fijos de categorías (legajos dentro de convenio).
- Según valores sugeridos de categorías pero modificables (legajos fuera de convenio).

*Formas de pago:* "efectivo", "cheque", "depósito bancario" y "Vale vista" (con los datos de la cuenta bancaria). Fecha de última actualización del sueldo. La Actualización masiva de sueldos puede realizarse por porcentaje o importe fijo.

*Familiares:* complete la nómina de familiares del empleado, con los datos necesarios para la impresión de declaraciones juradas a distintos organismos y Libro de remuneraciones. Parametrice para cada familiar, su afectación a las asignaciones, Libro de remuneraciones, y adherencia a Isapre.

- **Control de vencimientos de asignaciones familiares:**puede estimar qué asignaciones estarán vencidas a una fecha; por ejemplo, para pedir la renovación de certificados escolares a los empleados correspondientes.
- **Asignaciones familiares:**administre las asignaciones en forma manual (independientemente de la carga de familiares) o en forma automática (según la carga de familiares).

*Contratos:* puede definir las modalidades de contratación en la empresa (tiempo indeterminado, a prueba, temporada, etc.). Cada modalidad lleva asociado un modelo de impresión configurable, una duración posible mínima y máxima, si es factible de renovación y si corresponde a una modalidad de contratación promovida o no promovida. Al cargar un nuevo legajo, indique bajo qué contratación se incorpora y especifique los datos propios de la contratación: número de contrato, fechas de validez del contrato, tareas, número de renovación, etc.

*Legajos eventuales:* si su empresa contrata empleados temporales por medio de empresas de servicios eventuales, puede imprimir un anexo del Libro de remuneraciones.

*Acumulados:* si adquiere **Astor Pro Sueldos** comenzado el año, ingrese únicamente los acumulados mensuales por legajo. De esta manera, utilizando el módulo (por ejemplo en junio), no es necesario ingresar las liquidaciones anteriores practicadas a cada legajo, útil en cálculos como el aguinaldo y las asignaciones familiares, para los que es necesario tener los períodos anteriores. Aunque depure las liquidaciones, no se pierden los acumulados necesarios para estadísticas, listados, llenado de formularios, etc.

*Historia laboral:* genere en forma opcional el histórico mensual de la información principal del legajo que pueda variar en el tiempo. Mediante este registro puede auditar cambios o evoluciones de distintos indicadores: variación de sueldo, cambios de isapre, categoría, lugar de trabajo, etc.

*Convenios y categorías:* defina los convenios por empresa y el detalle de las categorías laborales. Parametrice el convenio en cuanto a los criterios de aplicación para:

- Otorgamiento de vacaciones
- Reconocimiento de antigüedad.

*Datos por defecto para legajos:* defina datos en común a un grupo de empleados, y luego utilícelos para cargar nuevos legajos. Por ejemplo, plantilla para los administrativos, los gerentes, los mensualizados, etc.

*Agrupaciones auxiliares:* defina diversas agrupaciones para legajos, y utilícelas como criterio de selección en informes y estadísticas o cualquier otro proceso. Por ejemplo: proyectos, sectores de la empresa, etc.

*Actualización masiva de datos:* actualice en un solo paso un conjunto de datos para un grupo de legajos. Por ejemplo, a partir de una determinada fecha, un grupo de empleados cambia su AFP, su isapre o el banco donde se deposita su sueldo.

## <span id="page-17-0"></span>**Organismos**

- Mutual
- $\bullet$  AFP
- Isapre
- Sindicatos
- Bancos
- Cajas de compensación de asignación familiar
- Ex Cajas
- Organismos A.P.V.I.
- Actividades I.N.E.
- Conceptos I.N.E.
- Vigencias de U.F.

## <span id="page-18-0"></span>**Valores auxiliares**

Incorpore al sistema en forma libre e ilimitada, tablas y matrices, las que son posibles de referenciar desde las fórmulas de liquidación.

**Matrices auxiliares:**para valores en rangos o tramos. Ejemplos: plus por antigüedad, sueldos por antigüedad, días por vacaciones, productividad, asignaciones familiares, etc.

**Tablas auxiliares:**útiles para la asignación de valores genéricos a considerar para un grupo de legajos. Ejemplos: adicionales y premios.

## <span id="page-18-1"></span>**Conceptos y fórmulas**

Los conceptos se definen sobre la base de *tipos* que entiende el sistema, según su naturaleza y comportamiento en la liquidación: haberes, descuentos, asignaciones, no imponible, descuento, descuento y devolución del impuesto único, aportes, redondeo. La definición de la fórmula de liquidación no posee límites en la gramática que especifica el cálculo de liquidación.

**Habilitación de rangos de conceptos:**habilite un rango numérico para cada "tipo de concepto", para la numeración de conceptos de liquidación, similar a la idea de talonarios. De esta manera, establece el *orden* de los conceptos de liquidación que le resulte más apropiado y los *rangos*, de acuerdo con la cantidad de conceptos que existan para cada tipo.

**Conceptos de liquidación comunes y particulares:**existen distintas modalidades para la selección de los conceptos de liquidación de cada empleado:

- Considerando los conceptos definidos como "Comunes" a todo legajo.
- Considerando los conceptos "Particulares" del legajo, con posibles fechas de vigencia.
- Estableciendo en el momento de liquidar, los conceptos a considerar.

**Conceptos por motivos de egreso:**defina los códigos de motivos de baja. Por ejemplo, indemnización por despido injustificado, indemnización con preaviso, sin preaviso, baja por renuncia, etc.

**Asocie conceptos de liquidación a cada motivo de baja:** al efectuar una liquidación final, el sistema considera los conceptos correspondientes al motivo de egreso del empleado.

**Habilitación de conceptos por tipo de liquidación:**indique para qué tipos de liquidación es posible liquidar un concepto determinado. Por ejemplo, puede definir conceptos que son aplicables a las liquidaciones finales exclusivamente, aplicables en las liquidaciones de primera y segunda quincena, aplicables en la liquidación de aguinaldo, etc.

**Definición guiada de fórmulas de liquidación:**para cada parte de una fórmula de liquidación puede optar por tipear directamente la fórmula, respetando la gramática (si es un usuario experto) o bien, invocar al asistente visual de fórmula. La fórmula se irá componiendo de variables y valores seleccionados mediante botones y listas posibles.

**Tres partes de cálculo en la definición de fórmulas de liquidación:** mediante la definición de fórmulas, especifique cómo obtener el importe final a liquidar y en forma opcional, una fórmula para la cantidad y/o una valorización para el concepto.

Por ejemplo: Concepto "Horas trabajadas" Ej. Importe = Valor \* Cantidad Cantidad = HsMes

Valor = Sueldo / 30

**Variables definibles para el armado de fórmulas de liquidación:**el módulo **Sueldos** incluye una gran cantidad de variables listas para utilizar (variables "Básicas").

El resto de las variables son las que usted incorpora al sistema (variables de "Usuario"), de una manera muy sencilla, utilizando:

**Variables "Macro":**invocan a un conjunto de procedimientos o fórmula almacenada, a fin de disminuir la complejidad. Permiten la encapsulación y reutilización de partes de cálculo, habituales en la realización de fórmulas, centralizando modificaciones futuras y disminuyendo errores.

**Variables "Campo adicional":** es posible definir ilimitados campos adicionales en las tablas maestras del sistema y utilizarlos desde las fórmulas de liquidación mediante variables.

### <span id="page-20-0"></span>**Novedades**

**Novedades:**defina códigos de novedades de tipo "General" y de "Licencia" (imponibles /no imponibles). Mediante la registración diaria o periódica de novedades, para cada legajo, informe importes y/o cantidades para la liquidación. Puede indicar topes para cada novedad, a fines de controlar las cantidades y/o valores registrados acumulados para cada legajo en un determinado período (anual, semestral, mensual o quincenal). Defina novedades de carga "habitual" o esporádica, a fin de lograr un mayor control sobre lo registrado o pendiente de registrar y mayor rapidez en la registración de las novedades (por ejemplo, cada vez que se ingrese una novedad por matrimonio, se asignan 10 días). Realice la carga de novedades en forma manual (desde el ingreso de novedades por el módulo **Sueldos**) con distintas modalidades (por legajo, por fecha, por novedad), o en forma automática (desde la planificación de vacaciones, el detalle de licencias, el módulo **Control de personal**, o bien una aplicación externa).

**Detalle de licencias:** registre en forma opcional, los días otorgados por licencias, con o sin goce de sueldo.

**Planificación de vacaciones:** programe las vacaciones en el calendario y administre los días por empleado, con el control de los días planificados y los días no gozados (días a cuenta). Asigne automáticamente los días que le corresponden a cada empleado, según la parametrización del convenio, la antigüedad laboral del empleado, el período vacacional definido para la empresa y en forma opcional, el período de preferencia vacacional del empleado. La asignación de los días por vacaciones puede realizarla en uno o varios tramos de vacaciones. Es posible parametrizar el sistema para adelantar días por vacaciones del año inmediato siguiente, o bien reservar días para el año inmediato entrante. Emita la notificación de vacaciones en forma automática.

## <span id="page-20-1"></span>**Liquidación**

Las liquidaciones se definen sobre la base de tipos de liquidación que entiende el sistema: primera quincena, segunda quincena, mensual, gratificaciones, vacaciones, aguinaldo, extraordinaria no imponible, finales y aportes.

**Ilimitadas liquidaciones por período:**se genera un número correlativo interno a las liquidaciones efectuadas, posibilitando ilimitadas liquidaciones por día y por consiguiente, ilimitadas liquidaciones por período.

**Liquidación de conceptos:**amplio criterio para la selección de legajos a liquidar. Indique qué legajos se considerarán en la liquidación, para el caso de liquidaciones y reliquidaciones. Es posible liquidar el impuesto único desde la liquidación de conceptos. Utilice el estado de liquidación "abierta" para cambiar varias liquidaciones a la vez.

**Análisis numérico para la revisión de conceptos liquidados:** durante la liquidación individual de conceptos tiene la posibilidad de "traducir" un importe de un concepto liquidado, mediante el análisis numérico de la fórmula del concepto, según los resultados parciales de las variables intervinientes.

**Ejemplo:** Ej.

**Concepto liquidado:** Hs. extras al 50% ............ 56,25 \$

**Fórmula:**(Sueldo / DsMes) \* UDsTrab \* Porce / 100

**Descripción:**(Sueldo básico / Horas del mes de la categoría) \* Horas trabajadas \* Porcentaje del concepto / 100

**Análisis numérico:** (1500 / 200) \* 5 \* 150 / 100

**Numeración de recibos:** las liquidaciones de haberes pueden numerarse en forma parametrizable (histórica o por liquidación).

**Control de las liquidaciones realizadas en el sistema:**utilice los *estados*, para un mayor control, tanto para el dato fijo de la liquidación como para cada una de las liquidaciones efectuadas a cada empleado.

**Estados para datos fijos:**Abierta / Cerrada / Transferida.

**Estados para liquidaciones de conceptos:**Generada / Revisada / Recibo emitido. Autorización de liquidaciones parametrizable. Posibilidad de reliquidación, anulación, emisión de recibos, emisión de Libro de remuneraciones, etc., según los estados.

**Simulación de liquidación:** simule liquidaciones de conceptos, sin afectar las tablas reales de la empresa ni los permisos de usuario sobre los procesos de liquidación.

**Simulación de sueldo bruto:** calcule el sueldo bruto (sueldo nominal) de un legajo en base a un sueldo neto (sueldo de bolsillo o en mano) y a conceptos de liquidación seleccionados.

**Emisión de borradores de liquidación, recibos y Libro de remuneraciones:** múltiples formatos definibles para el borrador de liquidación, recibo y Libro de remuneraciones.

**Parametrización por cada tipo de liquidación:** útil por ejemplo para la impresión de vales internos por adelanto de sueldos. Permite el control de los recibos emitidos y pendientes de emitir.

## <span id="page-22-0"></span>**Procesos periódicos**

Generación de información legal:

- Parametrización y generación de archivo ASCII para entidades bancarias.
- Emisión del certificado de rentas.
- Parametrización y generación de archivo ASCII para PreviRed.
- $\bullet$  Informe I.N.E.
- Libro de remuneraciones.

## <span id="page-23-0"></span>**Astor Pro Sueldos**

# **Capítulo 3**

## **Archivos**

## <span id="page-23-1"></span>**Empleados**

## **Legajos de Sueldos**

Registre los datos y parámetros de los legajos para **Sueldos**.

Las solapas *Principal* y *Agrupaciones* son generales, es decir, pueden definirse en *Legaj os* del módulo **Procesos** generales o bien en *Legajos* de Control de personal.

En cambio, las solapas *Laboral* y Pago son exclusivas de Sueldos. Para más información acerca de Legajos del módulo **Procesos generales** y Legajos de **Control de personal** consulte la ayuda respectiva en los manuales de dichos módulos.

- Principal (con los datos de identificación del empleado).
- Agrupaciones (con los datos de clasificación del empleado).
- Laboral (con los datos de contratación laboral y afiliaciones).
- Pago (con los datos de la remuneración y unidades para el pago de haberes).

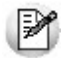

Agilice el alta de legajos, utilizando la opción [Nuevo con valores por defecto](#page-38-4). Para obtener más información acerca de la definición de datos por defecto, consulte el ítem Valores por defecto para legajos en el módulo **Procesos generales.**

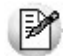

Si ha definido un auxiliar automático del tipo 'Legajo' en el módulo **Procesos generales** se generará el valor del auxiliar

con el alta de un nuevo legajo. Si se modifica el nombre, el apellido o el número de legajo de un registro, se actualizará el valor del auxiliar. Si se da de baja un legajo también se dará de baja el valor del auxiliar. Para más información consulte la ayuda del proceso Auxiliares contables.

### **Generación de historial laboral**

Si cambió el Departamento, Categoría, Sueldo básico, Adicionales y/o Cargas sociales del legajo y en el proceso [Parámetros de Remuneraciones](#page-136-2) definió que genera historial al modificar un dato historiable (en la solapa *Novedades*), en el momento de salir del proceso pulsando la tecla *<F10>*se presenta una ventana para que determine para que período generará el historial laboral del legajo modificado.

*Período anterior:* indique si el período del historial laboral a generar corresponde al período anterior a la fecha del sistema. Por ejemplo: si la fecha del sistema es 05/2014, se generará historial para el período 04/2014.

*Período actual:* indique si el período del historial laboral a generar corresponde al período según la fecha del sistema. Por ejemplo: si la fecha del sistema es 05/2014, se generará historial para el período 05/2014.

*Período posterior:* indique si el período del historial laboral a generar corresponde al periodo posterior a la fecha del sistema. Por ejemplo: si la fecha del sistema es 05/2014, se generará historial para el período 06/2014.

Si para el período mes/año en el que se generará el historial laboral del legajo en cuestión, ya existe un historial laboral, éste es reemplazado.

## <span id="page-24-0"></span>**Principal de Legajos de Sueldos**

A continuación se presentan los pasos necesarios para dar de alta un legajo.

Para dar de alta un legajo sólo necesita ingresar:

Número de legajo.

Nombre y Apellido.

Fecha de Ingreso.

También puede ingresar los datos relacionados con la dirección:

Calle, Piso, Departamento, Torre y Bloque.

Ciudad y Código postal.

Comuna, Región y País.

Datos relacionados con teléfonos de contactos.

Particular, Padres, Celular.

También cuenta con la opción de agendar una dirección de E-mail.

Le siguen los datos relacionados con su nacionalidad, documento, estado civil, fecha de nacimiento y sexo.

Finalmente, quedan completar los datos del R.U.T., la condición entre "Jornalizados / Mensualizados", tarea a realizar, puesto en el que se desempeñará, y la fecha de finalización de la relación laboral, y el motivo de la misma.

Recuerde que si vuelve a contratar a un trabajador que ha prestado servicios anteriormente, podrá indicar si la nueva relación afecta o no al cálculo de la antigüedad.

## <span id="page-25-0"></span>**Agrupaciones**

En esta solapa se definen los datos de clasificación del empleado: departamento, jefe, confidencialidad y agrupaciones auxiliares.

*Departamento:* indique el departamento al que pertenece el empleado, según lo haya definido en el proceso Departamentos.

*Jefe:* es posible indicar el legajo del jefe directo del empleado.

*Legajo confidencial:* marque esta opción si desea filtrar el legajo en el resto de los procesos, incluyendo informes, de modo que sólo sea visible para el personal autorizado. Por defecto, ningún legajo es confidencial.

*Agrupaciones:* asocie los grupos a los que pertenece el empleado.

## <span id="page-26-0"></span>**Laboral**

Jerarquía: es posible indicar un grupo jerárquico, según los haya definido en [Grupos jerárquicos.](#page-126-2)

*Convenio:* el convenio parametriza al legajo de **Sueldos** con respecto a las *categorías laborales* posibles de asignar, la forma de obtener la *antigüedad* y las consideraciones para la imputación de *vacaciones*. Para indicar que el legajo no se rige por las normas del convenio ni aporta a su sindicato, active el parámetro *Fuera de convenio*.

*Categoría:* referencia obligatoria a alguna categoría, según el *Convenio* asignado al legajo.

*I.N.E.:* indique el código de actividad asignado al empleado, según lo definido en el proceso [Actividad I.N.E.](#page-131-4)(Instituto Nacional de Estadísticas).

En la grilla, visualiza los *contratos* celebrados con el empleado. Ingrese las *afiliaciones habituales* de un empleado:

Salud: elija el estado de salud del empleado ('Normal' o 'Incapacidad').

*Institución de salud:* puede indicar el *código*, según haya definido en el proceso [Isapres](#page-129-1), un *número de F.U.N.,* el *Plan* y la moneda pactada para la isapre.

*Sindicato:* indique un *código*, según haya definido en [Sindicatos](#page-129-4), y un *número de afiliación*, si además el legajo está afiliado al sindicato, active el parámetro 'Es afiliado'.

*Trabajo pesado:* indique el código del trabajo pesado realizado por el empleado, según lo definido en la opción [Trabajo](#page-126-3) [pesado.](#page-126-3)

*Mutual:* ingrese el código, según lo definido en la opción [Mutual.](#page-128-3)

*Régimen:* indique el régimen previsional al que pertenece el empleado: I.N.P. (Instituto de Normalización Previsional), A.F.P. (Administradoras de Fondos de Pensiones) o S.I.P. (Sin Institución Previsional). Este dato es de utilidad en el proceso [Generación de archivo para PreviRed.](#page-185-0)

*AFP / Ex - Caja:* ingrese el código, según lo definido en los procesos [A.F.P.](#page-29-1)o [Ex - Cajas](#page-130-2) según el régimen previsional indicado.

*CCAF:* ingrese el código de la caja de compensación de asignación familiar a la que está afiliado el empleado, según lo definido en el proceso [Cajas de compensación de asignación familiar.](#page-130-0)

*CCAF2:* ingrese el código de la anterior caja de compensación de asignación familiar a la que estaba afiliado el empleado, cuando provenga de otro empleador con un CCAF diferente al de su empresa, o cuando la cambie de CCAF y sus empleados tengan créditos pendientes con la caja de compensación de asignación familiar.

## <span id="page-27-0"></span>**Pago**

*Modelo de asiento:* si genera los asientos contables de las liquidaciones, especifique el modelo de asiento a utilizar.

*Habilitado para Sueldos:* es posible inhabilitar un legajo para **Sueldos**, si desea inhibir el registro de nuevas operaciones sobre el empleado.

*Sueldo:* si se trata de un *empleado mensualizado*, ingrese el salario básico o fijo del empleado. En cambio, si se trata de un *empleado jornalizado*, indique el valor a percibir por hora de trabajo o por día de trabajo.

El ingreso del sueldo se efectúa en base al *Método para fij ar el sueldo* y a la *categoría* elegida.

Puede ingresar y modificar el sueldo sólo cuando el método de convenio sea 'Sugerido', 'Por Rango' o 'Por antigüedad'. Para más información sobre los métodos para fijar el sueldo, consulte el ítem [Convenios](#page-115-0).

*Adicionales:* corresponde a la suma de los ítems adicionales al sueldo básico del empleado (exceptuando los de tipo 'Cantidad' y 'Si/No'). El cálculo de éstos depende de lo configurado en el proceso [Definición de adicionales al sueldo](#page-79-1) [básico del empleado.](#page-79-1) Haga clic en el botón "Detalle de ítems adicionales" para controlar, asignar, eliminar y modificar los ítems adicionales al sueldo del legajo. Tilde la columna "Habilitado" para indicar si el ítem interviene en la liquidación, mediante las variables ITEMSUELDO y ADICSINO.

Utilice el botón "Recalcular topes" (en la grilla de Detalle de ítems adicionales) cuando asignó o modificó el tope máximo de los adicionales desde el proceso [Definición de adicionales al sueldo básico del empleado](#page-79-1) para recalcular los importes de los adicionales, tomando el valor actual del tope máximo. Si el valor del adicional supera el nuevo tope parametrizado, se considera el valor del tope máximo.

*Cargas sociales:* corresponde a la suma de los ítems de cargas sociales. Haga clic en el botón "Detalle de cargas sociales" para controlar, asignar y eliminar estos ítems. Su cálculo depende de lo configurado en el proceso [Definición](#page-82-0) [de cargas sociales.](#page-82-0)

*Costo estimado:* es el resultante de la suma del sueldo básico, adicionales y cargas sociales, que permite conocer un

costo laboral estimado para el empleador.

*Forma de pago:* determine la forma de pago a adoptar. Las modalidades posibles de elección son: 'Depósito bancario', 'Efectivo Cheque o Vale Vista'.

Si selecciona la modalidad vale vista, tiene la opción de indicar el tipo de vale vista utilizado ('entregado en mesón', 'enviado por correo' o 'entregado a empresa').

Si la forma de pago es por depósito bancario, cheque o Vale Vista, es posible ingresar los datos de la cuenta bancaria para la generación del archivo ASCII para el pago automático de haberes.

Lugar de pago: indique el código, según haya definido en [Lugares de trabajo](#page-127-0) (un lugar de trabajo puede ser además un lugar de pago de sueldos). Los datos de pago puede imprimirlos en el recibo de sueldos.

*Unidad de expresión:* según la [categoría](#page-125-2) asignada al legajo, se visualiza la unidad de expresión del sueldo (valor mensual, valor diario, valor horario).

*Última revisión:* indica la fecha de la última actualización del sueldo asignado al legajo. Usted puede actualizar este dato manualmente o bien, en forma automática desde el proceso [Actualización masiva de sueldos.](#page-46-0)

*Mes de preferencia para vacaciones:* puede indicar el mes de preferencia del legajo para la toma de vacaciones. Si el período de vacaciones supera un mes, ingrese el mes de inicio del período vacacional. Este dato es considerado en el proceso [Planificación de vacaciones](#page-153-0) para el cálculo automático de días por vacaciones en el calendario.

*Días adicionales:* cantidad fija de días adicionales. Este dato es útil para legajos jerárquicos, o bien, días por premios o reconocimientos. Esta cantidad es considerada en el proceso [Planificación de vacaciones](#page-153-0) y se adiciona a la cantidad de días que le corresponde al empleado según su antigüedad de convenio.

*Año y Número para el Certificado de rentas:* año y número del último certificado de rentas emitido al empleado. Este número forma parte del certificado de rentas y se actualiza anualmente según el orden en el que se emite.

## <span id="page-28-0"></span>**Datos previsionales de empleados**

Esta información será utilizada para la liquidación de conceptos y la generación del archivo ASCII para PreviRed.

**Astor** divide los datos previsionales de empleados en tres solapas:

- [Datos del Trabajador](#page-29-0)
- $\bullet$  [A.F.P. I.N.P.](#page-29-1)
- [A.P.V.I. Salud CCAF](#page-30-0)
- $\bullet$  Isapre C.C.A.F.

## <span id="page-29-0"></span>**Datos del Trabajador**

*Tipo de Trabajador:* indique el código según la clasificación implementada por PreviRed, del proceso [Tipos de](#page-132-0) [trabajador.](#page-132-0)

Incapacidad: código de incapacidad o siniestro, según los códigos establecidos en el proceso *Incapacidades*.

*Zona:* zona según la zona laboral especificada para el Lugar de trabajo asociado al empleado.

*Reducción:* de utilidad para el cálculo del importe de rebaja por zona extrema en la liquidación de impuesto único. Si activa esta opción, se visualiza el porcentaje de reducción de la zona seleccionada para el legajo.

Subsidio trabajador joven: indique si el legajo pertenece al programa Subsidio al trabajador joven, que a través de la Ley Nº20.338 brinda beneficios para el empleado y el trabajador.

*Código de Movimiento de Personal:* indique el código de movimiento de personal, según lo definido en el proceso [Movimientos para el personal](#page-132-1) de acuerdo a la clasificación utilizada por PreviRed y sus fechas de inicio y término.

Al ejecutar la opción [Generación de archivo para PreviRed](#page-185-0) si para el período en proceso no se poseen movimientos, el código que el sistema considera es '0' (sin movimientos).

En el caso del movimiento por 'Subsidios', complete el R.U.T. de la entidad pagadora del subsidio.

## <span id="page-29-1"></span>**A.F.P.- I.N.P.**

Los valores que se explican en los ítems siguientes son referenciables desde las variables para fórmulas de liquidación.

#### $\overline{A}$ .F.P.

*Cuenta de ahorro voluntario:* indique si corresponde el monto o porcentaje a acreditar de la cuenta de ahorro voluntario de A.F.P. del empleado.

*Cuenta indemnización sustitutiva:* complete los datos solicitados si el empleado posee una cuenta de indemnización sustitutiva.

Si completa el porcentaje pactado, indique el número de períodos y su fecha de inicio.

#### **I.N.P.**

*Régimen desahucio:* indique si el empleado recibe el beneficio entregado por el I.N.P. Si está afiliado, se muestra el código de Ex-Caja y el porcentaje de descuento por desahucio correspondiente, según lo ingresado en el proceso [Ex - Cajas.](#page-130-2)

*Seguro de cesantía:* indique si el empleado se encuentra afiliado al *Seguro de Cesantía* completando el código del organismo correspondiente, según lo definido en el proceso A.F.P.

**Descuento**

*Ley 15.836:* indique si el empleado recibe un aumento en su remuneración por estar en condiciones de pensionarse con sueldo completo pero permanece en actividad.

## <span id="page-30-0"></span>**A.P.V.I. - A.P.V.C. - Impuesto único - Depósito convenido**

Los valores que se explican en los ítems siguientes son referenciables desde las variables para fórmulas de liquidación.

## **A.P.V.I. - A.P.V.C.**

*Forma de pago:* indique si la forma de envío de información para el ahorro previsional voluntario, individual o colectivo, es directa o indirecta. En el caso que sea directa, el envío de la información se realiza sin intermediarios; de esta manera, el monto llega directamente a la institución autorizada (ya sea una AFP u otra Institución). Si la forma de pago es indirecta, el monto cotizado se envía en primera instancia a una AFP o al INP, según sea el caso y luego, estas instituciones se encargan de distribuir los montos a las instituciones autorizadas en las que el cotizante desea depositar su ahorro.

*Código institución:* seleccione la institución de ahorro previsional voluntario, los porcentajes e importes de los descuentos y aportes podrá parametrizarlos desde [Organismos A.P.V.](#page-11-0)

*Nro. de contrato:* indique el número de contrato que lo vincula al organismo, recuerde que este dato es obligatorio.

*Importe ahorro voluntario:* ingrese el importe del ahorro provisional voluntario. Debe ser mayor o igual a cero.

*Desde Fecha:* indique la fecha de inicio del nuevo ahorro provisional voluntario.

#### **Impuesto único**

*Descuento según art. 88 LIR:* indique el importe del impuesto que el trabajador ha solicitado directamente a su empleador que se le descuente de sus sueldos, además del impuesto único descontado. Este importe intervendrá en el cálculo de impuesto único en la liquidación de conceptos. El importe debe ser mayor o igual que cero.

**Depósito convenido**

*Importe depósito convenido:* complete el monto del depósito convenido con el empleado para incrementar su cuenta de capitalización individual. Este valor es opcional, pero si lo ingresa debe ser mayor o igual que cero.

#### **Generar historial A.P.V.**

*Generar historial A.P.V.I. / A.P.V.C.:* cuando necesite realizar cambios de institución, puede guardar el valor anterior en historial A.P.V.I.

Esto es de suma utilidad si realiza el pago de cotizaciones utilizando el proceso [Generación de archivo para](#page-185-0) [Previred.](#page-185-0)

## <span id="page-31-0"></span>**Isapre - C.C.A.F.**

Los valores que se explican en los ítems siguientes son referenciables desde las variables para fórmulas de liquidación.

#### **Isapre**

*% otros aportes:* es posible indicar el porcentaje abonado por el empleado a Isapre (aparte del 7% de aporte obligatorio). Debe ser mayor o igual que cero.

#### **C.C.A.F.**

*Créditos personales:* ingrese el monto descontado al empleado en concepto de préstamos personales. Debe ser mayor o igual que cero.

*Descuento dental:* ingrese el monto descontado al empleado en concepto de convenios dentales. Debe ser mayor o igual que cero.

*Descuento por leasing:* ingrese el monto descontado al empleado en concepto de leasing. Debe ser mayor o igual que cero.

*Descuento seguro de vida:* ingrese el monto descontado al empleado en concepto de seguros de vida. Debe ser mayor o igual que cero.

*Otros descuentos:* ingrese el monto descontado al empleado por otros conceptos por cuenta de la Caja de compensación de asignación familiar. Debe ser mayor o igual que cero.

#### **Generar historial A.P.V.**

En caso de cambiar de CCAF y contar con empleados que tiene descuentos por informar con el organismo anterior, utilice la opción *Generar historial CCAF,* esto le permitirá informar ante Previred los datos y descuentos de la caja de compensación actual y los descuentos pendientes del CCAF anterior.

## <span id="page-32-0"></span>**Datos previsionales de empleados**

**Esta información será utilizada para la liquidación de conceptos, la generación del archivo ASCII para PreviRed y la impresión de carátulas, para los casos de presentaciones manuales.**

**Astor** divide los datos previsionales de empleados en tres solapas:

- [Datos del Trabajador](#page-29-0)
- $\bullet$  [A.F.P. I.N.P.](#page-29-1)
- $\bullet$  [A.P.V.I. A.P.V.C.](#page-30-0)
- $\cdot$  [Isapre C.C.A.F.](#page-31-0)

## <span id="page-33-0"></span>**Familiares**

Registre los familiares de un empleado y configure la intervención del familiar en el cálculo de asignaciones y la impresión en el libro de remuneraciones.

#### **Principal de familiares**

*Legajo:* seleccione el legajo al cual le asignará un familiar.

*Parentesco:* indique el grado de parentesco entre las siguientes opciones propuestas: Cónyuge, Hijo, Prenatal, Padre, Madre u Otro.

*Fecha alta* y *Fecha baja:* estas fechas se utilizan para la [Actualización automática de cantidades de familiares](#page-36-0) (para generar la cantidad de cada asignación, de acuerdo al período de generación).

*Apellido*y *Nombre:* son datos obligatorios a completar.

*Apellido materno*y *Apellido del cónyuge:* estos datos son opcionales.

*Afecta Libro de remuneraciones:* por cada familiar puede establecer si se incluyen sus datos personales en la generación del Libro de remuneraciones de sueldos.

*Afecta asignaciones:* si activa este parámetro, el familiar se considera en el cálculo de cantidades para la liquidación de asignaciones familiares, que se genera desde el proceso [Actualización automática de cantidades de familiares](#page-36-0). El cálculo de las cantidades además, considera las *fechas de vigencia de alta y baja del familiar*, y la edad máxima para los familiares con parentesco Hijo, indicada en el proceso [Parámetros de Sueldos](#page-136-2).

*Adherido isapre:* active este parámetro para considerar al familiar como adherente a la isapre del empleado (titular de la isapre), generando la cantidad *Adherentes* desde el proceso [Actualización automática de cantidades de familiares.](#page-36-0)

*Trabaja:* este campo se activa sólo si el parentesco del familiar es *Cónyuge*.

Para los familiares con parentesco *Cónyuge* ingrese los siguientes datos:

*A.F.P:* indique en caso de existir el organismo de la *Administradora de Fondos de Pensiones* del afiliado voluntario.

*Fecha inicio:* fecha a partir de la cual se ha hecho efectiva la afiliación como afiliado voluntario.

*Fecha cese:* fecha a partir de la cual se informó el cese como afiliado voluntario.

Para los familiares con parentesco *Hijo* ingrese los siguientes datos:

*Hijo:* ingrese, en forma opcional, si es Propio o Del cónyuge.

*Escolaridad y Grado:* ingrese en forma opcional, el nivel de estudio actual y si corresponde, el grado o año de estudio.

*Vigencia del certificado:* ingrese en forma opcional, el mes y año hasta el que será válido el certificado de escolaridad. Se generan automáticamente las cantidades de familiares por escolaridad, teniendo en cuenta si están en vigencia para la liquidación, en caso de activar el valor Automático c/vto para la opción *Cantidad de familiares* en el proceso [Parámetros de Sueldos.](#page-136-2)

#### **Datos personales**

Ingrese los datos personales del familiar, como lo son la *dirección*, el *fono*, el *correo electrónico*, etc.

*Nacimiento:* ingrese la fecha de nacimiento del familiar. Tenga en cuenta que este dato se utiliza para:

calcular la cantidad de hijos por los que se debe abonar asignaciones familiares, ejecutando el proceso [Actualización automática de cantidades de familiares](#page-36-0). *Recuerde que:* sólo se considerarán los hijos cuya edad sea menor o igual a la indicada en el proceso [Parámetros de Sueldos.](#page-136-2)

## <span id="page-34-0"></span>**Familiares a liquidar**

Cada una de las cantidades de familiares está relacionada a una **Variable Básica**, que se puede utilizar en las fórmulas de liquidación y obtener el valor para un legajo en el momento de liquidar.

En la siguiente tabla se detallan las cantidades de familiares posibles de administrar y su relación con las variables básicas:

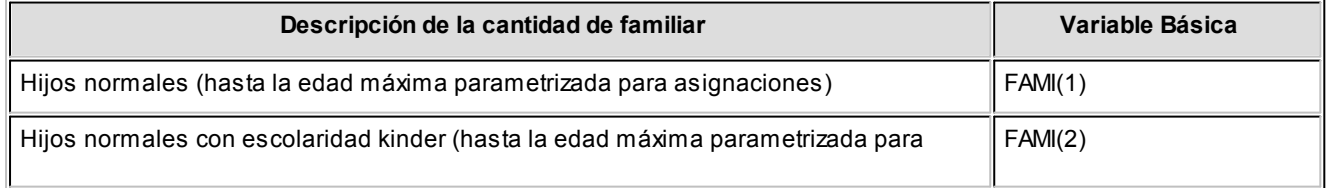

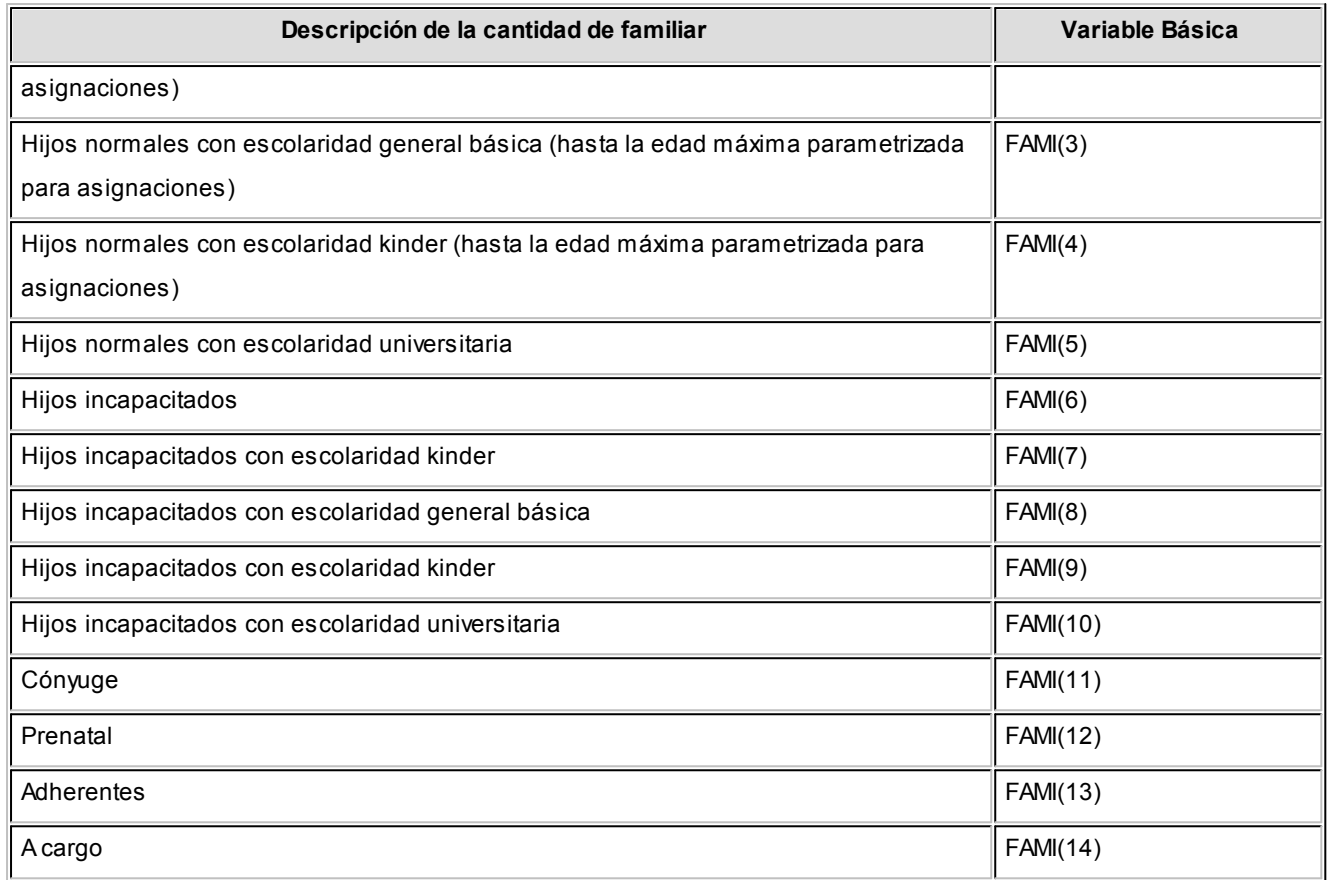

Mediante los siguientes procesos se puede actualizar la cantidad de familiares en forma individual o automática.

## <span id="page-35-0"></span>**Actualización manual de cantidades**

Por cada legajo, se indica manualmente una cantidad para cada asignación familiar que contempla el sistema.

Esta cantidad es también generable desde el proceso [Actualización automática de cantidades de familiares](#page-36-0), siempre y cuando los datos ingresados sean el reflejo real de los familiares del empleado y la información esté actualizada.

Si en la opción *Cantidad de familiares* del proceso [Parámetros de Sueldos,](#page-136-2) está activo el valor **Automático** o **Automático c/vto.**, las cantidades y el período de vigencia de referencia no se editan, ya que se generarán y mantendrán por el proceso [Actualización automática de cantidades de familiares](#page-36-0). Es decir, las cantidades pueden consultarse pero no modificarse. En cambio, si está activo el valor **Manual**, las cantidades pueden modificarse manualmente desde este proceso.

Si está realizando la puesta en marcha del sistema, y aún no tiene los datos completos de la nómina de familiares de los empleados, puede realizar la carga de cantidades de familiares manualmente para generar las liquidaciones de conceptos de asignaciones hasta completar la carga de los datos de los familiares. Una vez realizada la carga, puede mantener la información en forma automática.
# **Actualización automática de cantidades**

Este proceso actualiza a un *período* determinado (mes y año), para los legajos de **Sueldos** existentes, las cantidades de familiares que resulten automáticamente de aplicar los filtros y el control de vencimientos (opcional).

Para que un familiar incremente una cantidad, se valida su vigencia a partir del período de cálculo indicado, teniendo en cuenta el *mes* y año de las fechas de alta y baja del familiar (considerándolo válido hasta su fecha de cese o egreso inclusive).

A efectos de que las cargas de familiares sean tenidas en cuenta en la actualización automática de cantidades y luego, por consiguiente en la liquidación de asignaciones, **Sueldos** debe contar con la siguiente información actualizada de los familiares:

- Edad máxima parametrizada para asignación por hijo.
- Fechas de alta y baja de cada familiar.
- Fechas de nacimiento de los familiares con parentesco **Hijo**.
- Escolaridades y grados de los familiares con parentesco **Hijo**.
- Mes y año de los vencimientos de certificados, si desea automatizar el control de las vigencias.

# **Conceptos particulares**

Llamamos *concepto* a todo ítem que interviene en una liquidación.

Puede asociar determinados *conceptos de liquidación* a un legajo de **Sueldos**.

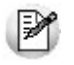

Los conceptos particulares intervienen siempre en liquidaciones futuras, no intervienen en liquidaciones ya realizadas.

Este grupo de conceptos asociados se define como *conceptos particulares* del legajo y son evaluados en el momento de liquidar el legajo, lo que evita que sean ingresados cada vez que se liquide.

Los conceptos particulares pueden tener definidos *rangos de fechas de vigencia* de aplicación.

Es posible especificar sólo la *Fecha Desde*, sólo la *Fecha Hasta,* ambas fechas o bien, ninguna. Si las dos fechas quedan en blanco, el concepto se liquidará siempre. De otro modo, el concepto se liquidará evaluando las vigencias parciales; es decir, siempre que haya intersección entre el rango de *fechas de la liquidación* y el rango de *fechas del concepto*.

#### **Gráficamente**

Suponiendo que los datos fijos contienen la siguiente información:

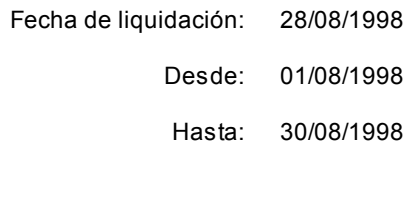

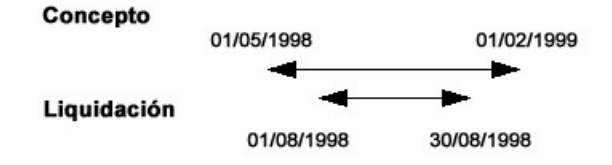

En este caso el concepto se liquida para esta liquidación.

Para su mejor comprensión, presentamos dos casos en los que el concepto automático no se liquida:

#### **CASO 1:**

**CASO 2:**

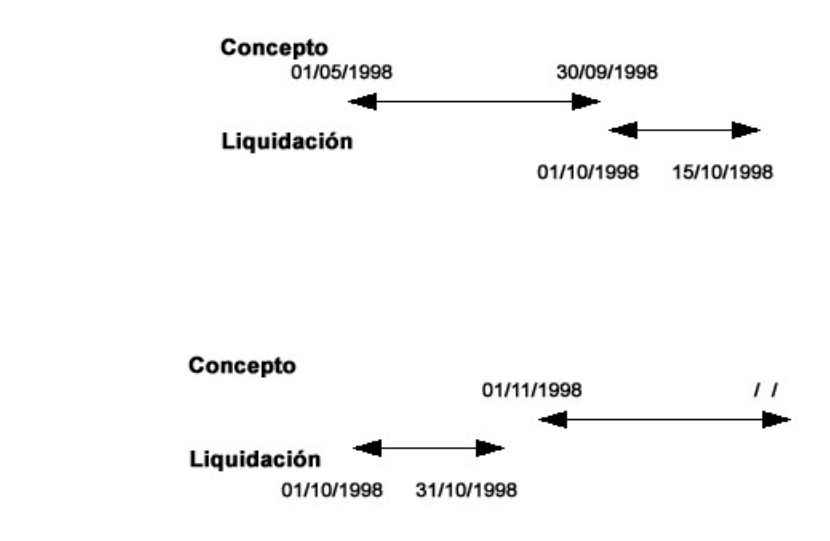

En los procesos [Liquidación de conceptos individual](#page-168-0) y [Liquidación de conceptos global,](#page-178-0) cuando liquide con la opción *Conceptos a procesar Particulares*, **Astor Pro** evalúa el conjunto de conceptos particulares asociados al legajo, validando si el concepto está habilitado para el *tipo* de la liquidación del dato fijo y validando fechas de vigencia contra las *fechas Desde* y *Hasta* de la liquidación en curso.

P

Tenga en cuenta que no es posible asociar a un legajo, conceptos de tipo *Impuesto único* (**Tipo 5–Descuento de impuesto único** y **Tipo 6–Devolución de impuesto único**), puesto que éstos son generados automáticamente desde el proceso de liquidación.

La actualización de conceptos puede realizarse en *forma individual* para cada empleado, o bien en *forma global*, si

elige un conjunto de conceptos y selecciona el grupo de empleados a los que se asignarán los conceptos elegidos.

# **Actualización individual de conceptos particulares**

En este proceso es posible ingresar individualmente cada concepto particular que desee asociar a un legajo, para ser tenido en cuenta en la liquidación de ese legajo.

#### **Obtener conceptos**

Utilice este botón para consultar y/o actualizar los conceptos particulares disponibles para el legajo ingresado.

### **Actualización global de conceptos particulares**

Actualice los conceptos particulares de liquidación en forma masiva para un grupo de legajos de **Sueldos**, automatizando el control sobre grupos de legajos de similares características de liquidación.

Este tipo de actualización le permite elegir la *Modalidad de actualización*. Las opciones disponibles son: Agregar, Eliminar o Reemplazar los conceptos particulares de liquidación para los legajos seleccionados.

#### **Nuevo con valores por defecto**

 $\frac{\partial f_{\rm AB}}{\partial \Omega}$ Utilice este botón para asignar un grupo de conceptos particulares asociado a un determinado defecto para legajos.

Conceptos particulares asociados a la plantilla para los administrativos, los gerentes, los mensualizados, etc.

# <span id="page-38-0"></span>**Acumulados del empleado**

Ej.

Inicialice los acumulados de liquidación de haberes y de impuesto único para cada legajo y, en forma detallada, por períodos mensuales.

De esta manera, usted dispone de información actualizada y completa, evitando ingresar liquidaciones de conceptos en forma retroactiva.

# <span id="page-38-1"></span>**Acumulados fijos**

Para cada *legajo y período*, es posible ingresar los acumulados para los totales por *haberes*, *descuentos* y no *imponible* respecto del cálculo del impuesto único.

En la liquidación de ganancias, aquellos importes con carácter *habitual* serán considerados en su totalidad (en forma

directa), y aquellos con carácter *no habitual* serán considerados en forma proporcional al período (mes y año) de la liquidación en curso.

Puede ingresar, también, acumulados para:

*Mejor sueldo:* indique el monto de haberes que afecta al cálculo del mejor sueldo (por ejemplo, para la liquidación del aguinaldo).

*Normal y habitual:* indique el monto de haberes que afecta al cálculo de la remuneración normal y habitual (por ejemplo, para la liquidación de la indemnización por antigüedad).

*Asignaciones:* asignaciones familiares.

*Aportes:* aportes del empleador.

*Impuesto único:* importe del impuesto descontado al empleado.

En la Liquidación de conceptos, cuando se utilizan conceptos cuya fórmula de liquidación está compuesta por variables que calculan totales por período, el sistema considera las liquidaciones existentes y los acumulados inicializados, para el/los períodos referenciados.

# <span id="page-39-0"></span>**Acumulados definibles**

Este proceso le permite ingresar, a modo de inicialización del sistema, los acumulados según los subtipos creados por usted o *acumulados definibles* de liquidación, para cada legajo y en forma detallada por períodos mensuales.

De esta manera, se dispone de información útil para liquidaciones posteriores, evitando ingresar liquidaciones de conceptos en forma retroactiva.

En la Liquidación de conceptos, cuando se utilizan conceptos cuya fórmula de liquidación está compuesta por variables que calculan totales de acumulados definibles por período (subtipos), el sistema considera los acumulados del subtipo y los conceptos liquidados existentes que están asociados al mismo subtipo, para el/los períodos referenciados. De esta manera, es posible inicializar importes de algunos conceptos o grupo de conceptos, sin necesidad de ingresar las liquidaciones en el sistema.

#### **Obtener acumulados**

Utilice este botón para consultar y/o actualizar los importes acumulados disponibles para el legajo y el período (mes y año) ingresados.

# **Administración de sueldos**

El módulo **Sueldos** incorpora a partir de la versión **8.80.000**, un nuevo método de actualización de sueldos, que permite seleccionar un grupo de empleados para trabajar en forma simultánea.

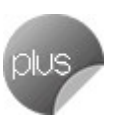

Los empleados pueden agruparse por *departamento*, *categoría* y *otros criterios*.

La información se presenta en formato de grilla, en la que usted visualiza además del sueldo básico, los *adicionales* y los ítems correspondientes a las *cargas sociales*.

Usted puede *actualizar* cada uno de los *valores*, *asignar ítems* a legajos (por ejemplo: tickets) y *actualizar* determinados conceptos *por importe y/o porcentaje*.

Fácilmente, usted puede *comparar sueldos entre empleados y actualizarlos en función de un empleado de referencia*.

Es posible actualizar los sueldos de los empleados XXX y ZZZ para asignarles el mismo sueldo que el empleado YYY. Esta funcionalidad es aplicable también para un ítem en particular.

Además, este proceso permite *visualizar con rapidez los empleados cuyo sueldo fue modificado*, indicando en forma gráfica, si la variación fue positiva o negativa. Esta herramienta cuenta además con la función de *deshacer* los cambios realizados (Undo) y brinda la opción de observar en forma simultánea, el *valor anterior* y el *valor actual* (luego de las modificaciones), para cada uno de los ítems que componen el sueldo.

Desde la grilla es posible verificar los cambios a realizar, trasformándolo en una *simulación*, sin necesidad de grabar las modificaciones realizadas. Usted puede exportar la grilla a **Ms Excel**para seguir trabajando en esa aplicación.

# **Otras funciones**

Ej.

El proceso Administración de sueldos ofrece las siguientes posibilidades:

- Visualizar el sueldo básico y los adicionales que forman parte del sueldo bruto del empleado, sin realizar una liquidación previa.
- Visualizar una estimación del costo laboral, según los ítems definidos en el proceso [Definición de cargas](#page-82-0) [sociales.](#page-82-0)(Para visualizar el costo laboral efectivo, utilice el Tablero de **Sueldos**).
- Visualizar los datos en forma comprimida, seleccionando los títulos de las bandas superiores que se encuentran subrayadas.
- Comparar los valores entre legajos y, tomando un legajo como referencia, ver los valores superiores e inferiores a éste.
- Actualizar el o los ítems de un legajo igualándolos a los ítems del legajo de referencia.
- Multiselección, ya sea seleccionando un ítem para varios legajos, varios ítems para un legajo o varios ítems para varios legajos.
- Mediante la selección de una celda o bien, aplicando multiselección, actualizar el sueldo básico o los valores de los adicionales, teniendo en cuenta las validaciones correspondientes a los topes máximos de los adicionales y el método de fijación del sueldo.
- Visualizar los valores anteriores a las modificaciones del sueldo básico y de los adicionales, así como también, el costo laboral.
- Visualizar las modificaciones realizadas, mediante la identificación por colores.
- Ordenar los datos por columnas y agrupar.
- Agregar columnas con datos referentes al legajo, para un mejor agrupamiento o análisis.
- Acceder a la evolución del sueldo de los legajos de la grilla.

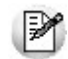

La información se visualiza en forma matricial.

# **Selección de los legajos**

Utilice el seleccionador de legajos para conformar el conjunto de legajos a visualizar en la grilla de administración de sueldos.

# **Selección de adicionales**

Seleccione los adicionales a visualizar en la grilla de administración de sueldos.

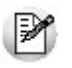

Tenga en cuenta que los adicionales de tipo 'Porcentaje', que se vean afectados en su cálculo por modificaciones en los valores de otros ítems, serán recalculados aunque no se exhiban en la grilla.

# **Grilla de administración de sueldos**

Por defecto, las columnas que se muestran en la grilla son las siguientes:

*Legajo:* el sector izquierdo de su pantalla está integrado por las columnas: *Legaj o*, *Apellidos*, *Nombre* y *Departamento*. Usted puede realizar *agrupaciones*, arrastrando la columna elegida a la banda superior.

Si necesita agregar otras columnas (*Departamento*, *Categoría*, *Convenio* o *Tipo de Convenio*), utilice la opción Columnas de la barra de herramientas.

*Sueldo básico:* el sueldo básico del empleado es posible actualizarlo, teniendo en cuenta las validaciones del método de fijación del sueldo.

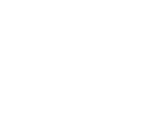

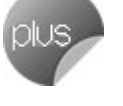

El ingreso del sueldo se efectúa en base al *Método para fijar el sueldo* y la *categoría* a la que pertenece cada empleado.

Sólo puede modificar el sueldo cuando el Método para fijar el sueldo (definido en el Convenio) sea 'Sugerido' o 'Por Rango'. Para más información sobre los métodos para fijar el sueldo, consulte el proceso Convenios.

Si se trata de un empleado mensualizado, ingrese el salario básico o fijo del empleado. En cambio, si se trata de un empleado jornalizado, indique el valor a percibir por hora de trabajo o por día de trabajo.

*Adicionales:* es posible visualizar los adicionales al sueldo básico del empleado seleccionado. Éstos pueden ser actualizados según el *tipo de valor* y el *tope* parametrizado en el proceso [Definición de adicionales al sueldo básico del](#page-79-0) [empleado.](#page-79-0)

Para los adicionales de *tipo* 'Importe' o 'Cantidad', ingrese un valor. En el caso de los adicionales de *tipo* 'Porcentaje', su valor resulta de un cálculo sobre el *sueldo básico* o sobre el *total imponible* y puede modificar tanto el valor del porcentaje como del importe. Si éste último es modificado, se recalcula el porcentaje correspondiente.

Los campos deshabilitados corresponden a adicionales que no están afectados al legajo. Para habilitarlos, seleccione las celdas correspondientes y haga clic sobre la opción Habilitar ítem de la barra de herramientas o bien, haga clic en el botón derecho del mouse. Usted puede habilitar un ítem a varios legajos, seleccionando las filas respectivas.

Para los adicionales con *tipo de valor* 'Si/No', el ítem estará habilitado para el legajo cuando esté completo este campo.

*Total bruto:* el total bruto es el resultado de la suma del *sueldo básico* más los *adicionales*, exceptuando los de tipo 'Cantidad' y 'Si/No'.

*Cargas sociales:* puede visualizar las cargas sociales a cargo del empleador. Éstas se calculan según el *tipo de valor* y el *tope* parametrizado en el proceso Definición de cargas sociales. Estos valores no son editables.

Los campos deshabilitados corresponden a cargas sociales que no están afectadas al legajo. Para habilitarlos para uno o varios legajos mediante multiselección, ingrese a la opción Habilitar ítem de la barra de herramientas o bien, haga clic en el botón derecho del mouse.

*Costo laboral estimado:* el costo laboral estimado es el resultado de la suma del sueldo bruto más las cargas sociales.

*Legajo de referencia:* puede elegir un legajo de referencia (tildándolo en esta columna) para comparar valores entre este legajo y los restantes de la grilla y actualizar los valores de estos últimos, utilizando las opciones Igualar ítem o Igualar todo de la barra de herramientas o del botón derecho del mouse.

### **Barra de herramientas de la grilla de administración de sueldos**

Esta barra presenta las funciones que explicamos en los párrafos siguientes. Usted también puede invocarlas haciendo clic en el botón derecho del mouse sobre los campos de la grilla.

Es posible aplicar estas funciones en más de una celda, utilizando la modalidad de *multiselección*.

**Deshacer:**vuelve el valor original de o las celdas seleccionadas.

**Deshacer todo:**devuelve el valor original de todas las celdas de una o varias filas seleccionadas.

**Igualar ítem:**iguala el importe de la celda activa con el importe del legajo seleccionado como 'Referencia'. Se actualiza sólo el importe de esa columna.

**Igualar todo:**iguala el importe de toda la fila (sueldo e ítems adicionales) con los importes del legajo seleccionado como 'Referencia'.

**Habilitar / Deshabilitar ítem:**mediante esta opción es posible asignar o deshabilitar para el o los empleados, uno o varios adicionales o cargas sociales.

**Actualizar importes:**modifica el sueldo básico o adicionales del empleado, pudiendo seleccionar uno o varios legajos o uno o varios adicionales. Las opciones de actualización son las siguientes:

*Actualizar por porcentaje:* se actualizan los importes por aumento o disminución, según el porcentaje ingresado.

*Actualizar por importe:* se actualizan los importes por aumento o disminución, según el importe ingresado.

*Reemplazar importe:* en este caso, en lugar de actualizar, se reemplaza el importe de la(s) celda(s) seleccionada(s) por el importe ingresado.

**Recalcular topes:**esta opción es de utilidad cuando asignó o modificó el tope máximo de los adicionales (desde el proceso Definición de adicionales al sueldo básico del empleado), para recalcular los importes de los adicionales, tomando el valor actual del tope máximo. Si el valor del adicional supera el nuevo tope parametrizado, se considera el valor del tope máximo.

**Comparar:**es posible comparar los importes asignados a los legajos, correspondientes a *sueldo básico*, *adicionales* y *cargas sociales*, con el legajo seleccionado como 'Referencia'. En *color azul* se exhiben los valores superiores al legajo de 'Referencia' y, en *color rojo*, los valores inferiores al legajo de 'Referencia'. Los colores se asignan por celda.

Usted puede ordenar los valores por columna, para visualizar fácilmente cuáles son los valores superiores e inferiores al legajo de 'Referencia'.

**Enviar a Excel:**exporta a **Microsoft Excel**, la grilla en pantalla. Si existen agrupaciones, es posible indicar si visualiza todas las agrupaciones en forma expandida.

**Evolución del sueldo:**mediante esta opción, usted visualiza en forma matricial y gráfica, la evolución del sueldo de sus empleados. Brinda información del *sueldo básico*, *adicionales* y *costo estimado* de los legajos, basada en los historiales laborales generados. Para obtener esta información, indique el *período desde / hasta* a considerar. Usted también accede a estos datos desde el proceso Evolución del sueldo.

**Columnas:**permite seleccionar las columnas a visualizar en la grilla, correspondientes a *datos del legaj o* ('Departamento', 'Categoría', 'Convenio' o 'Tipo de convenio'); las correspondientes a valores de *cargas sociales* para el cálculo estimado del costo laboral o bien, las correspondientes a los *valores anteriores* para su comparación con las modificaciones realizadas antes de ejecutar la grabación de los datos. Tanto las cargas sociales como los valores anteriores *no son editables*.

**Visualización de legajos:** mediante esta opción podrá configurar que legajos desea ver en la grilla:

Todos: se muestran todos los legajos (con y sin modificaciones).

Con cambios: muestra únicamente los legajos que poseen modificaciones.

Sin cambios: muestra los legajos que no poseen modificaciones.

Por *modificaciones* entendemos a aquellos legajos en donde se han modificado valores y habilitado o deshabilitado ítems adicionales al sueldo.

**Referencias:**seleccione esta opción para conocer el significado de cada color aplicado en la grilla. Los colores utilizados son los siguientes:

Gris: ítem deshabilitado. Éste no se encuentra asignado al legajo.

*Naranja:* el ítem fue habilitado al legajo.

*Verde:* el ítem ya estaba asignado al legajo, pero fue modificado.

*Celeste:* indica el legajo seleccionado como legajo de referencia.

*Azul:* representa aquellos valores superiores al legajo de 'Referencia'.

*Rojo:* representa aquellos valores inferiores al legajo de 'Referencia'.

# **Generación del historial laboral de los legajos**

Si cambió el Sueldo básico, Adicionales y/o Cargas sociales de los legajos y en el proceso Parámetros de Sueldos definió que *genera historial al modificar un dato historiable* (en la solapa Novedades), al hacer clic en el botón Terminar se presenta la ventana de parametrización para que defina el período a considerar en la generación del historial laboral del o de los legajos modificados.

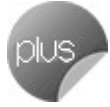

*Período anterior:* indique si el período del historial laboral a generar corresponde al período anterior a la fecha del sistema. Por ejemplo: si la fecha del sistema es 05/2007, se generará historial para el período 04/2007.

*Período actual:* indique si el período del historial laboral a generar corresponde al período según la fecha del sistema. Por ejemplo: si la fecha del sistema es 05/2007, se generará historial para el período 05/2007.

*Período posterior:* indique si el período del historial laboral a generar corresponde al periodo posterior a la fecha del sistema. Por ejemplo: si la fecha del sistema es 05/2007, se generará historial para el período 06/2007.

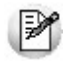

Si para el período mes/año en el que se generará el historial laboral del legajo en cuestión, ya existe un historial laboral, éste es reemplazado.

# **Consideraciones para la administración de sueldos**

- Si el usuario no tiene permisos de modificación, sólo puede utilizar la grilla en modo consulta y no podrá grabar los cambios realizados.
- Si necesita modificar adicionales calculados en la grilla y éstos no pueden ser editados, verifique en el proceso Definición de adicionales al sueldo básico del empleado que el ítem en cuestión tenga habilitado el parámetro *Edita*.
- Cuando se habilitan o modifican los valores correspondientes a adicionales, ya sea desde la edición de la grilla o desde la opción Actualizar importes, se tiene en cuenta el *tope máximo* parametrizado en el proceso Definición de adicionales al sueldo básico del empleado. Si el importe del ítem supera este tope, el sistema exhibe un mensaje, indicando el *legajo* y el *código del adicional* que se encuentran en esta situación. En este caso, usted puede mantener el importe ingresado (aceptando el mensaje), dejar el valor del tope parametrizado (para ello, presione No) o bien, volver al valor original del campo (si selecciona Cancelar).
- Para los adicionales de tipo 'Porcentaje' calculados sobre el *sueldo básico*, si este último se modifica, el valor del ítem adicional se recalcula automáticamente.
- Para los adicionales de tipo 'Porcentaje' calculados sobre el *total imponible*, si se modifica el *sueldo básico* o los adicionales de tipo 'Adicional Imponible', el valor del ítem adicional se recalcula automáticamente.

Para los adicionales de tipo 'Ticket Alimentario', el *tope máximo* se calcula según el porcentaje parametrizado en el convenio del empleado (como primera instancia) o en el proceso Parámetros de Sueldos, sobre el total imponible (sueldo básico + adicionales imponibles).

# **Actualización masiva de sueldos**

Actualice el *sueldo* para los legajos de un *convenio*, de acuerdo a un *tipo de actualización* (**Por importe** o **Por porcentaje**) o variación por aumento o disminución, según un *Método de fij ación de sueldo* (**Sugerido**, **Fijo**, **En rango** o **Por antigüedad**).

*Fecha de actualización:* la fecha que ingrese en este campo, queda registrada en la ficha del legajo como la fecha de la última revisión del sueldo de los empleados afectados en la actualización.

Una vez determinados los datos precedentes, elija las *categorías del convenio*, cuyos legajos desea actualizar.

*Actualiza los legajos con sueldos superiores al valor del sueldo de la categoría:* esta opción es de utilidad cuando el sueldo del legajo es superior al indicado en la categoría del empleado y no se desea actualizar, ya que se lo estaría bajando.

Puede visualizar los *legajos* que intervienen en la actualización y los *sueldos anterior* y *actual* como comparativo (resultante de futura aplicación de la variación).

*Actualiza los sueldos de los empleados visualizados* y *Genera reporte comparativo:* es posible generar sólo el reporte para su evaluación y revisión (simulación de la actualización de sueldos) y ejecutar la actualización posteriormente.

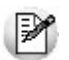

Si en el proceso Parámetros de Sueldos, usted optó por la opción *Genera historial laboral al modificar un dato historiable*, al finalizar la actualización masiva de sueldos se ejecutará el proceso Generación de historial laboral para los empleados cuyo sueldo o ítems adicionales fueron actualizados, tomando el mes/año de la fecha del sistema operativo.

# <span id="page-46-0"></span>**Historial laboral**

Esta opción permite la consulta y revisión manual de los datos almacenados en el historial, generados mediante el proceso [Generación de historial laboral](#page-220-0).

Ingrese el *Legajo* y el Período cuya información desea obtener.

Puede modificar cualquier dato del historial, dar de alta nuevos registros o eliminarlos.

M

El sistema solicita su confirmación en el caso de querer registrar un nuevo registro para un legajo, cuyo *período* no se corresponde con el *tramo laboral vigente* del empleado.

### **Items adicionales**

En esta solapa se visualizan los adicionales que componen el sueldo bruto del empleado, en el momento de generar el historial laboral.

# <span id="page-47-0"></span>**Empleados eventuales**

### **Legajos eventuales**

Registre los legajos contratados por medio de un tercero. Estos legajos no intervienen en la liquidación de sueldos de la empresa, ya que esta tarea queda a cargo de la empresa de servicios eventuales contratada para tal fin.

Los datos a ingresar tienen similares características que los correspondientes a los empleados bajo relación de dependencia. Para más información sobre los datos principales asociados al legajo, consulte el ítem [Legajos de](#page-23-0) [Sueldos.](#page-23-0) Registre los contratos de empleados eventuales en el proceso [Contratos por empleado,](#page-109-0) el registro de Novedades y del [Detalle de licencias](#page-152-0) para legajos eventuales.

Puesto que a los legajos eventuales no se les efectúa liquidaciones de sueldos, estos registros son sólo informativos, por ejemplo, para dar parte a la empresa de servicios eventuales.

# **Laboral**

*Modalidad de contrato:* se refiere a un tipo de contrato por el que se establece la relación entre empresa y empleado.

*Empresa de servicios:* es la empresa o tercero mediante el cual está contratado el empleado, según lo definido para [Empresas de servicios eventuales.](#page-49-0)

Jerarquía: puede indicar un grupo jerárquico, según los haya definido en [Grupos jerárquicos.](#page-126-0)

*Categoría:* ingrese en forma opcional, una descripción de la categoría laboral del empleado eventual contratado.

*Afecta Libro de remuneraciones:* si activa este parámetro, los datos del legajo eventual figurarán en el anexo del Libro de remuneraciones. Esta configuración tiene como finalidad, imprimir los datos del empleado y que quede registrada la relación laboral con la empresa; no implica liquidaciones. En el momento de la emisión del Libro de remuneraciones,

usted indica si imprime también los datos de empleados eventuales.

*Sueldo:* ingrese en forma opcional, el sueldo o valor acordado con la empresa de servicios eventuales como remuneración del empleado.

Habilitado: es posible inhabilitar un legajo eventual para inhibir su uso dentro del sistema.

*Unidad del sueldo:* seleccione la unidad de expresión del sueldo. Los valores posibles son: "Valor horario", "Valor diario", "Valor mensual".

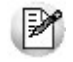

Tenga en cuenta que el número de legajo es compartido con la nómina permanente de la empresa. Es por eso que le recomendamos utilizar algún criterio de codificación para identificar rápidamente a los empleados eventuales; por ejemplo, comenzar su numeración a partir del 5000.

# **Consideraciones**

Los legajos eventuales no intervienen en ningún proceso relacionado con la liquidación de conceptos, ya que esta tarea se realiza en forma externa. Por lo tanto, están excluidos de los siguientes procesos:

- [Liquidaciones de conceptos](#page-167-0) (individual y global)
- [Planificación de vacaciones](#page-153-0)
- [Familiares](#page-33-0)
- [Acumulados del empleado](#page-38-0)
- [Historial laboral](#page-46-0)
- [Emisión de recibos](#page-183-0)
- Generación al PreviRed
- [Generación de archivo ASCII para depósito de haberes](#page-200-0)
- [Tablero de Sueldos](#page-245-0)

# **Integración con Control de personal**

Es posible efectuar el control de fichadas para legajos eventuales, en el módulo **Control de personal**. Esto implica que, a los efectos de la importación de novedades, la integración entre ambos módulos es igual que para un legajo de **Sueldos**.

# <span id="page-49-0"></span>**Empresas de servicios eventuales**

Defina las empresas externas que brindan el servicio de contratación de empleados en forma eventual.

Con **Astor Pro** puede registrar los legajos contratados por medio de un tercero en el proceso [Legajos eventuales.](#page-47-0)

# <span id="page-49-1"></span>**Liquidación**

# **Conceptos de liquidación**

Los conceptos de liquidación y sus correspondientes [Fórmulas](#page-51-0), determinan los ítems posibles de incluir en una liquidación. Cada concepto agrega un *importe* a la liquidación, que surge de la resolución de la *fórmula* asociada.

Son conceptos de liquidación, por ejemplo, el sueldo, las horas extras, la cotización previsional, cada una de las asignaciones familiares, las vacaciones, el aguinaldo, etc.

La definición de un concepto implica su identificación, la definición de su fórmula y su parametrización.

**Tipo:** al que corresponde el concepto. Para más información, consulte el ítem [Tipos de conceptos](#page-86-0).

*Número:* con el que se identifica al concepto en la liquidación. Para más información acerca de rangos de números, consulte el ítem [Habilitación de rangos de conceptos.](#page-88-0)

# **Obtener próximo número de concepto**

Utilice este botón para generar automáticamente el número de concepto, según el *tipo de concepto* seleccionado, en base al último número existente.

*Descripción:* ingrese la descripción del concepto para la impresión de los recibos de sueldos, Libro de remuneraciones e informes.

*Importe:* permite almacenar un valor que puede referenciarse desde la [Fórmula](#page-51-0) asociada al concepto. Este valor será común para todas las liquidaciones que utilicen el concepto. Es conveniente utilizarlo cuando el cálculo del concepto no depende del empleado. Si utiliza la variable **IMPOR**en el campo *Importe*, *Cantidad* o *Valor* de la fórmula asociada al concepto, la variable tomará el valor ingresado en este campo.

*Porcentaje:* permite almacenar un valor que puede referenciarse desde la [Fórmula](#page-51-0) asociada al concepto. Este valor será común para todas las liquidaciones que utilicen el concepto. Es conveniente utilizarlo cuando el cálculo del concepto no depende del empleado. Si utiliza la variable **PORCE**en el campo *Importe*, *Cantidad* o *Valor* de la fórmula asociada al concepto, la variable tomará el valor ingresado en este campo.

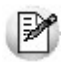

Tanto el campo *Importe* como el campo Porcentaje son opcionales.

*Fórmula:* identifique el número de fórmula que determina el cálculo del importe del concepto. Permite utilizar una misma fórmula en distintos conceptos que se calculan de la misma manera.

# **Parametrización**

*Liquidaciones habilitadas:* habilite o inhiba la liquidación del concepto, según el *Tipo de liquidación* del *Dato fij o* asociado.

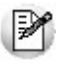

Esta parametrización no se aplica a las reliquidaciones, sólo se considera para las liquidaciones futuras.

Los siguientes parámetros son aplicables *para la liquidación de conceptos*:

*Aplicable a todos los legajos:* si activa este parámetro, se considerará la evaluación del concepto para todo legajo incluido en la liquidación, al liquidar con la opción *Incluye conceptos comunes*.

*Normal y habitual:* si el concepto es de tipo '1 - Haber', puede activar este parámetro para indicar que el importe liquidado afecta al acumulado mensual de *remuneración normal y habitual* (útil para la liquidación de la indemnización por antigüedad, mediante la utilización de las variables correspondientes). Para más información acerca de las *variables básicas* disponibles, consulte el ítem [Definición de variables.](#page-57-0)

*Afecta al mejor sueldo:* si el concepto es de tipo '1 - Haber', puede tildar este parámetro para indicar que el importe liquidado afecta al acumulado mensual de *mejor sueldo* (de utilidad para la liquidación del aguinaldo, mediante la utilización de las variables correspondientes). Para más información acerca de las *variables básicas* disponibles, consulte el ítem [Definición de variables.](#page-57-0)

*Ajuste:* si el glosa es de tipo '1 - Haber', puede tildar este parámetro para indicar que el glosa es de tipo ajuste. Este parámetro es de utilidad para el cálculo del mejor sueldo, según los parámetros indicados en Ajustes afectados al  $m$ ejor sueldo.

Recuerde que debe asignar este número de glosa a los códigos de ajustes utilizados en la fórmula de liquidación.

*Clasificación I.N.E.:* indique la clasificación del concepto, a los efectos de emitir el informe solicitado por el *Instituto Nacional de Estadística*, según lo definido en el proceso Conceptos I.N.E.

El siguiente parámetro es aplicable para la *liquidación del impuesto único*:

*Afecta impuesto único:* si el concepto es de tipo '1 - Haber', '2 - Descuento' o '4 - No imponible', active este parámetro para que el concepto sea considerado en la liquidación del impuesto único.

El siguiente parámetro es aplicable *para la generación de pagos*:

*Afecta la generación de pago de haberes:* indique si el total del concepto liquidado interviene en la generación de pago de haberes.

#### **Acumulación en subtipos**

Establezca una selección de los subtipos que formarán parte de acumulados por subtipos, utilizando variables de subtipos.

En la Liquidación de conceptos, cuando se utilizan conceptos cuya fórmula de liquidación está compuesta de variables que calculan totales de acumulados definibles por período (subtipos), el sistema considera los acumulados inicializados del subtipo (sin respaldo de liquidaciones) y los conceptos liquidados existentes que están asociados al mismo subtipo, para el / los períodos referenciados.

Para definir subtipos, consulte el ítem **Acumulados definibles**.

# <span id="page-51-0"></span>**Fórmulas de liquidación**

Cada concepto de liquidación definido para su posible imputación en una liquidación de conceptos, posee además de su parametrización, un detalle de cómo llegar al importe que se debe liquidar por ese concepto. Este detalle se realiza a partir de la definición de una *fórmula de liquidación*.

Una *variable de fórmula* puede referenciar a los siguientes elementos:

- Datos y parámetros del [Legajo de Sueldos.](#page-23-0)
- Campos adicionales del legajo. Para más información sobre la definición de campos adicionales, consulte el capítulo Administrador del sistema en el manual de **Instalación y Operación.**
- Campos de [Agrupaciones del empleado](#page-114-0).
- Campos de agrupaciones auxiliares. Para más información acerca de otras agrupaciones, consulte el ítem Agrupaciones auxiliares en el manual del módulo **Procesos generales.**
- Novedades registradas del empleado.
- [Cantidad de familiares](#page-34-0) del empleado.
- [Acumulados fijos](#page-38-1) del legajo, de liquidaciones anteriores o del período actual.
- [Acumulados definibles](#page-39-0) del legajo de liquidaciones anteriores o del período actual.
- Importes, cantidades y valores liquidados de conceptos de la liquidación activa o en curso.
- Importes, cantidades y valores liquidados de conceptos para liquidaciones anteriores o del período actual.
- Totales de tipos de conceptos de la liquidación activa o en curso.
- Totales de tipos de conceptos para liquidaciones anteriores o del período actual.
- Datos generales del dato fijo de la liquidación activa o en curso.
- [Matrices auxiliares](#page-85-0) y [Tablas auxiliares](#page-84-0).
- Feriados. Para más información acerca de feriados, consulte el ítem Feriados en el manual del módulo **Procesos generales.**
- · [U.F.](#page-131-0). Puede calcular los topes mínimos y máximos y el valor que le corresponde al período de liquidación activa o en curso.
- Valores de tablas relacionadas al legajo: % de descuento de la Isapre, importe del plan elegido, comisión fija y variable de la Mutual, etc.
- Variables u operadores aritméticos, lógicos y relacionales.

La definición de una fórmula se desglosa en tres partes posibles: el *importe*, en forma opcional la *cantidad,* y el *valor*, a efectos de posibilitar la *impresión* del resultado y una *glosa* aclaratoria de cada parcial.

*Importe:* es la expresión directa de la fórmula e indica el detalle del cálculo para la obtención del importe a liquidar. Puede referenciar a los campos *Cantidad* y/o *Valor*.

*Cantidad:* en caso de que el importe requiera el cálculo de una cantidad, este campo especifica el detalle parcial del cálculo para la obtención de esa cantidad.

Ej.

Por ejemplo, para liquidar días trabajados:

*Importe* = (Sueldo / 30) \* Cantidad

*Cantidad* = Novca("DSTRAB", "DSTRAB", LqDes, LqHas, "T" )

Esta fórmula calcula el importe a liquidar dividiendo por 30 el sueldo del empleado (valor diario) y lo multiplica por una cantidad. Esta cantidad se resuelve en el campo *Cantidad*, obteniendo la cantidad de días trabajados en base al acumulado de las novedades registradas para el código DSTRAB. De esta manera, es posible imprimir esta cantidad en el recibo.

*Imprime cantidad:* para imprimir, en el recibo y en el Libro de remuneraciones, el valor calculado de la *Cantidad*, marque esta opción e indique un *Formato*.

*Leyenda para cantidad:* si está activo el parámetro *Imprime cantidad*, es posible indicar una glosa que acompañe la lectura de la cantidad en la impresión del recibo y del Libro de remuneraciones.

*Valor:* en caso de que el importe requiera del cálculo de un valor, este campo especifica el detalle parcial del cálculo para la obtención de ese valor.

Por ejemplo, para liquidar vestimenta, obteniendo la cantidad y el valor por medio de una novedad: Ei.

*Importe* = Cantidad \* Valor

*Cantidad* = Novca("PANTA", "PANTA", LqDes, LqHas, "T" )

*Valor* = TabV1("VESTI", "PANTA")

*Leyenda para cantidad* = pantalones

Esta fórmula calcula el importe a liquidar por pantalones entregados, multiplicando una cantidad por un valor. Esta cantidad se resuelve en el campo *Cantidad*, obteniendo la cantidad de pantalones entregados al empleado entre las fechas de la liquidación en curso en base al acumulado de las novedades registradas para el código PANTA. De esta manera, es posible imprimir dicha cantidad en el recibo y Libro de remuneraciones. La valorización se resuelve en el campo *Valor*, obteniendo el valor de un pantalón código de fila PANTA especificado en una tabla auxiliar de vestimentas, código VESTI. De esta manera es posible imprimir ese valor en el recibo y Libro de remuneraciones.

Ej.

Por ejemplo:

Importe a liquidar = 3 pantalones \* 10.50 = 31.50

*Imprime valor:* si desea imprimir en el recibo y en el Libro de remuneraciones, el valor calculado de *Valor*, marque esta opción e indique un *Formato*.

*Leyenda para valor:* si está activo el parámetro *Imprime valor*, puede indicar una glosa que acompañe la lectura del

valor en la impresión del recibo y del Libro de remuneraciones.

# **Definición guiada de fórmulas de liquidación**

Puede optar por ingresar la sintaxis válida de la fórmula (si es un *usuario experto*) o bien, utilizar el asistente para el armado guiado de cada parte de fórmula asociada a un concepto: *Importe*, *Cantidad* y *Valor*.

# **Definición guiada**

Utilice este botón para invocar al asistente visual que lo ayudará en la definición de cada una de las partes de una fórmula de liquidación.

La fórmula se irá componiendo de la selección efectuada de variables y valores, según los botones y listas posibles.

A continuación, se detalla cómo utilizar la definición guiada de fórmulas de liquidación.

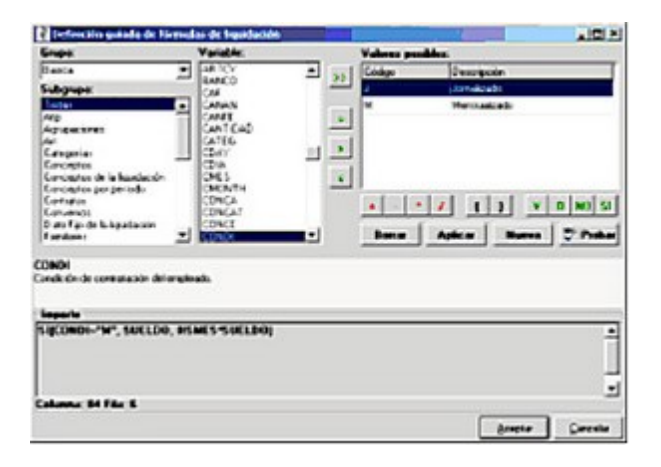

#### **Grupo**

Active el grupo de variables a visualizar en el cuadro de *Variable.* Puede seleccionar entre:

- · Básica
- Macro
- Campo adicional

#### **Subgrupo**

Active el valor *Todas* si desea desplegar en el cuadro de *Variable*, todas las variables disponibles del *Grupo* elegido.

Los subgrupos se corresponden con las clasificaciones definidas en el proceso [Grupos para variables,](#page-73-0) para clasificar y facilitar la ubicación de una determinada variable.

#### **Variable**

Se despliega en una lista ordenada alfabéticamente (ascendente), las variables pertenecientes al *Grupo* y *Subgrupo* seleccionados.

En la medida que avance por cada variable, en el panel gris claro se visualiza una ayuda en línea de la estructura de la variable, con el nombre y los parámetros de entrada que requiere para su utilización en una fórmula y una breve descripción especificando lo que devuelve.

#### **Botón para obtener valores posibles de una variable**

**>>:**Este botón se habilita para variables del grupo *Básica* que tengan valores posibles, como por ejemplo códigos de tablas maestras (códigos de novedades, de conceptos, de isapres, etc.) o variables que hacen referencia a datos de maestros con valores posibles, como por ejemplo la condición de contratación del legajo ("mensual" o "jornalizado").

#### **Botones para operaciones lógicas**

Los botones = > < son botones "push down" y "push up". Es decir, al hacer un clic una vez, queda presionado el botón; y al hacer otro clic, se levanta o desactiva. Esto permite combinar las distintas operaciones lógicas para utilizar en una fórmula de liquidación.

Son posibles las siguientes combinaciones:

= <= (no importa el orden de activación, ingrese <= ó =<) >= (no importa el orden de activación, ingrese >= ó =>) <>  $\overline{a}$ 

>

Al presionar el botón <Aplicar>, la variable activa junto con la operación lógica y, si existiera, el valor posible seleccionado pasa al *Panel de fórmula* y los botones lógicos **=**, **<**, **>** que estuvieran presionados se levantarán (desactivarán). Por lo tanto, primero elija la variable, los operadores lógicos y el valor posible y finalmente, presione el botón <Aplicar>.

#### **Botones para nexos lógicos**

Los botones YONO son de ingreso directo; es decir, cuando se cliquean, se invoca directamente la variable presionada sin necesidad de seleccionar el botón <Aplicar>.

En tanto que el botón SI, también de ingreso directo, tiene la siguiente particularidad: al invocarlo, se abre una ventana que solicita los parámetros de la variable, debiendo ingresar la *Prueba\_lógica*, el *Valor\_si\_verdadero* y el

*Valor\_si\_falso*. El cursor queda en la posición del ingreso de la *Prueba\_lógica o condición*. Puede ingresar manualmente la condición o valor para cada parámetro, o bien puede volver a invocar al asistente para completar dicho parámetro mediante el botón (...) ubicado a la derecha. Al cliquear el botón "Aceptar" de la nueva pantalla de asistente, se completará el parámetro en cuestión y retornará a la pantalla de ingreso de parámetros original.

#### **Variables con parámetros**

Estas variables pasan al Panel de fórmula, junto con su estructura de gramática y parámetros, de la misma manera que el botón de la variable 'SI'.

Para completar los parámetros, ubique el cursor en el parámetro a completar y luego, ingrese manualmente la gramática para el parámetro o bien, vuelva a invocar al asistente para completarlo mediante el botón "..." ubicado a derecha.

Al cliquear el botón "Aceptar" de la nueva ventana de asistente, se completará el parámetro en cuestión y retornará a la ventana de ingreso de parámetros original.

#### **Botones para operaciones matemáticas**

Los botones "+ - \* / ( )" son de ingreso directo, es decir, cuando se cliquean aparece el signo del botón directamente en el Panel de fórmula, sin necesidad de seleccionar seguido el botón "Aplicar".

Los paréntesis se utilizan para indicar prioridades algebraicas de resolución.

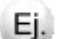

Por ejemplo: 100 \* ( 1 + ANTIG )

Si no se colocan los paréntesis, el analizador de fórmula resuelve considerando como separadores matemáticos el "**+**" y el "**-**".

Por ejemplo: ( 100 \* 1 ) + ANTIG Ei.

#### **Panel de fórmula**

El título del panel corresponde a la parte de fórmula desde donde se invocó al asistente (Importe, Cantidad o Valor de la fórmula).

En este panel se compone la fórmula, según las selecciones realizadas.

Si dentro del Panel de fórmula utiliza las flechas de desplazamiento, se visualiza en el margen inferior, la posición del cursor -que indica *Columna* y *Fila* donde se insertará nueva gramática dentro de la fórmula en preparación. La inserción puede realizarla por medio del botón "Aplicar", para el caso de variables sin parámetros; o bien, en forma directa, para ingreso de constantes numéricas, operadores matemáticos y paréntesis.

Las inserciones se ubican a la derecha del símbolo o variable donde se ubique el cursor en el panel, desplazando, si existe, el resto de la gramática a la derecha.

#### **Botón Aplicar**

Inserta una variable determinada en el *Panel de fórmula,* dejando el cursor posicionado a continuación de la variable insertada. Si la variable tiene parámetros, el cursor se ubica en el lugar del ingreso del primer parámetro.

#### **Botón Borrar**

Borra la gramática seleccionada en el *Panel de fórmula*. Se consigue el mismo efecto presionando la tecla *<Supr>*.

#### **Botón Nueva**

Previa confirmación, limpia toda la parte de fórmula actual (Importe, Cantidad o Valor), según desde donde se haya invocado al asistente, para rehacer la fórmula desde cero.

### **Botón Probar**

Para evaluar la gramática de la fórmula que se está realizando, existe este botón que testeará la fórmula existente en el Panel de fórmula.

Es de utilidad en el desarrollo de fórmulas extensas, para ir probando la fórmula "en partes" en la medida que se la desarrolla, para saber que el ingreso va en buen camino.

En el caso de exhibirse el mensaje "Fórmula inválida", se indica en qué Columna y Fila se encuentra el error de gramática.

# **Variables**

**Sueldos** viene provisto de una gran cantidad de variables listas para utilizar (variables *Básicas*), que facilitan el armado de las fórmulas de conceptos de liquidación comunes a toda empresa. Sin embargo, la flexibilidad de **Sueldos** le permite definir sus propias variables para la liquidación de sueldos.

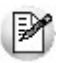

El *código* de las variables que usted defina comienza siempre con la letra "U" *(variables de usuario).*

Mediante el uso de variables, se definen las fórmulas de cálculo que se asocian a los [conceptos de liquidación.](#page-49-1)

# <span id="page-57-0"></span>**Definición de variables**

Cada variable tiene asignado un *Grupo* y en forma opcional, un *Subgrupo*.

Los grupos posibles de elección son los siguientes:

*Básicas:* **Sueldos** ofrece este grupo de variables "de fábrica" listas para su utilización, por lo que no es posible modificarlas o eliminarlas. Para cada variable, el sistema indica el/los parámetro/s de entrada que son requeridos (en qué *Orden* y el *Tipo de dato*) y el tipo de dato del *Parámetro de salida* de la variable (valor que devuelve la resolución de la variable).

*Macro:* puede especificar una fórmula y asignarle un nombre de variable. Por medio de este nombre, es posible reutilizarla en distintas fórmulas de conceptos, como cualquier variable básica del sistema. De esta manera, disminuye la complejidad de una fórmula de liquidación y facilita su posterior modificación y mantenimiento, modificando directamente la fórmula de la macro y no cada una de las fórmulas de liquidación asociadas a los conceptos. Ingrese la fórmula manualmente o utilice el asistente para el armado guiado. De acuerdo a la fórmula ingresada, indique el tipo de parámetro de salida.

*Campo adicional:* se aplica cuando se desea que un campo adicional sea referenciado desde las fórmulas de liquidación. Seleccione la *Tabla* y el *Campo adicional*. Para obtener más información, consulte el ítem Campos adicionales en el manual de **Instalación y Operación**de **Astor Pro**.

# **Variables básicas disponibles**

La siguiente es una lista de las variables disponibles para usar en las fórmulas de liquidación.

#### **Para Legajos**

**LEGAJO**:número de legajo asignado al empleado.

**HABIL**:legajo habilitado para el módulo **Sueldos**.

**FEGRE**: fecha de egreso del último tramo laboral del empleado.

**FEING**: fecha de ingreso del último tramo laboral del empleado.

**MOEGR**: motivo de egreso del último tramo laboral del empleado.

**ANTIG**: antigüedad total del empleado, expresada en años, calculada según las fechas de la liquidación y el convenio del empleado. (\*1)

**ANTIM**: antigüedad total del empleado, expresada en meses, a partir del último año completo, calculada según las fechas de la liquidación y el convenio del empleado. (\*1)

**ANTID**: antigüedad total del empleado, expresada en días, a partir del último mes completo, calculada según las fechas de la liquidación y el convenio del empleado. (\*1)

**ANTIGD:**antigüedad total del empleado, expresada en días, desde la fecha de ingreso hasta la fecha indicada

**ACTUA**: antigüedad actual del empleado, expresada en años, calculada según las fechas de la liquidación y el convenio del empleado. (\*1)

**ACTUM**: antigüedad actual del empleado, expresada en meses, a partir del último año completo, calculada según las fechas de la liquidación y el convenio del empleado. (\*1)

**ACTUD**: antigüedad actual del empleado, expresada en días, a partir del último mes completo, calculada según las fechas de la liquidación y el convenio del empleado. (\*1)

**VIGENTE**: dada una fecha, evalúa si el legajo está vigente en algún tramo laboral. En caso afirmativo devuelve "S" y en caso negativo devuelve "N".

**ANTIGF:** antigüedad total del empleado, expresada en años, calculada a una fecha determinada.

**ANTIMF**: antigüedad total del empleado, expresada en meses, a partir del último año completo, calculada a una fecha determinada.

**ANTIDF**: antigüedad total del empleado, expresada en días, a partir del último mes completo, calculada a una fecha determinada.

**ACTUAF**: antigüedad actual del empleado, expresada en años, calculada a una fecha determinada.

**ACTUMF**: antigüedad actual del empleado, expresada en meses, a partir del último año completo, calculada a una fecha determinada.

**ACTUDF**: antigüedad actual del empleado, expresada en días, a partir del último mes completo, calculada a una fecha determinada.

**ANTEAF**: antigüedad anterior del empleado, expresada en años, calculada a una fecha determinada.

**ANTEMF**: antigüedad anterior del empleado, expresada en meses, a partir del último año completo, calculada a una fecha determinada.

**ANTEDF**: antigüedad anterior del empleado, expresada en días, a partir del último mes completo, calculada a una fecha determinada.

**ANTEA**: antigüedad anterior del empleado, expresada en años, calculada según las fechas de la liquidación y el convenio del empleado. (\*1)

**ANTEM**: antigüedad anterior del empleado, expresada en meses, a partir del último año completo, calculada según las fechas de la liquidación y el convenio del empleado. (\*1)

**ANTED**: antigüedad anterior del empleado, expresada en días, a partir del último mes completo, calculada según las fechas de la liquidación y el convenio del empleado. (\*1)

**ANTIGM**: devuelve la antigüedad del empleado en meses dada una fecha. La diferencia con ANTIMF, es que ANTIMF calcula la antigüedad en meses pero a partir del año completo (es decir, del sobrante), y ANTIGM lo hace con toda la antigüedad, no con sobrante de años.

**FENAC**: fecha de nacimiento del empleado.

**EDAD**: edad del empleado a una fecha. Por ejemplo: EDAD(LQHAS), calculará la edad a la "Fecha Hasta" de la liquidación.

**NACIO**: nacionalidad del empleado (código).

**SALUD:** salud del empleado ("N"=Normal; "I"=Incapacitado).

**SEXO**: sexo del empleado ("F"=Femenino; "M"=Masculino)

**ESTCI**: estado civil del empleado.

**CONDI**: condición de contratación del empleado.

**DEPTO**: departamento al que pertenece el empleado (código).

**GRUPO**: indica si el empleado pertenece al grupo indicado. En caso afirmativo devuelve "S" y en caso negativo devuelve "N".

**JERAR**: grupo jerárquico del empleado (código).

**TICON**: tipo de convenio del empleado (indica si está dentro o fuera de convenio).

**CTRATO**: modalidad de contratación del empleado (código). Devuelve el último contrato celebrado para el empleado (según el número de contrato). Si no hay contratos, devuelve la modalidad de contratación definida en el legajo.

**CONVE**: convenio al que pertenece el empleado (código).

**CATEG**: categoría laboral a la que pertenece el empleado (código).

**SUELDO**: sueldo o jornal asignado al empleado.

**LPAGO**: lugar de pago del empleado (código).

**FPAGO**: forma de pago del empleado.

**BANCO**: banco al que pertenece la cuenta bancaria del empleado (código).

**SUCUR**: sucursal de la cuenta bancaria del empleado.

**TICTA**: tipo de cuenta bancaria del empleado.

**LTRAB**: lugar de trabajo del empleado (código).

**NTRAB**: número del lugar de trabajo del empleado.

**COSIT**: situación de revista del empleado (código).

**REGIM**: régimen de cotización previsional del empleado ('R'=Reparto; 'C'=Capitalización).

**AFP**: AFP del empleado (código).

**Mutual**: A.R.T. del empleado (código).

**Isapres**: isapre del empleado (código).

**PLAN**: plan de isapre del empleado (código).

**SINDI**: sindicado del empleado (código).

**EXPRE**: unidad de expresión del sueldo del empleado.

**EXCAJA:**Código de Ex-Caja en la que está afiliado el empleado. Para aquellos legajos que se encuentren dentro del antiguo régimen de capitalización (INP).

**TPESADO:**Código de trabajo pesado en el que está afiliado el empleado.

**CCAF:**Código de la caja de compensación de asignaciones familiares en la que está afiliado el empleado.

**PLANMON:**Moneda del plan de salud del empleado.

**TVISTA:**Tipo vale vista del empleado ('VM': Entregado por mesón; 'VC': Enviado por correo, 'VE': Entregado a empresa).

**APV:**Código del organismo autorizado para Ahorro Previsional Voluntario al que está afiliado el empleado.

**ADICSU**: importe de un adicional al sueldo asignado al empleado, de tipo "Importe", "Porcentaje' o "Cantidad".

**ADICSINO**: indica si un adicional al sueldo está asignado al empleado. En caso afirmativo, devuelve '**S**' sino '**N**'.

**CARSOC**: importe de un ítem de carga social asignado al empleado.

**(\*1)** Para mayor información sobre las fechas que se consideran del dato fijo de liquidación para el cálculo de la antigüedad de estas variables, consulte la parametrización del *Cómputo de antigüedad* en la definición del [Convenio del empleado](#page-116-0).

#### **Para Convenios**

**PCONV**: porcentaje del convenio del empleado.

**ICONV**: importe del convenio del empleado.

**DSCON**: devuelve el sobrante de días que se considerarán como un mes más de trabajo, definido en el convenio del empleado.

**PANT1**: devuelve el "Valor1" de la matriz "Plus por antigüedad" del convenio, según una cantidad en años.

**PANT2**: devuelve el ""Valor2"" de la matriz ""Plus por antigüedad"" del convenio, según una cantidad en años."

**ACHAB**: días hábiles por convenio acumulados al período de liquidación inclusive según Z períodos anteriores.

**ANHAB**: días hábiles por convenio que corresponden al año indicado. Por ejemplo: SEHAB(ANILQ), calculará los días hábiles del año del período de la liquidación.

**MEHAB**: acumula la cantidad de días hábiles por convenio, de los períodos (mes/año) del rango seleccionado.

**SEHAB**: días hábiles por convenio que corresponden al semestre del período indicado. Por ejemplo: SEHAB(PERLQ), calculará los días hábiles del semestre del período de la liquidación.

### **Para Categorías**

**HSDIA**: horas laborales diarias, establecidas en la categoría del empleado.

**HSSEM**: horas laborales semanales, establecidas en la categoría del empleado.

**HSMES**: horas laborales mensuales, establecidas en la categoría del empleado.

**DSMES:** días laborales por mes, establecidos en la categoría del empleado.

**DSSEM**: días laborales por semana, establecidos en la categoría del empleado.

**DIATB**: cantidad de días trabajados en el mes del período de la liquidación. La cantidad de días surge de la diferencia entre la fecha "Hasta" de la liquidación y la fecha de ingreso del empleado, o el primer día del mes de liquidación, si la fecha de ingreso es anterior.

#### **Para Familiares**

**PRENA**: indica si el empleado tiene ingresado asignación por prenatal.

**CONYU**: indica si el empleado tiene ingresado asignación por cónyuge. En caso afirmativo devuelve "S" y en caso negativo devuelve "N".

**FAMI**: cantidad que corresponde a un determinado número de condición sobre "cantidades de familiares".

#### **Para Contratos**

**CTDES**: fecha de inicio del último contrato celebrado con el empleado.

**CTHAS**: fecha de finalización del último contrato celebrado con el empleado.

**PROMO**: porcentaje por modalidad promovida que corresponde al contrato actual del empleado (del último contrato celebrado para el empleado, según el número de contrato). Si no hay contratos, devuelve el porcentaje de la modalidad de contratación definida en el legajo.

#### **Para Isapres**

**PDEISA**: porcentaje de descuento asignado a la isapre del empleado.

**PAPISA**: porcentaje de aporte asignado a la isapre del empleado.

**IPLAN**: valor del plan de salud de la isapre que posee el empleado, expresado en pesos.

**IPLANUF:**Valor del plan de salud de Isapre que posee el empleado, expresado en U.F.

**IAPISA**: importe de aporte asignado a la isapre del empleado.

**IDEISA**: importe de descuento asignado a la isapre del empleado.

#### **Para Sindicatos**

**PRESI**: porcentaje de descuento asignado al sindicato del empleado.

**IRESI**: importe de descuento asignado al sindicato del empleado.

**PAPSI**: porcentaje de aporte asignado al sindicato del empleado.

**IAPSI**: importe de aporte asignado al sindicato del empleado.

#### **Para Mutual**

**ARTCF**: comisión fija de la Mutual del empleado.

**ARTCV**: comisión variable de la Mutual del empleado.

#### **Para Vacaciones**

**MESVA**: mes habitual para el goce de vacaciones asignado al empleado.

**DIAVA**: días adicionales por vacaciones asignados al empleado.

**DSVAC**: devuelve el número de días divisor para el plus vacacional, definido en el convenio del empleado.

**ADELANVAC**: indica si es posible el adelanto de vacaciones. En caso afirmativo devuelve ""S"" y en caso negativo devuelve "N".

**VANT1**: devuelve "Valor1" de la matriz "Días por vacaciones" del convenio, según una cantidad en meses.

**VANT2**: devuelve "Valor2" de la matriz "Días por vacaciones" del convenio, según una cantidad en meses.

#### **Para Novedades**

**NOVIM**: acumula importes registrados para el rango de novedades y fechas, según el "Tipo" indicado.

**NOVCA**: acumula cantidades registradas para el rango de novedades y fechas, según el "Tipo" indicado.

**ACNIM**: acumula importes de novedades registradas en los últimos períodos anteriores, según el "Tipo".

**ACNCA**: acumula cantidades de novedades registradas en los últimos períodos anteriores, según el "Tipo".

**NOVIMG**: acumula importes registrados para el rango de grupos de novedades y fechas, según el "Tipo" indicado.

**NOVCAG**: acumula cantidades registradas para el rango de grupos de novedades y fechas, según el "Tipo" indicado.

**ACNIMG**: acumula importes de grupos de novedades registradas en los últimos períodos anteriores, según el "Tipo".

**ACNCAG**: acumula cantidades de grupos de novedades registradas en los últimos períodos anteriores, según el "Tipo".

**NOVCAPL**: acumula cantidades registradas para el rango de novedades, según el "Tipo" indicado. Según el período de la liquidación activa y el rango de días indicado, discrimina el rango de fechas a considerar.

**NOVCATL**: acumula cantidades registradas para el rango de novedades, según el "Tipo" indicado. Según el tipo de liquidación, discrimina el rango de fechas a considerar: Tipo 1 considera la 1ra. quincena, Tipo 2 considera la 2da. quincena, Tipo 3 considera la 2da. quincena para los jornalizados y el mes completo para los mensualizados, y para el resto de los tipos de liquidación considera el mes completo.

**NOVIMPL**: acumula importes registrados para el rango de novedades, según el "Tipo" indicado. Según el período de la liquidación activa y el rango de días indicado, discrimina el rango de fechas a considerar.

**NOVIMTL**: acumula importes registrados para el rango de novedades, según el "Tipo" indicado. Según el tipo de liquidación, discrimina el rango de fechas a considerar: Tipo 1 considera la 1ra. quincena, Tipo 2 considera la 2da. quincena, Tipo 3 considera la 2da. quincena para los jornalizados y el mes completo para los mensualizados, y para el resto de los tipos de liquidación considera el mes completo.

**DIALIC:**obtiene la cantidad de días de licencia registrada para un empleado entre la fecha "Desde" y la fecha "Hasta" parametrizada.

Tenga en cuenta que se obtendrán las novedades cuya fecha de ingreso no supera los 548 días (18 meses) hacia atrás desde el período de liquidación activo. En caso de realizar cálculos con novedades anteriores a este tope, utilice las variables "Para Conceptos por período" para obtener el importe según el concepto en el cual se liquidaron.

#### **Para Ajustes**

IИ

**AJUIM:**acumula los importes registrados para el código de ajuste cuyo estado sea "A liquidar" y la fecha del ajuste se encuentre entre las fechas desde y hasta de liquidación del dato fijo.

**AJUCA:**acumula las cantidades registradas para el código de ajuste cuyo estado sea "A liquidar" y la fecha del ajuste se encuentre entre las fechas desde y hasta de liquidación del dato fijo.

**AJUS:**acumula los importes liquidados para el código de ajuste cuyo estado sea "Liquidado", según el período al cual afecta el ajuste para el cálculo del mejor sueldo.

#### **Para Tablas y matrices auxiliares**

**TABV1**: devuelve el Valor1 que le corresponde a una tabla auxiliar y a un código de fila especificados.

**TABV2**: devuelve el Valor2 que le corresponde a una tabla auxiliar y a un código de fila especificados.

**MATV1**: dados una matriz y un número, devuelve el Valor1 del rango que contiene al número especificado.

**MATV2**: dados una matriz y un número, devuelve el Valor2 del rango que contiene al número especificado.

#### **Para Multitablas auxiliares**

**MULTAB**: devuelve el valor de la "celda" que le corresponde a una multitabla auxiliar, según los códigos de fila y columna especificados, sumarizando los valores de cada celda para el rango de períodos indicado.

**ACUTAB**: devuelve el valor de la "celda" que le corresponde a una multitabla auxiliar, según los códigos de fila y columna especificados, sumarizando los valores de los Z períodos anteriores, incluyendo el período actual.

**MAXTABF**: devuelve el "valor máximo" de un período, sumarizando todas las columnas de la fila indicada, que le corresponde a una multitabla, comparando los períodos indicados.

**MAXTABC**: devuelve el "valor máximo" de un período, sumarizando todas las filas de la columna indicada, que le corresponde a una multitabla, comparando los períodos indicados.

**MINTABF**: devuelve el "valor mínimo" de un período, sumarizando todas las columnas de la fila indicada, que le corresponde a una multitabla, comparando los períodos indicados.

**MINTABC**: devuelve el "valor mínimo" de un período, sumarizando todas las filas de la columna indicada, que le corresponde a una multitabla, comparando los períodos indicados.

#### **Para Datos fijos de liquidación**

**MESLQ**: devuelve el mes del período del Dato Fijo de la liquidación.

**ANILQ**: devuelve el año del período del Dato Fijo de la liquidación.

**TIPLQ**: tipo de liquidación del Dato Fijo.

**FECLQ**: fecha de liquidación del Dato Fijo.

**PERLQ**: período de liquidación (mes/año) del Dato Fijo.

**LQDES**: "Fecha Desde" del Dato Fijo de liquidación.

**LQHAS**: "Fecha Hasta" del Dato Fijo de liquidación.

### **Para Conceptos**

**IMPOR**: devuelve el importe definido para el concepto de liquidación.

**PORCE**: devuelve el porcentaje definido para el concepto de liquidación.

**CANTIDAD**: cantidad liquidada.

**VALOR**: valor liquidado.

#### **Para Conceptos de la liquidación**

**CONCE**: importe de un concepto o rango de conceptos calculados.

**CANAN**: cantidad de un concepto o rango de conceptos calculados.

**VALAN**: valor de un concepto o rango de conceptos calculados.

**IMPAN**: importe definido para un concepto o rango de conceptos calculados.

**PORAN:** porcentaje definido para un concepto o rango de conceptos calculados.

**IMPUNI:**Calcula el impuesto único a liquidar.

#### **Para Conceptos por período**

**MAXHO**: cantidad máxima liquidada para el rango de conceptos, en los Z períodos anteriores.

**MINHO**: cantidad mínima liquidada para el rango de conceptos, en los Z períodos anteriores.

**ACUIM**: acumula el importe liquidado para el rango de conceptos, en los Z períodos anteriores.

**ACUCA**: acumula la cantidad liquidada para el rango de conceptos, en los Z períodos anteriores.

**ACUPR**: acumula el valor liquidado para el rango de conceptos, en los Z períodos anteriores.

**CONIM**: acumula el importe liquidado para el rango de conceptos especificado, de la primera liquidación anterior existente dentro del mismo periodo en la que el legajo haya participado.

**CONCA**: acumula la cantidad liquidada para el rango de conceptos especificado, de la primera liquidación anterior existente dentro del mismo periodo; en la que el legajo haya participado.

**CONPR**: acumula el valor liquidado para el rango de conceptos especificado, de la primera liquidación anterior existente dentro del mismo periodo; en la que el legajo haya participado.

**PERIM**: importe liquidado para un rango de conceptos, en un rango de períodos (mes/año).

**PERCA**: cantidad liquidada para un rango de conceptos, en un rango de períodos (mes/año).

**PERPR**: valor liquidado para un rango de conceptos, en un rango de períodos (mes/año).

**FECIM**: importe liquidado para un rango de conceptos, en un rango de fechas.

**FECCA**: cantidad liquidada para un rango de conceptos, en un rango de fechas.

**FECPR**: valor liquidado para un rango de conceptos, en un rango de fechas.

**OCURR:**obtiene la cantidad de veces que fue liquidado un concepto en el periodo indicado.

#### **Para Subtipos**

**SUBIM**: acumula importes registrados para el rango de subtipos y períodos (mes/año) indicados.

**SUBCA**: acumula cantidades registradas para el rango de subtipos y períodos (mes/año) indicados.

**ACSIM**: acumula importes de subtipos según Z períodos anteriores, desde el período de liquidación inclusive.

**ACSCA**: acumula cantidades de subtipos según Z períodos anteriores desde el período de liquidación inclusive.

**SUBLIQ**: importe liquidado de un subtipo o rango de subtipos calculados con anterioridad.

**SUBCAN**: cantidad liquidada de un subtipo o rango de subtipos calculados con anterioridad.

#### **Para Totales de la liquidación**

**TOTHA**: total de Haberes de la liquidación (considera conceptos de Tipo 1).

**TOTDS**: total de Descuentos imponibles de la liquidación (considera conceptos de Tipo 1, sólo negativos).

**TOTMEJ**: total de Haberes de la liquidación clasificados como "mejor sueldo" (considera conceptos de Tipo 1).

**TOTHAB**: total de Haberes de la liquidación clasificados como "remuneración normal y habitual" (considera conceptos de Tipo 1).

**TOTRE**: total de Descuentos de la liquidación (considera conceptos de Tipo 2 y 5).

**TOTAS**: total de Asignaciones de la liquidación (considera conceptos de Tipo 3).

**TOTNR**: total No Imponible de la liquidación (considera conceptos de Tipo 4, 6, 7).

**TOTDE**: total de Descuentos no imponibles de la liquidación (considera conceptos de Tipo 4, sólo negativos).

**TOTNE**: total Neto de la liquidación.

**TOTAP**: total de Aportes de la liquidación (considera conceptos de Tipo 8).

#### **Para Totales por período**

**TTHAN**: acumula el total de Haberes en un rango de períodos (mes/año).

**TTDES**: acumula el total de Descuentos imponibles (considera Tipo 1, sólo negativos) en un rango de períodos (mes/ año).

**TTMEJ**: acumula el total imponible para "mejor sueldo" en un rango de períodos (mes/año). (\*)

**TTHAB**: acumula el total imponible para "remuneración normal y habitual" en un rango de períodos (mes/año).

**TTREA**: acumula el total de Descuentos en un rango de períodos (mes/año).

**TTASG**: acumula el total de Asignaciones en un rango de períodos (mes/año).

**TTNOR**: acumula el total No Imponible en un rango de períodos (mes/año).

**TTDAS**: acumula el total de Descuentos no imponibles (considera Tipo 4, sólo negativos) en un rango de períodos (mes/año).

**TTNET**: acumula el total Neto en un rango de períodos (mes/año).

**TTAPA**: acumula el total de Aportes en un rango de períodos (mes/año).

**MAXUL**: devuelve el total máximo liquidado ("haberes", "mejor sueldo" o "remuneración normal y habitual"), en los Z períodos anteriores.

**MAXUL2**: devuelve el total máximo liquidado ("haberes", "mejor sueldo" o "remuneración normal y habitual"), en los Z períodos anteriores. Para el cálculo de total máximo liquidado excluye un rango de números de conceptos.

**MINUL**: devuelve el total mínimo liquidado ("haberes", "mejor sueldo" o "remuneración normal y habitual"), en los Z períodos anteriores. (\*)

**PROUL**: devuelve el promedio liquidado ("haberes", "mejor sueldo" o "remuneración normal y habitual"), en los Z períodos anteriores. (\*)

**PROLI**: promedio liquidado en Z períodos anteriores ("haberes", "mejor sueldo" o "remuneración normal y habitual"). Excluye períodos en cero. (\*)

**AGUIN**: devuelve el "mejor sueldo", en los Z períodos anteriores. (\*)

**HABITUAL**: devuelve la "remuneración normal y habitual", en los Z períodos anteriores.

**PROSE**: calcula el promedio de haberes del semestre inmediato anterior según el período de liquidación, en base al

total de haberes liquidado. La entrada en vigencia para la aplicación del promedio calculado es según los meses de "diferimiento" parametrizados.

**PROSE2**: calcula el promedio de haberes del semestre inmediato anterior según el período de liquidación. Para el cálculo del promedio semestral excluye un rango de números de conceptos. Por ejemplo, los conceptos correspondientes a Horas Extras. La entrada en vigencia para la aplicación del promedio calculado es según los meses de "diferimiento" parametrizados.

**PROSE3**: calcula el promedio de haberes del semestre inmediato anterior según el período de liquidación. Para el cálculo del promedio semestral excluye un rango de subtipos de conceptos. Por ejemplo, los subtipos correspondientes a Horas Extras. La entrada en vigencia para la aplicación del promedio calculado es según los meses de "diferimiento" parametrizados.

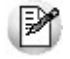

**(\*)** Las variables **AGUIN**, **TTMEJ**, **PROLI**, **MAXUL**, **MINUL** y **PROUL** tendrán en cuenta los importes liquidados de ajustes según el período al cual afecte el mejor sueldo, incluyendo liquidaciones realizadas en el periodo activo, sin tener en cuenta la liquidación activa.

# **Lógicas**

**IF**: devuelve un único valor si una condición especificada (prueba lógica) se evalúa como VERDADERO y otro valor si se evalúa como FALSO. "Prueba\_lógica" es cualquier valor o expresión que pueda evaluarse como VERDADERO o FALSO.

**SI**: devuelve un único valor si una condición especificada (prueba lógica) se evalúa como VERDADERO y otro valor si se evalúa como FALSO. "Prueba\_lógica" es cualquier valor o expresión que pueda evaluarse como VERDADERO o FALSO.

**NO**: operador compuesto lógico para la negación.

**NOT**: operador compuesto lógico para la negación.

## **De cadena**

**CONCAT**: une dos elementos de texto (cadena de caracteres) en uno sólo.

**STR**: convierte un valor numérico en una cadena de caracteres, dada una cantidad de decimales.

**VAL**: convierte un texto que representa un número en un valor numérico.

**MINUSC**: convierte una cadena de texto a minúsculas.

**LOWER**: convierte una cadena de texto a minúsculas.

**MAYUSC**: convierte una cadena de texto a mayúsculas.

**UPPER**: convierte una cadena de texto a mayúsculas.

**MED**: devuelve una cantidad de caracteres dentro de un texto, a partir de la posición indicada.

**IZQ**: extrae de un texto, la cantidad de caracteres especificados del extremo izquierdo.

**LEFT**: extrae de un texto, la cantidad de caracteres especificados del extremo izquierdo. **DER**: extrae de un texto, la cantidad de caracteres especificados del extremo derecho. **RIGHT**: extrae de un texto, la cantidad de caracteres especificados del extremo derecho.

#### **De fecha**

**DIA**: devuelve el "día" (1-31) de la fecha indicada, como valor numérico. **DAY**: devuelve el "día" (1-31) de la fecha indicada, como valor numérico. **MES**: devuelve el "mes" (1-12) de la fecha indicada, como valor numérico. **MONTH**: devuelve el "mes" (1-12) de la fecha indicada, como valor numérico. **ANIO**: devuelve el "año" de la fecha indicada, como valor numérico. **YEAR**: devuelve el "año" de la fecha indicada, como valor numérico. **HOY**: devuelve la fecha actual del sistema, en formato fecha. **TODAY**: devuelve la fecha actual del sistema, en formato fecha. **DTOC**: convierte una fecha (en formato fecha) a carácter (cadena de texto). **FAC**: convierte una fecha (en formato fecha) a carácter (cadena de texto). **CAF**: convierte una fecha (en formato carácter) a formato de fecha. **CTOD**: convierte una fecha (en formato carácter) a formato de fecha. **CDIA**: devuelve el día de la semana que corresponde a un valor de fecha, en formato carácter. **CDAY**: devuelve el día de la semana que corresponde a un valor de fecha, en formato carácter. **CMES**: devuelve el nombre del mes que corresponde a un valor de fecha, en formato carácter. **CMONTH**: devuelve el nombre del mes que corresponde a un valor de fecha, en formato carácter. **CANFE**: devuelve la cantidad de feriados (número de fechas) definidos en un rango de fechas. **DHABI**: cantidad de días hábiles comprendidos entre dos fechas (excluye Sábados, Domingos y Feriados). **DFERI**: devuelve verdadero, si la fecha corresponde a un feriado definido para el módulo **Sueldos**. **CAFER**: cantidad de días feriados comprendidos entre dos fechas. **DHASA**: cantidad de días hábiles comprendidos entre dos fechas (excluye Domingos y Feriados).

**DIAME**: cantidad total de días que posee el mes del período de liquidación.

**DIASE**: cantidad de días trabajados en el semestre al que pertenece el período de liquidación. La cantidad de días surge de la diferencia entre la fecha "Hasta" de la liquidación y la fecha de ingreso del empleado, o el primer día del semestre que incluye al mes de liquidación, si la fecha de ingreso es anterior.

**DIA1:**devuelve el primer día del mes dada una fecha (Por ejemplo: FEGRE).

**ULTDIA:**devuelve el último día del mes dada una fecha (Por ejemplo: FEGRE).

#### **Matemáticas**

**ABS**: devuelve el valor absoluto de un número, es decir, un número sin signo.

**ENT**: devuelve la parte entera de un número.

**INT**: devuelve la parte entera de un número.

**REDOND**: redondea un número a una cantidad determinada de decimales, respetando los criterios de redondeo.

**ROUND**: redondea un número a una cantidad determinada de decimales, respetando los criterios de redondeo.

**RCUAD**: devuelve la raíz cuadrada de un número (positivo y distinto de cero).

**SQRT**: devuelve la raíz cuadrada de un número (positivo y distinto de cero).

**FRAC**: devuelve la parte fraccionaria o decimal de un número.

**POTEN**: devuelve el resultado de elevar el número a una potencia.

**MAX**: devuelve el valor máximo entre dos números X e Y.

**MIN**: devuelve el valor mínimo entre dos números X e Y.

**RESTO**: devuelve el resto de un número X dividido por el número Y.

**MOD**: devuelve el resto de un número X dividido por el número Y.

#### **Para U.F.**

**U.F.**: valor vigente U.F. para el período de liquidación.

**MINDA**: valor mínimo diario U.F. posible de imputar, calculado para liquidaciones de aguinaldo.

**MAXDA**: valor máximo diario U.F. posible de imputar, calculado para liquidaciones de aguinaldo.

**MAXDV**: valor máximo diario U.F. posible de imputar, calculado para liquidaciones de vacaciones y remanente.

**MOMIN**: valor mínimo U.F. posible de imputar, según el tipo de liquidación.

**MOMAX**: valor máximo U.F. posible de imputar, según el tipo de liquidación. Se calcula multiplicando el valor mínimo U.F. por el multiplicador para tope máximo.

#### **Para Parámetros de Sueldos**

**HASIG**: devuelve la edad máxima a considerar para asignaciones, por hijo normal.

**TOPESU:**indica el importe correspondiente al tope de sueldo grado 1-A según la Escala Única de Sueldos.

#### **Para AFP**

**PDEAFP:**porcentaje de descuento a la AFP del empleado.

**IDEAFP:**importe de descuento a la AFP del empleado.

# **Para CCAF**

**PDCCAF:** porcentaje de descuento a la CCAF del empleado.

**PACCAF:**porcentaje de aporte a la CCAF del empleado.

**IDCCAF:** importe de descuento a la CCAF del empleado.

**IACCAF:**importe de aporte a la CCAF del empleado.

# **Para Ex Caja**

**PDCAJA:** porcentaje de descuento a la Ex Caja del empleado.

**PACAJA:** porcentaje de aporte a la Ex Caja del empleado.

**IDCAJA:** importe de descuento a la Ex Caja del empleado.

**IACAJA:**importe de aporte a la Ex Caja del empleado.

**PDESAHU:** porcentaje de descuento por desahucio.

#### **Para Organismos A.P.V.I.**

**PDAPV:**porcentaje de descuento de Organismos A.P.V.I.

**PAAPV:** porcentaje de aporte de Organismos A.P.V.I.

**IDAPV:**importe de descuento de Organismos A.P.V.I.

**IAAPV:** importe de aporte de Organismos A.P.V.I.

**FPAPV:** forma de pago convenida de ahorro voluntario del empleado.

**FEAPV:**fecha de inicio del ahorro voluntario en el organismo A.P.V.I.

**IMPAPV:** importe para ahorro voluntario pactado con el organismo A.P.V.I.

**RET88LIR:**descuento según art. 88 LIR (impuesto único adicional a descontar para pago previsional voluntario).

**DEPAPV:** depósito convenido con el empleador para la cuenta de capitalización individual del empleado.
#### **Para Trabajo Pesado**

**PDTPE:** porcentaje de descuento de trabajo pesado asignado al empleado.

**PATPE:**porcentaje de aporte de trabajo pesado asignado al empleado.

**IDTPE:** importe de descuento de trabajo pesado asignado al empleado.

**IATPE:** importe de aporte de trabajo pesado asignado al empleado.

#### **Para Datos previsionales del legajo**

**PVOAFP:**porcentaje de cotización voluntaria de A.F.P. para la cuenta de ahorro voluntario del empleado.

**IVOAFP:**monto de cotización voluntaria de A.F.P.

**PCISUS:**porcentaje pactado para la cuenta de indemnización sustitutiva del empleado.

**NPSUS:** número de períodos pactados para la cuenta de indemnización sustitutiva del empleado.

**DFSUS:** fecha de inicio pactada para la cuenta de indemnización sustitutiva del empleado.

**HFSUS:** fecha de finalización pactada para la cuenta de indemnización sustitutiva del empleado.

**ILEYINP:**bonificación ley 15.836 para empleados afiliados al antiguo régimen previsional.

**POTRISA:** porcentaje para otros aportes a Isapre del empleado.

**ICRED:** importe para créditos personales de la CCAF del empleado.

**IDENTAL:** importe para descuento dental de la CCAF del empleado.

**ILEASING:** importe para descuento de leasing de la CCAF del empleado.

**ISEGVI:** importe para descuento por seguro de vida de la CCAF del empleado.

**IOTROS:** importe para otros descuentos de la CCAF del empleado.

**TIPTRA:** tipo de trabajador asignado al empleado.

**CREDUC:** indica si al empleado le corresponde el porcentaje de reducción de la zona geográfica del lugar de trabajo.

**MOVIM(FechaD, FechaH):** devuelve el código de movimiento de personal vigente entre las fechas de inicio seleccionadas. En caso de existir más de un movimiento, devuelve el último movimiento registrado entre esas fechas. Si no existen movimientos, devuelve el código "0" (sin movimiento). **Parámetros = FechaD y FechaH de tipo "Fecha"**.

**MOVIMDF (FechaD, FechaH):** devuelve la fecha de inicio que corresponde al movimiento de personal vigente entre las fechas de inicio seleccionadas. En caso de existir más de un movimiento, considera el último movimiento registrado entre esas fechas. Si no existen movimientos, devuelve la fecha "00/00/0000". **Parámetros = FechaD y FechaH de tipo "Fecha"**.

**MOVIMHF (FechaD, FechaH):** devuelve la fecha de finalización que corresponde al movimiento de personal vigente entre las fechas de inicio seleccionadas. En caso de existir más de un movimiento, considera el último movimiento registrado entre esas fechas. Si no existen movimientos, devuelve la fecha "00/00/0000". **Parámetros = FechaD y**

**FechaH de tipo "Fecha"**.

**CCESAN:** indica si corresponde el descuento por seguro de cesantía.

**CDESAHU:**indica si corresponde el descuento por régimen de desahucio.

**AFPCESAN:** A.F.P. donde se deposita, al empleado, el descuento por seguro de cesantía.

## **Grupos para variables**

Utilice este proceso para aplicar una clasificación particular a las variables definidas por usted a través del proceso [Definición de variables](#page-57-0).

Los grupos creados en este proceso pueden referenciarse en el momento de definir sus variables, a través del campo *Subgrupo*, desde el asistente para el armado guiado de fórmulas.

## **Componentes para variables**

Defina los componentes externos al sistema **Sueldos**. Estos componentes pueden ser referenciados al definir sus propias variables.

# **Formularios**

Es posible configurar los formularios para recibo y Libro de remuneraciones mediante un editor, utilizando variables de control e impresión en formato ".TYP".

Cada empresa (o base de datos) puede tener un diseño propio de formularios.

Este archivo puede ser modificado, editándolo a través de la opción [Dibujar](#page-75-0).

#### **Dibujar**

Todo aquello que escriba dentro del formulario saldrá impreso textualmente, salvo que lleve el símbolo '@' al comienzo de la expresión. Cuando este símbolo está seguido de un espacio en blanco, anula la línea, es decir que considera el resto de la línea como un comentario.

La definición del recibo implica los siguientes pasos:

- 1. Definir las palabras de control.
- 2. Definir la ubicación de las variables de reemplazo: *encabezamiento*, *pie*, *totales*, *líneas de iteración*.
- ▼ Recibo

El formato de recibo es totalmente definible por usted. No obstante, existe un formato de formulario predefinido propuesto por el sistema, que puede ser utilizado o modificado de acuerdo a sus propias necesidades.

Este formulario predefinido se encuentra almacenado bajo el nombre *RECI.TYP* y contiene la definición del recibo de sueldos.

En el caso de no utilizar formularios preimpresos, es necesario incluir el dibujo del formulario en el diseño de su formato.

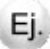

Por ejemplo: Sin utilizar formulario preimpreso:

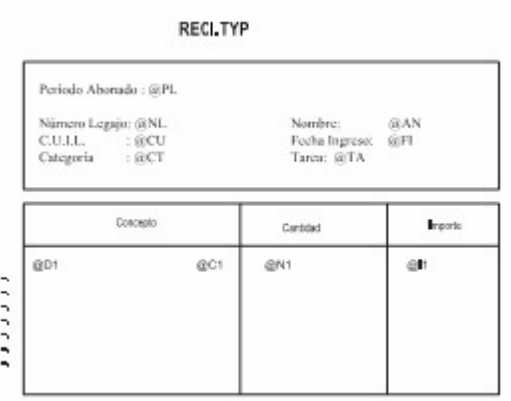

Utilizando formulario preimpreso:

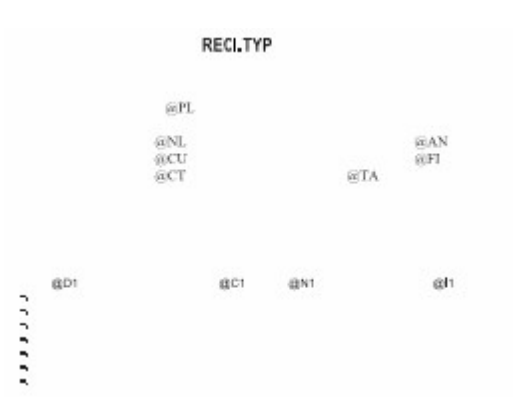

La definición del recibo implica los siguientes pasos:

1.Definir las palabras de control.

2.Definir la ubicación de las variables de reemplazo: *encabezamiento*, *pie*, *totales*, *líneas de iteración*.

**Exercise** Libro de remuneraciones

Existe un formato de formulario predefinido propuesto por el sistema, que puede ser utilizado o modificado de acuerdo a sus propias necesidades.

Este formato predefinido se encuentra almacenado en el sistema, con el nombre *LIBROLEY.TYP.*

Las variables de reemplazo a utilizar en este formulario son las referidas al empleado y a la liquidación.

 $\blacktriangleright$  Pie del cuerpo

Si usted emite el Libro de remuneraciones utilizando como modelo de impresión TYP, puede configurar las glosas a imprimir en el pie del listado. Para ello, utilice las palabras de control @PIE1 y @PIE2. Si estas variables no están definidas en el *LIBROLEY.TYP,* el sistema tomará por defecto las siguientes leyendas:

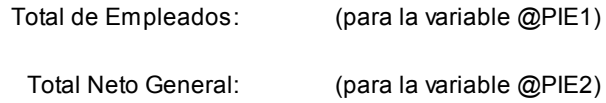

Si usted desea cambiar estas glosas, agregue las nuevas como palabras de control en el *LIBROLEY.TYP.*

### **E**jemplo

@PIE1: Cantidad de Empleados

@PIE2: Total

En este caso, al finalizar el reporte, el proceso emitirá las leyendas parametrizadas.

Para más información, consulte el ítem Variables de impresión.

Variables de impresión

Las variables se utilizan para configurar los formatos de los archivos .TYP para la emisión de recibos y del Libro de remuneraciones, integradas por las palabras de control y las variables de reemplazo.

- Palabras de Control þ.
- Variables de Reemplazo

### <span id="page-75-0"></span>**Dibujar**

Todo aquello que escriba dentro del formulario saldrá impreso textualmente, salvo que lleve el símbolo '@' al comienzo de la expresión. Cuando este símbolo está seguido de un espacio en blanco, anula la línea, es decir que considera el resto de la línea como un comentario.

La definición del recibo implica los siguientes pasos:

1.Definir las palabras de control.

2.Definir la ubicación de las variables de reemplazo: *encabezamiento*, *pie*, *totales*, *líneas de iteración*.

▼ Recibo

El formato de recibo es totalmente definible por usted. No obstante, existe un formato de formulario predefinido propuesto por el sistema, que puede ser utilizado o modificado de acuerdo a sus propias necesidades.

Este formulario predefinido se encuentra almacenado bajo el nombre *RECI.TYP* y contiene la definición del recibo de sueldos.

En el caso de no utilizar formularios preimpresos, es necesario incluir el dibujo del formulario en el diseño de su formato.

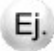

Por ejemplo: Sin utilizar formulario preimpreso:

RECLTYP

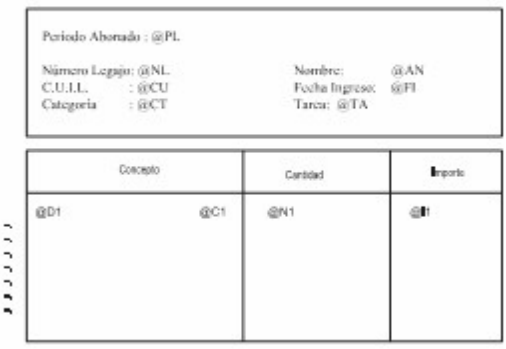

Utilizando formulario preimpreso:

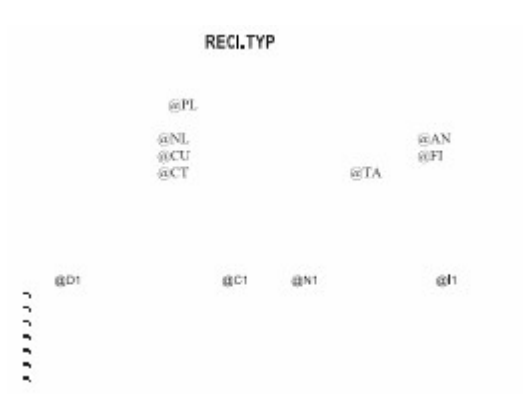

La definición del recibo implica los siguientes pasos:

- 1.Definir las palabras de control.
- 2.Definir la ubicación de las variables de reemplazo:*encabezamiento*, *pie*, *totales*, *líneas de iteración*.

**Exercise** Libro de remuneraciones

Existe un formato de formulario predefinido propuesto por el sistema, que puede ser utilizado o modificado de acuerdo a sus propias necesidades.

Este formato predefinido se encuentra almacenado en el sistema, con el nombre *LIBROLEY.TYP.*

Las variables de reemplazo a utilizar en este formulario son las referidas al empleado y a la liquidación.

 $\blacktriangleright$  Pie del cuerpo

Si usted emite el Libro de remuneraciones utilizando como modelo de impresión TYP, puede configurar las glosas a imprimir en el pie del listado. Para ello, utilice las palabras de control @PIE1 y @PIE2. Si estas variables no están definidas en el *LIBROLEY.TYP,* el sistema tomará por defecto las siguientes leyendas:

> Total de Empleados: (para la variable @PIE1) Total Neto General: (para la variable @PIE2)

Si usted desea cambiar estas glosas, agregue las nuevas como palabras de control en el *LIBROLEY.TYP.*

### **E**jemplo

@PIE1: Cantidad de Empleados

@PIE2: Total

En este caso, al finalizar el reporte, el proceso emitirá las leyendas parametrizadas.

Para más información, consulte el ítem Variables de impresión.

#### Variables de impresión

Las variables se utilizan para configurar los formatos de los archivos .TYP para la emisión de recibos y del Libro de remuneraciones, integradas por las palabras de control y las variables de reemplazo.

- Palabras de Control b
- Variables de Reemplazo

## **Recibo**

El formato de recibo es totalmente definible por usted. No obstante, existe un formato de formulario predefinido propuesto por el sistema, que puede ser utilizado o modificado de acuerdo a sus propias necesidades.

Este formulario predefinido se encuentra almacenado bajo el nombre *RECI.TYP* y contiene la definición del recibo de sueldos.

En el caso de no utilizar formularios preimpresos, es necesario incluir el dibujo del formulario en el diseño de su formato.

## $\boxed{\textbf{t}}$  Ejemplo

Sin utilizar formulario preimpreso:

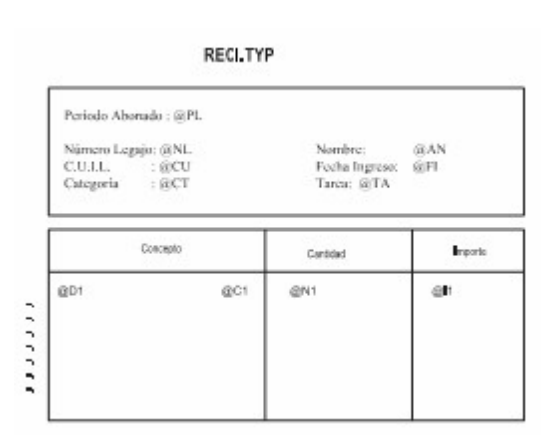

Utilizando formulario preimpreso:

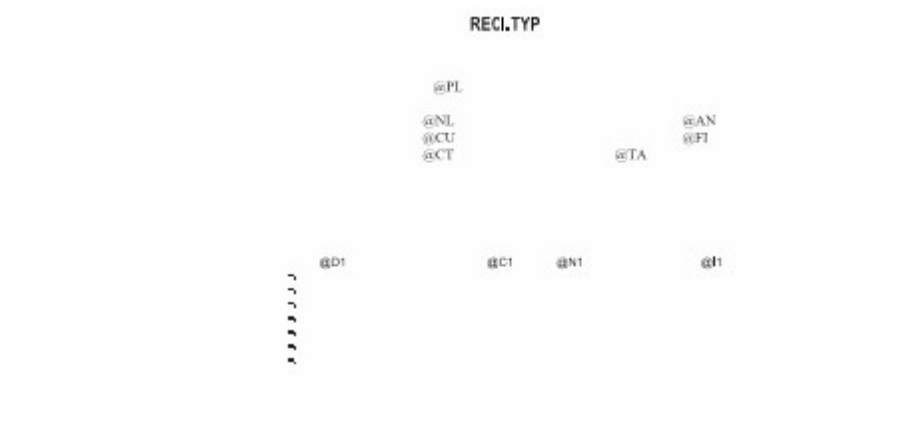

La definición del recibo implica los siguientes pasos:

- 1.Definir las palabras de control.
- 2.Definir la ubicación de las variables de reemplazo:encabezamiento, pie, totales, líneas de iteración.

### **Libro de remuneraciones**

Existe un formato de formulario predefinido propuesto por el sistema, que puede ser utilizado o modificado de acuerdo a sus propias necesidades.

Este formato predefinido se encuentra almacenado en el sistema, con el nombre LIBROLEY.TYP.

Las variables de reemplazo a utilizar en este formulario son las referidas al empleado y a la liquidación.

Pie del cuerpo

Si usted emite el Libro de remuneraciones utilizando como modelo de impresión TYP, puede configurar las glosas a imprimir en el pie del listado. Para ello, utilice las palabras de control @PIE1 y @PIE2. Si estas variables no están definidas en el *LIBROLEY.TYP,* el sistema tomará por defecto las siguientes leyendas:

> Total de Empleados: (para la variable @PIE1) Total Neto General: (para la variable @PIE2)

Si usted desea cambiar estas glosas, agregue las nuevas como palabras de control en el *LIBROLEY.TYP.*

#### $\hat{u}$  Ejemplo

@PIE1: Cantidad de Empleados

@PIE2: Total

En este caso, al finalizar el reporte, el proceso emitirá las leyendas parametrizadas.

Para más información, consulte el ítem Variables de impresión.

# **Definición de adicionales al sueldo básico del empleado**

Defina los ítems adicionales que componen el sueldo bruto del empleado.

*Habilitado para asignar:* si este parámetro está tildado, indica que es posible asignar el adicional a los legajos, desde los procesos Legajos de Sueldos y Administración de sueldos.

También, es de utilidad cuando no es posible eliminar el ítem (porque está asignado a legajos o interviene en algún historial laboral). En este caso, no tilde este parámetro.

*Edita:* indica si es posible editar el ítem adicional. Si este parámetro no está habilitado o tildado, usted visualizará el ítem adicional en los procesos Legajos de Sueldos y Administración de sueldos pero no podrá modificar su valor.

*Tipo de ítem:* indique si el ítem adicional es de tipo 'Imponible' (en el caso del presentismo o un plus), 'Ticket' (por ejemplo: tickets restaurant) u 'Otros' (ejemplos: garage o estacionamiento, fichas de café).

*Tipo de ticket:* si el ítem adicional es de *tipo* 'Ticket', elija su clasificación. Las opciones disponibles son las siguientes: 'Almuerzo', 'Alimentario', 'Combustible' u 'Otros'.

*Tipo de valor:* seleccione el tipo de valor que tomará el ítem. Las opciones disponibles son:

**Importe:**esta clasificación es de utilidad para aquellos adicionales fijos que no se calculan en base a otros adicionales o al sueldo básico, como por ejemplo, los tickets restaurant. El valor asignado al legajo puede ingresarse o modificarse desde los procesos Legajos de Sueldos y Administración de sueldos (si están activos los parámetros *Habilitado para asignaciones* y *Edita*).

**Cantidad:**estos ítems no forman parte del importe del sueldo bruto total. Se utilizan para indicar un beneficio adicional que posee el empleado, como por ejemplo, fichas para máquinas de café. El valor asignado al legajo puede ingresarse o modificarse desde los procesos Legajos de Sueldos y Administración de sueldos (si están activos los parámetros *Habilitado para asignaciones* y *Edita*).

**Porcentaje:**este tipo de valor es de utilidad para calcular, por ejemplo, el presentismo. El valor asignado al legajo resulta de aplicar el porcentaje indicado en el campo *% a aplicar* sobre el 'Total imponible' o sobre el 'Sueldo básico' (según lo elegido en el campo *% a aplicar sobre*).

El *total imponible* surge de sumar el *sueldo básico*, los ítems adicionales de *tipo* 'Imponible' con *tipo de valor:* 'Importe' y los ítems adicionales de *tipo* 'Imponible' con *tipo de valor:*'Porcentaje' a aplicar sobre 'Sueldo básico'.

Es posible modificar el porcentaje a aplicar o el importe del ítem por empleado desde los procesos Legajos de Sueldos y Administración de sueldos (si están activos los parámetros *Habilitado para asignaciones* y *Edita*).

**Si/No:**estos ítems no forman parte del importe del sueldo bruto total. Son de utilidad para indicar un beneficio adicional que tiene el empleado, como por ejemplo, estacionamiento o ropa.

*Aplica tope máximo:* indique si el ítem tiene un tope máximo y, en ese caso, el valor otorgable. Este tope es utilizado desde los procesos Legajos de Sueldos y Administración de sueldos, en el cálculo de los ítems de tipo 'Importe', 'Porcentaje' o 'Cantidad'.

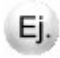

Se define un tope máximo de \$5000 en tickets alimentarios a otorgar por mes al empleado.

M

En el caso de ítems adicionales de tipo 'Ticket Alimentario', el *tope máximo* se calcula sobre el total imponible, indicándose el porcentaje a aplicar desde el proceso Convenios (para los legajos dentro de convenio) o desde el proceso Parámetros de

Sueldos (para los legajos dentro y fuera de convenio).

Para utilizar el adicional en una fórmula de sueldos, es necesario hacer uso de las variables que utilizan los adicionales, ellas están explicadas en el tópico [Variables básicas disponibles para Legajos](#page-58-0) y son las siguientes:

- **ADICSU:**importe de un adicional al sueldo asignado al empleado, de tipo 'Importe', 'Porcentaje' o 'Cantidad'.
- **ADICSINO:**indica si un adicional al sueldo está asignado al empleado. En caso afirmativo, devuelve 'S', caso contrario será 'N'.

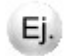

Ejemplo de aplicación de una fórmula

Concepto: Descuento por garage

Formula: SI(ADICSINO( "GARAGE" ) ='S',-50,0)

### **Validaciones a considerar**

- No es posible eliminar ítems adicionales que se encuentran asignados en el proceso Legajos de Sueldos o Historial laboral. En este caso, debe deshabilitarlos.
- No es posible modificar la clasificación (Tipo de ítem y Tipo de ticket) o el Tipo de valor asignados en el proceso Legajos de Sueldos.
- Si se modifican los campos Aplica tope máximo o Valor otorgable, actualice los valores de los ítems mediante el botón Recalcular topes (en la grilla de Detalle de ítems adicionales) de los procesos Legajos de Sueldos y Administración de sueldos.

## **Adicionales al sueldo básico y cargas sociales**

Defina adicionales al sueldo básico del empleado. Éstos pueden ser *imponibles* (por ejemplo: presentismo), *no imponibles* (por ejemplo: tickets alimentarios o tickets de almuerzo) u *otros* tales como *beneficios extras* (por ejemplo: estacionamiento o fichas para máquinas de café). Por otra parte, defina las cargas sociales a cargo del empleador, como los aportes a isapre, jubilación, tickets canasta, etc.

Tanto los adicionales al sueldo del empleado como las cargas sociales pueden ser habilitados y modificados desde los procesos Legajos de Sueldos y Administración de sueldos. En el proceso Administración de sueldos, usted obtiene una *estimación del sueldo bruto* del empleado y el *costo laboral* para el empleador, presentada en forma matricial.

También, los adicionales y cargas sociales pueden intervenir en la liquidación de conceptos, utilizando las variables correspondientes (ADICSU, ADICSINO y CARSOC) en las fórmulas de liquidación.

## **Definición de cargas sociales**

Defina los ítems de cargas sociales, de utilidad para el cálculo del *costo laboral estimado* en los procesos Legajos de Sueldos y Administración de sueldos.

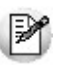

Llamamos cargas sociales a los aportes a cargo del empleador.

Estos ítems son independientes de los aportes de la liquidación (salvo que se utilicen las variables de liquidación en las fórmulas).

Dado que los valores de los aportes fluctúan por liquidación, utilice los ítems de cargas sociales para calcular el *costo laboral estimado*.

*Habilitado:* si este parámetro está tildado, indica que es posible dar de alta el adicional en los legajos, desde los procesos Legajos de Sueldos y Administración de sueldos.

También, es de utilidad cuando no es posible eliminar el ítem (porque se encuentra asignado a legajos o interviene en algún historial laboral). En ese caso, destilde este parámetro.

*Tipo de valor:* indique el tipo de valor que adquirirá el ítem**:** 'Importe' o 'Porcentaje'.

Si se trata de un 'Porcentaje', el valor asignado resulta de aplicar el *porcentaje* (parametrizado en el campo % de aporte) sobre el *total imponible* (sueldo básico + ítems adicionales de tipo 'imponible') del empleado.

Por defecto, en el sistema está dado de alta el código 'Tickets', que calculará el aporte a pagar por el empleador por el otorgamiento de tickets 'Alimentarios' al empleado.

*Aplica tope máximo:* indique si el ítem tiene un tope máximo e ingrese su valor.

## **Multitablas auxiliares**

Defina sus propias multitablas en la base de **Sueldos**, indicando ilimitada cantidad de *filas* e ilimitada cantidad de *columnas*.

Este proceso es de utilidad para la asignación de valores a un determinado legajo, para un determinado período (mes y año).

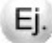

Por ejemplo: producciones, adicionales, tareas por zonas, tareas por proyectos, etc.

Para ello, defina las *filas* y las *columnas*.

En la grilla, identifique cada fila de la multitabla completando el campo *Número* (indica el orden), el *Código*, una *Descripción* y opcionalmente, la *unidad* de expresión de un valor para cada fila.

Para las columnas, especifique la cantidad de *Decimales* a utilizar en la carga de los valores.

Desde una variable de fórmula para multitablas auxiliares puede referenciar una determinada multitabla, pasando como parámetros, el código de la *Multitabla*, la *Fila*, la *Columna* y los períodos a considerar (*Desde* y *Hasta* mes/año).

Para ingresar los valores de un determinado legajo para un determinado período, consulte la ayuda de los procesos:

- [Actualización individual de multitablas auxiliares](#page-151-0)
- [Actualización global de multitablas auxiliares](#page-151-1)

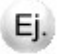

#### **Ejemplo:**

Un ejemplo de *multitabla auxiliar* puede ser una tabla que detalle el trabajo realizado por un empleado en un determinado mes/año, indicado en horas realizadas en cada zona, para la liquidación del adicional a abonar de acuerdo a la zona donde trabaja y a la categoría desempeñada.

*Código:* DESARRAIGO

*Descripción:* Zonas de trabajo

#### **Filas:**

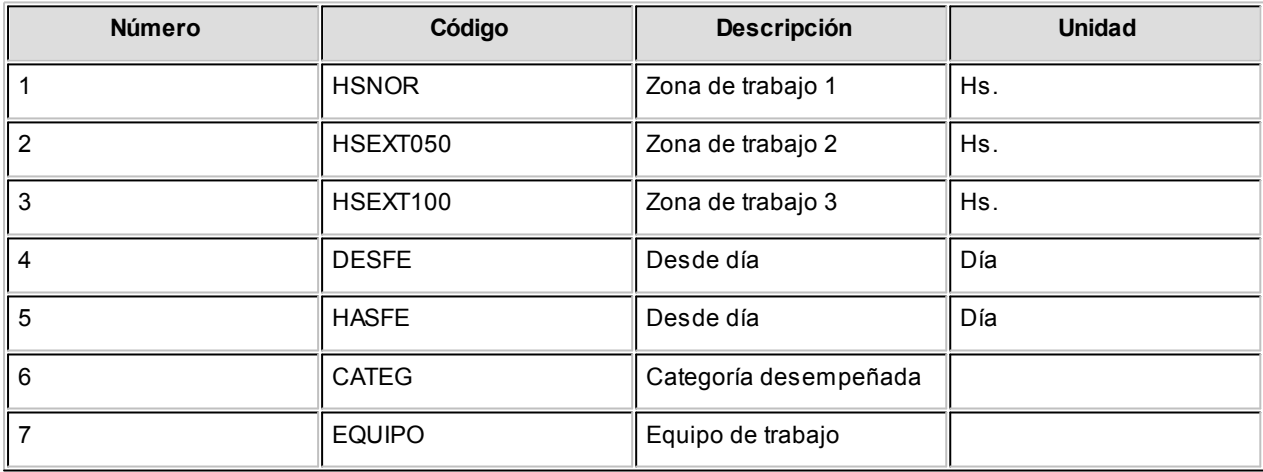

#### **Columnas:**

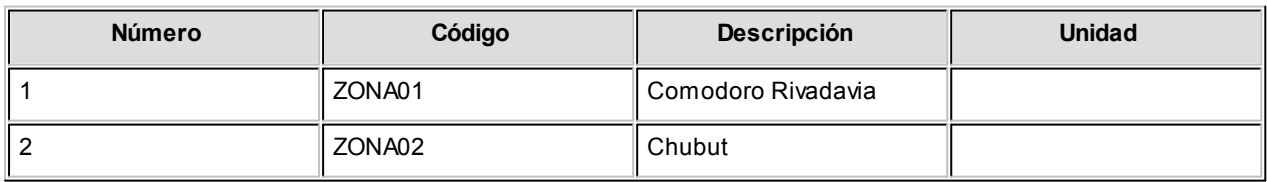

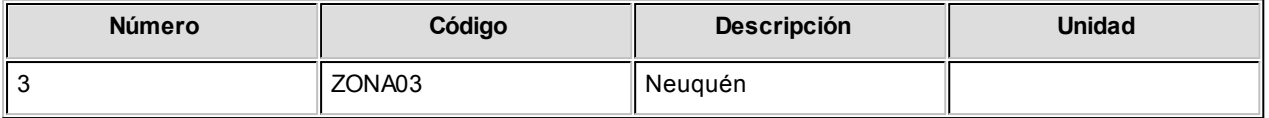

Para referenciar esta multitabla desde una *variable básica* de fórmula, basta con ingresar la siguiente sintaxis:

**Importe=** MULTAB( "DESARRAIGO", "HSNOR", "ZONA01", PERLQ, PERLQ )

Esta fórmula devuelve el valor de la celda indicada por fila "HSNOR" y la columna "ZONA01" de la multitabla "DESARRAIGO", para el período de la liquidación en curso.

## **Tablas auxiliares**

Invoque este proceso para definir sus propias tablas en la base de **Sueldos**, indicando hasta dos *valores* para *n* filas o *variables*.

Indique el título para las columnas *Valor 1*y *Valor 2* en la ficha *Parametrización*.

Este proceso es de utilidad para la asignación de valores genéricos a considerar para un grupo de legajos. Por ejemplo: producciones, adicionales, valorizaciones de artículos/vestimentas, etc.

En la grilla, identifique cada fila de la tabla completando el campo *Variable* y una *glosa* e ingrese luego un *valor* para cada columna.

Desde una variable de fórmula para tablas auxiliares puede referenciar una determinada tabla, pasando como parámetros el *Código* de la tabla, la *Variable* (fila) y la columna *Valor 1*o *Valor 2* que desea obtener de la tabla.

# Ei.

#### **Ejemplo:**

Un ejemplo de tabla auxiliar puede ser una tabla que detalle el importe adicional a abonar de acuerdo a la zona donde trabaja.

*Código:* ZONAS

*Descripción:* Zonas de trabajo

*Título Valor 1:* % Plus

*Título Valor 2:*

#### **Contenido:**

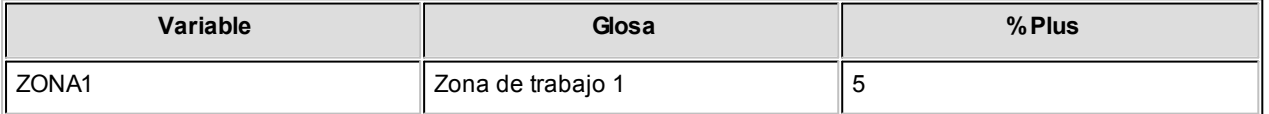

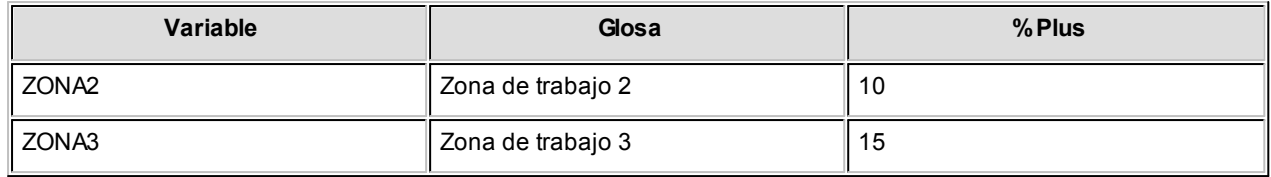

Para referenciar esta tabla desde una *variable básica* de fórmula, basta con ingresar la siguiente sintaxis:

*Importe =* TABV1( "ZONAS", "ZONA1" )

*Importe a liquidar =* 5

Esta fórmula devuelve el valor de la columna 1 de la Tabla "ZONAS" y de la fila "ZONA1".

## **Matrices auxiliares**

Utilice matrices auxiliares para incorporar al sistema información de tipo matricial (valores en rango o tramos), que desee utilizar en sus variables de fórmulas de liquidación.

Desde una fórmula puede referenciar una determinada matriz, pasando como parámetros el *Código* de la matriz, el valor a ubicar en rango y la columna *Valor* correspondiente (*Valor 1*o *Valor 2*).

Algunos ejemplos: plus por antigüedad, días por vacaciones, productividad, asignaciones familiares, etc.

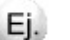

#### **Ejemplo:**

Una tabla con los valores de asignación familiar contiene:

*Código:* HIJOS

*Descripción:* Asignación por hijos

*Título Rango 1:* Desde sueldo

*Título Rango 2:* Hasta sueldo

*Título Valor 1:* Normal

*Título Valor 2:* Incapacitado

#### **Contenido:**

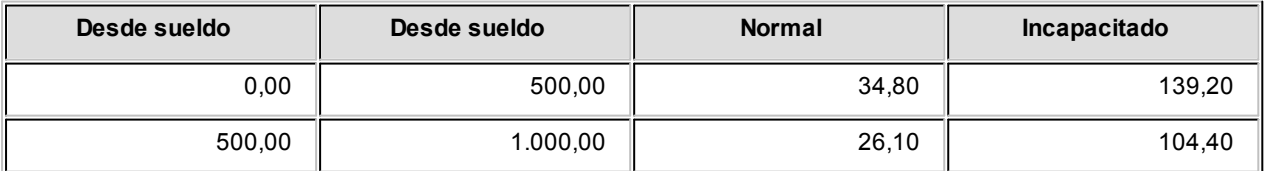

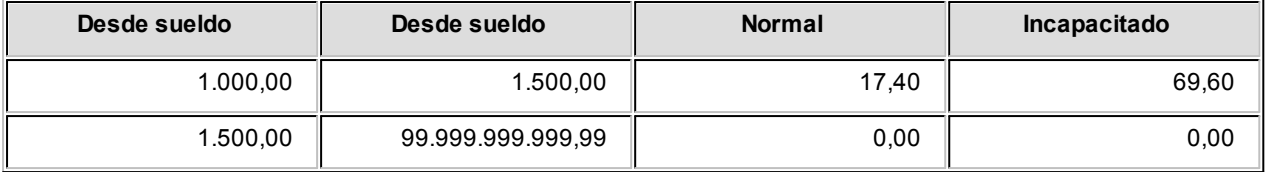

Para referenciar esta tabla desde una variable básica de fórmula, basta con ingresar la siguiente sintaxis:

*Importe =* MATV1( "HIJOS", SUELDO )

*Importe a liquidar =* 26,10

Esta fórmula devuelve el valor de la columna 1 (Normal) de la Matriz "HIJOS" (primer parámetro), en base al SUELDO del legajo (segundo parámetro), que en este ejemplo se encuentra en el tramo 500,00 – 1.000,00.

*Importe =* MATV2( "HIJOS", SUELDO )

*Importe a liquidar =* 104,40

Esta fórmula devuelve el valor de la columna 2 (Discapacitado) de la Matriz "HIJOS" (primer parámetro), en base al SUELDO del legajo (segundo parámetro), que en este ejemplo se encuentra en el tramo 500,00 – 1.000,00.

### **Matrices de sueldos**

A fin de brindar mayor seguridad en la administración y el control, **Sueldos** discrimina de las matrices auxiliares, aquellas utilizadas para el cálculo de sueldos regidos por escalas o tramos de antigüedad.

Los tramos de la matriz de sueldos expresan *años de antigüedad completos*. Es por ello que, a diferencia de las matrices auxiliares, los tramos de las matrices de sueldos no pueden ser decimales.

Estas matrices se asocian en el proceso [Categorías](#page-125-0), cuando una categoría pertenece a un convenio parametrizado con el método 'Por antigüedad'.

El *sueldo* de estos empleados no se modifica desde el legajo, sino que se ajustará a la *matriz de sueldos* asociada a la categoría, según la antigüedad del empleado. Desde el proceso [Actualización masiva de sueldos,](#page-46-0) realice la actualización de sueldos de estos empleados.

## **Tipos de conceptos**

Los *tipos de conceptos* son fijos por sistema, y por ende, no es posible modificarlos, salvo su *descripción*.

Determinan el comportamiento habitual de los conceptos lógicos que se incluyen en una liquidación y el cálculo de totales, tanto de *remuneraciones* del empleado como de *aportes* del empleador.

# **Clasificación**

- 1.**Haber:**los importes correspondientes a esta categoría son sumados (haberes positivos) o restados (haberes negativos o descuentos) al total neto de la liquidación del empleado, previo al cálculo de descuentos.
- 2.**Descuento:**los importes correspondientes son descontados del total neto de la liquidación del empleado y retenidos por el empleador para su posterior remisión a los organismos que correspondan. (isapre, sindicato,etc.)
- 3.**Asignación:**aplicable para el cálculo de asignaciones familiares. Los importes correspondientes son sumados al total neto de la liquidación del empleado, sin sufrir descuentos.
- 4.**No Imponible:**los importes correspondientes se suman (no Imponibles positivos) o se restan (no imponibles negativos) al total neto de la liquidación del empleado, sin verse afectados por aportes y descuentos.
- 5.**Impuesto único:**utilizado para la liquidación del descuento por el impuesto único. Este concepto se comporta como un concepto *Descuento* y estará incluido en este total. Es posible realizar el cálculo de descuento mediante una fórmula específica.
- 6.**Devolución de impuesto único:** utilizado para la liquidación de la devolución del impuesto único (por descuentos efectuados en exceso). Este concepto se comporta como un concepto *No Imponible* y estará incluido en este total. Es posible realizar el cálculo de descuento mediante una fórmula específica.
- 7.**Redondeo:** el concepto de redondeo se comporta como un concepto *No Imponible* y estará incluido en este total. Es posible realizar el cálculo de redondeo mediante una fórmula específica, redondeando la unidad requerida, por ejemplo a 0,50 ó 1,00.
- 8.**Aporte:** los importes correspondientes se liquidan en forma independiente, es decir, no son incluidos en la liquidación del empleado. Utilice las liquidaciones de Aportes.
- 9.**Auxiliar:** de utilidad para el cálculo de auxiliar de otros tipo de conceptos (Por ejemplo: calculo de acumulados). Los importes se liquidan pero no se visualizan en la grilla de liquidación, ni afectan reportes de borrador de liquidación y recibo de sueldo. Únicamente se pueden visualizar desde el listado de conceptos y totales.

# **Apertura en subtipos**

Determine la apertura en *subtipos* para cada tipo de concepto. Agrupando conceptos de liquidación en uno o varios *subtipos*, usted puede definir sus propios acumulados mensuales, independientemente de los acumulados fijos que provee **Sueldos.**

Estos acumulados pueden ser referenciados por variables de fórmulas de liquidación, para obtener importes de algunos conceptos o grupo de conceptos. Utilice el proceso [Tablero de Sueldos](#page-245-0) para consultar los valores de *subtipos*.

Naturalmente, cada subtipo pertenece a un único *Tipo de concepto*. Esto es, todos los subtipos de un tipo de concepto acumulan importes y cantidades liquidadas para ese tipo de concepto.

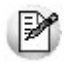

Los tipos de concepto de *Impuesto único* (*5 – Descuento Impuesto único* y *6 – Devolución Impuesto único*) y *Redondeo* (*7 – Redondeo*) no contemplan apertura en subtipos.

#### **Ejemplo:** Ej.

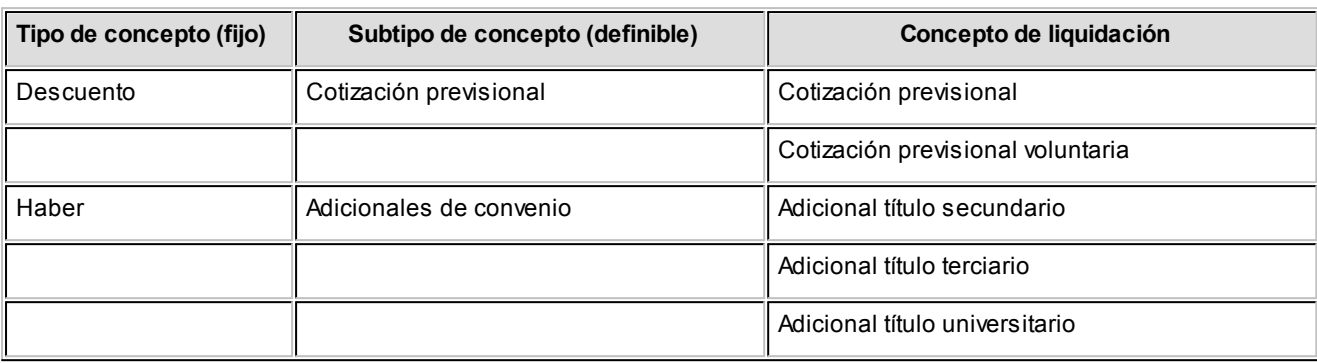

#### **Asociar conceptos**

Utilice este botón para asignar masivamente *conceptos de liquidación* a un *subtipo* de concepto.

Puede realizar esta asociación en forma manual e individual desde el proceso [Conceptos](#page-49-0).

## **Habilitación de rangos de conceptos**

Habilite rangos numéricos para la asignación del *Número* de *tipo de concepto de liquidación*, según el tipo de concepto al que pertenezca.

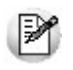

La numeración facilita el control de los números de conceptos de liquidación y determina el orden de impresión y de imputación de conceptos.

La habilitación de rangos permite que cada empresa establezca el orden de los conceptos de liquidación que le resulte más apropiado y fije los rangos según la cantidad de conceptos necesarios para cada tipo.

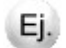

#### **Ejemplo:**

Un orden podría ser el siguiente:

- Haberes
- Descuentos
- · Impuesto único
- Asignaciones
- No Imponible
- Devolución de Impuesto único
- Aportes
- Redondeo
- Auxiliares

#### O bien:

- Haberes
- Asignaciones
- No Imponible
- Descuentos
- · Impuesto único
- Devolución de Impuesto único
- Redondeo
- Aportes
- Auxiliares

## **Verificar numeración**

Utilice este botón para evaluar la consistencia de los números de rango especificados en la habilitación, en caso de existir conceptos de liquidación definidos en el sistema.

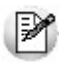

Pueden existir en la habilitación huecos numéricos sin asignar a ningún *Tipo de concepto*. No es necesaria una correlatividad numérica. Si quiere habilitar mayor rango numérico; por ejemplo, para el primer tramo, pero el siguiente tramo es consecutivo, debe ir habilitando números libres, corriendo la numeración desde el número más alto del tramo hasta llegar al tramo que quiere ampliar, si la carga existente de conceptos lo permite.

# **Tipos de liquidación**

Las liquidaciones se definen sobre la base de tipos de liquidación que entiende el sistema, y son las siguientes:

- 1-Primera Quincena
- 2-Segunda Quincena
- 3-Mensual
- 4-Gratificaciones
- 5-Vacaciones
- 6-Aguinaldo
- 7-Extraordinaria No Imponible
- 8-Bajas
- 9-Aportes

Se utilizan principalmente para la habilitación o inhibición de los conceptos de liquidación para cada tipo de liquidación.

En este proceso usted puede configurar algunas características asociadas a cada tipo de liquidación.

*Legajos habilitados:* puede indicar el primer filtro aplicable para los legajos que intervienen en el tipo de liquidación.

Los valores posibles son: Jornalizado, Mensualizado o Mensualizado y Jornalizado.

Ei.

Por ejemplo: para las liquidaciones de primeras quincenas, puede parametrizar que sólo que consideren los empleados jornalizados.

*Habilita impresión de recibo:* utilice este campo para indicar si el tipo de liquidación genera impresión de recibos.

Por ejemplo, las liquidaciones de aportes o de vales internos no generan recibo ni Libro de remuneraciones. Ej.

*Habilita impresión de Libro de remuneraciones:* utilice este campo para indicar si el tipo de liquidación es timbrada en el Libro de remuneraciones.

*Modelo de asiento:* si genera los asientos contables de las liquidaciones, especifique el modelo de asiento a utilizar.

*Formato de borrador, recibo y Libro de remuneraciones:* es posible indicar un formato de impresión diferente para cada tipo de liquidación, según el modelo de impresión configurado en [Parámetros de Sueldos](#page-136-0) (RPT o TYP).

## **Billetes**

A través de este proceso se actualizan los valores de cada medio o unidad de pago utilizados por la empresa para el pago de sueldos en efectivo.

**Sueldos** utiliza esta configuración para el cálculo de ensobrado o cambio, correspondiente a una liquidación.

Para más información, consulte el ítem [Billetes para pago de haberes](#page-233-0).

# <span id="page-91-0"></span>**Definición de listados de conceptos y totales liquidados**

El módulo **Sueldos** posee una herramienta mediante la cual usted puede configurar un listado de acuerdo a sus necesidades.

El listado definido contendrá la información dispuesta en la forma que más le convenga, con la posibilidad de incluir *totales* y *subtotales* calculados en forma automática.

La información a exhibir proviene de cuatro archivos: Legajos, Conceptos de la liquidación, Totales de la liquidación y Datos Fijos de liquidación.

Mediante el Listador, usted configura los listados indispensables para el módulo **Sueldos**, creando las columnas a listar y especificando mediante fórmulas cómo generar cada columna.

Los listados pueden ser más o menos complejos, según el tipo de información requerida, pero éstos siempre mantendrán una estructura tipo.

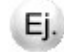

#### **Ejemplos de listados obtenidos por el Listador**

- Planilla de Pagos
- Listado de Aportes y Descuentos
- Aportes a Cotización Previsional Privada (Aporte Obligatorio + Aporte Voluntario)
- Fondo de Desempleo para trabajadores de la construcción
- Listado de Descuentos para el Sindicato
- Sueldos y jornales a Pagar

## **Definición general y parametrización del reporte**

Es posible crear nuevos listados como así también modificar los existentes.

Para dar de alta un nuevo listado, ingrese un *Código de Reporte* inexistente (que no esté utilizado para otro reporte).

Si en cambio, desea modificar un reporte ya existente, utilice el comando **Buscar** para localizarlo en pantalla o bien, utilice la navegación entre reportes; luego, proceda a su modificación.

Se solicita el ingreso de los siguientes datos:

*Título:* es el título del listado.

*Subtítulo 1 y Subtítulo 2:* opcionalmente, es posible utilizar hasta dos subtítulos para la impresión del encabezado del listado.

#### **Reporte a generar**

Ej.

₽

*Ordenado por:* al seleccionar "**Fecha y selección**", el listado se imprimirá ordenado y con corte por *Fecha* (ya sea período de liquidación o bien, por fechas de liquidación o pago). Un ejemplo de este caso, los empleados de una liquidación.

Al seleccionar "**Selección y [legajo]**", el listado se imprimirá ordenado por la selección indicada y luego, por legajo. Se podrán obtener así por ejemplo, las liquidaciones de un empleado, en caso que la selección indicada sea "Legajo".

*Selección:* este comando selecciona un grupo de empleados por un criterio determinado, o bien un único criterio, cuando elige la opción "Legajo".

Por ejemplo, puede elegir un criterio de agrupación del legajo, eligiendo como selección, la Categoría. Luego podrá además, indicar el rango a listar en la pantalla "Legajos", mediante la selección de las categorías posibles (por ejemplo: entre "**ADM**" y la categoría "**OPE**").

*Corte por selección:* si activa esta opción, el listado realizará un corte y detallará subtotales cuando cambie un elemento en el rango del criterio elegido por la "Selección".

Por ejemplo, si tomamos el criterio de selección por Categoría, los subtotales se detallarán al cambiar la categoría. Ej.

Este campo queda sin efecto, si la opción "*Ordenado por*" es "**Fecha y selección**" y la opción de "Cuerpo del reporte" es "**Acumulado**", ya que en el listado no se podrían identificar los legajos.

*Cuerpo del reporte:* si ingresó "**Detallado**" y en la opción de "*Ordenado por*" es **"Selección y legajo"**, el listador imprimirá para cada legajo, una fila cada vez que encuentre una liquidación diferente. Al cambiar de empleado, detallará automáticamente un subtotal para ese empleado. Si en cambio, ingresó "**Acumulado**", se acumulará el resultado de la columna de todas las liquidaciones para cada empleado.

Si ingresó "**Detallado**" y en la opción de "*Ordenado por*" es "**Fecha y selección**", se imprimirá para cada fecha de liquidación, una fila cada vez que se encuentre un legajo diferente. Al cambiar de fecha de liquidación, se obtendrá automáticamente un subtotal para esa liquidación. Si ingresó "**Acumulado**", se acumulará el resultado de la columna de todos los empleados, para cada liquidación.

Legajos a procesar: seleccione si considera para el listado, los *empleados activos*, las *altas*, las *bajas* o todos, según el rango *Desde / Hasta* especificado.

Para la selección de **Activos**, se considerarán aquellos empleados que hayan estado como *activos* para todo o parte del rango de *periodo / fechas* indicado.

Para la selección de **Altas** y **Bajas** intervendrán aquellos cuya fecha de ingreso o fecha de egreso, respectivamente,

esté dentro del rango seleccionado.

*Tipos de liquidaciones:* seleccione los tipos de liquidación a considerar en el listado, que se tendrán en cuenta al generar el listado, para los datos fijos de liquidación que estén dentro del rango de períodos o fechas *Desde / Hasta* especificado.

## **Definición de las columnas del reporte**

*Columnas:* la cantidad máxima de columnas a ingresar es el equivalente a 136 caracteres.

Las columnas estarán especificadas por tres elementos: *fórmula*, *título* y *ancho*.

*Fórmula de la columna:* cada columna del listado puede estar compuesta por una expresión matemática simple, un conjunto de variables o variables y constantes.

Las *expresiones matemáticas* pueden contener funciones, variables, constantes y operadores aritméticos.

Las *variables* a utilizar son las variables de reemplazo referidas a legajos y a datos fijos.

Las *constantes* pueden ser cualquier número real, por ejemplo 3,1416 ó -13.

Los *operadores aritméticos* a utilizar son **+ - / \* ( ) ^**.

Las *funciones* posibles de utilizar en la definición de columnas de un listado son las siguientes:

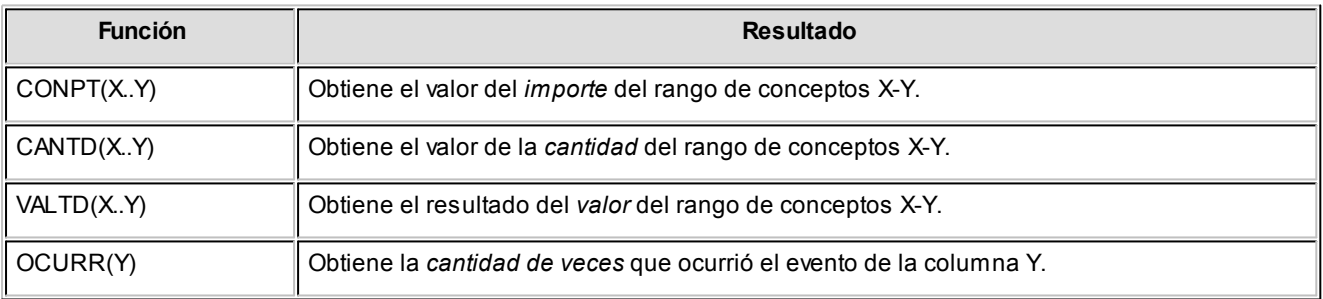

#### Ej.

**Ejemplo:**

Si la columna 3 tiene CONPT(300) y la columna 4 tiene OCURR(3), se imprimirá la cantidad de veces que se le liquidó el concepto 300 a un empleado.

Las variables a utilizar son las siguientes:

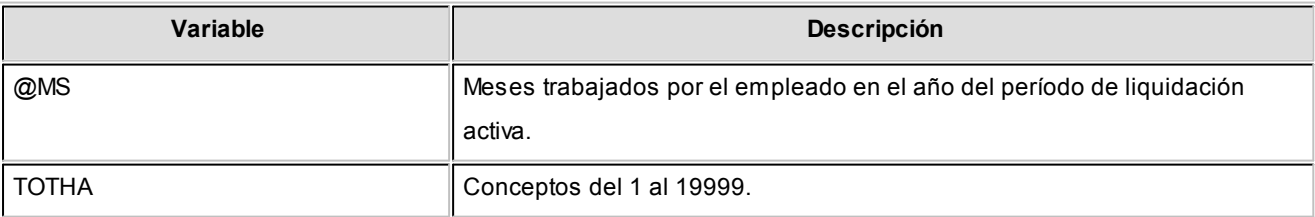

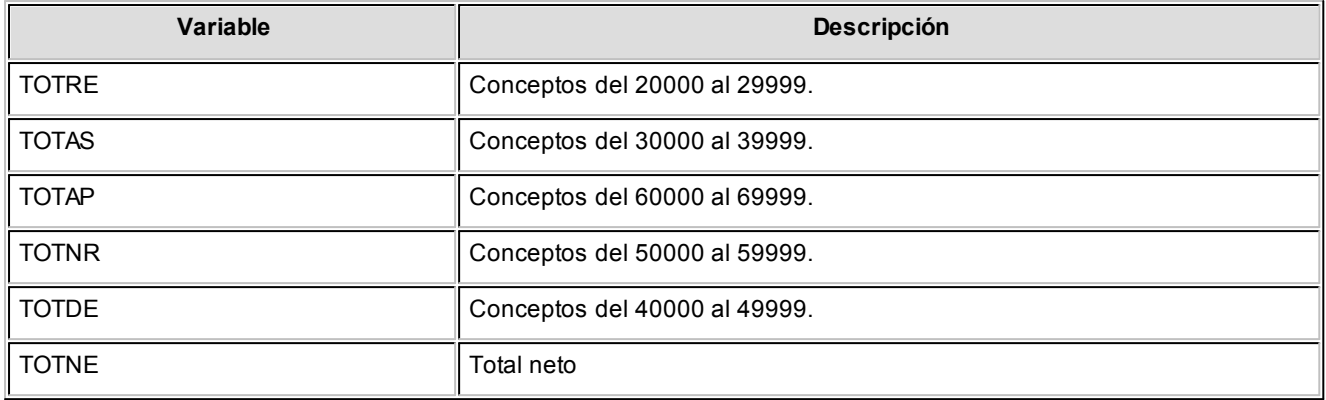

Las *constantes* pueden ser cualquier número real, por ejemplo: 3,1416 ó -13. Cuando utilice constantes, éstas deben estar aplicadas a importes variables mediante alguna operación.

Por ejemplo: para calcular el 10% (constante) sobre el total neto (variable por legajo), indicaremos TOTNE \* 10 /100. Ej.

Los operadores aritméticos habilitados son + - / \* ( ) ^.

Dentro de una columna pueden combinar las funciones, variables, constantes y operadores aritméticos para obtener el resultado deseado.

*Título de la columna:* es el título que aparecerá en la cabecera de la columna.

*Imprime:* puede optar por imprimir la columna o bien, si no se imprime, igualmente puede utilizar los valores de la columna para otras columnas o en el área de totales.

*Ancho de la columna:* es el tamaño que se le dará a una columna. Si el contenido de la columna es mayor que el tamaño definido, se respetará el tamaño configurado. Con 'Decimal' se indica que la columna numérica tendrá decimales, y con 'Entero' se establece que se considerarán números enteros.

#### **Lista de variables posibles de utilizar en las columnas del reporte**

La definición de los datos disponibles a utilizar en la definición de reporte, se realiza en base a una selección de variables, que vienen predefinidas con el sistema.

Consulte las variables disponibles mediante la opción de botón derecho Variables, posicionándose en la grilla de definición de "Columnas" o bien, haciendo un clic en el botón "..." de la primera columna.

Se presentan clasificadas dentro de los siguientes grupos:

- (Todas)
- Auxiliar
- Definición del reporte
- Legajo
- Liquidación
- Lugar de trabajo
- Organismos
- SICOSS
- Variables matemáticas
- Variables de fecha
- Variables de cadena
- Variables lógicas

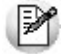

Consulte la lista de variables posibles de utilizar en las columnas del reporte, en el manual de **Sueldos.**

La siguiente tabla incluye el nombre, descripción, tipo, categoría, parámetros y longitud de las variables disponibles en las columnas del reporte.

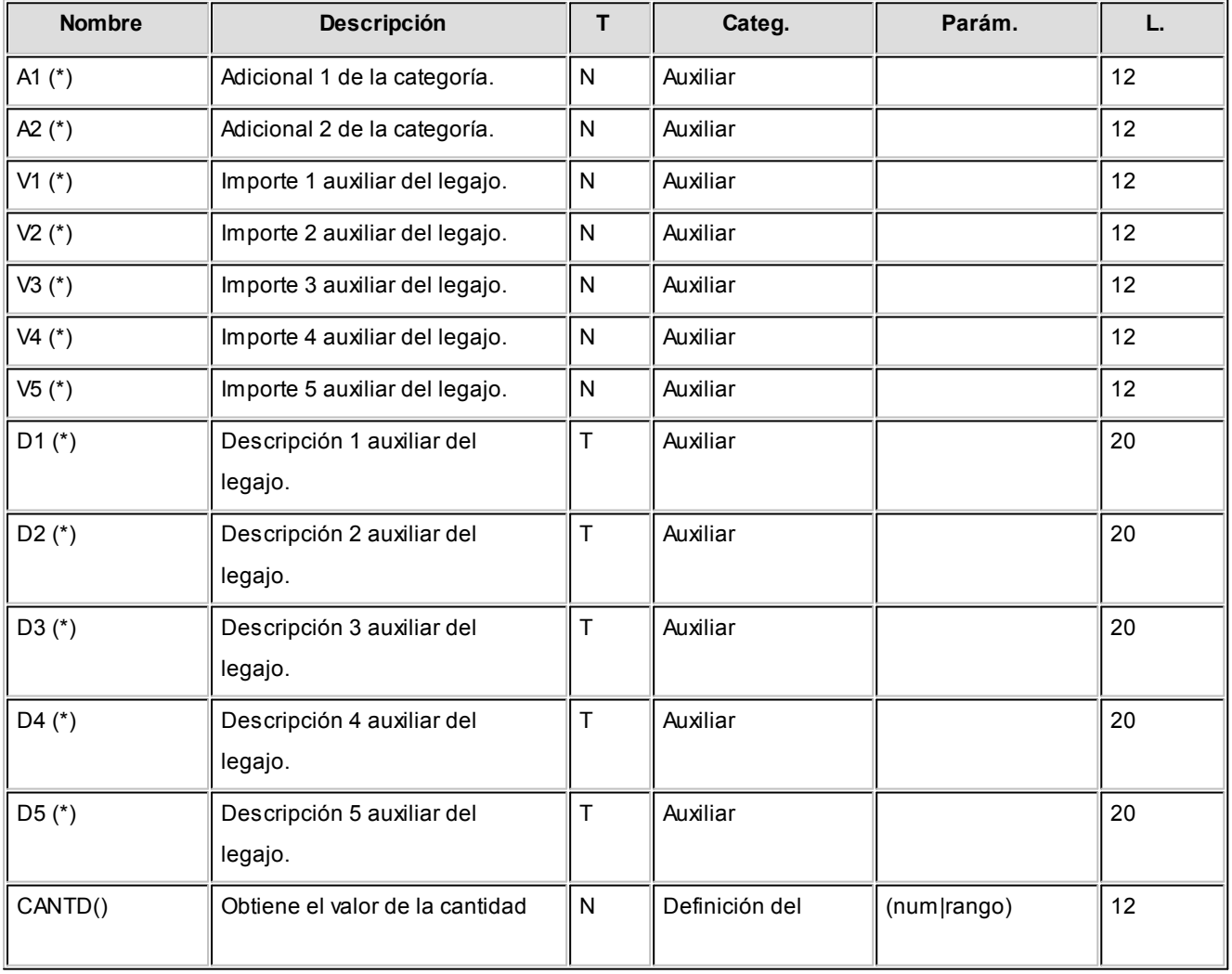

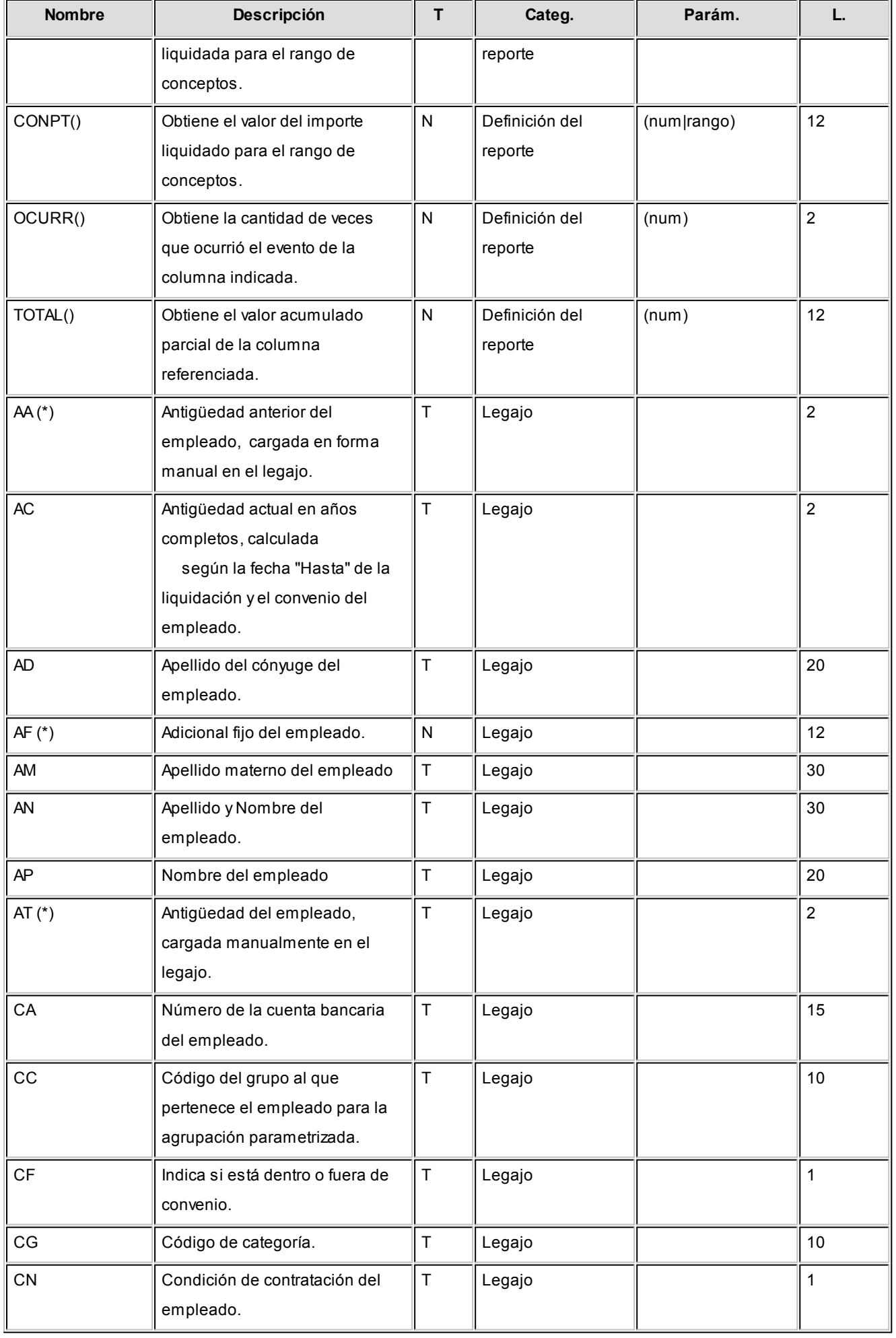

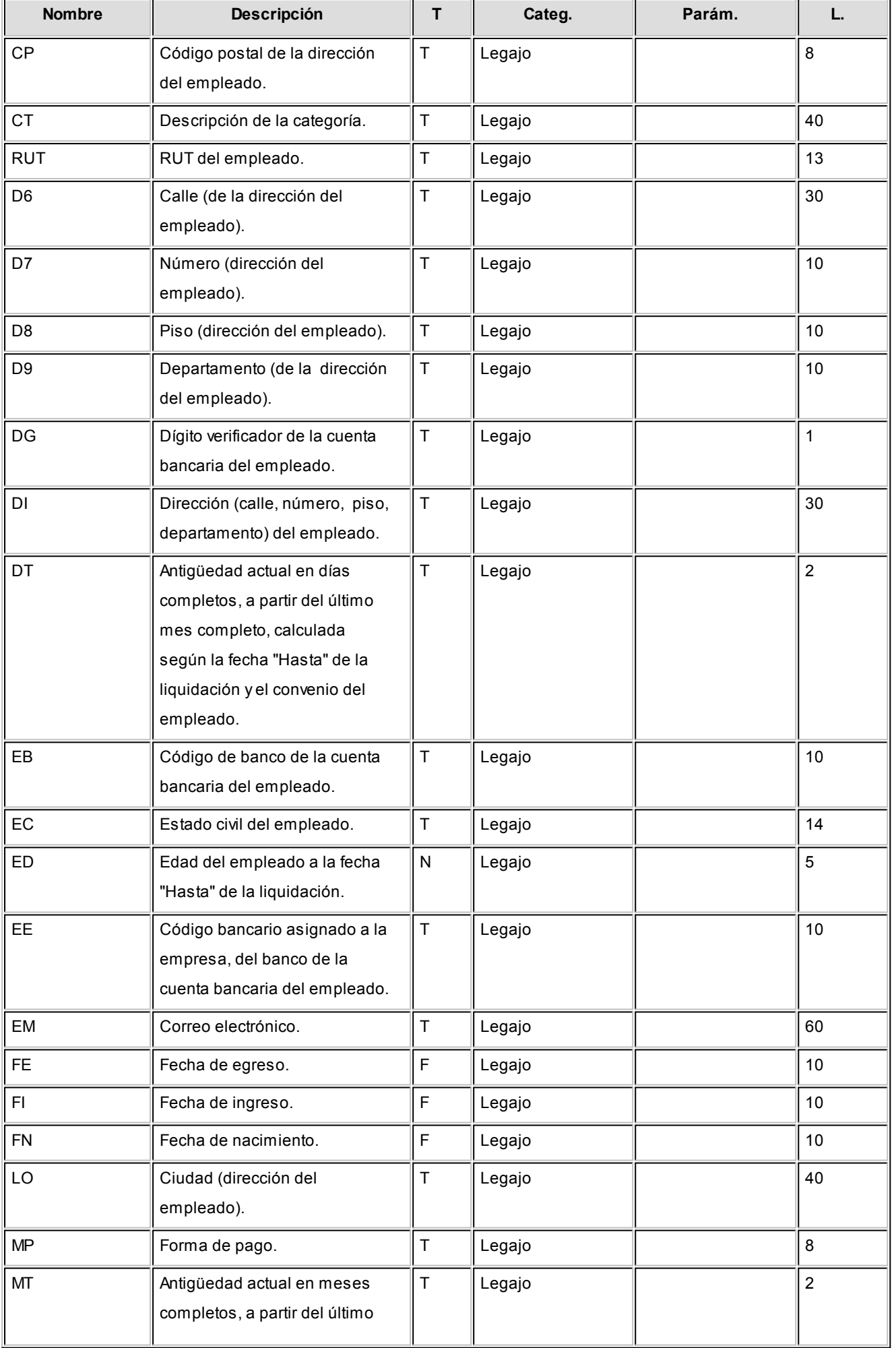

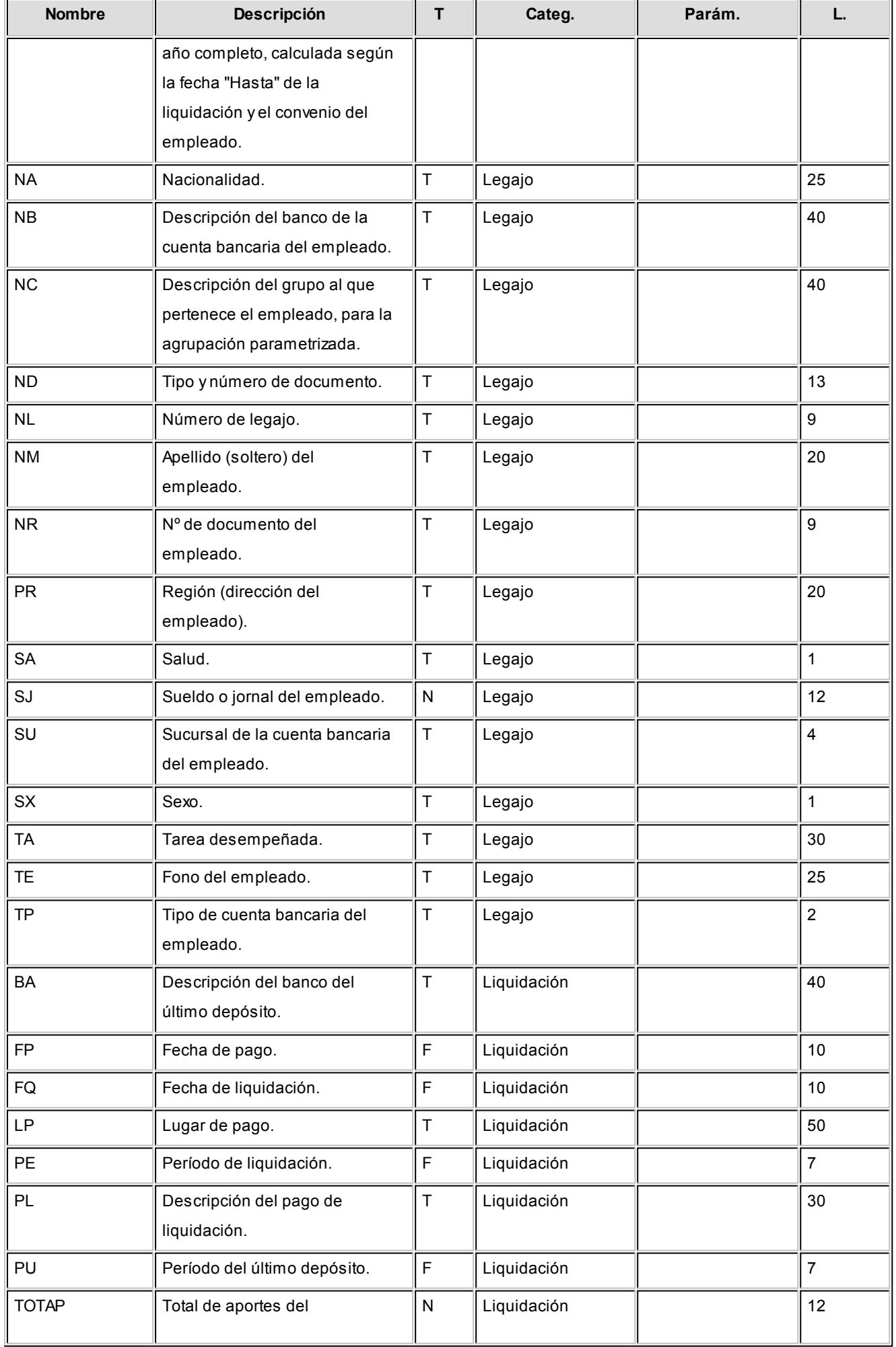

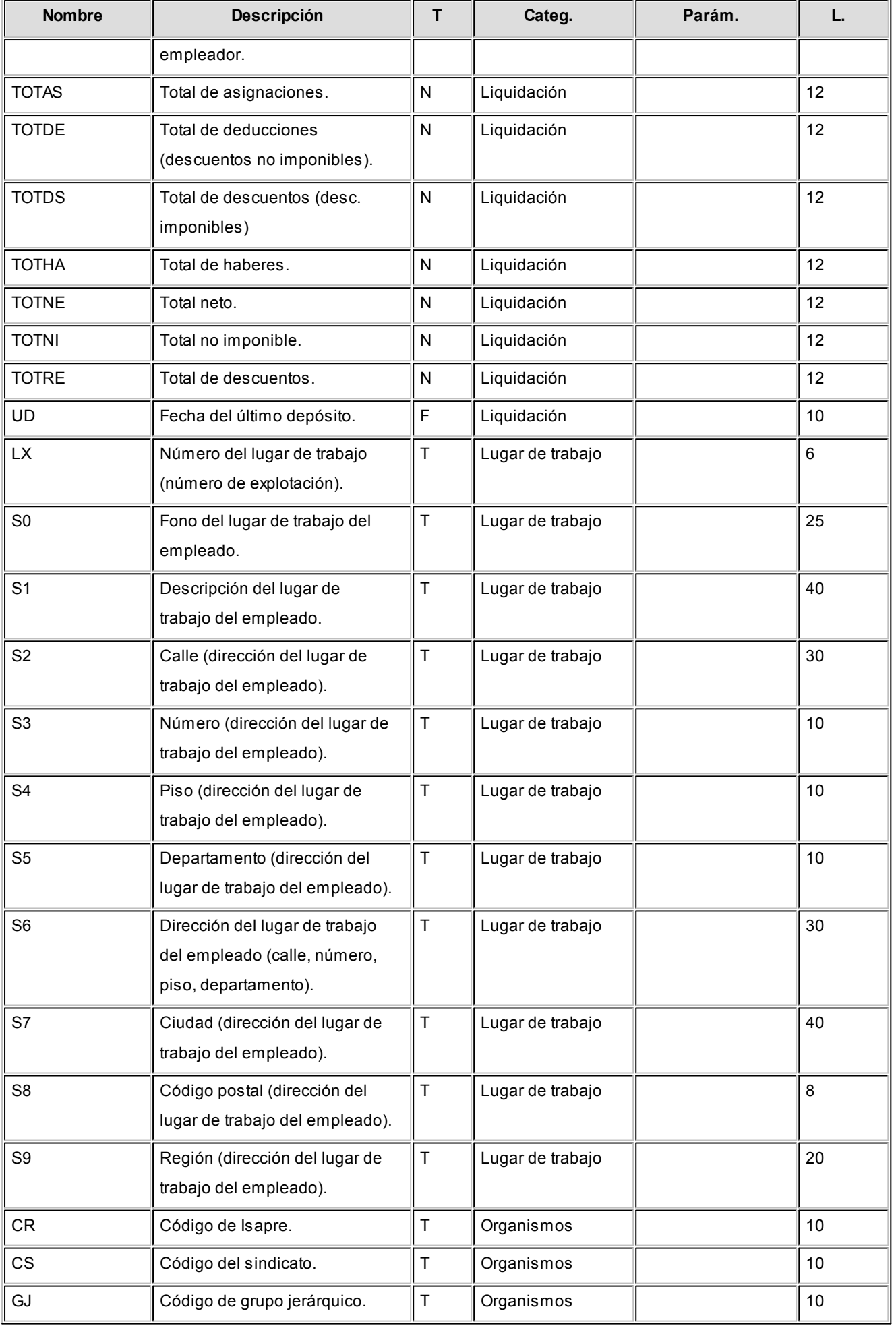

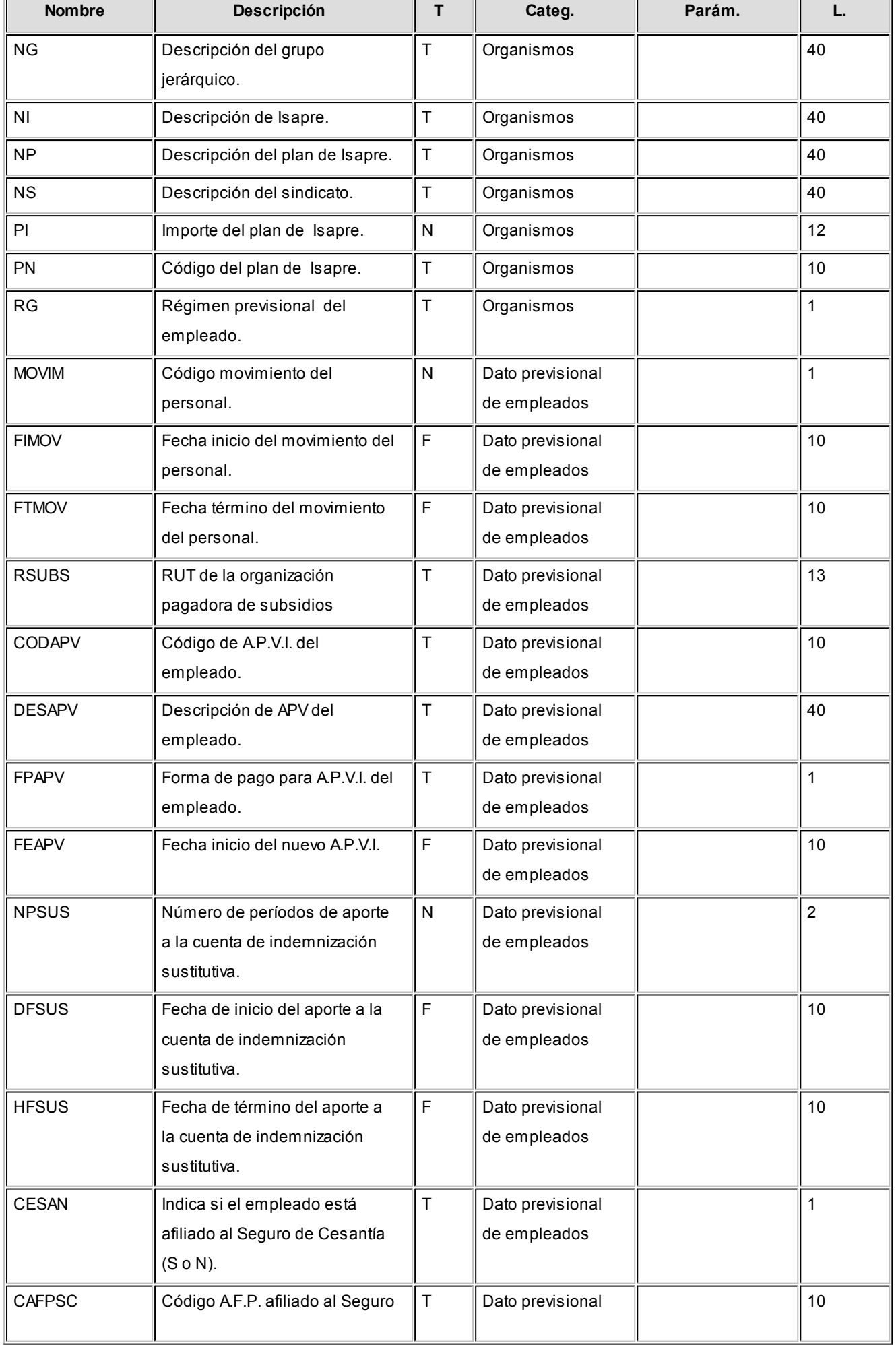

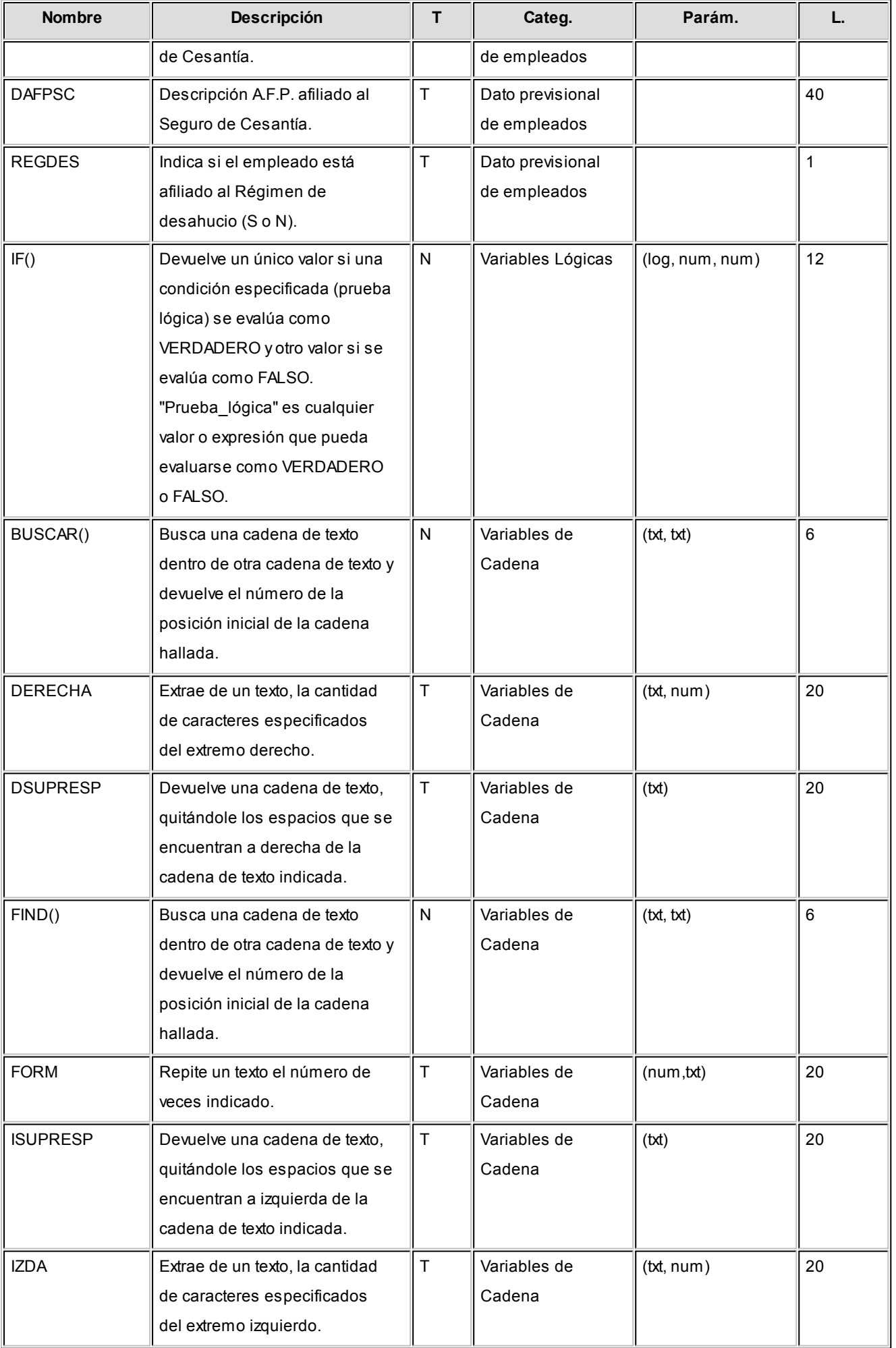

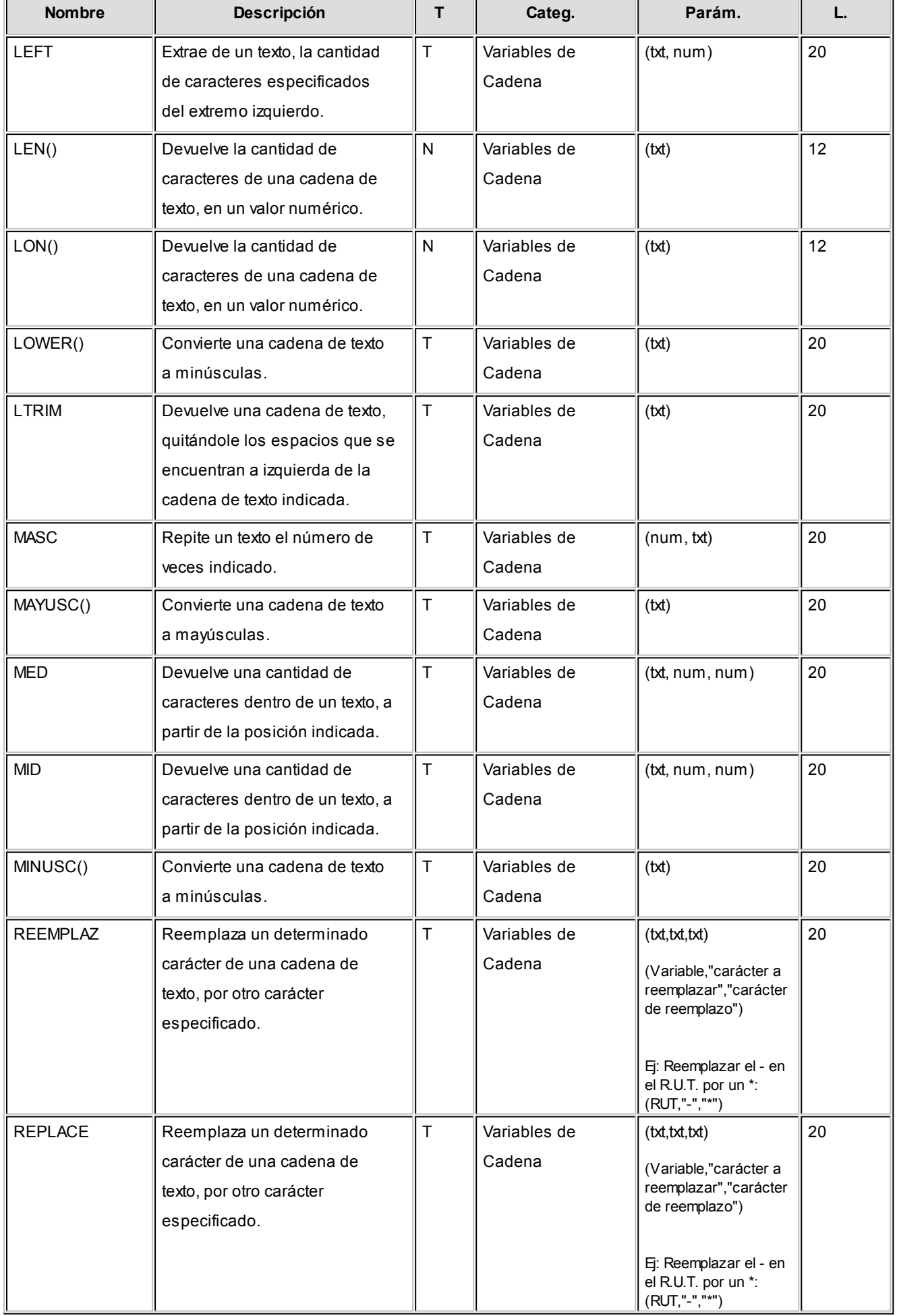

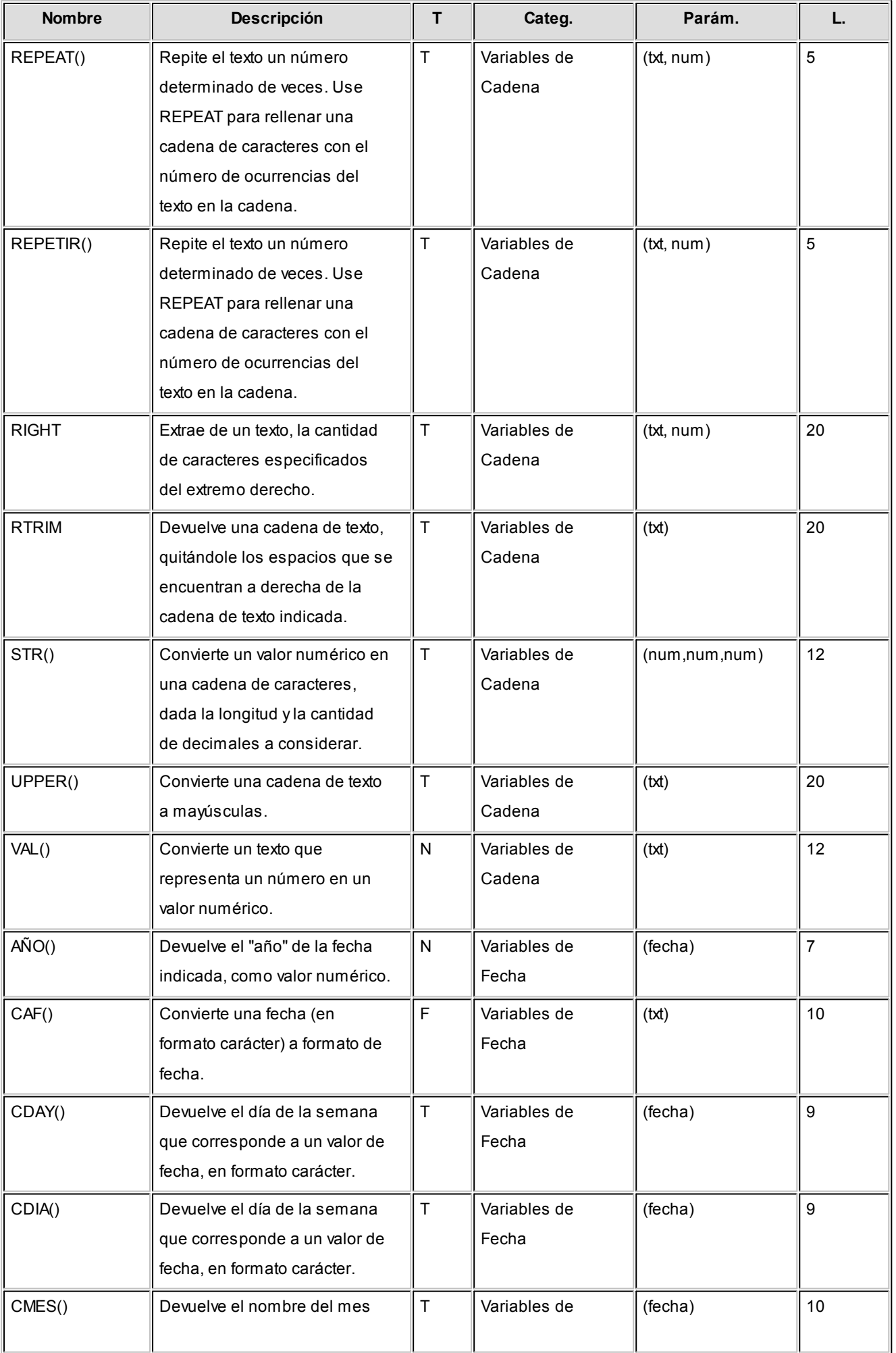

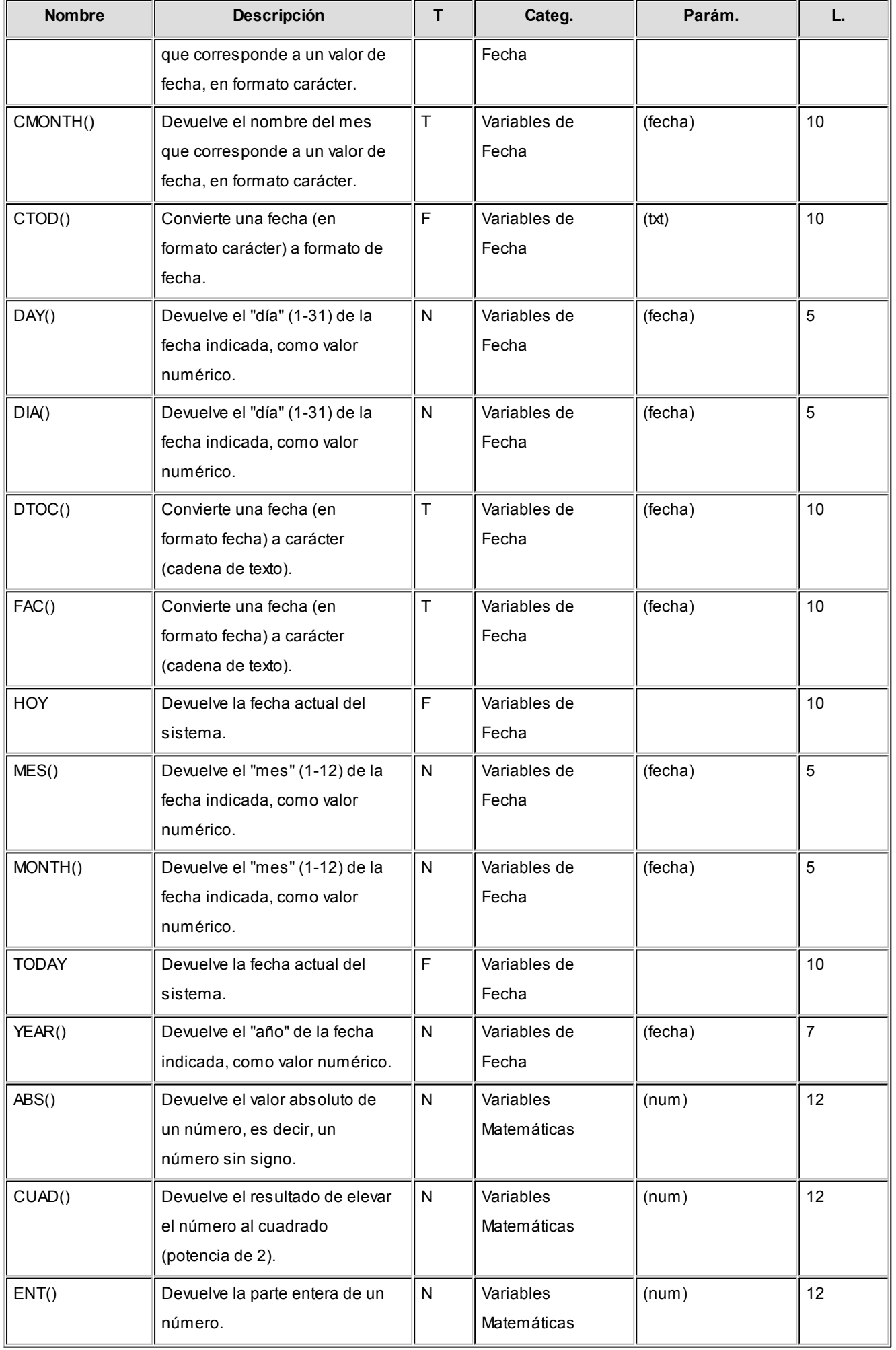

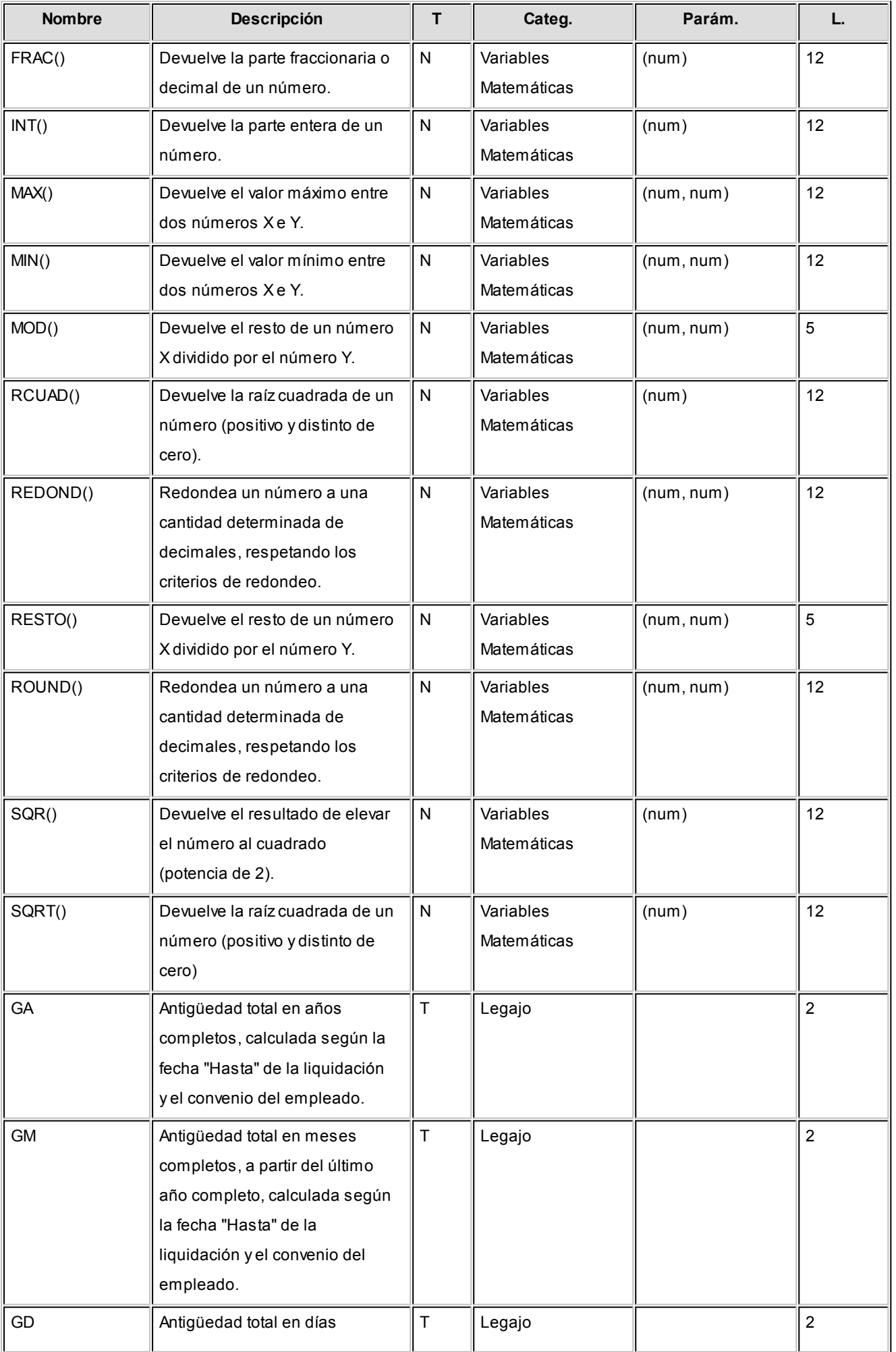

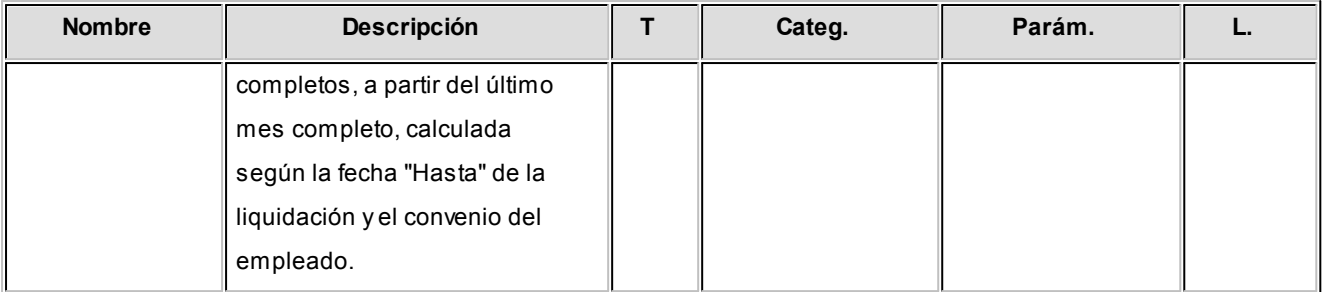

#### **Referencias:**

**'N':**numérico

**'T':**texto

**'F':**fecha

## **Definición de los totales del reporte**

*Resultado:* los resultados del listado aparecerán al finalizar el listado. Es posible ingresar renglones con resultados, los que estarán compuestos por *funciones de resultado*, *variables*, *constantes*, *caracteres* y *operadores aritméticos* o una *combinación* de lo anterior.

La función de resultado **TOTAL(X)** representa el total de la columna **X**.

#### **Lista de variables posibles de utilizar en los totales del reporte**

Consulte las variables disponibles mediante la opción de botón derecho Variables, posicionándose en la grilla de definición de "Totales" o bien, haciendo un clic en el botón "..." de la primera columna.

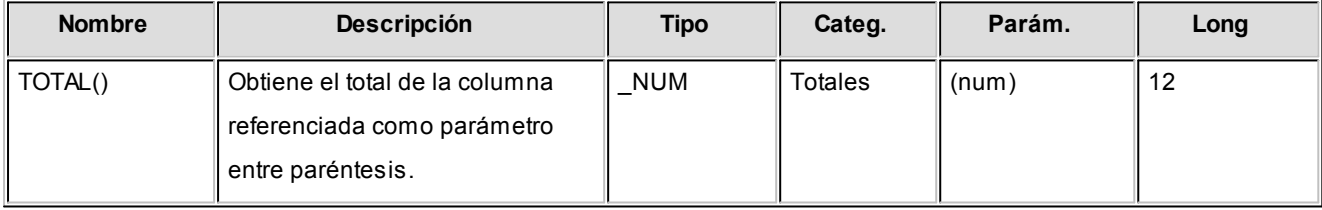

## **Ejecución de los reportes**

Los reportes definidos podrán ejecutarse desde el proceso [Generación de listados de conceptos y totales liquidados.](#page-232-0)

Al ejecutar un listado, el sistema propone la parametrización definida para ese reporte, pudiendo modificar los *títulos*; los *legajos*, *tipos de liquidación* y *datos fijos* a considerar, así como también, los *cortes* y el *cuerpo del reporte*.

# **Definición de equivalencias para listador de conceptos y totales**

El módulo **Sueldos** posee una herramienta mediante la cual usted puede configurar equivalencias para una serie de datos referidos a los legajos del empleado, familiares, datos de la empresa, conceptos de la liquidación, datos fijos y totales de las mismas.

Debe tener en cuenta que en este proceso usted define el valor equivalente (del tipo texto) para cada dato que debe devolver el sistema. A continuación se citan algunos ejemplos para su mejor comprensión.

Estas equivalencias las podrá utilizar en la definición de un listado de acuerdo a sus necesidades.

La posibilidad de definir equivalencias para los resultados de las variables que se encuentran disponibles en el proceso [Definición de listados de conceptos y totales liquidados](#page-91-0) le permite modificar los resultados, asignándoles un valor definido por usted.

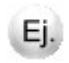

#### **Ejemplos de equivalencias para listados obtenidos por el Listador:**

Tipo de documento

Dato almacenado en el sistema: LC, LE, PA, DU, CI.

Dato requerido: LC=01 / LE=02 / DU=03 / CI=04 / PA=05

Defina una equivalencia denominada por ejemplo "TIPODOC" y asigne para cada valor su resultado equivalente.

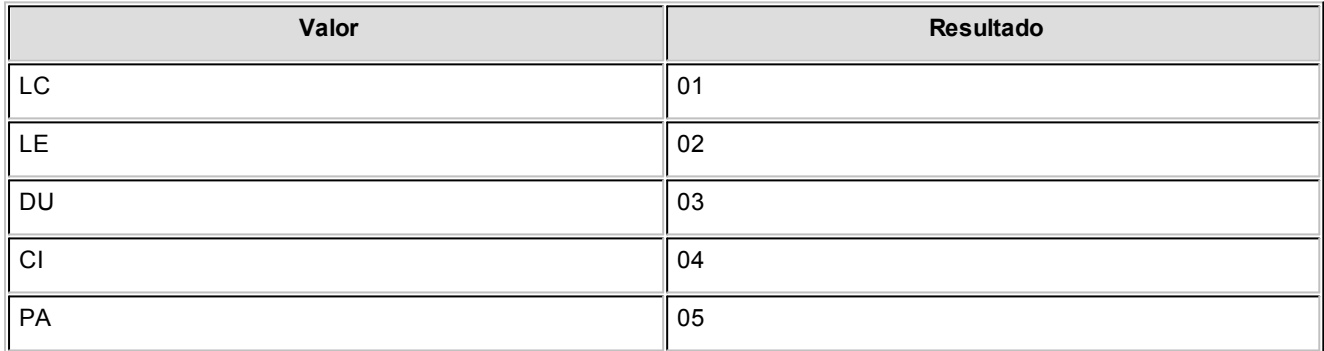

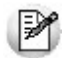

Recuerde que para cada valor almacenado en el sistema debe asignar un resultado, de manera que el proceso pueda establecer la equivalencia correspondiente para cada uno.

Luego en el proceso [Definición de listados de conceptos y totales liquidados](#page-91-0) utilice la variable "Equiv" con la siguiente sintaxis "EQUIV("TIPODOC",NE)".
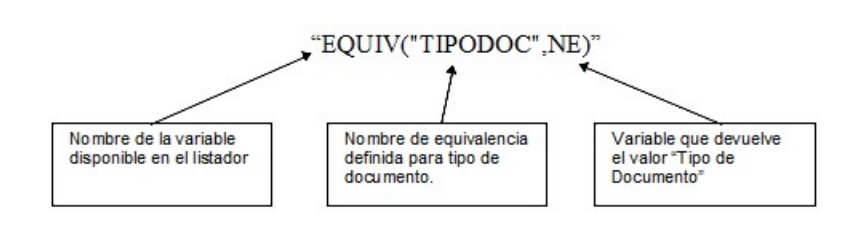

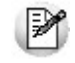

Recuerde que la utilización de este proceso puede ayudarlo cuando deba presentar información impresa o en archivo ASCII respetando un determinado tipo de formato definido.

# **Impuesto a las Ganancias**

# **Tramos de impuesto único**

Este proceso contempla la carga para cada *período* mensual (mes y año) discriminados por *tramos imponibles*; indicando para cada tramo, un *porcentaje* y un *importe* aplicable a la ganancia neta imponible mensual, para la obtención del impuesto correspondiente.

*U.T.M.:* ingrese el valor de la *Unidad Tributaria Mensual* correspondiente al período en edición.

*Ganancia neta imponible mensual:* ingrese los tramos de impuesto único.

*Pagarán:* ingrese el importe y/o el porcentaje a aplicar sobre la ganancia excedente del tramo.

En caso de especificar el valor U.T.M. del mes, puede utilizar el botón Obtener tramos de impuesto único en \$ para calcular o recalcular automáticamente los tramos de la matriz en \$ según el valor U.T.M. y los tramos de U.T.M. definidos en el proceso de **[Definición de tramos de impuesto único en U.T.M.](#page-109-0)** 

*Columna "desde \$":* se obtiene de multiplicar el valor *Desde* de la matriz de Definición de tramos de impuesto único en U.T.M. por el valor especificado del mes (igual criterio para las columnas *hasta \$ y cantidad a rebajar*).

*Columna %:* se obtiene de multiplicar la columna *Factor* de Definición de tramos de impuesto único en U.T.M. por el valor especificado del mes.

# <span id="page-109-0"></span>**Definición de tramos de impuesto único en U.T.M.**

Este proceso contempla la carga de los rangos correspondientes al cálculo del impuesto único, especificados en valores U.T.M. (Unidad Tributaria Mensual), fijados por la Ley de Rentas.

# **Contratos**

# **Modalidades de contratación**

Defina los distintos tipos de contrato que la empresa celebra con sus empleados.

*Duración:* cantidad mínima o máxima posible, expresada en meses, para la celebración de un contrato de esta modalidad.

*Renovable:* utilice este campo para indicar si la modalidad es de naturaleza *renovable al vencimiento*.

*Aplica modalidad promovida:* algunas modalidades de contratación tienen un porcentaje de reducción sobre los aportes que realiza el empleador, a fin de promover la celebración de estas modalidades de contratación. Este dato es referenciable desde las variables de fórmulas de liquidación.

*Archivo modelo:* puede indicar un formato de impresión diferente para cada modalidad de contratación, de utilidad para la generación de contratos de empleados. Defina los formatos posibles mediante el *administrador de reportes*. (Esta opción está dentro del administrador general del sistema.)

# **Contratos por empleado**

Registre los contratos celebrados con los empleados y las posteriores renovaciones, indicando la duración convenida y la fecha de vencimiento. Para registrar un contrato, ingrese el Legajo y la Modalidad de contratación. Identifique el contrato con un *Nro. de contrato* y defina su *Período de validez*.

Cuando se genera un nuevo contrato, el *nro. de renovación* es cero.

# **Nueva Renovación**

 $\frac{\partial f_{\rm AB}}{\partial \Omega}$  Haga clic en este botón para generar una renovación de contrato. Los números de contrato de renovaciones se generan automáticamente, a partir del número uno, en forma correlativa.

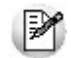

Utilice el reporte [Vencimientos de contratos de empleados](#page-226-0) para controlar las vigencias de los contratos celebrados y las renovaciones.

# **Novedades**

Las *novedades* informan *importes* y/o *cantidades* para la liquidación.

Los códigos de novedad pueden ser referenciados desde un *concepto de liquidación*, por medio de la utilización de variables de fórmulas para novedades.

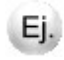

Son ejemplos de novedades: las horas trabajadas, horas extras, llegadas tarde, salidas tempranas, licencias por enfermedad, licencias por maternidad, trámite personal, ausencia injustificada, días por vacaciones, comisiones, etc.

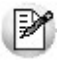

Para habilitar códigos de novedad y configurar su comportamiento, utilice los procesos [Novedades generales](#page-110-0) y [Novedades](#page-111-0) [de licencias](#page-111-0).

# <span id="page-110-0"></span>**Novedades generales**

Corresponden a anormalidades o eventos ocurridos durante la jornada habitual del empleado.

Por ejemplo: horas trabajadas, horas extras, llegadas tarde, salidas tempranas, premios, comisiones, etc. Ei.

Cada novedad está identificada con un *Código* y una *Descripción*.

Parametrice su comportamiento e indique defectos para agilizar el ingreso manual de novedades, definiendo los siguientes datos:

*Unidad de expresión:* aplicable a la cantidad de la novedad. Por ejemplo: día, hora, ocurrencia, unidad, porcentaje, moneda corriente, etc.

*Módulos que afecta:* cuando ingrese novedades en forma manual, utilizando el proceso [Actualización individual de](#page-144-0) [novedades](#page-144-0) o [Actualización global de novedades,](#page-145-0) el sistema valida que el código esté habilitado para **Sueldos**. Por ejemplo, si desea controlar de manera estricta el origen de las novedades, es posible indicar que la novedad "HSEXT" para el registro de horas extras afecta solamente al módulo **Control de personal**, inhibiendo el ingreso manual en **Sueldos** de novedades con ese código. En este caso, las cantidades se obtienen desde la generación de partes y en **Sueldos** no es posible su registración.

*Informa como hora extraordinaria para el I.N.E.:* indique si la cantidad liquidada para esta novedad será tenida en

cuenta para el cálculo de horas extras en la emisión del informe para el Instituto Nacional de Estadísticas (I.N.E.).

*Habitual:* indique si la ocurrencia de la novedad es de carácter habitual o esporádico, siendo posible controlar lo pendiente de registrar y agilizando la registración de novedades.

*Cantidad habitual* y *Valor habitual:* tiene el objetivo de agilizar la carga de las ocurrencias de esta novedad. Cuando se imputan novedades con valores habituales, el proceso de registración de novedades sugiere estos valores, pudiendo aceptarlos o modificarlos en el ingreso.

*Período de control:* si ingresa un período, luego puede definir máximos para *Cantidad otorgable* y/o *Valor otorgable*, a efectos de controlar que no sean superados para el *Período de control*, en la registración de novedades.

# **Grupos**

Indique los grupos (conjuntos de novedades) en los que la novedad forma parte.

Para definir grupos de novedades, consulte el ítem [Grupos para novedades.](#page-112-0)

# <span id="page-111-0"></span>**Novedades de licencias**

Corresponden al detalle de días no trabajados o inasistencias por *licencias otorgadas*. Tienen su origen, exclusivamente en el módulo **Sueldos.**

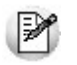

Tenga en cuenta las recomendaciones para la generación de novedades por licencias en Información definida en **Sueldos** y utilizada por **Control de personal** en el manual del módulo **Procesos generales.**

Defina este tipo de novedades de manera similar a las [Novedades generales.](#page-110-0)

A continuación mencionamos los campos propios de esta opción:

*Imponible* o *No Imponible:* indique si la licencia es con o sin goce de sueldo.

*Concepto de justificación:* este dato es requerido si el código de novedad afecta a **Control de personal**. Para más información acerca de conceptos de justificación, consulte el ítem Conceptos de justificación en el manual del módulo **Control de personal**.

# <span id="page-112-0"></span>**Grupos para novedades**

Defina los conjuntos o grupos para clasificar la registración de novedades para la liquidación.

**Ejemplos:**horas extras, básicos, licencias, etc. Ej.

Estos grupos pueden ser referenciados desde las variables para fórmulas de liquidación, agilizando el tiempo de liquidación y facilitando el mantenimiento de las fórmulas.

# <span id="page-112-1"></span>**Ajustes afectados al mejor sueldo**

Estos ajustes informan importes y/o cantidades para la liquidación de un período, que afectan el cálculo del mejor sueldo imputable a un período de liquidación anterior (es decir, distinto al período de liquidación de la liquidación del ajuste). Esto es de utilidad para el cálculo del Aguinaldo.

Los códigos de ajustes pueden ser referenciados desde un concepto de liquidación, por medio de la utilización de variables de fórmulas para ajustes.

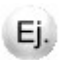

**Por ejemplo:** En el mes de Marzo se liquidan horas extras correspondientes al mes de Febrero. Este importe tiene que afectar el mejor sueldo del mes de Febrero para el cálculo del Aguinaldo, independientemente del momento en que fue liquidado.

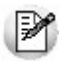

Tenga en cuenta que los códigos de ajustes son diferentes a los códigos de novedades.

# **Cálculo del mejor sueldo**

Indique los parámetros a utilizar en el cálculo de los importes liquidados del ajuste que van a afectar el mejor sueldo del empleado.

*Concepto asociado:* indique el concepto con el que será liquidado el ajuste.

Un concepto puede estar asociado a distintos códigos de ajustes, pero debe tener en cuenta que la parametrización del ajuste para el cálculo del mejor sueldo ("Importe a considerar" y "Tipo de importe a considerar") debe ser la misma, de lo contrario el cálculo del importe liquidado será incorrecto (para más información, consulte el ítem [Cálculo de ajustes](#page-159-0) [afectados al mejor sueldo\)](#page-159-0).

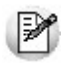

Recomendamos liquidar un código de ajuste por concepto.

*Importe a considerar:* indique cuál es el importe a considerar para el cálculo del mejor sueldo.

- Si selecciona "Importe del ajuste" se considerará el dato ingresado en la columna "Valor" del proceso [Actualización de ajustes afectados al mejor sueldo](#page-149-0) para el período indicado en la columna "Período afectado".
- Si selecciona "Importe del concepto" se considerará el monto **total**liquidado del concepto asociado.

Tenga en cuenta que si tiene:

- 1. Un mismo código de ajuste (por ejemplo: AJUX) imputable a diferentes períodos y liquidados en un mismo concepto y período, o
- 2. Diferentes códigos de ajustes, asociados a un mismo concepto y período de liquidación.

Para obtener el importe proporcional liquidado del ajuste, se tomarán los importes ingresados en la columna "Valor" o "Cantidad" de [Actualización de ajustes afectados al mejor sueldo](#page-149-0) según lo indicado en "Tipo de importe a considerar".

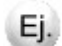

#### **Ejemplo:**

Si desea liquidar "Ajustes de horas extras" ingresando la cantidad de horas en [Actualización de ajustes de afectados al](#page-149-0) [mejor sueldo](#page-149-0), debe configurar:

- Importe a considerar: Importe del concepto liquidado
- Tipo de importe a considerar: Cantidad

Si desea liquidar "Ajustes retroactivos" ingresando el valor en Actualización de ajustes de afectados al mejor sueldo, debe configurar:

• Importe a considerar: Importe del ajuste

#### **Guía de liquidación de ajustes**

Para liquidar ajustes afectados al mejor sueldo los pasos a realizar para su implementación son:

1. Dar de alta los códigos de ajustes desde [Ajustes afectados al mejor sueldo.](#page-112-1)

2.Crear los [Conceptos de liquidación](#page-49-0) y sus Fórmulas, indicando en la solapa Parametrización del Concepto, que es de tipo "Ajuste".

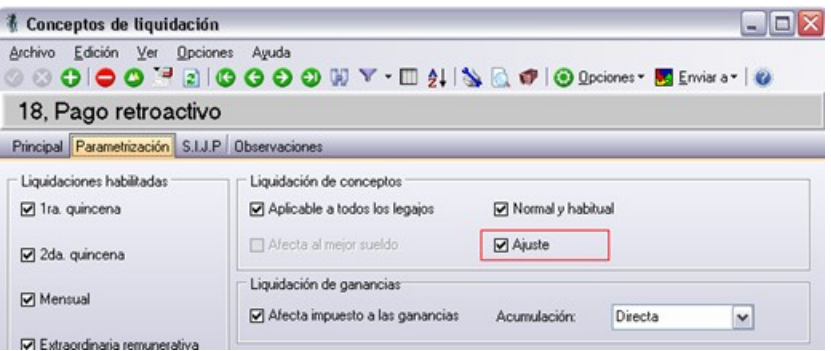

En el armado de las fórmulas utilice las variables básicas disponibles en el grupo "Ajustes".

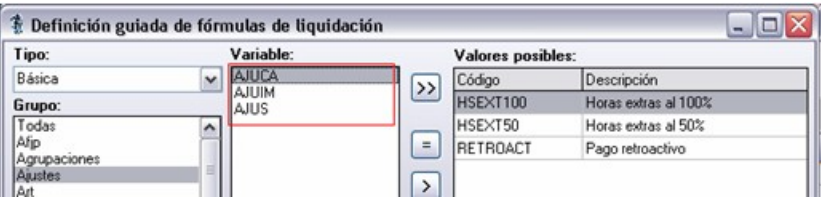

En caso de corresponder asocie los conceptos a los legajos

- 3. Desde el menú [Ajustes afectados al mejor sueldo](#page-112-1) complete el ítem "Concepto asociado" seleccionando aquel con el cual se va a liquidar el código de ajuste.
- 4.Desde [Actualización de ajustes de afectados al mejor sueldo](#page-149-0) ingrese los valores o cantidades correspondientes por Legajo, Fecha de liquidación o Ajuste.
- 5. Realice la liquidación desde [Liquidación de conceptos individual](#page-169-0) o [Liquidación de conceptos global](#page-178-0).

Para más información sobre el cálculo de ajustes consulte [Detalle de cálculo de ajustes afectados al mejor sueldo.](#page-159-0)

# **Agrupaciones del empleado**

Bajo este grupo se encuentran los procesos que **Astor Pro** le brinda para administrar elementos que clasifican, agrupan y determinan el comportamiento del sistema para conjuntos de legajos: convenios, categorías, grupos jerárquicos, trabajo pesado, lugares de trabajo y zonas laborales.

Además de estas agrupaciones del empleado, usted cuenta con las Agrupaciones auxiliares y los Departamentos. Para obtener más información acerca de estos temas, consulte el manual del módulo **Procesos generales.**

## <span id="page-115-0"></span>**Convenios**

Defina la cantidad necesaria de convenios que convivan en su empresa (convenios colectivos, convenios de empresa, acuerdos) y configure parámetros y comportamientos diferentes e independientes para cada uno de ellos.

**Sueldos** contempla la *multiplicidad de convenios*, es decir, aquellos casos en los que los empleados están amparados bajo diferentes convenios según su actividad.

De esta manera, **Sueldos** se adapta a una variedad de categorías de contratación y tratamientos particulares de liquidación de haberes.

Para definir un convenio, **Astor Pro** organiza los datos en cuatro solapas: *Principal*,*Días hábiles*, *Observaciones* y *Categorías*.

# **Principal**

Identifique el convenio con un *Código* y *Descripción*.

Además, utilice esta opción para parametrizar la *Determinación del sueldo* y la *Determinación de las vacaciones* para los empleados que trabajen bajo ese convenio.

*Nro. y año:* es el *número* asignado por el Ministerio de Trabajo al conjunto de disposiciones que rigen un determinado convenio colectivo de trabajo. Ingrese el año de entrada en vigencia o celebración del convenio, identificado por su número. Este dato es útil para la impresión de contratos de trabajo.

*Porcentaje* e *Importe:* valores fijos, referenciables desde las *variables* para fórmulas de liquidación.

*Sobrante para considerar un mes:* expresado en días, este dato es necesario para el cálculo de la *antigüedad* de un legajo y en el proceso [Planificación de vacaciones.](#page-153-0)

Cuando los días por antigüedad sobrantes no completan un año o mes más, se considera *un mes más de antigüedad* al superar la cantidad de días especificada.

- **Fecha de ingreso del empleado:**01/06/1995
- **Período de liquidación:**05/2006 (Desde fecha: 01/05/2006 Hasta fecha: 31/05/2006)
- **Método de cómputo de antigüedad:**Por Finalización

Ej.

Para todos los [métodos de cómputo de antigüedad](#page-116-0) (por 'Finalización', 'Comienzo' o 'Período'), al momento de calcular la antigüedad, el sistema considerará si existe definida una *cantidad de días sobrante del convenio para considerar como un mes más* si correspondiera:

#### **Al 31/05/2006 la antigüedad resulta:**

**Caso 1) Sobrante para considerar un mes:**0 días.

En este caso no se considera ningún sobrante, por lo cual la antigüedad será la real exacta, es decir, de 10 años 11 meses y 31 días.

**Caso 2) Sobrante para considerar un mes:**30 días

En este caso se reconoce como un mes más de antigüedad, por lo cual son 12 meses, por lo cual se reconoce la antigüedad en 1 año más (11 años 0 meses 1 día).

#### **Determinación del sueldo**

*Método para fijar el sueldo:* se trata del método de valorización de sueldos para las categorías del convenio. El método determina la posibilidad o inhibición de actualizar el sueldo desde el legajo del empleado.

- Si el método del convenio es **Fijo**: no es posible ingresar ni modificar el sueldo. El sueldo es el mismo que el sueldo establecido en la categoría del empleado (por ejemplo: legajos dentro de convenio).
- Si el método del convenio es según valor **Sugerido**: por defecto el sueldo del empleado es el de su categoría pero puede modificarse (por ejemplo: legajos fuera de convenio).
- Si el método del convenio es según valor **Por rango** establecido en la categoría: el ingreso del sueldo se fija en el legajo y se valida que esté dentro de los valores mínimo y máximo sueldo básico posible de la categoría.
- Si el método del convenio es **Por antigüedad** según una matriz de antigüedades en años parametrizada en la categoría. El sueldo se establece de acuerdo a la antigüedad actual del legajo, y se actualizará desde el proceso Actualización masiva de sueldos (por ejemplo: empleados de comercio).

<span id="page-116-0"></span>*Cómputo de antigüedad:* indique cuándo se considera un mes cumplido de antigüedad en el cálculo de la antigüedad de variables de fórmulas de liquidación, en referencia a las fechas de vigencia del dato fijo de la liquidación activa o en curso.

Los valores posibles son:

**Finalización:**se calcula la antigüedad *Hasta fecha* de la vigencia del dato fijo de la liquidación.

**Comienzo:**se calcula la antigüedad *Desde fecha* de la vigencia del dato fijo de la liquidación.

**Período:**se calcula la antigüedad al *último día del período* (mes y año) del dato fijo de la liquidación. Es decir, si el período es 05/2002, se calcula la antigüedad al 31/05/2002.

*Plus de antigüedad:* puede indicar una matriz auxiliar. Esta matriz es referenciable por variable de fórmula para conceptos de liquidación, para calcular el *plus por antigüedad* de un empleado, a partir de su *antigüedad total en años*.

#### **Determinación de las vacaciones**

*Cancelación de días:* indique el conteo de días **Corridos** o **Hábiles**. Se utiliza en la [Planificación de vacaciones](#page-153-0) para agotar los días que corresponden a la antigüedad, según resulten de la matriz auxiliar asociada al cálculo de vacaciones. En base a una fecha de inicio de las vacaciones, si se indica la preferencia vacacional del empleado en su legajo, se planifican y agotan automáticamente los días por vacaciones calculando la fecha de finalización de las vacaciones según el método elegido de cancelación.

*Antigüedad mínima:* indique la antigüedad mínima en meses que debe poseer el empleado al 31/12 del año de cierre vacacional para el cálculo proporcional de días de vacaciones (Por ejemplo: 6 meses).

#### **Con antigüedad mínima**

*Divisor plus vacacional:* expresado en días, puede referenciarse por una *variable* de fórmula para *conceptos de liquidación*.

*Días por antigüedad:* puede referenciar una matriz auxiliar. El proceso [Planificación de vacaciones](#page-153-0) utiliza este dato para obtener los días que le corresponden al empleado por vacación, según su *antigüedad total en meses*.

#### <span id="page-117-0"></span>**Sin antigüedad mínima**

Utilice esta opción para definir el método a considerar en la planificación de vacaciones a aquellos empleados que, por su antigüedad, no llegan a la antigüedad mínima especificada en el convenio, aunque tienen derecho a días proporcionales de vacaciones.

Recuerde que para utilizar esta opción ; PREVIAMENTE debe seleccionar el método de cálculo a utilizar desde la solapa "Novedades" de los [Parámetros de Sueldos.](#page-136-0)

Caso contrario, si desea proceder a la planificación de días proporcionales de vacaciones, seleccione por cuál de los métodos realizará el cálculo de la cantidad de días trabajados para el año de cierre vacacional.

Configure los parámetros para el cálculo de días proporcionales que se utilizarán desde la [Planificación de vacaciones](#page-153-0) para aquellos empleados que no poseen antigüedad mínima.

Los días trabajados de dichos empleados, se calcularán según el método seleccionado.

# **1) Determinación de días trabajados para cada mes de antigüedad del empleado**

#### **Para el Método "Por novedades":**

*Grupo de novedad asociado:* indique opcionalmente un código de grupo para novedades.

- Para los empleados de condición 'Mensualizado', se consideran directamente los "Días hábiles" de convenio, si existieran.
- Para los empleados de condición 'Jornalizado', se consideran los "Días hábiles" de convenio, si existieran, multiplicados por las "Horas por día" definidas en la categoría.

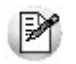

En el momento de la planificación, en caso de indicar un grupo, se calcula la cantidad de días trabajados según las cantidades registradas para los códigos de novedades que estén incluidos en dicho grupo de novedad seleccionado.

En caso de no realizar una definición de [Días hábiles](#page-125-0) para el convenio, se considerará directamente la definición de habitualidad de la categoría del empleado, de la siguiente manera:

- Para los empleados de condición 'Mensualizado', se consideran los "Días por mes" definidos en la categoría.
- Para los empleados de condición 'Jornalizado', se consideran las "Horas por mes" definidas en la categoría.

#### **Para el Método 'Por concepto':**

*Concepto asociado:* indique el número de concepto con el cual calcula la cantidad de días trabajados. Puede seleccionar un concepto imprimible en el recibo, como así también un concepto de *Tipo 9 - Auxiliar,* en donde se deberá especificar como obtener la cantidad de días trabajados en la fórmula del concepto.

- Para los empleados de condición 'Mensualizado', se asume que dicha cantidad viene expresada en días.
- Para los empleados de condición 'Jornalizado', se asumen que dicha cantidad viene expresada en horas.

Al momento de la planificación, se considerará el valor calculado para la parte de la "cantidad" de la fórmula del concepto.

#### **Para cualquiera sea el método de cálculo de días trabajados:**

*Fracción vacacional:* indique la cantidad de días que intervienen en el calculo proporcional de la cantidad de días de vacaciones. Por ejemplo: 20 días para un empleado de comercio, 12.86 para un gerente que desde el ingreso le corresponden 28 días, etc. Este parámetro se utiliza únicamente en la [planificación de vacaciones.](#page-153-0)

*Días proporcionales a otorgar:* indique la cantidad de días de vacaciones que le corresponden al empleado según la fracción vacacional ingresada. Por ejemplo: 1 día por cada fracción vacacional (es decir, 1 día cada 20 días, 1 día cada 12.86 días, etc.). Este parámetro se utiliza únicamente en la [planificación de vacaciones.](#page-153-0)

#### **2) Determinación de días por vacaciones a otorgar**

Una vez obtenida la cantidad de días trabajados, cualquiera haya sido el método elegido, se calculan los días vacacionales correspondientes, de la siguiente manera:

#### **Para los empleados de condición "Mensualizado":**

**Días de vacaciones a planificar** = (**Cantidad días trabajados** (1) / Fracción vacacional) \* Días proporcionales a otorgar.

#### **Para los empleados de condición "Jornalizado":**

**Días de vacaciones a planificar** = (**Cantidad horas trabajadas** (1) / Fracción vacacional \* (Horas por día definidas en la categoría) \* Días proporcionales a otorgar.

(1) Calculado según el método "Por concepto" o "Por novedades"

Para todos los siguientes ejemplos de aplicación para el convenio de empleados de comercio, se considera:

Antigüedad mínima: 6 meses

Días proporcionales a otorgar: 1

#### **Por el método de cálculo "Por novedades":**

**Ejemplo 1:** Ej.

- Ingreso: 15/09/2008
- Cálculo al 31/12/2008
- Configuración del convenio:

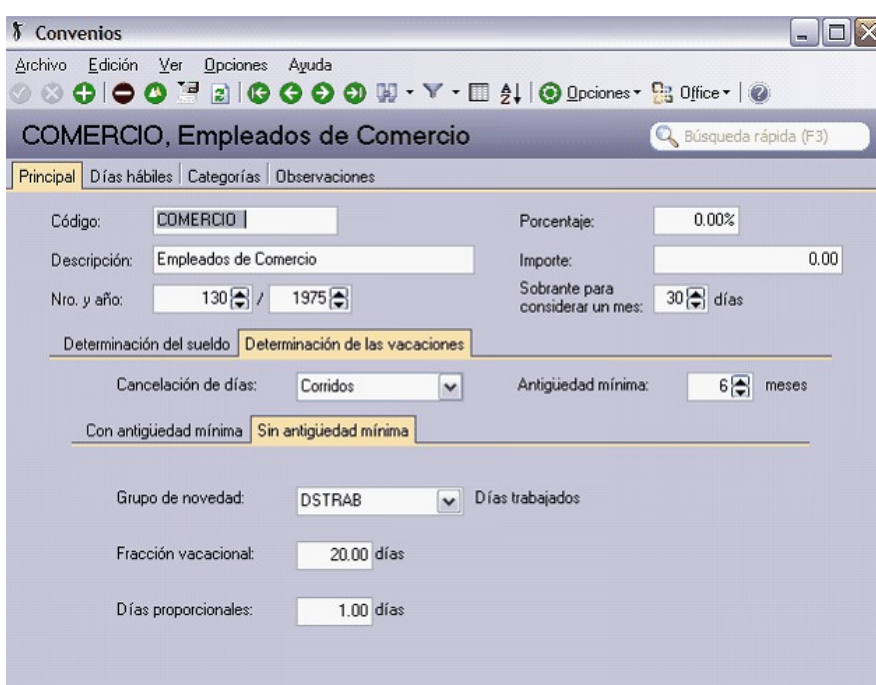

Novedades registradas que integran el grupo de novedad DSTRAB:

09/2008 = 10 días (Días de prueba)

10/2008 = 20 días (Días trabajados)

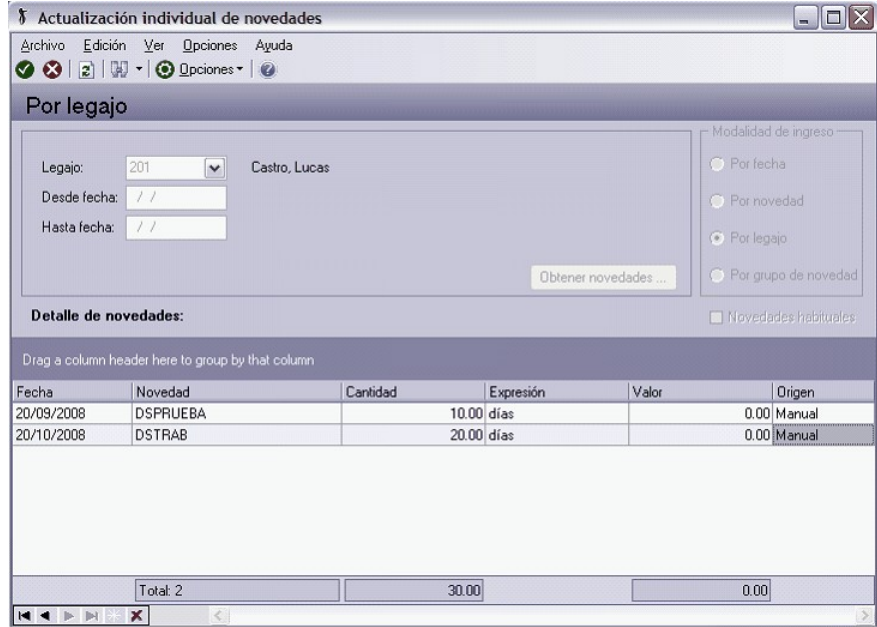

Días hábiles en Convenio:

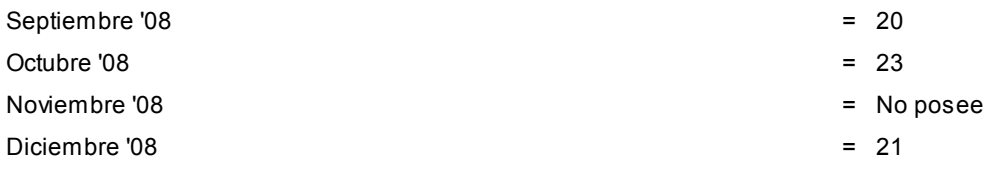

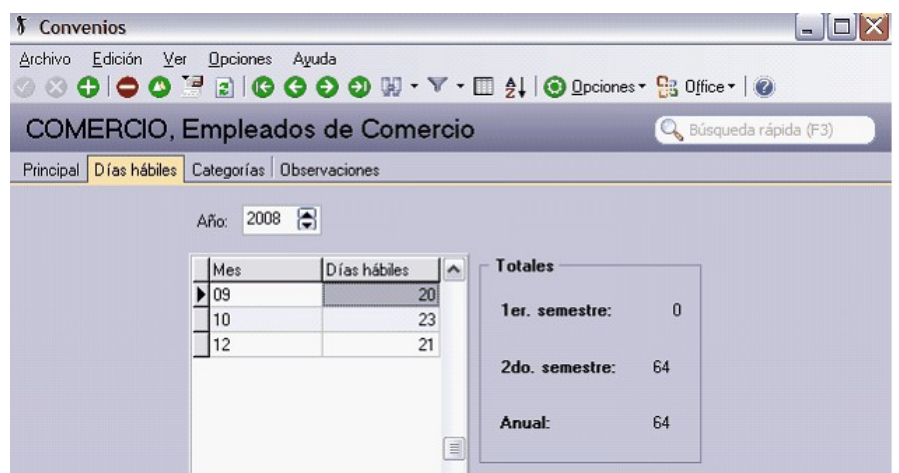

Días trabajados por mes según Categoría: 30 días

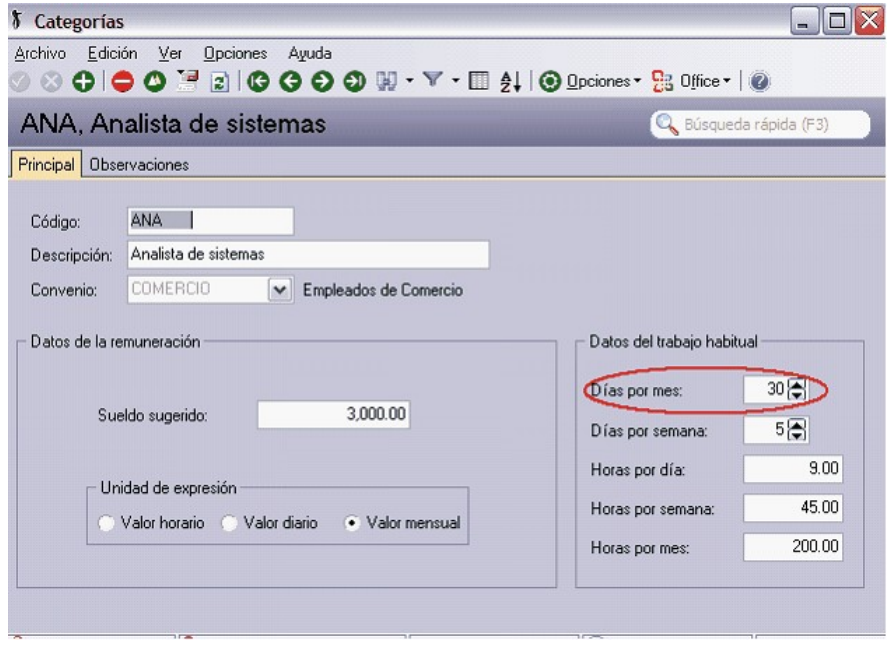

Cantidad días trabajados =

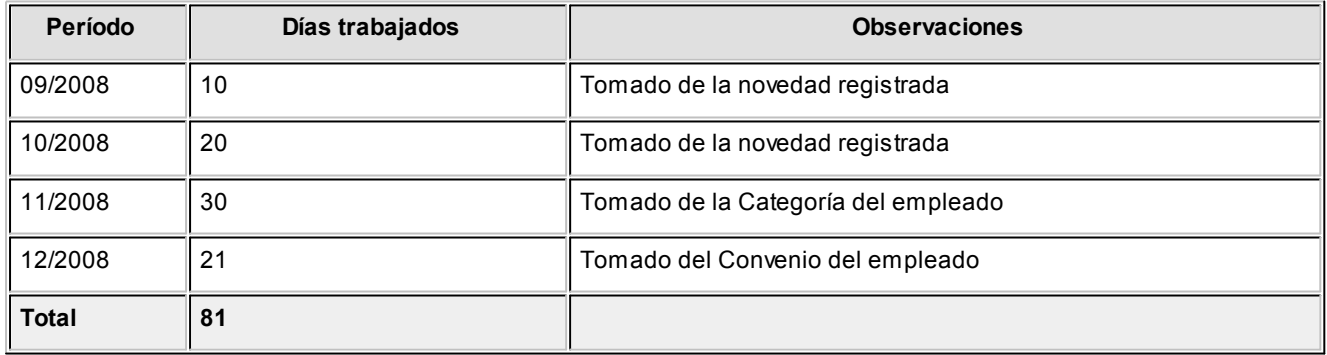

**Días vacaciones** = (**Cantidad días trabajados** / Fracción vacacional) \* Días proporcionales a otorgar

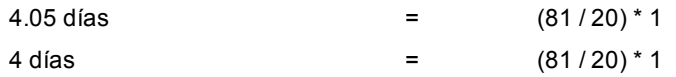

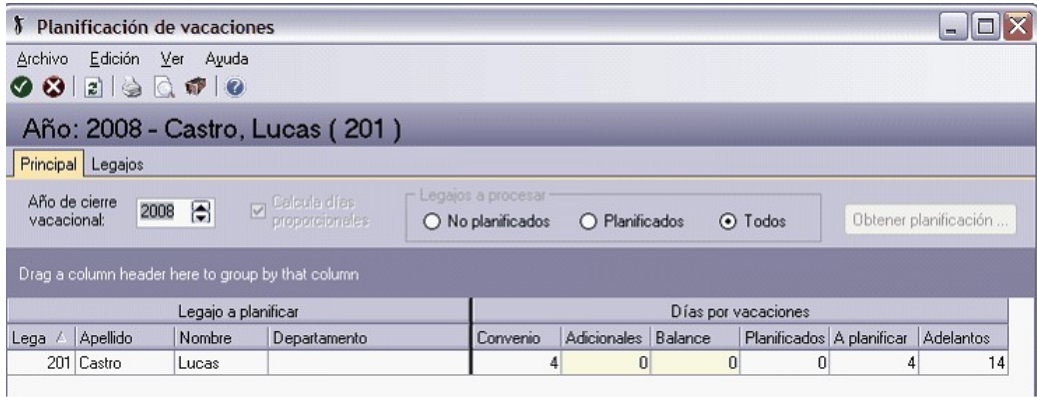

#### **Ejemplo 2:** Ej.

A un gerente le corresponde 1 día de vacaciones por cada 12,86 días trabajados, ya que desde su ingreso en planta tiene asignados 28 días.

No se especifican novedades registradas, ni días hábiles por convenio. Se considera la definición de la categoría.

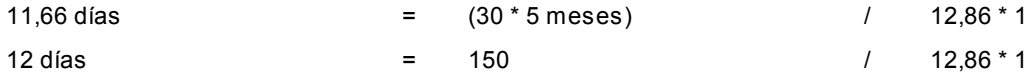

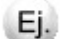

# **Ejemplo 3:**

Un empleado de comercio, donde trabaja con meses de 30 días. Días de vacaciones correspondientes a los primeros 5 años 14 días, si no llega a los 6 meses será proporcional.

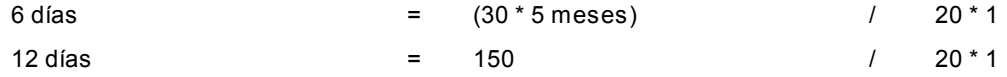

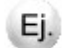

#### **Ejemplo 4:**

- Ingreso: 29/08/2008
- Cálculo al 31/12/2008

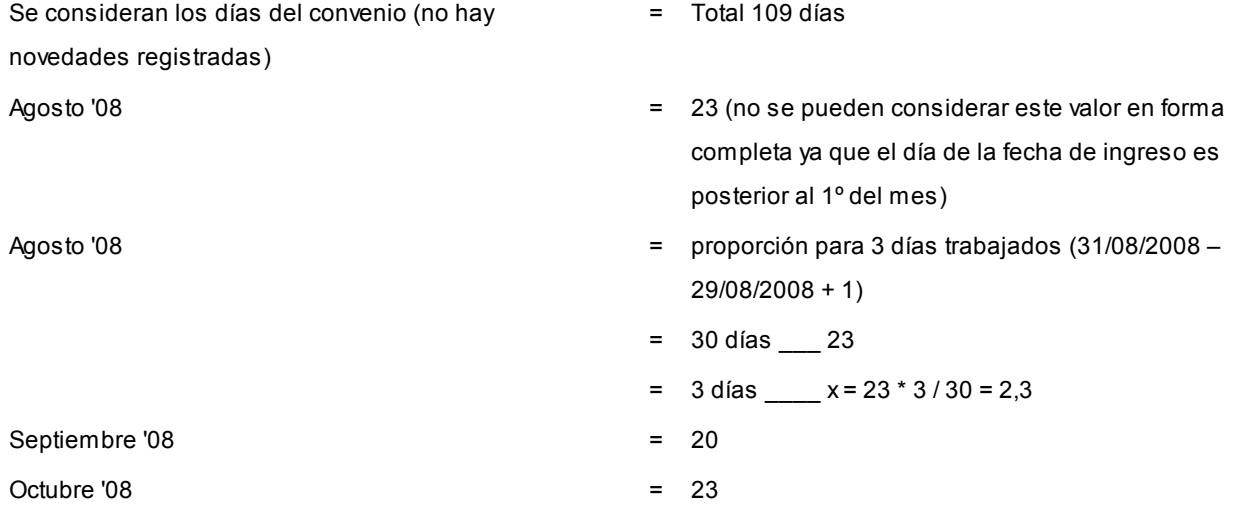

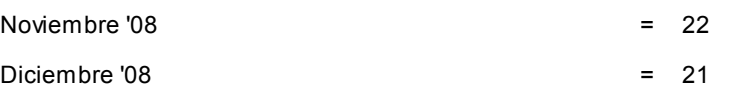

**Días vacaciones** = (**Cantidad días trabajados** / Fracción vacacional) \* Días proporcionales a otorgar

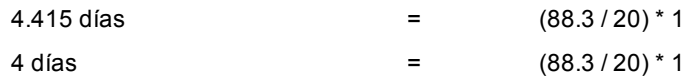

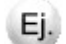

### **Ejemplo 5:**

Igual planteo que el ejemplo 4, pero con un empleado 'Jornalizado':

**Días vacaciones** = (**Cantidad horas trabajadas** / Fracción vacacional \* (Horas x Dia)) \* Días proporcionales a otorgar

Definición de la categoría:

Horas por día =  $6$  hs.

5.45 días  $=$  (109  $*$  6 / 20  $*$  6)  $*$  1  $=$   $= 654 / 120$ 

#### **Por el método de cálculo 'Por concepto':**

Si para los empleados que poseen una antigüedad de menor a los 6 meses al 31/12, le corresponde cada 20 días trabajados 1 día de vacaciones, los parámetros a ingresar son:

- Antigüedad mínima: 6 meses
- Concepto: 95000 Días trabajados
- Fracción vacacional: 20
- Días proporcionales a otorgar: 1

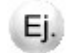

# **Ejemplo 1:**

- Ingreso: 15/09/2008
- Cálculo al 31/12/2008
- Configuración del convenio:

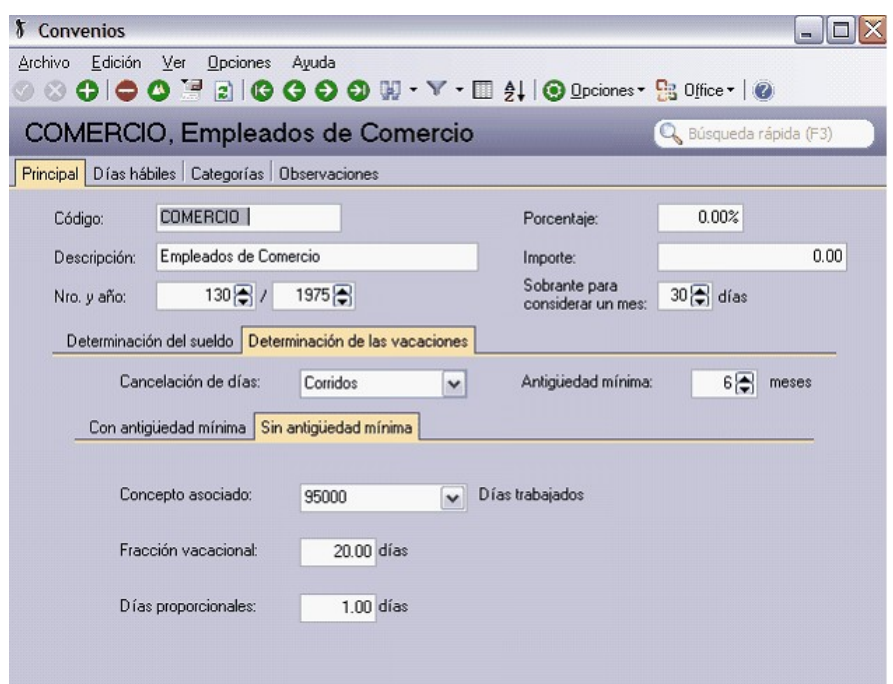

Configuración del concepto 95000 – Días trabajados:

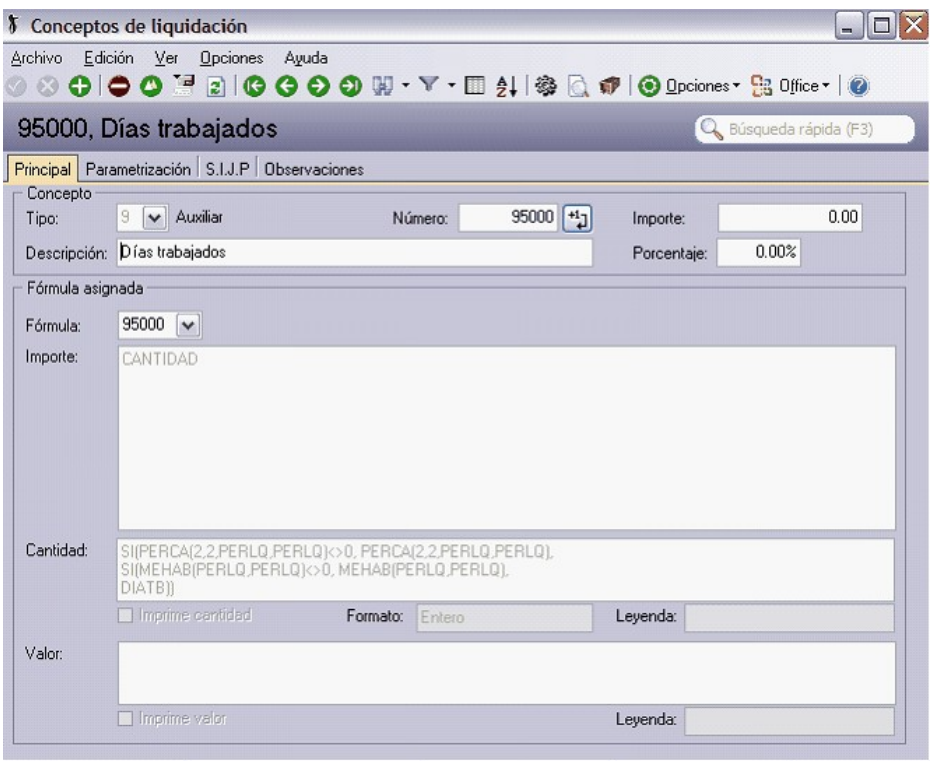

- Cantidad de días liquidados con el concepto 95000 del 09/2008 al 12/2008:
- Cantidad de días trabajados por mes según Categoría: 30 días

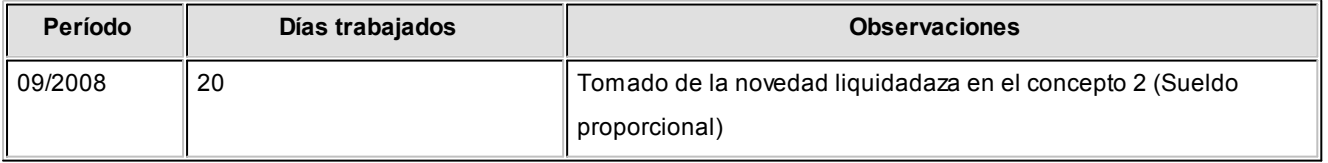

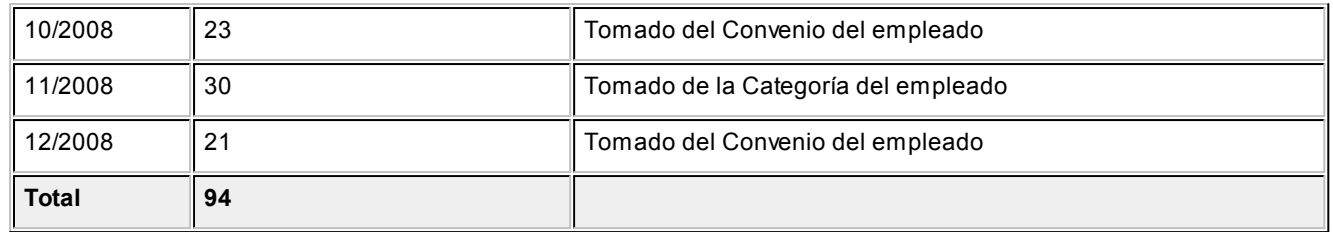

#### **Días vacaciones** = (**Cantidad días trabajados** / Fracción vacacional) \* Días proporcionales a otorgar

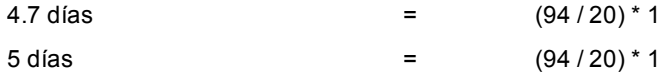

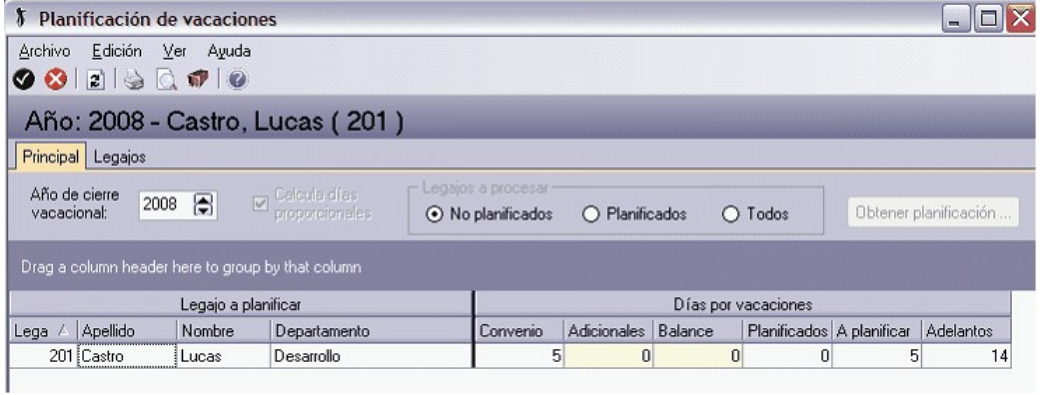

# <span id="page-125-0"></span>**Días hábiles**

Detalle la cantidad de *Días hábiles* en cada *Mes* del *Año*, establecida para los empleados que trabajen bajo el convenio.

Estas cantidades pueden ser referenciadas por variables de fórmulas de liquidación, como así también desde la planificación de vacaciones para el cálculo de días trabajados de empleados con proporcionalidad de vacaciones, cuando se haya seleccionado en los [Parámetros de Sueldos](#page-136-0) el método de cálculo "Por novedades".

Para mayor información consulte la ayuda [Determinación de vacaciones: empleados sin la antigüedad mínima.](#page-117-0)

# **Categorías del convenio**

Desde esta solapa, consulte las categorías del convenio.

# **Categorías**

Defina las categorías que contempla un convenio.

La categoría laboral determina el valor del sueldo y el trabajo habitual de la jornada acorde con las actividades que le

son propias.

Identifique cada categoría con un *Código*, una *Descripción* y el *Convenio* al que pertenece.

### **Datos de la remuneración**

Los datos de la remuneración varían de acuerdo al *método para fijar el sueldo*, determinado en el [Convenio](#page-115-0) al que pertenece la categoría.

*Unidad de expresión:* cualquiera sea el método para fijar el sueldo, indique la unidad de expresión para el sueldo básico. Los valores posibles de elección son: **Valor horario**, **Valor diario** o **Valor mensual**.

Si el método es **Por antigüedad**, determine qué *Matriz de sueldos* especifica los valores *por rango de antigüedad en años*.

Para los métodos **Fijo** y **Sugerido**, ingrese el *Sueldo fij o* o *Sueldo sugerido* para la categoría, respectivamente.

Si el método es **En rango**, ingrese los valores de *Sueldo mínimo* y *Sueldo máximo*.

Para obtener mayor información sobre los métodos para fijar el sueldo, consulte el ítem [Convenios.](#page-115-0)

#### **Datos del trabajo habitual**

Estos datos son flexibles y referenciables desde las variables para fórmulas de liquidación.

Por ejemplo, los convenios pueden establecer horas máximas por día, horas a liquidar mensuales habituales, etc.

#### **Grupos jerárquicos**

Ei.

Mediante este proceso, usted puede agrupar legajos de un nivel jerárquico o responsabilidad similar en cuanto a las tareas asignadas.

Por ejemplo: administrativos, vendedores, gerentes, etc. Ei.

# **Trabajo pesado**

Defina, a través de esta opción, los tipos de puesto de trabajo pesado que desempeña el empleado.

Indique *porcentaje de descuento* o aporte por trabajos pesados, que será aplicado sobre la renta imponible del empleado. También, puede indicar un importe de descuento o aporte fijo a descontar.

Tanto el porcentaje como el importe de descuento y de aporte son utilizables desde las variables para fórmulas de liquidación.

# **Lugares de trabajo**

Defina a través de esta opción, los datos específicos de los *lugares* de desempeño de tareas de empleados que posea la empresa. Un *lugar de trabajo* puede ser, además, un *lugar de pago*.

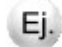

Por ejemplo, casa central, sucursales, etc.

*Nro. de sucursal:* indique el número de sucursal de la empresa en la que trabaja el empleado, para la cobertura de la Mutual. Este número es de utilidad en la Generación de archivo para PreviRed y debe coincidir con el parametrizado en ese sistema

*Zona de trabajo PreviRed:* referencia opcional a una zona laboral, de utilidad para la Generación de archivo para PreviRed, según lo indicado en el proceso Datos previsionales del empleado. La región de la ubicación del lugar de trabajo debe corresponder con la región de la zona referenciada.

# **Ubicación**

Utilice esta solapa para ingresar los datos referentes a la *dirección*, *contacto*, *fono*, *correo electrónico* y *página Web* del lugar de trabajo.

# **Zonas laborales**

Mantenga actualizada la codificación de zonas asignada por la Dirección General Impositiva.

Esta información es requerida por el proceso Generación de archivo para PreviRed, según el Lugar de trabajo indicado en el proceso Datos previsionales del empleado.

*% de reducción:* indique el porcentaje de reducción por zona extrema, que será utilizado en la liquidación de conceptos, en el cálculo del impuesto único (según el código de zona laboral definido en el proceso Datos previsionales para empleados).

# **Organismos**

Bajo este grupo de procesos se encuentran aquellos que le permiten administrar los datos de entidades legalmente involucradas con la administración de sueldos: administradoras de fondos de pensión, mutuales, Isapres, sindicatos, CCAF, Ex – Caja y Organismos A.P.V.

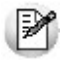

Utilice la solapa *Ubicación* para ingresar los datos referentes a la *dirección*, *contacto*, *fono*, *correo electrónico* y *página Web* del organismo.

# **AFP**

Defina las Administradoras de Fondos y Pensiones, a las que los empleados derivan las contribuciones que surgen de la liquidación de los haberes, y su correspondiente RUT.

Indique el *porcentaje de descuento* o aporte que será aplicado sobre la renta imponible del empleado según cada A.F.P.

Tanto el *porcentaje de descuento* como *de aporte* son utilizables desde las variables para fórmulas de liquidación.

# **Datos legales para A.F.P.**

*Codificación para PreviRed:* indique el código asociado a la A.F.P utilizado por PreviRed, de utilidad en el proceso Generación de archivo para PreviRed, según lo indicado en el proceso Legajos de Sueldos.

# **Mutual**

Defina las mutuales contratadas por la empresa y su correspondiente RUT.

*Comisión variable:* es la comisión que cobran las Mutuales sobre el total imponible liquidado a cada legajo asegurado.

*Comisión fija:* es la comisión que cobran las Mutuales aplicada a la cantidad de empleados de la nómina asegurada.

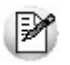

Tanto la comisión fija como la variable son utilizables desde las variables para [fórmulas de liquidación.](#page-51-0)

# **Datos legales para Mutuales**

*Codificación para PreviRed:* indique el código asociado a la Mutual utilizado por PreviRed, de utilidad en el proceso Generación de archivo para PreviRed, según lo indicado en el proceso Legajos de Sueldos.

#### **Isapres**

Defina los datos correspondientes a Isapres, que habitualmente asigna a los empleados.

*Aportes y Descuentos:* indique los porcentajes de *aportes del empleador* y de *descuentos al empleado* para la isapre.

Los datos que mencionamos a continuación, son referenciables desde las variables para [fórmulas de liquidación](#page-51-0).

*Porcentaje descuento, Importe de descuento:* porcentaje o importe aplicable sobre el total imponible, para el cálculo del descuento al empleado destinado al isapre.

*Porcentaje aporte, Importe de aporte:* porcentaje o importe aplicable sobre el total imponible, para el cálculo del aporte del empleador a la isapre.

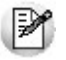

Los porcentajes e importes de *Descuento*y *Aporte* son utilizables desde las variables para [fórmulas de liquidación](#page-51-0).

# **Datos legales para Isapres**

*Codificación para PreviRed:* indique el código asociado a Isapre utilizado por PreviRed, de utilidad en el proceso Generación de archivo para PreviRed, según lo indicado en el proceso Legajos de Sueldos.

#### **Planes**

Defina los planes que comercializa el organismo a sus afiliados, indicando el costo.

Para acceder a los beneficios del plan, la suma de descuento y aporte deben cubrir el *Importe* del plan indicado. Esto debe considerarse en la [fórmula de liquidación](#page-51-0) del concepto.

Es posible indicar el valor del plan en pesos o en U.F.

#### **Sindicatos**

Defina las *asociaciones gremiales* que amparan a los empleados de un *convenio*.

Los *Aportes y Descuentos* son referenciables desde las variables para [fórmulas de liquidación](#page-51-0). Es posible indicar un *porcentaje* y/o un *importe*.

*% de descuento, Importe de descuento:* se aplica sobre el total imponible, para obtener el descuento al empleado destinada al sindicato.

*% de aporte, Importe de aporte:* se aplica al *total imponible*, para obtener el *aporte del empleador* al sindicato.

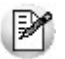

Los porcentajes e importes de Descuento y Aporte son utilizables desde las variables para [fórmulas de liquidación](#page-51-0).

# **Cajas de compensación de asignación familiar**

Defina las cajas de compensación de asignación familiar (CCAF), a las que los empleados derivan las contribuciones que surgen de la liquidación de los haberes, y su correspondiente R.U.T.

Indique el *porcentaje de descuento* o aporte que será aplicado sobre la renta imponible del empleado según cada CCAF.

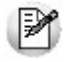

Los porcentajes e importes de *Descuento y Aporte* son utilizables desde las variables para fórmulas de liquidación.

#### **Datos legales para las cajas de compensación**

*Codificación para PreviRed:* indique el código asociado a la CCAF, utilizado por PreviRed. De utilidad en el proceso Generación de archivo para PreviRed, según lo indicado en el proceso Legajos de Sueldos.

# **Ex - Cajas**

Defina las Ex - Cajas a las que están inscriptos los empleados que se encuentran dentro del régimen antiguo de previsión.

Indique el *porcentaje de descuento* o *aporte* que será aplicado sobre la renta imponible del empleado, según cada Ex-Caja

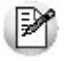

Los porcentajes e importes de *Descuento* y *Aporte* son utilizables desde las variables para fórmulas de liquidación.

# **Datos legales para Ex - Cajas**

*Codificación para PreviRed:* indique el código asociado a la Ex - Caja, utilizado por PreviRed. De utilidad en el proceso Generación de archivo para PreviRed, según lo indicado en el proceso Legajos de Sueldos.

# **Organismos A.P.V.I.**

Indique los organismos autorizados para el Ahorro Previsional Voluntario, en donde se incluyen los Fondos Mutuos, las Administradoras de Fondos de Vivienda e Inversión y Cía de Seguros de Vida.

Indique el *porcentaje de descuento* o *aporte* que será aplicado sobre la renta imponible del empleado, según cada Organismo A.P.V.

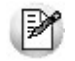

Los porcentajes e importes de *Descuento* y *Aporte* son utilizables desde las variables para fórmulas de liquidación.

# **Datos legales para Organismos A.P.V.I.**

*Codificación para PreviRed:* indique el código asociado a los Organismos A.P.V.I., utilizado por PreviRed. De utilidad en el proceso Generación de archivo para PreviRed, según lo indicado en el proceso Legajos de Sueldos.

# **U.F.**

Almacene en una tabla, los valores históricos de U.F. o Unidad de Fomento, por períodos de vigencia.

*Valores históricos:* publicados por el SII como vigentes para el período (mes y año) indicado.

El valor ingresado en esta tabla es necesario para calcular los topes mínimo y máximo de la *remuneración imponible*.

Estos valores son referenciables desde las variables para [fórmulas de liquidación](#page-51-0).

# **Actividades I.N.E.**

Defina las actividades, según los códigos utilizados por el I.N.E. (Instituto Nacional de Estadísticas) para la clasificación de los empleados.

Desde el proceso Legajos de Sueldos es posible indicar a qué actividad pertenece el empleado, de utilidad en el proceso I.N.E.

# **Tipos de trabajador**

Defina los tipos de trabajador, según los códigos utilizados por PreviRed.

De utilidad en el proceso Generación de archivo para PreviRed, según lo indicado en el proceso Datos previsionales de empleados.

# **Movimientos para el personal**

Defina los tipos de movimiento del personal, según los códigos utilizados por PreviRed.

De utilidad en el proceso Generación de archivo para PreviRed, según lo indicado en el proceso Datos previsionales de empleados.

# **Incapacidades**

Defina las incapacidades para el empleado.

Desde el proceso Datos previsionales de empleados es posible asociar al empleado con el tipo de incapacidad.

# **Conceptos I.N.E.**

Defina los códigos utilizados por el I.N.E. para la clasificación de los conceptos de liquidación.

Desde el proceso Conceptos de liquidación es posible indicar a qué actividad pertenece el empleado, de utilidad en el proceso I.N.E.

# **Parametrización Contable**

# **Reglas de apropiación habituales**

# **Actualización individual de reglas de apropiación habituales**

En este proceso puede ingresar individualmente, el detalle de auxiliares contables a asociar a un legajo, para ser tenido en cuenta en la generación de asientos contables.

Se generarán los auxiliares contables y los porcentajes definidos para el legajo, que estén habilitados para la cuenta del movimiento del asiento. Aquellos que estén en la regla y no estén habilitados se descartan en la generación de

asientos.

Tenga en cuenta que si desea modificar el "Tipo de regla" de un auxiliar contable de "Manual" a "Otra regla", deberá eliminar el mismo y agregarlo nuevamente seleccionando la opción que corresponda.

### **Obtener...**

Utilice este botón para consultar y/o actualizar los auxiliares contables y su distribución de porcentajes para el *Legaj o* ingresado.

**Ejemplo...** 

En el módulo **Procesos generales** por cada cuenta contable del modelo de asiento se tiene una configuración general. Recuerde que si al generar un asiento no se encuentra la configuración de auxiliares particular del legajo, el sistema buscará la configuración general de los auxiliares para la cuenta. Para más información consulte Actualización individual de auxiliares contables.

En este ejemplo, se consulta la cuenta contable Sueldos y Jornales a Pagar del modelo de asiento de Sueldos.

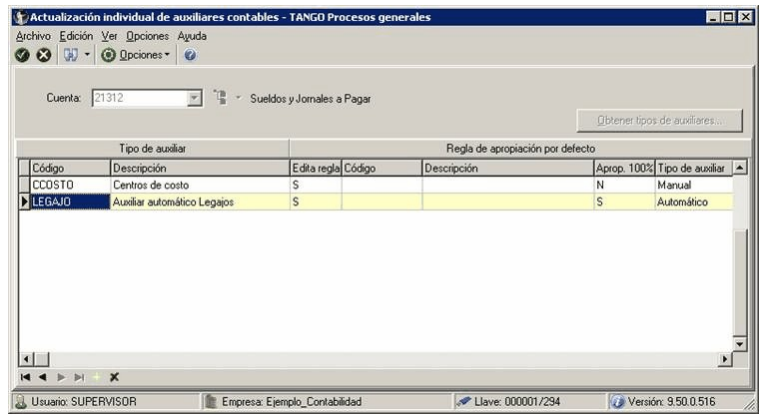

En el módulo **Sueldos** se configura para el legajo 1 la siguiente regla: 'Manual' para el tipo de auxiliar CCOSTO.

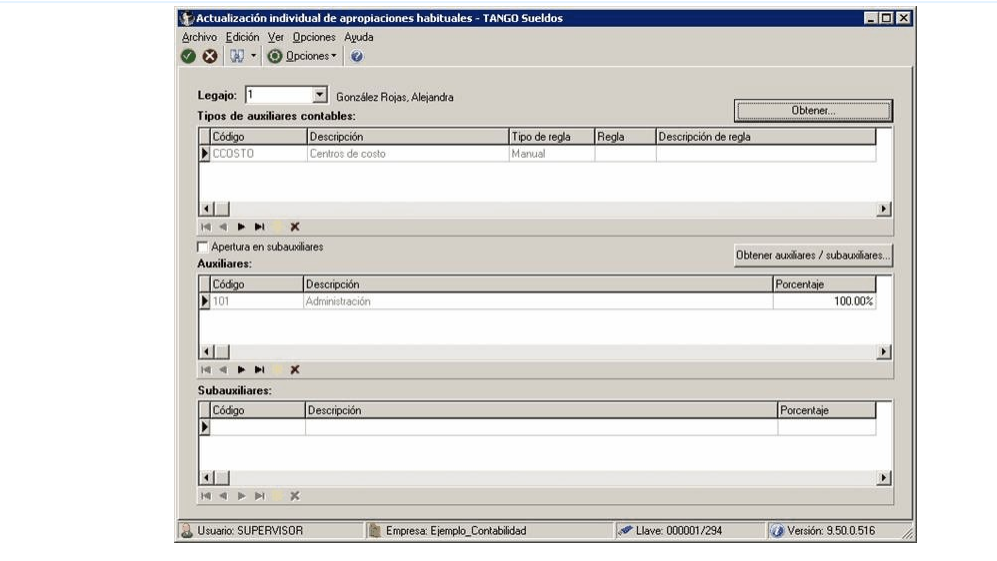

En el momento de generar los asientos contables de **Sueldos** y en el caso de no haber definido apropiaciones habituales u ocasionales para algún legajo, se tomará la configuración general de la cuenta contable.

# **Actualización global de reglas de apropiación habituales**

Actualice los auxiliares contables en forma masiva, para un grupo de legajos de **Sueldos**, automatizando el control sobre grupos de legajos de similares características de generación de asientos de liquidación.

*Modalidad de actualización:* este tipo de actualización le permite elegir la modalidad a aplicar. Las opciones posibles son: Agregar, Eliminar o Reemplazar los auxiliares contables para los legajos seleccionados.

# **Reglas de apropiación ocasionales**

### **Actualización individual de reglas de apropiación ocasionales**

En este proceso es posible ingresar en forma individual, el detalle de auxiliares contables a asociar a un legajo, vigentes para un determinado *período* (*mes* y *año*), que serán tenidos en cuenta en la generación de asientos contables.

Se generarán los auxiliares contables y los porcentajes definidos para el legajo, que estén habilitados para la cuenta del movimiento del asiento. Aquellos que estén en la regla y no estén habilitados se descartan en la generación de asientos.

Al generar los asientos contables, si para un legajo existe una definición de auxiliares contables y porcentajes vigentes para un determinado período, se priorizará este detalle sobre la definición de auxiliares y porcentajes habituales del legajo.

Tenga en cuenta que si desea modificar el "Tipo de regla" de un auxiliar contable de "Manual" a "Otra regla", deberá eliminar el mismo y agregarlo nuevamente seleccionando la opción que corresponda.

#### **Obtener...**

Utilice este botón para consultar y/o actualizar los auxiliares contables y su distribución de porcentajes para el *Legaj o* ingresado.

# **Actualización global de reglas de apropiación ocasionales**

Actualice los auxiliares contables en forma masiva, para un grupo de legajos de **Sueldos** que sean vigentes para un determinado período (*mes* y *año*), automatizando el control sobre grupos de legajos de similares características de generación de asientos de liquidación.

*Modalidad de actualización:* este tipo de actualización le permite elegir la modalidad a aplicar. Las opciones posibles son: Agregar, Eliminar o Reemplazar los auxiliares contables para los legajos seleccionados.

# **Modelos de asientos de Sueldos**

Desde este proceso se definen los asientos modelos o estándares para ser utilizados durante la generación de asientos contables, en base a las liquidaciones realizadas en **Sueldos**.

El módulo **Sueldos** genera la exportación de asientos contables según la definición de los modelos de asientos. Es por medio de este proceso que se definen los códigos contables, que serán utilizados para realizar el asiento resumen de cada liquidación.

Mediante este proceso, se asigna a cada *concepto* definido en el proceso [Conceptos de liquidación,](#page-49-0) los siguientes datos para la confección del asiento:

#### *Descripción:* es la descripción del asiento.

Ejemplo: si se consideran los conceptos de Tipo 8 – Aporte, el concepto del asiento podría ser "Asiento de aportes patronales".

*Cuenta:* es el código de cuenta contable asociado al concepto sobre el que se imputará el total liquidado del concepto en una liquidación.

*D/H:* indica si la cuenta anteriormente descripta es *deudora* o *acreedora*.

*Contracuenta:* es el código de cuenta contable que corresponde a la contracuenta sobre la que se debitará o acreditará, según corresponda, el total liquidado de un concepto en una liquidación.

Ej.

Si la cuenta asociada a un concepto se debita, la contracuenta asociada se acredita automáticamente y viceversa.

Tanto el código de cuenta como el de la contracuenta corresponden al plan de cuentas definido en el proceso Cuentas del módulo **Procesos generales.**

En la generación de asientos, se realizará la distribución según los auxiliares contables y los porcentajes definidos para el empleado (porcentajes habituales u ocasionales).

#### **Asociar conceptos**

Utilice este botón para la selección de los conceptos de liquidación que se utilizarán en la definición del modelo del asiento.

Una vez asociados los conceptos de liquidación, asígnele a cada uno, la *cuenta* y la *contracuenta* contable.

# **Definir valores por defecto**

細 Haga clic en este botón para asignar una *cuenta* y *contracuenta* genéricas para cada tipo de concepto.

Cada vez que se ingrese un nuevo concepto de liquidación al modelo del asiento, se asignarán por defecto, los valores establecidos según el tipo de concepto que se trate. Luego, los valores pueden modificarse en forma particular para los conceptos que lo requieran en el modelo del asiento.

# <span id="page-136-0"></span>**Parámetros de Sueldos**

Determine valores constantes y configure el comportamiento de **Sueldos**, adaptándolo a las necesidades de su empresa.

Los parámetros están organizados en las siguientes solapas.

#### **Principal**

Configure en esta solapa los parámetros para la liquidación de conceptos y de impuesto único, asignaciones familiares.

# **Liquidación**

*Cantidad de familiares:* defina cómo desea generar y actualizar las cantidades de familiares para la liquidación de asignaciones familiares. Las opciones a elegir son las siguientes:

**Manual:**las cantidades son generadas y mantenidas desde el proceso [Actualización manual de cantidades de](#page-35-0) [familiares](#page-35-0), independientemente de la nómina de familiares.

- **Automático:** las cantidades son generadas desde el proceso [Actualización automática de cantidades de](#page-36-0) [familiares](#page-36-0), considerando la nómina de familiares de cada empleado y, teniendo en cuenta la *edad máxima* para asignaciones por hijo y las *fechas de vigencia* de cada familiar.
- **Automático c/. vto.:** las cantidades son generadas desde el proceso [Actualización automática de cantidades de](#page-36-0) [familiares](#page-36-0), con los mismos criterios considerados para la modalidad Automático y agrega la consideración de los vencimientos de los *certificados de escolaridad*.

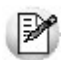

*Tenga en cuenta que:* en las modalidades automáticas, las cantidades de familiares generadas no son posibles de modificar en el proceso [Actualización manual de cantidades](#page-35-0), sólo se consultan.

*Numeración de recibos:* indique la modalidad de numeración de los recibos.

- Si elige **Por liquidación**(dato fijo de liquidación creado), la numeración es independiente por cada liquidación.
- Si elige **Histórico**, se considera una única numeración correlativa e histórica general.

*Autoriza liquidaciones:* indica que es necesario que las liquidaciones se encuentren en estado **Revisada** para proceder a la emisión de los recibos de liquidación. Esta autorización de liquidaciones (cambio de estado de **Generada** a Revisada) se realiza en el proceso **Autorización de liquidaciones**.

*Liquida legajos con recibo emitido:* indique si habilita volver a [liquidar](#page-167-0)legajos con el [estado Recibo emitido](#page-168-0), tanto en forma [individual](#page-169-0) como [global.](#page-178-0)

*Leyenda de impresión (Impuesto único):* ingrese una leyenda para proponer como valor por defecto, a imprimir en el informe de detalle del cálculo del impuesto (que se entrega a los empleados junto con los recibos de liquidación de conceptos).

*Leyenda impresión (Recibos):* ingrese una leyenda adicional para proponer como valor por defecto en la Emisión de recibos.

*Emisión de recibo de sueldos:* seleccione cuántas copias se deben generar para cada recibo, en la impresión de recibos de sueldos.

*Estado inicial de asientos:* indique cuál será el estado inicial a aplicar a los asientos contables, en el momento de su generación. Los valores posibles son: Borrador, Ingresado o Registrado.

*Auxiliar contable:* si genera asientos contables con distribución de los movimientos en un *único auxiliar*, selecciónelo en este campo, a fin de automatizar la especificación de datos de la generación.

*Aplica tope máximo para tickets canasta:* indique si los vales alimentarios tienen un tope máximo y, en ese caso, ingrese el *porcentaje* correspondiente para los empleados que se encuentran *dentro y fuera de convenio* en forma general. Si desea aplicar un tope para un convenio en particular, indique su porcentaje en el campo *Tope para tickets alimentarios* desde el proceso Convenios. Estos porcentajes serán utilizados en la actualización de ítems de composición del sueldo del empleado y se calcularán en base al total imponible (sueldo e ítems adicionales de tipo "Adicional imponible").

*Duplicidad del número de R.U.T.:* Indique el tipo de control que desea para el número de R.U.T. de los legajos. Si selecciona el tipo de control "Medio", al dar de alta un número de legajo que posee R.U.T. duplicado, **Sueldos** le mostrará un mensaje de advertencia pero grabará los cambios del legajo. En cambio si selecciona el tipo de control "Estricto" **Sueldos** le mostrará un mensaje de advertencia pero no grabará los cambios legajo

# **Edades máximas para hijos**

Establezca las edades máximas para *asignación* (parentesco **Hijo** con salud **Normal**).

El cálculo de edad no considera fechas sino *períodos mensuales*, resultantes de la diferencia entre el período de cálculo indicado y el período de nacimiento.

Por ejemplo: si la edad máxima es 18 años, **Sueldos** tiene en cuenta al familiar hasta el mes de su cumpleaños inclusive. Para los meses siguientes, no es incluido en el cálculo de la asignación.

Si no indica una edad máxima, el sistema interpreta la ausencia del control de tope.

# **Legales**

Ej.

Configure en esta solapa los topes respecto del *U.F.* (Unidad de Fomento), de utilidad para el armado de [fórmulas de](#page-51-0) [liquidación](#page-51-0); los topes de remuneraciones imponibles.

# **Topes U.F.**

Los *topes mínimos* definen la respectiva cantidad de U.F. que el proceso utiliza para calcular *valor mínimo imponible de remuneración* sujeto a contribuciones y aportes.

*Liquidaciones normales:* indique el tope mínimo para los importes de **Tipo 1 – Haber**, incluidos en liquidaciones imponibles normales.

*Liquidaciones de aguinaldo:* ingrese el tope mínimo para los importes de **Tipo 1 – Haber**, incluidos en liquidaciones de aguinaldo.

*Multiplicador para tope máximo:* puede utilizarlo en el armado de [fórmulas de liquidación,](#page-51-0) para calcular los *topes máximos* a partir de los *topes mínimos* especificados.

*Aguinaldo proporcional:* es posible ingresar un valor tope para la cantidad U.F. mínima diaria para aguinaldos (de utilidad para el armado de [fórmulas de liquidación](#page-51-0)).

*Variable disponible para fórmulas de conceptos de liquidación:* **MINDA**.

*Adelanto vacaciones y remanente:* ingrese un valor tope para la cantidad U.F. mínima diaria para vacaciones, útil para el armado de [fórmulas de liquidación](#page-51-0).

*Variable disponible para fórmulas de conceptos de liquidación:* **MINDV**.

# **Novedades**

Parametrice las *vacaciones* y el grado de automatización para la integración de *novedades* registradas para **Sueldos.**

# **Vacaciones**

*Período habitual:* indique, en forma opcional, el período habitual (*Desde* y *Hasta* el *mes*) en el que la empresa otorga las vacaciones, si desea que sean considerados por el proceso [Planificación de vacaciones.](#page-153-0)

*Permite adelantos de vacaciones:* si activa este parámetro, el proceso [Planificación de vacaciones](#page-153-0) calcula también la cantidad posible de días para adelantar, a partir de la *antigüedad* del legajo *proyectada* al año entrante.

*Novedad a liquidar:* indique en forma opcional, el *código* de novedad de tipo Licencia, para generar automáticamente las novedades por días otorgados por vacaciones desde el proceso [Generación automática de novedades](#page-146-0).

*Método de cálculo de días proporcionales:* indique si desea considerar en la planificación de vacaciones a aquellos empleados con tratamiento de días proporcionales de vacaciones, debido a que no llegan a la antigüedad mínima parametrizada en el convenio (ejemplo a los 6 meses de antigüedad).

Según el método de cálculo elegido, deberá parametrizar en el [Convenio](#page-115-0) del empleado, un código de grupo para novedades (por el método 'Por novedades') o bien un código de concepto (por el método 'Por concepto').

En caso de no requerir planificar a los empleados con tratamiento proporcional, seleccione el valor 'No calcula'.

#### **Novedades automáticas**

Indique el grado de automatización que desea habilitar para la incorporación de las novedades generadas por otros módulos, es decir, cómo considerar la información producida por Generación de novedades a Sueldos de **Control de personal**.

**En línea:**las novedades se registran *listas para ser liquidadas*. Una vez generadas desde **Control de personal**, estas novedades son accesibles a través de los procesos de Novedades, como cualquier otra novedad registrada desde **Sueldos**.

**Diferida:**las novedades requieren del proceso [Generación automática de novedades](#page-146-0) para ser incorporadas como novedades registradas para liquidar. Es decir, el control de las novedades entrantes es de **Sueldos**.

Para obtener más información acerca de la integración de ambos módulos, consulte el ítem *Integración entre Sueldos y Control de personal* en el manual del módulo **Procesos generales.**

*Edita novedades generadas automáticamente:* este parámetro activo determina el control sobre las novedades que fueron incorporadas a **Sueldos** en forma automática, esto es, con *Origen* **Parte**, **Licencia** o **Externo**. Los procesos de Novedades permiten o impiden la *modificación* y *eliminación* de esas novedades, según el valor de este parámetro.

*Símbolo para separador de decimales:* elija el símbolo a utilizar para separar la parte decimal. Los valores posibles son: punto ("**.**") o bien, la coma ("**,**").

#### **Depósitos de haberes**

*Autoriza depósitos de haberes:* indique si habilita la opción 'Autorizar depósitos de haberes' del proceso Autorización de depósitos de haberes.

Este proceso lo ayuda a verificar los depósitos para el pago de haberes en [Autorización de los depósitos](#page-199-0) para una o más liquidaciones, para luego generar el archivo ASCII para depósito de haberes

*Edita depósitos de haberes:* si activa este parámetro, en el proceso [Generación de archivo ASCII para depósito de](#page-200-0) [haberes](#page-200-0) podrá modificar los importes calculados en las liquidaciones.

# **Historial laboral**

*Genera historial laboral:* indique si genera el historial laboral por empleado al *cerrar un dato fij o* o bien, al *modificar un dato historiable* (sueldo, ítems adicionales al sueldo o datos del legajo).

Si opta por generar el historial de los empleados al cerrar un dato fijo, indique el *tipo de liquidación* en el que corresponde generar el historial para los empleados mensualizados y jornalizados. Las opciones posibles en cada caso son: Primera Quincena, Segunda Quincena, Mensual, Mensual \ Segunda Quincena, Gratificaciones, Vacaciones, Aguinaldo, Extraordinaria No imponible, Bajas y Aportes.

### **Impuesto único**

Configure los parámetros de topes para deducciones, leyenda de impresión para recibos, y el índice de actualización para el certificado de rentas.

*Leyenda de impresión (Impuesto único):* ingrese una glosa para proponer como valor por defecto, a imprimir en el informe de detalle del cálculo del impuesto (que se entrega a los empleados junto con los recibos de liquidación de conceptos).

# **Deducciones**

En este sector puede definir el tope legal para el cálculo de la asignación de zona extrema que corresponde al Grado 1- A de la Escala Única de Sueldos del D.L. N° 249. De utilidad en los procesos Liquidación de conceptos individual y Liquidación de conceptos global.

# **Certificado de rentas**

*Indice de actualización:* indique el código de *índice de actualización*, según lo definido en el proceso Indices. De utilidad en el proceso Emisión de certificados de rentas.

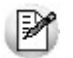

El *índice de actualización* debe ser de tipo "Mensual".

# **Formularios**

Configure los parametros de modelo de impresión y glosas para la emisión de recibos y Libro de remuneraciones.

*Leyenda impresión (Recibos):* ingrese una leyenda adicional para proponer como valor por defecto en la Emisión de recibos.

*Leyendas de impresión (Libro de remuneraciones):* si utiliza como modelo de impresión TYP ingrese las glosas que podrán ser utilizadas en la emisión de Libro de remuneraciones mediante las variables @Y1 y @Y2

# **Modelos de impresión**

Indique el modelo de impresión a utilizar para la emisión de recibos y Libro de remuneraciones.

*RPT:* si selecciona esta opción podrá definir los formatos posibles mediante el administrador de reportes y editarlos utilizando **Crystal Report ©** para personalizar sus informes (esta opción está dentro del administrador general del sistema.)

*TYP:* si selecciona esta opción podrá configurar los formularios mediante un editor utilizando variables de control e impresión en formato ".TYP".

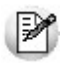

Si desea modificar el modelo de impresión y ya posee configurado un **TYP** o **RPT** en [Tipos de liquidación,](#page-89-0) verifique que las opciones *Formato de recibo* o *Formato de Libro de remuneraciones* se encuentren en blanco según el modelo de impresión a modificar (recibos o Libro de remuneraciones.)

# **Astor Pro Sueldos**

# **Capítulo 4**

# **Novedades**

Se denominan novedades generales a todo lo que ocurre durante el mes, quincena, o jornada laboral: horas normales, días trabajados, horas extras, feriados, llegadas tarde, enfermedad, adicionales o adelantos de sueldos, entre otros.

En todos los casos se pueden acotar creando topes por cantidad o valor otorgable, definir si son remunerativas y a que glosa de liquidación están asociadas.

- [Novedades para conceptos](#page-143-0)
- [Novedades para impuesto único](#page-150-0)
- [Novedades para multitablas](#page-151-0)
- [Detalle de licencias](#page-152-0)
- [Planificación de vacaciones](#page-153-0)

# <span id="page-143-0"></span>**Novedades para conceptos**

Una novedad es el registro de cualquier evento, dentro de la quincena o el mes, cuya información es requerida para liquidar un legajo.

**Astor Pro** ofrece tres vías para la administración de las novedades:

- Ingreso manual en **Sueldos**, a través de los procesos [Actualización individual de novedades](#page-144-0) y [Actualización](#page-145-0) [global de novedades](#page-145-0).
- Generación automática en **Sueldos**, a través del proceso [Generación automática de novedades](#page-146-0).
Generación automática desde **Control de personal**, a través del proceso Generación de novedades a Sueldos. Para más información sobre la integración con **Control de personal**, consulte el ítem *Integración entre Sueldos y Control de personal* en el módulo **Procesos generales.**

**Astor Pro** organiza estas modalidades, indicando en el campo *Origen* de una novedad, una de las siguientes referencias:

- **Manual:**la novedad fue ingresada "manualmente" en el proceso [Actualización individual de novedades](#page-144-0) o desde el proceso [Actualización global de novedades.](#page-145-0)
- **Parte:**la novedad proviene del módulo **Control de personal**, de la ejecución del proceso Generación de novedades a Sueldos y su contenido, es el resultado de la Generación de partes diarios en ese módulo.
- **Licencia:**la novedad proviene de la [Generación automática de novedades](#page-146-0) y su contenido corresponde al registro de licencias, según lo ingresado en [Detalle de licencias.](#page-152-0)
- **Externo:**indica que la novedad proviene de la [Generación automática de novedades](#page-146-0) a partir de información externa a **Astor Pro**.

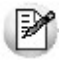

Para obtener más información acerca de la integración entre **Astor Pro Sueldos** y **Control de personal**, consulte el capítulo correspondiente en el manual del módulo **Procesos generales.**

Si recordamos que aquellos conceptos en los que la evaluación de la fórmula del importe da cero, pueden no considerarse en la liquidación; de esta manera, puede crear fórmulas aplicables a todos los empleados, con la seguridad de que serán liquidadas únicamente a aquellos empleados que tuvieron la novedad considerada en el concepto.

## <span id="page-144-0"></span>**Actualización individual de novedades**

Permite registrar *una ocurrencia* de novedad para un legajo en una determinada fecha.

*Modalidad de ingreso:* elija una de las siguientes modalidades de ingreso: Por fecha, Por novedad, Por legajo o Por grupo de novedad.

A continuación, y según la modalidad de ingreso elegida, indique el dato respectivo (*Fecha* y *Legaj o*; *Novedad* y *Fechas*; *Legajo* y *Fechas* o bien, *Grupo de Novedad*, *Legajo* y *Fechas*).

#### **Aclaraciones útiles:**

**Parámetros obligatorios y parámetros opcionales:**ingrese el primer parámetro que solicita la modalidad de

ingreso (*obligatorio*) y luego, en forma opcional especifique el resto de los parámetros. Si completa los parámetros opcionales, se tendrán en cuenta para fijar y validar los valores posibles durante la carga de novedades.

**Rango de fechas:**puede indicar un rango determinado de fechas o bien, ingresar sólo uno de los extremos como filtro y carga de novedades. Si especifica una misma fecha como rango o bien, deja uno de los extremos sin ingresar, el sistema asumirá para el ingreso de novedades, la fecha indicada.

*Obtener novedades:* haga clic en este botón para revisar el *detalle de novedades* correspondientes.

*Novedades habituales:* active este parámetro para obtener el detalle de las novedades definidas como *habituales* desde el proceso [Novedades generales](#page-110-0). De esta manera evita tener que ingresar uno por uno, los códigos de novedad, las cantidades y/o valores, si fueron indicados como habituales.

Por último, en la grilla de *detalle de novedades*, ingrese la *Cantidad* y/o *Valor* de cada novedad.

Para más información acerca de los códigos y la parametrización de novedades, consulte el ítem [Novedades generales](#page-110-0).

## <span id="page-145-0"></span>**Actualización global de novedades**

Actualice, masivamente, un *grupo de novedades* para un conjunto de *legajos seleccionados*.

Para ello, ingrese los siguientes datos:

*Período:* seleccione de la lista de opciones, el período cubierto por las novedades.

*Opciones para la generación:* indique si el *período* en cuestión, 'Excluye feriados', 'Excluye sábados', 'Excluye domingos' y/o 'Excluye días hábiles'.

Si activa el parámetro *Excluye días hábiles*, por defecto se excluyen del rango de fechas indicado, los días lunes a viernes. Haga clic en este botón para modificar la selección de días hábiles a excluir.

*Tipo de actualización:* ingrese si desea dar de **Alta** o de **Baja** el grupo de novedades.

*Grupo de novedades:* de manera opcional, acote las novedades a actualizar, ingresando un grupo de novedades. De esta manera, en la grilla de **Detalle de novedades**, se completarán por defecto las novedades que pertenezcan al grupo elegido.

*Novedades habituales:* tilde este parámetro para obtener el detalle de estas novedades, según lo especificado en [Novedades generales.](#page-110-0) De esta manera evita tener que ingresar, uno por uno, los códigos de novedad y las cantidades y/o valores, si fueron indicados como habituales.

## **Obtener novedades**

Haga clic en este botón para revisar el *detalle de novedades* correspondientes, previo a la ejecución de la actualización, en caso de haber ingresado un *grupo de novedades* y/o seleccionado el parámetro *Novedades habituales*.

O bien, seleccione directamente en la grilla de **Detalle de novedades***,* las novedades a tener en cuenta.

A continuación, ingrese el detalle de novedades, indicando la *Cantidad* y/o el *Valor*.

M

Cuando realiza la actualización de novedades con el *Tipo de actualización* 'Alta', si para un *legaj o*, *novedad* y *fecha* seleccionados existiera previamente un registro con una cantidad y/o valor determinados, el sistema sobrescribe esos valores respetando los ingresados en este proceso para *Cantidad* y/o *Valor*.

## <span id="page-146-0"></span>**Generación automática de novedades**

A través de esta opción se incorporan en forma automática al módulo **Sueldos**, novedades a liquidar, generadas por medios externos, por el módulo **Control de personal** o bien, por registraciones propias del módulo **Sueldos**.

Un asistente lo guía en el proceso de generación.

*Origen:* seleccione el origen de los datos que generará la importación de novedades a **Sueldos**.

A continuación, detallamos las características para cada uno de los casos.

## **Partes diarios**

Transporte de las novedades generadas en el módulo **Control de personal**, que surgen del registro de fichadas y la generación de partes diarios.

Esta opción está habilitada cuando en el proceso [Parámetros de Sueldos](#page-136-0) se configuró la *Registración de novedades de otros módulos* en forma Diferida, y está deshabilitada, si se definió En línea.

Indique el *grupo de legajos* y las *fechas* a considerar en la generación.

## **Detalle de licencias**

Generación de novedades a liquidar a partir del registro de los días por licencias, realizado en el módulo **Sueldos**.

Indique el *grupo de legajos* y las *fechas* a considerar en la generación.

El proceso tiene en cuenta aquellas licencias con estado 'A generar'.

Finalizada la generación de novedades, éstas quedan con estado 'Transferido'.

## **Planificación de vacaciones**

Generación de novedades a liquidar a partir del registro de los días por licencia vacacional, realizado mediante el proceso de [planificación](#page-153-0) en el módulo **Sueldos**.

Indique el *grupo de legajos* a considerar en la generación.

A continuación, parametrice las novedades por vacaciones. Para ello, indique el *Año de cierre vacacional*, el *Período a generar* y el *Código de Novedad por vacación a liquidar*.

El proceso tiene en cuenta aquellos tramos planificados con estado 'Definitivo'.

Finalizada la generación de novedades, éstos quedan con estado 'Transferido'.

## **Archivo externo**

Generación de [novedades](#page-143-0) a liquidar a partir de novedades generadas con cualquier otra aplicación, sobre la base de un archivo de integración que cumpla con la definición de estructura de registro.

Seleccione el tipo de archivo externo: archivo de texto ASCII, archivo XML o archivo **Ms Excel.**

A continuación, indique el directorio donde está grabado el archivo de integración que contiene las novedades a importar. Utilice el botón "Examinar".

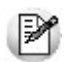

Tenga presente que el archivo a importar debe cumplir con las especificaciones de estructura e integridad de datos.

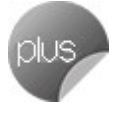

La importación desde archivo **Ms Excel** esta disponible sólo para licencias *Plus* o *Gold.*

#### **Especificaciones de estructura**

En la siguiente tabla se detalla la estructura de registro y las longitudes de cada campo:

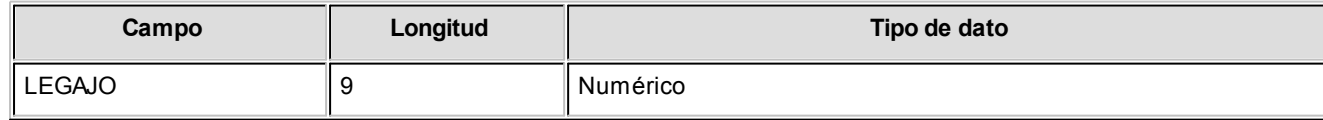

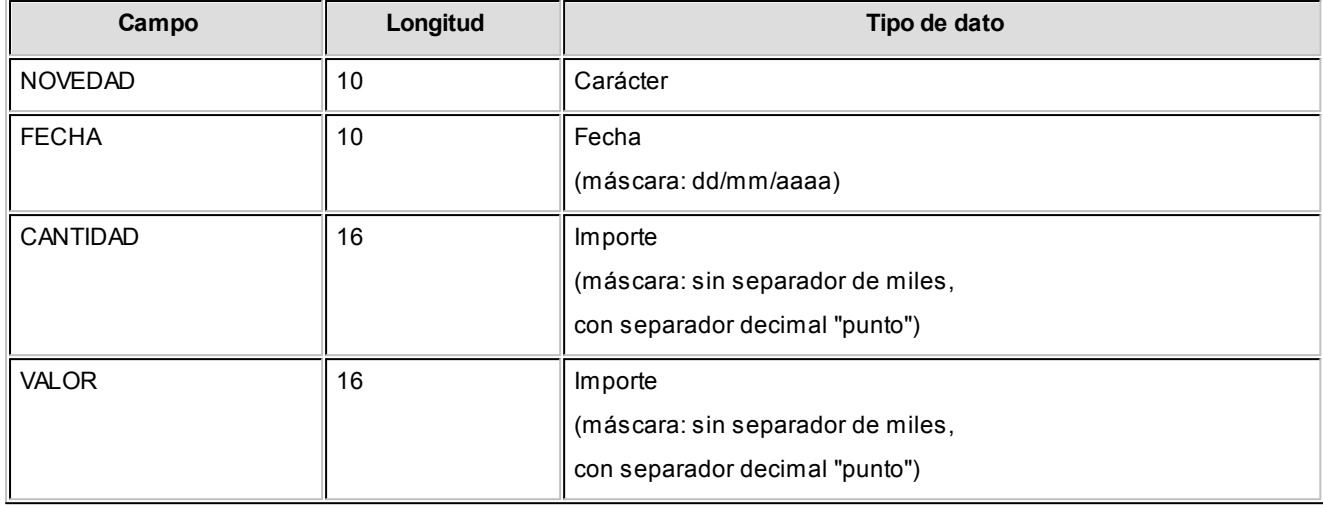

## **Especificaciones de integridad:**

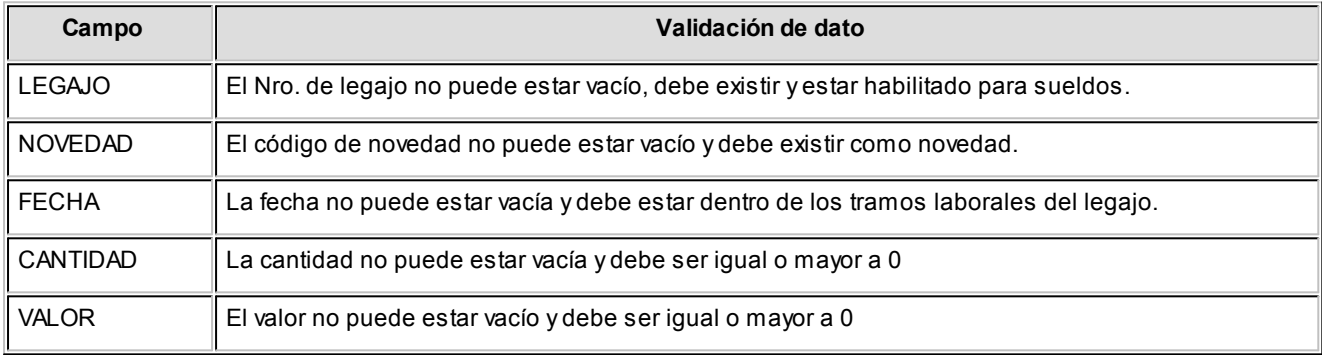

#### **Sin separación de campos**

**Carácter:**alineado a izquierda

**Numérico / Importe:**alineado a derecha

**Separador decimal:**parametrice el separador decimal a considerar como válido en la importación del archivo ASCII. Para ello, ingrese al proceso [Parámetros de Sueldos](#page-136-0), en la solapa Novedades e indique en el parámetro *Símbolo para separador de decimales*, si utiliza "punto" o "coma" como separador decimal.

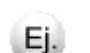

Formato de archivo ASCII:

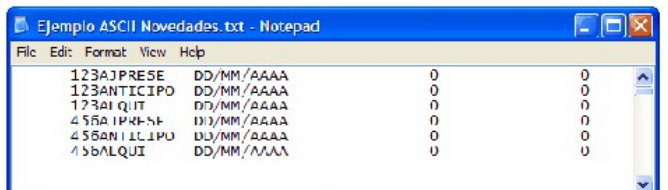

Formato de archivo Microsoft Excel:

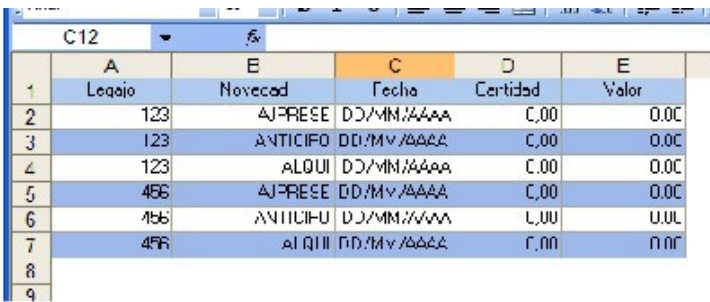

Desde esta planilla **Ms Excel** usted accederá a un modelo para comenzar a trabajar.

PlantillaNovedades.xls

|∌

Cuando realice importaciones de novedades desde **Ms Excel**, tenga en cuenta que el archivo debe respetar el orden de las columnas como se muestra en la figura, y además incluir el título de cada una de ellas.

## <span id="page-149-0"></span>**Actualización de ajustes afectados al mejor sueldo**

Permite registrar una ocurrencia de ajuste de liquidación para un legajo en una determinada fecha.

*Modalidad de ingreso:* elija una de las siguientes modalidades de ingreso: Por fecha, Por ajuste o Por legajo.

**Aclaraciones útiles:**

*Rango de fechas:* puede indicar un rango determinado de fechas o bien, ingresar sólo uno de los extremos como filtro y carga de ajustes.

**Obtener ajustes:** haga clic en este botón para revisar el *detalle de ajustes* existentes.

Por último, en la grilla de *detalle de ajustes*, ingrese la *Cantidad ylo Valor* de cada ajuste y el *Período* al cual se imputará el importe liquidado para el cálculo del mejor sueldo.

Si el ajuste se encuentra "Liquidado" y desea que sea tenido en cuenta en las liquidaciones nuevamente modifique el estado del mismo seleccionando con botón derecho del mouse la opción "Cambiar estado a liquidar". En cambio, si el ajuste no debe ser considerado en la liquidación de conceptos modifique el estado del mismo seleccionando "Cambiar estado a liquidado".

El importe liquidado se obtiene de la liquidación del concepto al cual se encuentra asociado el ajuste y su parametrización. Para más información acerca de los códigos y la parametrización de ajustes, consulte el ítem [Ajustes](#page-112-0) [afectados al mejor sueldo.](#page-112-0)

Para más información sobre el cálculo del importe liquidado consulte el ítem [Cálculo de ajustes afectados al mejor](#page-159-0) [sueldo.](#page-159-0)

# **Novedades para impuesto único**

**Sueldos** le ofrece procesos para la administración de novedades relacionadas con el impuesto único.

Estos valores se refieren a *importes percibidos* por un empleado bajo otro empleador.

## **Otros ingresos**

Registre los ingresos de los empleados por otros empleos o por ser liquidados con dos números de legajos.

## **Empleos externos**

Si su empresa es agente de retención, y existen empleados con multiplicidad de trabajos, puede registrar estos otros empleos por cuyos ingresos deban efectuarse descuentos.

**Sueldos** discrimina las ganancias percibidas bajo cada empleador, a fin de que intervengan en la liquidación del impuesto único.

## **Otros legajos**

Si en su empresa existen empleados con números de legajos y liquidaciones diferentes, utilice esta opción para unificar los importes y así calcular el impuesto único sobre el total de liquidado.

*Legajos a considerar:* seleccione los legajos a tener en cuenta para la obtención de importes liquidados.

A los legajos seleccionados no les será liquidado el impuesto único, ya que el mismo será liquidado para el número de legajo principal.

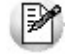

Si alguno de los legajos a considerar posee liquidado el impuesto único para uno de los periodos seleccionados no será obtendrán los importes liquidados para el mismo en ese periodo.

*Obtener importes:* utilice este botón para obtener los importes liquidados de los legajos y periodos seleccionados anteriormente y que se liquidaran como ingresos del legajo principal para el cálculo de impuesto único.

*Detalle de importes a considerar:* mediante esta grilla puede visualizar los importes liquidados a los legajos seleccionados por periodo, obteniendo el total a tener en cuenta en el cálculo del impuesto único del legajo principal.

Estos totales serán sumados al total remunerativo, total no imponible y descuentos que afectan impuesto único del legajo principal.

Tenga en cuenta que si modifica o elimina alguno de estos importes o periodos deberá ejecutar nuevamente la liquidación de impuesto único del legajo principal para que estos valores actualizados sean tenidos en cuenta en el cálculo.

## **Novedades para multitablas**

**Astor Pro Sueldos** le ofrece procesos para la administración de los valores para multitablas auxiliares relacionadas con legajos y períodos de liquidación.. Estos valores pueden referenciarse desde la liquidación, directamente por medio de variables de fórmulas, sin necesidad de generar novedades a liquidar.

## **Actualización individual de multitablas auxiliares**

En este proceso es posible ingresar individualmente cada valor de *multitabla* (según las filas y columnas definidas), que desee asociar a un *legajo* en un *período* (mes y año) determinado, para ser tenido en cuenta en la liquidación de ese legajo.

*Obtener valores:* utilice este botón para consultar y/o actualizar los valores disponibles para el legajo y el período ingresados.

## **Actualización global de multitablas auxiliares**

Actualice los valores de multitablas, en forma masiva, para un grupo de legajos de **Sueldos** y un rango de períodos.

Ingrese los siguientes datos: *período* a actualizar, *multitabla* a considerar y rango de *legaj os*.

*Tipo de actualización:* elija la modalidad de actualización a aplicar. Las opciones posibles son: Agregar, Eliminar o Reemplazar los valores de multitablas auxiliares de liquidación para los legajos y períodos seleccionados.

# <span id="page-152-0"></span>**Detalle de licencias**

Utilice este proceso para registrar las novedades correspondientes a *licencias otorgadas*.

Este detalle es completamente opcional, puesto que la liquidación de haberes se alimenta exclusivamente de las novedades registradas a través de los procesos [Actualización individual de novedades,](#page-144-0) [Actualización global de](#page-145-0) [novedades](#page-145-0) y [Generación automática de novedades](#page-146-0). Sin embargo, el detalle de licencias puede generar automáticamente novedades registradas, utilizando el proceso [Generación automática de novedades](#page-146-0).

Indique el *Legaj o*, un *código de novedad* de tipo Licencia, según la definición de *Novedades de licencias* y el *Período de licencia*.

Luego, especifique la *Novedad a liquidar* por esta licencia.

Por último, determine los siguientes datos:

*Fecha:* para la [Generación automática de novedades](#page-146-0) correspondiente al detalle de licencias. Según este dato, puede controlar la cantidad posible de días a otorgar para una novedad de tipo Licencia.

*Cantidad:* es la cantidad de días a liquidar para la novedad seleccionada. Por defecto, **Astor Pro** propone la totalidad de los días para el rango de fechas ingresado, pudiendo modificarse hasta la *Cantidad otorgable* indicada en [Novedades](#page-111-0) [de licencias,](#page-111-0) si ésta está determinada para el *Período de control*.

*Valor:* especifique, en forma opcional, el valor con que se liquida la novedad. **Astor Pro** valida el tope según el *Valor otorgable* indicado en [Novedades de licencias,](#page-111-0) si éste está determinado para el *Período de control*.

*Estado:* indique si el tramo de licencia se considera A generar para la [Generación automática de novedades;](#page-146-0) si No genera novedades o bien, si ya se encuentra Transferido como novedad.

## **Consideraciones**

Si el código de novedad está *habilitado* para **Control de personal**, el detalle de la licencia se considera como *ausencia prevista* para la generación de los partes diarios.

# <span id="page-153-0"></span>**Planificación de vacaciones**

Utilice esta herramienta gráfica para la planificación de vacaciones, asignando automáticamente, los días correspondientes a cada empleado.

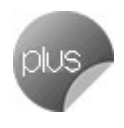

Es posible determinar los días por vacaciones, ya sea en uno o varios tramos de vacaciones, permitiendo así el fraccionamiento vacacional.

**Sueldos** le brinda la posibilidad de *adelantar días por vacaciones* del año inmediato siguiente (habilite la opción *Permite adelantos de vacaciones* en el proceso [Parámetros de Sueldos](#page-136-0)), o bien, *reservar días* para el año inmediato entrante.

Este proceso automatiza la planificación para un *Año de cierre vacacional*.

*Calcula días proporcionales:* habilite esta opción para el cálculo de los días de vacaciones que le corresponden a los legajos con antigüedad menor a la mínima. Para este cálculo **Sueldos** utiliza los parámetros indicados en el [Convenio](#page-115-0) del empleado dentro de la solapa [Sin antigüedad mínima](#page-117-0). como así también el método de cálculo seleccionado en los [Parámetros de Sueldos.](#page-136-0)

Indique los Legajos a procesar, optando entre los Planificados, los No planificados o Todos los legajos seleccionados.

*Obtener planificación:* haga clic en este botón para obtener los días resultantes o la planificación hasta el momento.

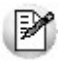

Recuerde que los [empleados eventuales](#page-47-0) no intervienen en este proceso, puesto que la administración de sus vacaciones queda a cargo de la [empresa de servicios eventuales.](#page-49-0)

Obtenida la planificación, puede trabajar sobre la grilla, asignando los *Días por vacaciones* a cada Legajo a planificar o bien, utilice la herramienta gráfica, pulsando el botón <Graficar>.

*Convenio:* los días se obtienen automáticamente, si existe una *matriz auxiliar de vacaciones* asociada al *convenio* al que corresponde el legajo, según la antigüedad en meses del legajo, calculada al día 31 de diciembre del año seleccionado de planificación. La cantidad resultante de días no se modifica.

Si existen varios tramos de vigencias laborales para un legajo, la planificación de vacaciones considera aquellos con *afectación a la antigüedad total*.

Los días por antigüedad sobrantes se dividen por 30 para completar meses de antigüedad.

Si quedara un sobrante de días por antigüedad, se considera un mes más de antigüedad al superar la cantidad de días especificada en el convenio.

*Adicionales:* es la cantidad indicada en el legajo como premio o acuerdo entre la empresa y el empleado, independientemente de la antigüedad. Esta cantidad puede modificarse o ingresarse directamente durante la planificación. Incrementa los días posibles para planificar.

*Balance:* se calcula el balance de días por arrastre sin tomar (valor positivo) o tomados por adelantado (valor negativo), con respecto a la última planificación del año anterior al año de planificación. Si no existe ninguna planificación anterior (caso de la primera planificación) o bien, el cálculo de balance queda saldado (según detalles de la planificación), el balance es cero. Esta cantidad puede modificarse o ingresarse directamente durante la planificación. Incrementa o decrementa los días posibles para planificar según el signo de la cantidad balanceada.

*Planificados:* esta cantidad es calculada por el sistema, resultando de los días comprometidos o ya planificados en el calendario. La cantidad de días planificados se obtiene según la asignación de fechas desde/hasta de los días resultantes y disponibles para planificar, y en base al *método de cancelación de días* por vacaciones indicado en el *convenio* del empleado. El método indica si se consideran los *sábados*, *domingos* y*Feriados definidos*.

Es posible planificar en forma *total* (continua) o *parcial* (fraccionada por tramos).

*Calendario de la planificación de días por vacaciones:* ingrese este calendario, determinando para cada período, la *Fecha de novedad* y el *Estado* para liquidar los días por vacaciones. Estos datos son utilizados para la [Generación](#page-146-0) [automática de novedades](#page-146-0) *por vacaciones* y el [Detalle de licencias](#page-152-0).

La generación incluirá sólo aquellas planificaciones con estado Definitivo.

Una vez realizada la generación automática de novedades, esta planificación quedará con el estado Transferido.

*A planificar:* el total de días a planificar surge de:

- + Días asignados por convenio
- + Días adicionales otorgados por la empresa
- + Días de arrastre o balance de años anteriores
- Días comprometidos (días planificados en el calendario)

*Adelantos:* si activó la opción para permitir adelantos de vacaciones en el proceso [Parámetros de Sueldos](#page-136-0), la planificación calcula los días que le corresponderán al empleado por convenio, calculando la antigüedad al 31 de diciembre del año venidero.

Finalmente, grabe la planificación con el botón <Aceptar>.

**Sueldos** informa un detalle del resultado de la generación, que usted puede imprimir si así lo desea.

# **Embargos y obligaciones**

Administre los embargos y obligaciones vinculadas a los legajos del sistema de sueldos.

Para dar de alta una nueva obligación, seleccione primero el legajo y luego el tipo de obligación las opciones son 'Cuota alimentaria', 'Embargo' y 'Otro'.

El estado inicial de una obligación es 'Activo', salvo que se trate de un segundo embargo, en cuyo caso se le aplicará el estado de 'Pendiente', una vez finalizada la obligación, debe cambiar el estado a 'Cancelado'.

Se solicita un concepto para la liquidación de la obligación, en el caso de los embargos y las cuotas alimentarias, los conceptos sugeridos son del tipo 'Retención', en cambio para el tipo 'Otro' podrán ser 'Retención' o 'No remunerativo'.

Los conceptos a utilizar deben ser dados de alta utilizando las variables especialmente diseñadas para cada tipo de obligación: **CUOTALIM**, para cuota alimentaria; **EMBARGO**, para embargos y **CALCOTRO** para el tipo 'Otro', o bien utilizar formulas armadas con los resultados parciales de las mismas (ver [Variables](#page-256-0) de sueldos).

Para el correcto cálculo de las obligaciones de tipo 'Embargo' verifique que en los [Parámetros de Sueldos](#page-136-1), en la *solapa Principal* se encuentren cargados los topes mínimo y máximo para embargos en 10% y 20% respectivamente, según los valores vigentes.

## **Principal**

*Motivo:* permite dejar constancia, en forma opcional, del origen de la obligación.

## **Parámetros de cálculo**

*Total:* informa el importe total a retener en los casos de 'Embargo' u 'Otros'.

*Saldo inicial:* en este campo pueden cargarse un valor para los casos en que ya se hubieran practicado descuentos que hayan disminuido la deuda original (importes ya descontados).

*Cantidad de cuotas:* es un número entero por el cual dividir el total para obtener el valor de las cuotas en el caso de obligaciones del tipo 'Otros'.

*Importe de cuota fija:* en una obligación de tipo 'Cuota alimentaria', permite ingresar el valor de la parte fija a descontar, si la hubiera; para el caso del tipo 'Otros' se puede ingresar el valor final de la cuota.

*Porcentaje:* en el caso de las cuotas alimentarias, permite ingresar el porcentaje a descontar, puede usarse en forma conjunta a *Importe de cuota fija*. También puede utilizarse en una obligación de tipo 'Otros'.

*Incluye conceptos no imponibles:* tilde esta opción para indicarle al cálculo que contemple los conceptos de tipo 'No imponible' (tipo 4) para la base de cálculo del descuento.

*Calcula sobre sueldo neto:* tilde en los casos donde a la base de cálculo se le deba restar los descuentos.

#### **Expediente**

*Fecha:* permite ingresar la fecha de recepción del Oficio judicial.

*Nro. de expediente*, *Fuero*, *Nro. de juzgado*, *Nro. de secretaria:* indica el número de expediente, a que fuero corresponde el juzgado del cual proviene el Oficio, número de juzgado, número de secretaria.

*Correo electrónico:* correo electrónico de contacto con el juzgado.

*Autos:* título del juicio.

#### **Datos bancarios**

*Banco*, *Sucursal:* entidad y sucursal bancaria donde se deben depositar los montos retenidos.

*Tipo de cuenta:* tipo de cuenta en la que se deben realizar los depósitos.

*Nro. de cuenta:* número de la cuenta del expediente.

*CBU:* número de CBU de la cuenta.

## **Fecha de vencimiento**

*Tipo:* tipo de días para el cálculo del vencimiento pueden ser corridos o hábiles.

*Cantidad de días:* cantidad de días de plazo para realizar el depósito de los importes retenidos.

## **Oficio**

En esta solapa usted podrá pegar el texto del expediente, si lo recibió en formato electrónico.

## **Astor Pro Sueldos**

# **Capítulo 5**

# **Liquidación**

# **Consideraciones generales**

Para realizar una liquidación es necesario efectuar una recopilación de datos, tanto de aquellos relacionados con el empleado como de los que dependen de entidades externas (sindicatos, isapres, planes, etc.).

**Sueldos** provee un conjunto de procesos que agilizan esta recopilación y facilitan los cálculos referentes a esta tarea.

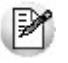

Realice un análisis de cada empleado para identificar qué conceptos se le deben liquidar.

Es posible que los importes con los que se alimenta el sistema para liquidar varíen mes a mes. Por tal motivo, recuerde efectuar los controles correspondientes, previos al inicio de una nueva liquidación.

Los pasos sugeridos para registrar dichos cambios son los siguientes:

- Controle los importes genéricos de los conceptos de liquidación, a través de su impresión desde el proceso [Conceptos de liquidación.](#page-49-1)
- Ejecute el proceso [Actualización automática de cantidades de familiares,](#page-36-0) previo a la liquidación de conceptos, si la nómina de familiares está al día y controla las cantidades en forma automática. O bien, controle y actualice las cantidades en forma manual.
- Ejecute el proceso [Actualización masiva de sueldos,](#page-46-0) en caso de existir convenios con método de sueldos *Fij o* o *Por antigüedad*.
- Controle las novedades registradas a liquidar para las fechas de vigencia de la futura liquidación, con el informe [Novedades registradas.](#page-229-0)
- Controle los ajustes registrados que posean estado "A liquidar" para las fechas de vigencia de la futura liquidación, con el informe Ajustes registrados en Astor Live.
- Controle las agrupaciones y las afiliaciones del legajo a los distintos organismos, como la *categoría laboral*, la *modalidad de contratación*, el *sindicato*, la *isapre*, el plan de salud, AFP, Mutual, el lugar de trabajo, etc.

## <span id="page-159-0"></span>**Detalle de cálculo de ajustes afectados al mejor sueldo**

Cuando se liquida un concepto de tipo Haber parametrizado como Ajuste, los importes liquidados se obtendrán de la siguiente manera:

- a. Teniendo en cuenta la registración efectuada de [Ajustes afectados al mejor sueldo,](#page-112-0) el sistema identifica el código de ajuste al cual está asociado el número de concepto liquidado.
- b. El sistema procede al cálculo del "Importe liquidado" según la parametrización del "Importe a considerar", de la siguiente manera:
	- a) Si el código del ajuste está parametrizado como "Importe del ajuste", se considera como importe liquidado directamente al importe ingresado en la columna "Valor" en [Actualización de ajustes](#page-149-0) [afectados al mejor sueldo](#page-149-0).
	- b) Si el código del ajuste está parametrizado como "Importe del concepto", se considera como importe liquidado aquel que surja de la liquidación propiamente dicha. En este caso se tendrá en cuenta adicionalmente la parametrización del "Tipo de importe a considerar":
		- i. Si el "Tipo de importe a considerar" es:
			- 1. "Cantidad", se suman los valores de la columna "Cantidad" de los ajustes, si se cumple que:
				- El "Estado" sea "A liquidar"
				- La "Fecha" se encuentre entre la fecha desde y hasta del dato fijo liquidado.
			- 2. "Valor" se suma los valores de la columna "Valor" de los ajustes, si se cumple que:
				- El "Estado" sea "A liquidar".
				- La "Fecha" se encuentre entre la fecha desde y hasta del dato fijo liquidado.
		- ii. Luego se realiza el siguiente cálculo: el total del punto i) dividido por cada cantidad o valor de cada ajuste ingresado. De esta forma se calcula el porcentaje proporcional si correspondiera.
		- iii. Luego se toma el importe total del concepto y se lo multiplica por cada porcentaje obtenido en el punto ii). Así se obtiene el importe proporcional de cada ajuste, que se podrá visualizar en la columna "Importe liquidado" disponible en [Actualización de ajustes](#page-149-0) [afectados al mejor sueldo.](#page-149-0)
- 3.Por último, los ajustes involucrados en el cálculo cambian su estado a "Liquidado".

El importe que se tendrá en cuenta en el cálculo del mejor sueldo de las variables AGUIN, TTMEJ, PROLI, MAXUL, MINUL y PROUL es el especificado en la columna "Importe liquidado" de [Actualización de ajustes afectados al mejor sueldo](#page-149-0). También puede consultar el mejor sueldo por período desde con el informe Ajustes registrados en **Astor Live**.

## **Ejemplo de liquidación de ajustes afectados al mejor sueldo**

M

Ej.

**1) Cálculo teniendo en cuenta el "Importe del concepto" y la "Cantidad" ingresada del ajuste:**

En este ejemplo se quiere reflejar un ajuste a la cantidad de horas extras que se van a liquidar en un determinado período, pero afectando y discriminando el importe liquidado que surge del ajuste a los períodos anteriores, correspondientes para la consideración del mejor sueldo.

a) Parametrización del código de ajuste "Ajuste por horas extras al 50%":

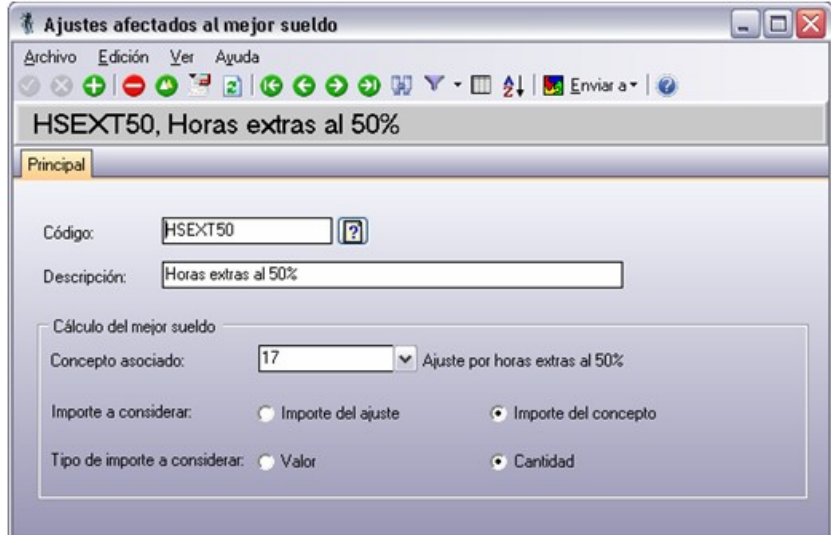

b) Parametrización y fórmula del concepto de liquidación "Ajuste por horas extras".

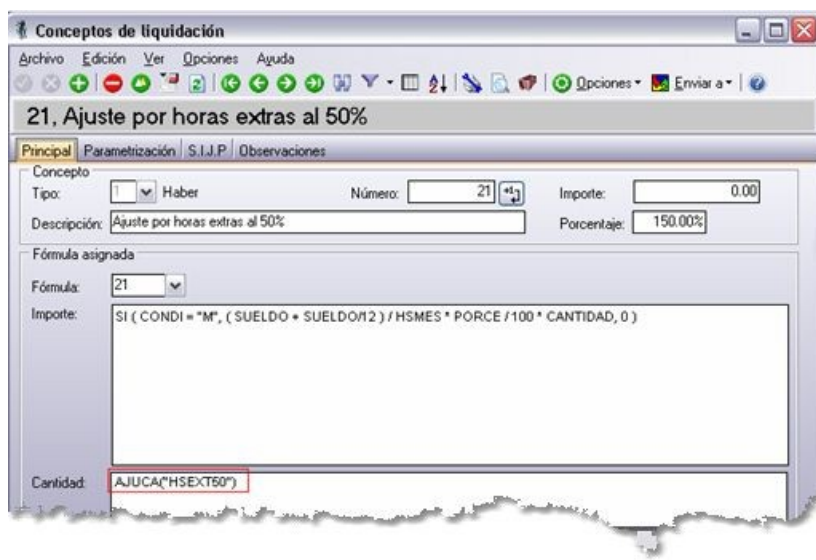

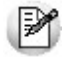

Se utiliza la variable "AJUCA" ya que acumula las cantidades registradas para el código de ajuste cuyo estado sea "A liquidar" y la fecha del ajuste se encuentre entre las fechas desde y hasta de liquidación del dato fijo.

#### c) Registro de los ajustes

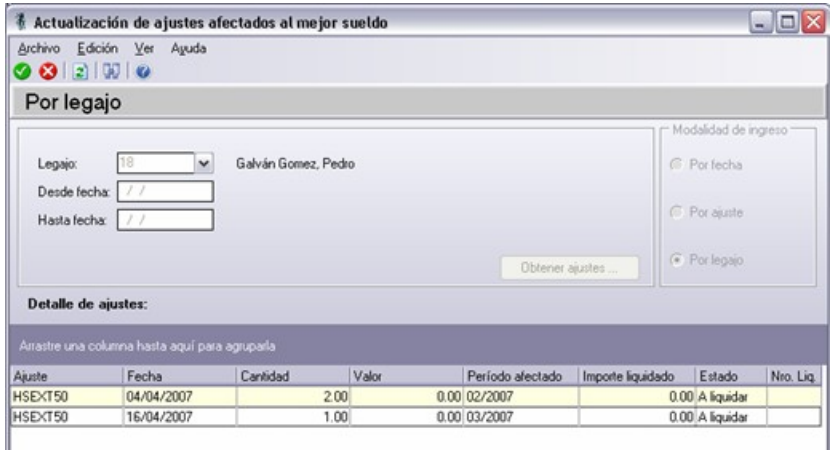

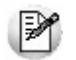

La "Fecha" del ajuste corresponde al período en el cual será liquidado. El "Período afectado" corresponde al período al que se imputan los montos para el cálculo del mejor sueldo.

d) Resultado de la liquidación del concepto "Ajuste por horas extras al 50%" para el dato fijo del período 04/2007 cuya vigencia de fechas es: fecha desde 01/04/2007 y fecha hasta 30/04/2007.

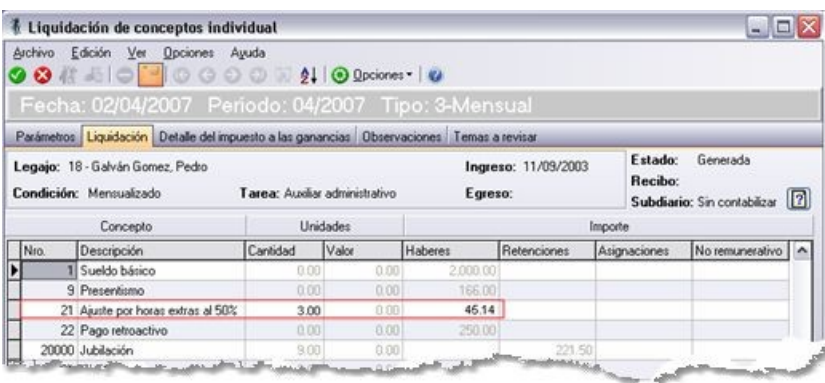

#### e) Cálculo del importe liquidado del ajuste HSEXT50

Como el ajuste HSEXT50 posee parametrizado que el importe a considerar para el cálculo del mejor sueldo es el "Importe del concepto", y el tipo de importe a considerar es "Cantidad", el importe liquidado de cada ajuste se calcula de la siguiente manera:

- a. Se obtiene el importe liquidado del concepto 17 ("Ajuste por horas extras al 50%") que es de \$ 45.14
- b. Se obtiene el total de la cantidad liquidada del ajuste, por lo tanto:

i. Total cantidad:  $1 h. + 2 h s. = 3 h s.$ 

- c. Se calcula la proporción por cada ajuste:
	- ii. Ajuste HSEXT50 del 04/04/2007: 2 h. / 3hs. = 0.33
	- iii. Ajuste HSEXT50 del 16/04/2007: 1 h. / 3hs. = 0.67
- b. Se obtiene el importe liquidado para cada ajuste según la proporción obtenida en el punto c) y el total del punto b). Por lo tanto:
	- i. Importe liquidado del ajuste HSEXT50 del 04/04/2007: \$45.14\* 0.67 = \$ 30.09
	- ii. Importe liquidado del ajuste HSEXT50 del 16/04/2007: \$45.14\* 0.33 = \$ 15.05
- f) Registro de los ajustes liquidados

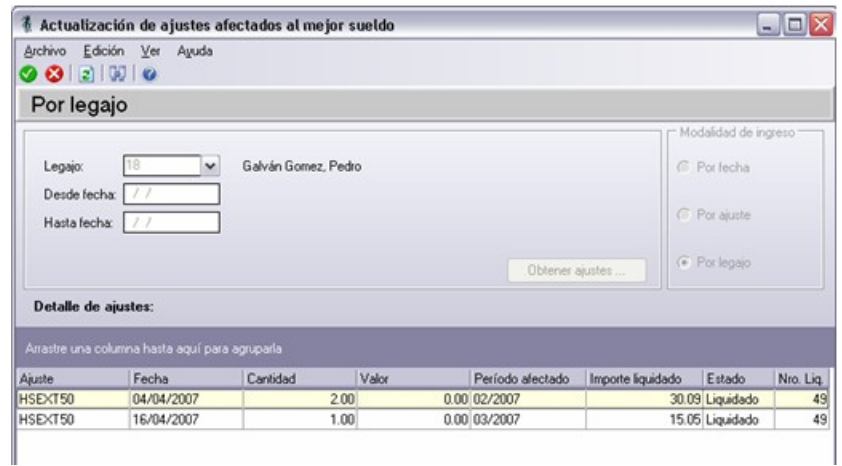

Por lo tanto, el importe liquidado del ajuste HSEXT50 del 04/04/2007 de \$ 30.09 se tendrá en cuenta para el cálculo del mejor sueldo de 02/2007, y el importe liquidado del ajuste HSEXT50 del 16/04/2007 de \$15.05 se tendrá en cuenta para el cálculo del mejor sueldo de 03/2007.

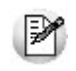

Para los ajustes que poseen parametrizados que el tipo de importe que afectará al mejor sueldo es "Valor" se suma la columna "Valor" en el punto b.i.) en lugar de la columna "Cantidad".

#### **2) Cálculo teniendo en cuenta el "Importe del ajuste":** Ei.

En este ejemplo se quiere reflejar un ajuste de importe liquidado, indicando directamente el valor del ajuste a tener en cuenta en un determinado período, el cual se considerará para el cálculo del mejor sueldo.

a) Parametrización del código de ajuste "Pago retroactivo"

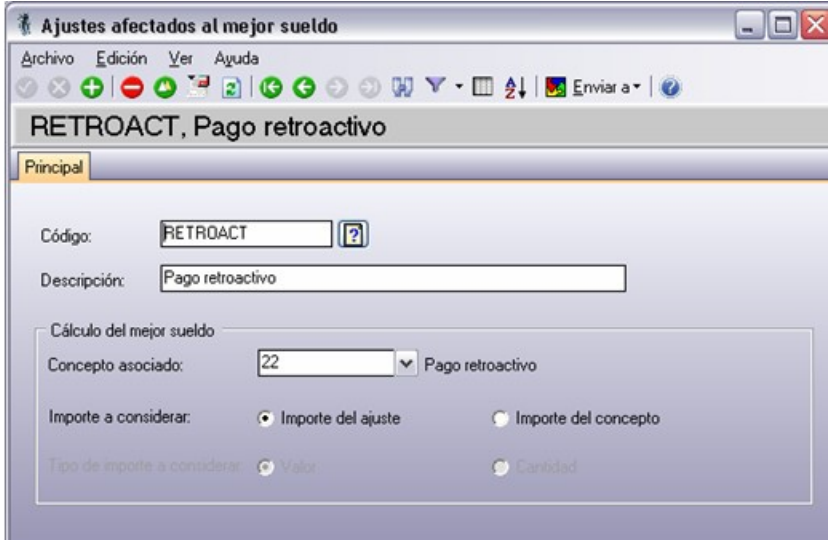

b) Parametrización y fórmula del concepto de liquidación "Pago retroactivo"

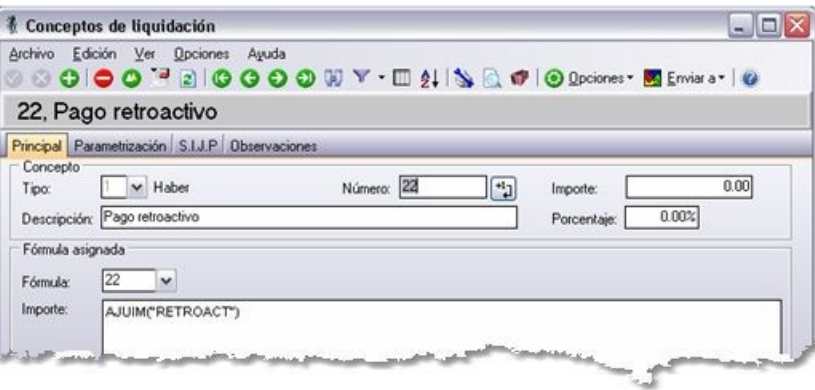

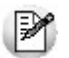

Se utiliza la variable "AJUIM", ya que acumula los importes registrados para el código de ajuste cuyo estado sea "A liquidar" y la fecha del ajuste se encuentre entre las fechas desde y hasta de liquidación del dato fijo.

#### c) Registro de los ajustes

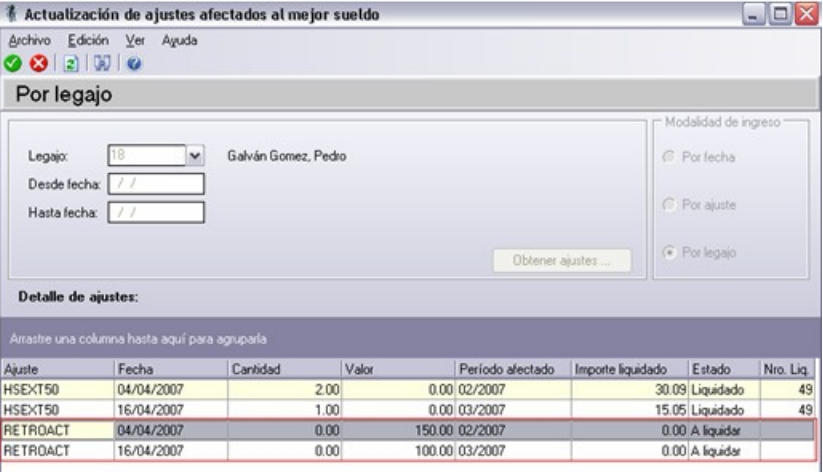

d) Resultado de la liquidación del concepto "Pago retroactivo" para el dato fijo para el período 04/2007 cuya vigencia de fechas es: fecha desde 01/04/2007 y fecha hasta 30/04/2007.

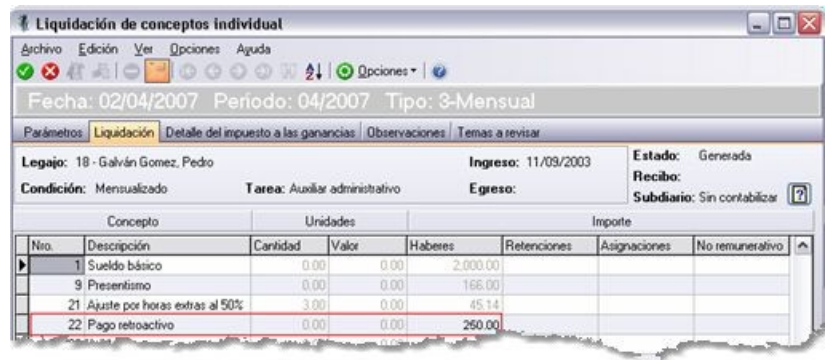

e) Cálculo del importe liquidado del ajuste "RETROACT"

Como el ajuste RETROACT posee parametrizado que el importe a considerar para el cálculo del mejor sueldo es el "Importe del ajuste" el importe liquidado de cada ajuste se obtiene de la columna "Valor" de [Actualización](#page-149-0) [de ajustes afectados al mejor sueldo](#page-149-0).

#### f) Registro de los ajustes liquidados

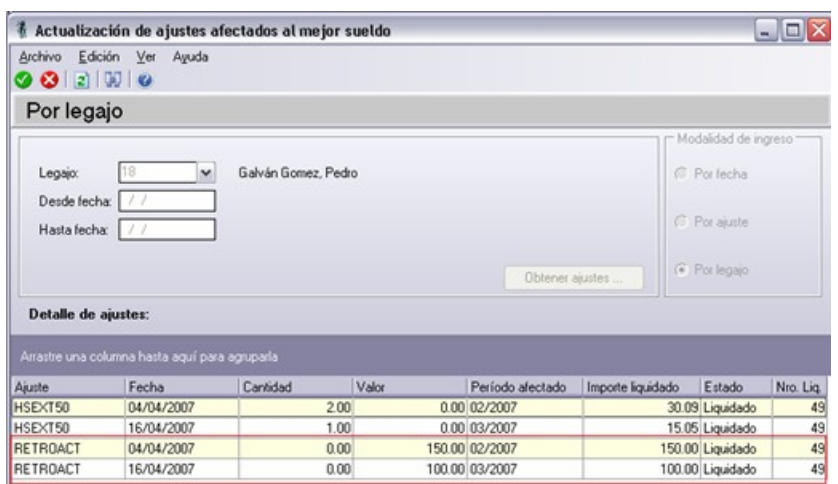

Por lo tanto, el importe liquidado del ajuste RETROACT del 04/04/2007 de \$150.00 se tendrá en cuenta para el cálculo del mejor sueldo de 02/2007 y el importe liquidado del ajuste RETROACT del 16/04/2007 de \$100.00 se tendrá en cuenta para el cálculo del mejor sueldo de 03/2007.

# **Datos fijos de la liquidación**

Para proceder a la liquidación de haberes, es requerido un conjunto de datos de características comunes a todas las liquidaciones que se confeccionen para cada empleado.

Mediante este proceso se ingresan los datos particulares de cada liquidación, llamados *datos fijos de la liquidación* a realizar en una fecha determinada.

Identifique la liquidación determinando el *Tipo de liquidación* y el *Nro. de liquidación*, según haya configurado la numeración de liquidaciones en el proceso [Parámetros de Sueldos](#page-136-0).

*Estado:* el dato fijo de una liquidación puede tomar uno de los siguientes estados:

- *Abierta:* la liquidación está en condiciones de ser liquidada o reliquidada. Corresponde a la etapa administrativa del proceso de liquidación, pues permite trabajar con las liquidaciones y la emisión de recibos a medida que las liquidaciones son revisadas, si activa la opción en el proceso [Parámetros de Sueldos](#page-136-0).
- *Cerrada:* indica que el dato fijo puede ser timbrado en el Libro de remuneraciones, y su contenido puede

generar presentaciones legales o depósitos en banco. Corresponde a las tareas posteriores al proceso de liquidación y su asentamiento en los papeles de **Sueldos** y **Contabilidad**. Utilícelo a discreción para permitir o inhibir modificaciones, a efectos de inhabilitar o autorizar su pago. No son permitidas las reliquidaciones, salvo retroceso al estado **Abierta**.

*Transferida:* es aquel dato fijo ya asentado en **Contabilidad**.

#### No autoriza liquidaciones

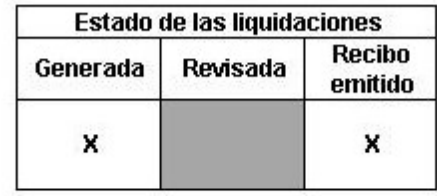

#### Autoriza liquidaciones

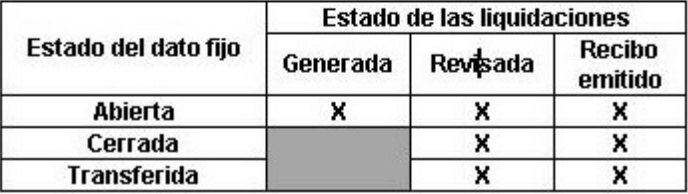

Para más información acerca del estado de una liquidación en particular, consulte el ítem [Estados posibles de una](#page-168-0) [liquidación](#page-168-0).

*Afecta PreviRed:* cuando el estado de la liquidación deja de ser operativo y pasa a *Cerrada / Transferida*, es posible indicar si se tiene en cuenta en la generación del archivo ASCII para PreviRed.

Los datos fijos de la liquidación están agrupados en *Datos de la liquidación* propiamente dicha, *Datos del pago* y *Datos del último depósito*.

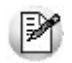

Si en el proceso Parámetros de Sueldos, usted optó por la opción *Genera historial laboral al cerrar un dato fijo*, al grabar el cierre de un dato fijo se ejecutará el proceso Generación de historial laboral para los empleados cuya condición esté asociada al tipo de liquidación del dato fijo procesado, tomando el mes/año del dato fijo.

## **Datos del pago**

Ingrese la *Fecha* en la que se produce el pago y una *Descripción* aclaratoria.

*Tipo:* indique el tipo de pago a realizar: 'Remuneraciones', 'Gratificación' o 'Bono Ley de Modernización Empresas

Públicas'. De utilidad en el proceso Generación de archivo para PreviRed.

*Habilitado para el pago:* para las liquidaciones con estado 'Cerrada' o 'Transferida', utilice este campo si desea que la liquidación esté disponible para el pago automático, a través del proceso [Generación de archivo ASCII para depósito de](#page-200-0) [haberes.](#page-200-0)

## **Datos del último depósito**

Puede registrar la *Fecha*, el *Período* y el *Banco* correspondientes al depósito de aportes que realizó la empresa de la liquidación próxima pasada.

Para obtener más información acerca de los bancos, consulte el ítem Bancos en el manual del módulo **Procesos generales.**

## **Datos contables**

*Modelo de asiento*y *Fecha contable:* si genera los asientos contables de las liquidaciones, especifique estos datos.

# **Conceptos**

La liquidación de conceptos, ya sea en forma individual o en forma global, es el proceso principal del módulo **Sueldos** y automatiza la tarea de liquidación de sueldos y jornales de una empresa.

Es posible confeccionar los siguientes tipos de liquidación:

- 1. Primera quincena.
- 2. Segunda quincena.
- 3. Mensual.
- 4. Gratificaciones.
- 5. Aguinaldo.
- 6. Vacaciones.
- 7. Extraordinaria no imponible.
- 8. Bajas.
- 9. Aportes.

Por cada liquidación, se generan los conceptos liquidados para el recibo y se actualizan los totales propios de la

liquidación realizada.

Se consideran para la evaluación, sólo aquellos conceptos que estén habilitados para el *tipo* del dato fijo de la liquidación activa o en curso.

La *liquidación individual* es completamente interactiva. Usted puede agregar, modificar y eliminar conceptos, permitiendo gran flexibilidad en la tarea de liquidar los sueldos del personal fuera de convenio; mientras que la *liquidación global* potencia el proceso para empleados agrupados por algún criterio, como por ejemplo, el convenio o la categoría.

Ambas modalidades de liquidación habilitan la emisión de borradores de liquidación y del cálculo del impuesto único.

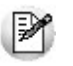

Las liquidaciones de **Tipo 9 - Aportes** no utilizan *número de recibo*.

## <span id="page-168-0"></span>**Estados posibles de una Liquidación**

En el siguiente cuadro resumimos las relaciones entre el *Estado* del dato fijo de liquidación y el *Estado* de sus correspondientes liquidaciones de los empleados, según el parámetro [Autoriza liquidaciones.](#page-136-2)

**Generada:**es el estado inicial de una nueva liquidación. Si el módulo está parametrizado para requerir autorización para las liquidaciones, no puede emitirse recibo original sino hasta que la liquidación esté **Revisada**.

**Revisada:** indica que la liquidación está en condiciones de generar recibo de sueldo. Este estado es asignado por un usuario autorizado y es requerido, dependiendo del parámetro *Autoriza liquidaciones* definido en el proceso [Parámetros](#page-136-0) [de Sueldos.](#page-136-0)

Recibo emitido: estado asignado automáticamente por el proceso **Emisión de recibos**. La impresión se realiza sobre el formato indicado para el *Tipo de liquidación* del *Dato fij o*.

## **Gráfico de estados posibles**

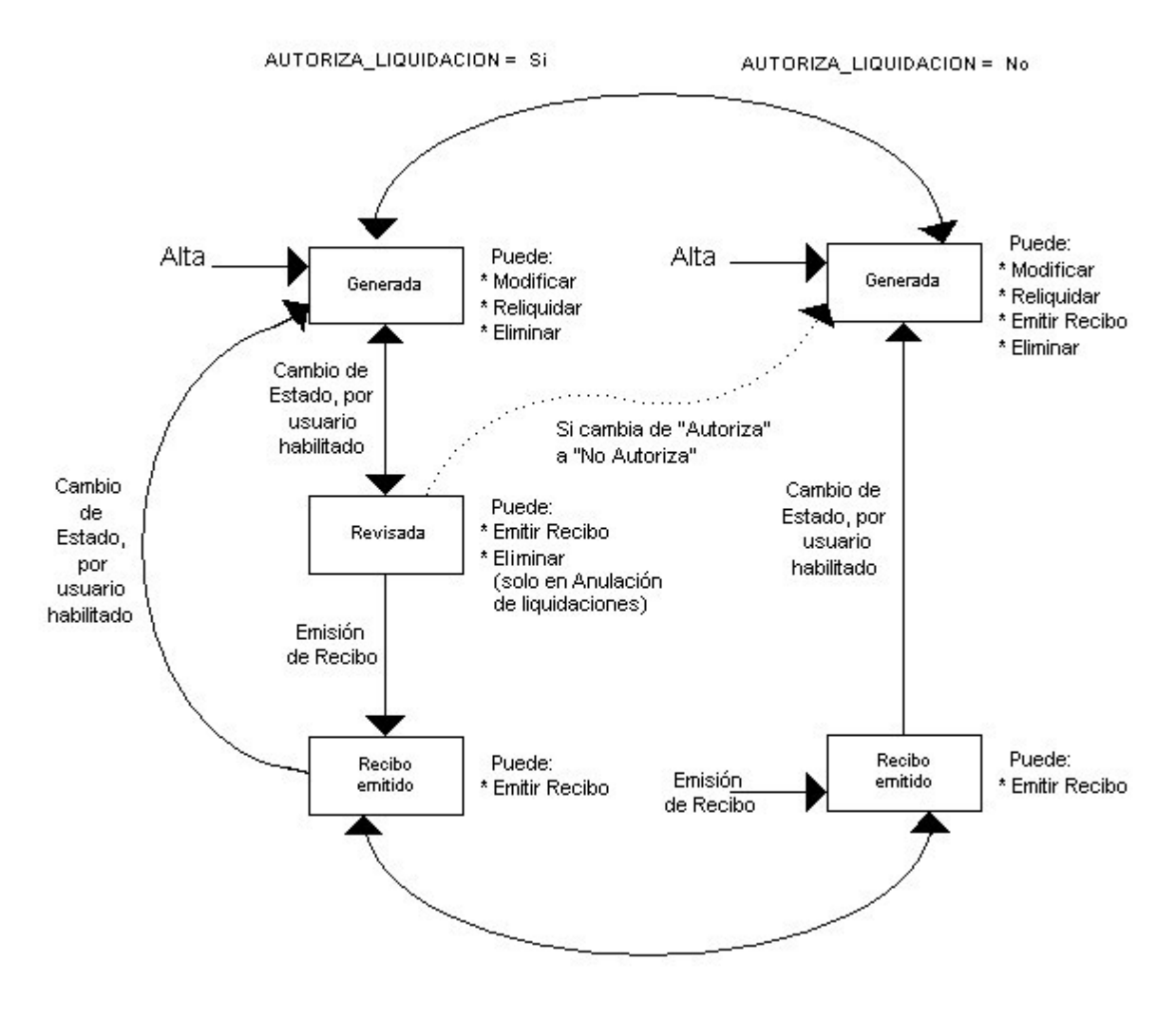

## <span id="page-169-0"></span>**Liquidación de conceptos individual**

Este proceso genera o reliquida individualmente una liquidación de un empleado con un conjunto de conceptos, definida según las características comunes de un *Dato fijo* en un *Período* (mes y año).

Una vez ingresados los *Parámetros* y obtenidos los legajos correspondientes, puede procesar cada liquidación en forma individual.

## **Parámetros**

Antes de proceder a la liquidación propiamente dicha, es necesario determinar el Dato fijo a procesar, la Modalidad de *liquidación*, los *Conceptos a procesar* y la *Impresión*.

*Dato fijo a procesar:* elija una liquidación de un dato fijo con estado Abierta. Es posible utilizar el ingreso del *Período* y el *Tipo* de liquidación como filtros para la lista de datos fijos a liquidar. Si no se indica valor para el contenido de uno o

ambos campos, la lista de *datos fijos* de liquidación no se filtra.

*Modalidad de liquidación:* indique si procesa los legajos No liquidados, los Liquidados o Todos.

*Nro. del próximo recibo:* luego de liquidar, se visualiza en pantalla el número de próximo recibo a generar.

*Conceptos a procesar:* determine cuáles son los conceptos a procesar para las nuevas liquidaciones, eligiendo como *modalidad de liquidación*, los legajos **No liquidados:**

- *Conceptos comunes:* son aquellos conceptos compartidos por todos los legajos. Para más información, consulte en [Conceptos de liquidación](#page-49-1), el parámetro *Aplicable a todos los legajos*.
- *Conceptos particulares:* según su asignación a cada legajo, a través de los procesos de Conceptos particulares. En este caso se evalúa la vigencia, si estuviera indicada, del concepto particular según las fechas *Desde y Hasta* definidas en el dato fijo de la liquidación activa o en curso.

Si elige como *modalidad de liquidación*, legajos **Liquidados**, se reprocesarán las liquidaciones existentes. Hay dos maneras de realizar la reliquidación de los conceptos:

- Para conservar los mismos conceptos que ya están liquidados, es decir, sólo reprocesar y volver a evaluar el resultado de la aplicación de las fórmulas pero con los valores vigentes (de sueldos, planes de salud, tablas y matrices auxiliares, cantidades de familiares, etc.), elija la opción *Conceptos Liquidados*.
- Si quiere que el sistema considere las liquidaciones existentes como nuevas liquidaciones, es decir, volviendo a evaluar qué conceptos corresponden para la liquidación del empleado, desmarque la opción *Conceptos Liquidados* y tilde *Conceptos Comunes* y/o *Conceptos Particulares*, al igual que el tratamiento explicado para la modalidad de legajos **No Liquidados**.

Si la *modalidad de liquidación* es **Todos** los legajos, se generan las nuevas liquidaciones para los Legajos No *Liquidados*, y se reliquidan las liquidaciones existentes de los *Legaj os Liquidados*, reprocesando los mismos conceptos antes liquidados.

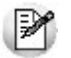

Cualquiera sea la modalidad elegida de los legajos a procesar, agregue a la liquidación los conceptos que necesite, simplemente tilde la opción *Conceptos Cargados* e ingréselos en la grilla.

#### **Consideraciones**

Si selecciona las opciones *Conceptos Comunes y Conceptos Particulares*, cuando el concepto de liquidación está aplicado a todos los legajos pero además, está asociado al legajo como concepto particular, se evaluará

entonces como concepto particular. Es decir, como *concepto particular* tiene mayor peso. Si tuviera vigencias, se aplican y si no corresponden con la definición de fechas del dato fijo de liquidación, no se considera válido para liquidar, aunque sea un concepto común a todos los legajos.

- Si selecciona las opciones *Conceptos Particulares y Conceptos Cargados*, cuando el concepto cargado existe como concepto particular, se evaluará entonces como concepto cargado. Es decir, como *Concepto Cargado* tiene mayor peso, por lo que no se aplican las fechas de vigencia.
- Si selecciona las opciones *Conceptos Comunes y Conceptos Cargados*, entonces, a los conceptos comunes se agregan aquellos ingresados en la grilla (que no estaban parametrizados como comunes).
- En el caso de liquidaciones **Tipo 8 Bajas**, los *Conceptos por Egreso*se tratan con igual consideración que los *Conceptos Cargados*, incluyendo los conceptos asociados al *motivo de egreso* del legajo del último tramo laboral vigente.

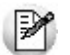

Tenga en cuenta que los conceptos cargados tienen prioridad sobre los particulares y éstos sobre los comunes.

*Incluye conceptos en cero:* determine si incorpora a la liquidación los conceptos que han resultado con valor cero en la evaluación de la fórmula de liquidación.

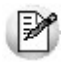

Por defecto no se los incluye, evitando así que se impriman en el recibo de sueldos, conceptos con importe en cero.

*Liquida el Impuesto único:* determine si además de los conceptos a evaluar, se liquida el concepto de **Tipo 5– Descuento de impuesto único** o **Tipo 6–Devolución de impuesto único**.

*Impresión:* determine si imprime un *borrador* de liquidación por cada legajo liquidado.

*Configurar reporte:* es posible acceder a la configuración del reporte a utilizar para la emisión del borrador de la liquidación.

*Genera borrador de liquidación:* es posible emitir en forma opcional, el borrador de liquidación, en el que se detalla la liquidación de conceptos del empleado.

Si liquida el impuesto único puede consultar el detalle de su cálculo en el mismo borrador de liquidación o en un reporte separado, en formato *resumido* o *detallado*, según lo indicado desde la *configuración del reporte*.

Defina el formato de los reportes mediante el *administrador de reportes*. (Esta opción está incluida en el administrador general del sistema).

Una vez determinados los *Parámetros*, presione el botón Obtener legajos para liquidación para acceder a los legajos correspondientes.

A partir de este momento, puede navegar los legajos y determinar los datos propios de cada liquidación en forma totalmente individual, en la solapa *Liquidación*.

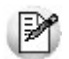

Tenga en cuenta que es necesario Obtener los legajos para la liquidación, cada vez que modifique el Dato Fijo a *procesar* o la *Modalidad de liquidación*.

## **Liquidación**

Seleccione el legajo a liquidar mediante el *navegador* o bien, el *buscador de legajos*.

Es posible reliquidar aquellas liquidaciones con estado Generada.

Para reliquidar liquidaciones con estado Revisada o Recibo emitido, utilice el proceso [Autorización de liquidaciones](#page-180-0) para retroceder de estado.

En la parte superior, usted visualiza los datos principales del *Legaj o*: *Condición*, *Tarea* y fechas de *Ingreso* y *Egreso*. Para las liquidaciones existentes, a la derecha, se exhiben el *Estado* de la liquidación y el número de *Recibo* correspondiente.

Para las liquidaciones con estado Revisada y Recibo emitido, puede consultar los datos de la persona autorizante, ubicando el puntero donde se visualiza dicho estado.

Ingrese a la modalidad de liquidación de conceptos presionando el botón Liquidar.

**Astor Pro** solicita su confirmación ante las siguientes situaciones:

- La fecha de *Ingreso* del legajo es posterior a *Hasta fecha* del *Dato fij o* de la liquidación.
- La fecha de *Egreso* del legajo es anterior a *Desde fecha* del *Dato fijo* de la liquidación.
- El *Tipo* de liquidación es Bajas y la fecha de *Egreso* del legajo *no está comprendida* entre el *Desde* y *Hasta fecha* del *Dato fijo* de la liquidación.

Utilice la grilla para trabajar los conceptos a liquidar para el legajo, consignando *Unidades* e *Importe* para cada concepto.

*Haberes:* todos los conceptos de **Tipo 1-Haber**.

*Descuentos:* todos los conceptos de **Tipo 2-Descuento** y **Tipo 5-Impuesto único**.

*Asignaciones:* todos los conceptos de **Tipo 3-Asignación**.

*No imponible:* todos los conceptos de **Tipo 4-No imponible**, **Tipo 6-Devolución de Impuesto único** y **Tipo 7- Redondeo**.

El *Total Neto* es igual a **Haberes** - **Descuentos** + **Asignaciones** + **No imponible**.

El *Importe* a liquidar correspondiente a un concepto es calculado en base a la fórmula de liquidación asociada.

Una vez efectuada la liquidación individual para el empleado, puede consultar cómo se obtuvo el *importe*, la *cantidad*y/ o el *valor* a liquidar, posicionándose en el valor obtenido por el sistema y eligiendo la opción de botón derecho del mouse Analizar fórmula. En la pantalla siguiente, se visualiza la fórmula asociada al concepto de liquidación y los valores de cada una de las variables evaluadas de la fórmula, posibilitando el seguimiento del cálculo realizado.

En modalidad *Cálculo diferido de los importes a liquidar*, cada vez que modifique los conceptos, obtenga los resultados de importes y totales liquidados presionando este botón. Trabaje sobre la grilla hasta obtener el resultado deseado. Esta modalidad resulta más cómoda cuando modifica más de un concepto. Puede desactivar esta modalidad, y en este caso, por cada cambio en la grilla de conceptos se recalculan los importes y totales a liquidar.

Para **Eliminar** y **Agregar** conceptos, utilice los botones correspondientes en la grilla.

Puede modificar la *Cantidad* o el *Valor* de un concepto, para aquellos que admitan edición, cuando existen sendas variables en la fórmula asociada al concepto. En este caso, es posible ingresar los valores por pantalla. Se calcula automáticamente el *Importe* de un concepto modificado y de los conceptos dependientes (por ejemplo, se ingresó un concepto de tipo **1-Haber** y se recalculan los conceptos de tipo **2-Descuento**).

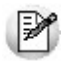

Recuerde que los conceptos de tipo "Auxiliar" son liquidados pero no se visualizan desde la grilla de liquidación. Estos importes los puede consultas desde el informe Conceptos y totales liquidados.

## **Impuesto Único**

La liquidación del impuesto único es un proceso mensual, que considera todas las liquidaciones realizadas en el período en curso (mes y año).

Como resultado de la liquidación del impuesto, en el recibo de liquidación seleccionado se genera -si corresponde, un *concepto de descuento* (**Tipo 5-Impuesto único**) o un *concepto de devolución de impuesto único* (**Tipo 6-Devolución de impuesto único**), recalculándose el *concepto de redondeo* (**Tipo 7- Redondeo**) si corresponde a una reliquidación.

De igual forma que la liquidación de conceptos, la liquidación de impuesto único puede realizarse individual o

globalmente.

Si efectúa varias liquidaciones en un mismo período, puede realizar la liquidación de impuesto único en la última liquidación del período en caso de descontar todo el impuesto en un recibo, o bien liquidar el impuesto único en cada uno de los recibos, según sea la necesidad de su empresa.

El cálculo del impuesto es automático y no requiere definición de fórmulas. El cálculo se ajusta a la variable **IMPUNI**, definida para la *fórmula 99999* asociada a los conceptos de impuesto único (**Tipo 5-Impuesto único** y **Tipo 6-Devolución de impuesto único**). Para modificar el cálculo del impuesto único, cambie la especificación de la fórmula.

## **Consideraciones previas para el impuesto único**

Detallamos a continuación, la secuencia de pasos a seguir para liquidar el impuesto único:

Ingrese los valores para Impuesto único:

- $\bullet$  Ingrese los Tramos de impuesto único del período a liquidar.
- $\bullet$  Ingrese el valor Tope Sueldo Grado 1-A desde el proceso Parámetros de Sueldos.

Ingrese las Novedades para impuesto único, correspondientes al periodo a liquidar:

• Ingrese Otros ingresos por empleos externos para aquellos empleados que perciban remuneraciones bajo otras dependencias, o bien importes fuera del recibo pero que intervienen en la liquidación de impuesto único.

Seleccione los conceptos de liquidación que están afectados a la liquidación de impuesto único, tildando la opción *Afecta impuesto único* en el proceso Conceptos de liquidación.

## **Detalle del impuesto único**

Desde esta solapa es posible ver el detalle del cálculo del impuesto único liquidado para cada empleado.

Los importes que el sistema tiene en cuenta para el cálculo del impuesto son acumulados, por lo tanto, suma todos aquellos conceptos liquidados en el período del dato fijo que está liquidado, independientemente si pertenecen a éste.

## **Ganancia bruta**

*Del período de liquidación:* se suman los conceptos de tipo **1- Haber** y tipo **4- No imponible**, parametrizados desde el proceso Conceptos de liquidación, que afectan el cálculo del impuesto único y los importes definidos según el período mes/año de liquidación desde Acumulado fijo.

*Otros empleos:* se suman los importes ingresados según el período mes/año en liquidación desde Otros ingresos por empleos externos.

#### **Descuentos**

*Del período de liquidación:* se suman los conceptos de tipo **2 - Descuentos**, parametrizados desde el proceso Conceptos de liquidación, que afectan el cálculo del impuesto único y los importes definidos según el período mes/año de liquidación desde Acumulado fijo.

*Otros empleos:* se suma el importe ingresado según el período mes/año en liquidación desde Otros ingresos por empleos externos.

## **Zona extrema**

Si al empleado le corresponde una asignación por zona extrema, según lo definido en el proceso Datos previsionales de empleados, se realiza su cálculo tomando el porcentaje de reducción de la zona laboral. El sistema ejecuta el siguiente cálculo:

*Zona extrema =* Renta imponible liquida x porcentaje de reducción / 100 + porcentaje de reducción

Este valor lo compara con el tope máximo calculado según el *Tope Sueldo Grado 1-A*, ingresado en el proceso Parámetros de Sueldos.

*Tope máximo =* Tope Sueldo Grado 1-A x porcentaje de reducción / 100 + porcentaje de reducción

De estos dos cálculos se toma el menor valor obtenido, ya que la asignación por zona extrema no puede ser mayor al tope máximo.

## **Base imponible**

Se obtiene descontado el importe de la *zona extrema* a la *Renta líquida imponible*.

Con el valor de la *Base imponible* se busca el tramo al que pertenece el empleado, según el proceso Tramos de impuesto único, y se toman los valores de porcentaje, con el que se calcula el total del impuesto, y el importe a rebajar.

El *total del impuesto* también está formado por valor ingresado en Acumulado fijo, según el período mes/año en

liquidación.

*Descuento Art. 88 LIR:* se suma este valor, según los parametrizado en el proceso Datos previsionales de empleados.

*Impuesto a descontar:* valor total que se le descuenta al empleado por concepto de impuesto único. A este valor total previamente se le descontó el acumulado del impuesto del mismo período para así obtener el importe que corresponde al dato fijo liquidado.

## **Resumen de la fórmula para la liquidación de impuesto único**

Consulte en el manual de **Sueldos** el resumen de la fórmula para la liquidación de impuesto único.

A continuación, presentamos el *resumen de la fórmula* para la liquidación de impuesto único.

Remuneración imponible del período

(con remuneraciones según Acumulado fijo)

**más**

Remuneración imponible del período

(según Ingresos por otros empleos)

#### **más**

Remuneración no imponible del período

(con remuneraciones según Acumulado fijo)

**más**

Remuneración no imponible del período

(según Ingresos por otros empleos)

#### **Ganancia bruta**

#### **menos**

Descuentos del período

(con descuentos según Acumulado fijo)

#### **menos**

Descuentos del período

(según Ingresos por otros empleos)

#### **Renta Líquida Imponible del período de liquidación**

#### **menos**

Rebaja por Zona Extrema

#### **Base Imponible**

Con el valor de la nueva base imponible se ingresa a los tramos de impuesto único:

#### **Nueva Base Imponible**

#### **Multiplicado**

Factor según el Tramo de Impuesto único al que corresponde

Impuesto único

#### **más**

Impuesto único descontado según Acumulado fijo

#### **menos**

Cantidad a rebajar (\$)

(según el Tramo de Impuesto único al que corresponde)

#### **más**

Mayor Descuento solicitado Art. 88 LIR

(según Datos previsionales de empleados)

#### **menos**

Impuesto único descontado en el mismo período de la liquidación

**Impuesto único a descontar**

## **Grabar la liquidación**

Una vez procesada la liquidación, utilice el icono **Aceptar** para grabarla.

**Astor Pro** valida que la liquidación resultante tenga un *Total Neto* mayor a cero y que haya algún concepto liquidado.

Para eliminar una liquidación, utilice el botón Eliminar.

La liquidación queda en *Estado* 'Generada', con un número de *Recibo* asignado por defecto.

## **Eliminar la liquidación**

Utilice el botón Eliminar para borrar liquidaciones, siempre y cuando estén en estado 'Generada'.

Para eliminar liquidaciones con estado 'Revisada', utilice el proceso [Anulación de liquidaciones](#page-183-1) o bien, el usuario habilitado puede retroceder una liquidación con estado 'Revisada' o 'Recibo emitido' al estado 'Generada', permitiendo su eliminación desde la liquidación de conceptos individual.

## **Temas a revisar**

Consulte en esta solapa los conceptos que requieren revisión.

## **Liquidación de conceptos global**

Liquide o reliquide los haberes de un conjunto de legajos, a partir de un dato fijo abierto.

Sus características son similares al proceso [Liquidación de conceptos individual](#page-169-0).

En primer lugar, especifique los parámetros de la liquidación.

El Período, Tipo de liquidación, Dato fijo, Modalidad de liquidación, Nro. del próximo recibo, Conceptos a procesar y la especificación de si *Incluye conceptos en cero* y si *Liquida el impuesto único*, merecen idénticas consideraciones que para la Liquidación de conceptos individual.

A diferencia de la [Liquidación de conceptos individual](#page-169-0), este proceso no liquida los legajos que se encuentren en cualquiera de las siguientes situaciones:

- $\bullet$  La fecha de *Ingreso* del legajo es posterior a Hasta fecha del Dato fijo de la liquidación.
- **•** La fecha de *Egreso* del legajo es anterior a *Desde fecha* del *Dato fijo* de la liquidación.

*Genera liquidaciones con total neto negativo:* en los casos que la liquidación de legajos haya resultado con un total neto negativo, puede grabarse como borrador de liquidación para aquellas liquidaciones con estado 'Generada', a fin de posibilitar su revisión posterior.

*Incluye legajos de baja en el período de liquidación:* tilde este parámetro para incluir los legajos dados de baja en el período a liquidar.

A diferencia de la Liquidación de conceptos individual, si el *Tipo de liquidación* es 8 Bajas, se obtienen exclusivamente aquellos legajos cuya fecha de *Egreso* esté comprendida entre el *Desde fecha* y *Hasta fecha* del *Dato fij o* de la liquidación. Cada legajo muestra el *Motivo de egreso* y usted puede habilitarlos para liquidar individualmente. Para obtener más información acerca de los motivos de egreso, consulte el manual del módulo **Procesos generales.**

*Incluye legajos de baja liquidados en el periodo seleccionado:* tilde este parámetro para incluir en el cálculo de la liquidación de Aportes (Tipo 9) a los legajos dados de baja en el actual periodo o en lapsos anteriores, pero que poseen liquidaciones en el periodo seleccionado.

*Incluye liquidaciones contabilizadas* e *Incluye liquidaciones transferidas:* active estos parámetros si desea considerar estas liquidaciones.

*Incluye legajos con recibo emitido:* tilde este parámetro para incluir liquidaciones de legajos cuyo [estado](#page-168-0) sea Recibo emitido.

*Reportes a imprimir:* indique el tipo de reporte a emitir: General o bien, Borrador de la liquidación. El primero incluye el resumen de los totales liquidados de cada legajo. En tanto que el borrador es un detalle de la liquidación de cada legajo procesado. Además, si liquida el impuesto único es posible ver el detalle de su cálculo en el mismo borrador de liquidación o en un reporte aparte (en formato *resumido o detallado*, según lo indicado desde la *Configuración del reporte*).

Haga clic en *Configurar* para acceder a la configuración del reporte seleccionado. Defina el formato de los reportes mediante el *administrador de reportes*. (Esta opción está dentro del administrador general del sistema).

*Resultado de la liquidación:* finalizado el proceso de liquidación, se despliegan en pantalla, aquellos legajos con situaciones a revisar.

Para controlar con posterioridad estas liquidaciones, utilice los procesos [Liquidación de conceptos individual](#page-169-0) o bien, [Consulta de liquidaciones](#page-182-0). En cada uno de esos procesos, consulte la solapa Temas a revisar, donde se detallan los conceptos que requieren revisión.
## **Legajos**

Utilice el Seleccionador de legajos para conformar el conjunto de empleados cuyas liquidaciones desea ejecutar.

## **Autorización de liquidaciones**

Este proceso permite cambiar el *estado* de las liquidaciones de legajos, asociadas a un dato fijo de liquidación de conceptos.

Si la parametrización del módulo indica que *Autoriza liquidaciones*, es necesario que las liquidaciones 'Generadas' sean 'Revisadas' antes de considerarlas con 'Recibo emitido'.

Este cambio de estado se realiza en forma *global* a través de este proceso, o bien en forma *individual*, si se invoca desde el proceso [Liquidación de conceptos individual](#page-169-0) con el botón Invocar proceso.

#### **Parámetros**

*Dato fijo a procesar:* elija una liquidación de un dato fijo con estado 'Abierta'. Puede utilizar el ingreso del *Período* y el *Tipo* de liquidación como filtros para la lista de datos fijos a liquidar. Si no indica un valor para el contenido de uno o ambos campos, la lista de datos fijos de liquidación no se filtra.

*Liquidaciones a procesar:* es posible seleccionar las liquidaciones a visualizar para realizar cambios de estado ('Generada', 'Revisada' o 'Recibo emitido'), o bien, todas las liquidaciones existentes para el dato fijo de liquidación seleccionado.

## **Legajos**

Utilice el Seleccionador de legajos para conformar el conjunto de legajos a liquidar.

## **Confirmación**

Revise cada liquidación individualmente en la solapa *Confirmación*. Cada renglón de la grilla es el resumen de una liquidación individual. Con el botón derecho del mouse puede **Cambiar estado a Generada**, **Cambiar estado a Revisada** o consultar los **Datos del autorizante**, en el caso de liquidaciones ya autorizadas (*usuario*, *terminal*, *fecha y hora de autorización*).

Es posible realizar cambios de estado masivos, utilizando las tecla **Mayúscula** para marcar el principio y fin de bloque, o bien marcar en forma particular con la tecla *<Ctrl>*. Luego, con botón derecho, elija el cambio de estado a aplicar a las filas marcadas. Al finalizar, presione el botón Aceptar para confirmar los nuevos estados de las liquidaciones.

## **Simulación de liquidación**

Utilice este proceso para simular la liquidación individual de conceptos de un legajo, sin afectar las tablas reales de la empresa. Es decir, puede realizar una simulación de liquidación de cualquier tipo de liquidación, sin definir un dato fijo real.

## **Parámetros**

A diferencia de la liquidación real, en lugar de ingresar un dato fijo abierto real, usted ingresa la *Fecha*, el *Período*, el *Tipo de liquidación*, los datos *Desde fecha* y *Hasta fecha*, y la *Fecha de pago* de la liquidación a simular.

Indique qué datos fijos de liquidación del período simulado se tendrán en cuenta según su estado. De esta manera, es posible por ejemplo, excluir de la simulación los datos fijos de liquidación en proceso con estado Abierta.

Para simular una liquidación de **Tipo 8 Bajas**, ingrese además, la *Fecha* de egreso del legajo y el *Motivo* de egreso para aplicar los conceptos asociados.

## **Liquidación**

Las consideraciones son similares a las especificadas para [Liquidación de conceptos individual](#page-169-0).

## **Simulación de sueldo bruto**

Obtenga el *Sueldo Básico* -*sueldo nominal o bruto*- de un legajo, correspondiente a un determinado *Total Neto* ingresado -*sueldo "de bolsillo" o "en mano*"- y de *Conceptos a procesar*, **Comunes**, **Particulares** e ingresados manualmente en la grilla.

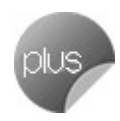

Este proceso *no* opera a partir de un dato fijo de liquidación abierto, por lo que es necesario que indique un *Período* y un *Tipo* de liquidación a utilizar en la simulación.

## **Parámetros**

A diferencia de la liquidación real (en la que selecciona un *dato fij o abierto real*), ingrese el *Período*, *Tipo de liquidación* y *Fecha de pago* de la liquidación a simular.

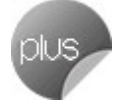

Si realiza la simulación con conceptos cuya fórmula de liquidación referencia a *novedades*, se considerarán todos los días del mes del período indicado.

Si realiza la simulación con conceptos cuya fórmula de liquidación referencia a la *fecha de liquidación*, se considerará la

fecha del sistema.

*Seleccione los estados de datos fijos a considerar:* si simula un período para el que ya existen datos fijos de liquidación, indique si se tienen en cuenta según su estado.

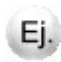

Por ejemplo, es posible excluir de la simulación, los datos fijos de liquidación en proceso con estado 'Abierta', si su interés es simular un sueldo bruto como si aún no se hubiera liquidado ningún dato fijo en el período.

## **Consulta de liquidaciones**

Utilice este proceso para consultar individualmente cada liquidación realizada, cualquiera sea su estado.

#### **Parámetros**

Determine Período, *Tipo* y Dato fijo de las liquidaciones a consultar e indique además, si incluye Todas las liquidaciones o solamente las *Liquidaciones con estado "Generada"*o las *Liquidaciones con estado "Recibo emitido"*.

*Dato fijo a procesar:* elija una liquidación de un dato fijo, cualquiera sea su estado. Puede utilizar el ingreso del *Período* y el *Tipo* de liquidación como filtros para la lista de datos fijos a liquidar. Si no indica un valor para el contenido de uno o ambos campos, la lista de datos fijos de liquidación no se filtra.

Una vez ingresados los *Parámetros* de las liquidaciones, utilice el icono **Obtener liquidaciones** para hacer las consultas.

#### **Liquidación**

Puede visualizar los *conceptos*, *totales liquidados* y el detalle del cálculo del impuesto único, según corresponda, para cada uno de los legajos.

No es posible modificar la liquidación en este proceso. Para ello, utilice la opción [Liquidación de conceptos individual](#page-169-0).

Para las liquidaciones con estado 'Revisada' y 'Recibo emitido', puede consultar los datos de la *persona autorizante*, ubicando el puntero donde se visualiza ese estado.

#### **Temas a revisar**

Consulte en esta solapa los conceptos que requieren revisión.

## **Anulación de liquidaciones**

**Astor Pro** le permite *revertir* una liquidación efectuada por equivocación, en forma global, sobre la base de un dato fijo 'Abierto' de liquidación.

El proceso de anulación deshace la liquidación realizada, eliminándola.

#### **Parámetros**

*Dato fijo a procesar:* elija una liquidación de un dato fijo, cualquiera sea su estado. Puede utilizar el ingreso del *Período* y el *Tipo* de liquidación como filtros para la lista de datos fijos a liquidar. Si no indica un valor para el contenido de uno o ambos campos, la lista de datos fijos de liquidación no se filtra.

*Liquidaciones a procesar:* si la parametrización del módulo indica que usted *Autoriza liquidaciones,* seleccione además, qué *estados* se consideran en la anulación. Por otra parte, si en la parametrización del módulo, usted configuró que *Autoriza depósitos de haberes*, indique si anula las *liquidaciones con depósitos de haberes generados* (con estado 'Depositado').

#### **Legajos**

Utilice el Seleccionador de legajos para conformar el conjunto de legajos cuyas liquidaciones desea anular.

## **Emisión de recibos**

Emita los recibos definitivos de las liquidaciones y empleados seleccionados, utilizando formato RPT o TYP, según lo configurado en [Tipos de liquidación](#page-89-0).

Si en [Parámetros de Sueldos](#page-136-0) posee configurado como modelo de impresión TYP, desde [Formularios](#page-73-0) defina el formato del dibujo correspondiente a Recibos.

Si en [Parámetros de Sueldos,](#page-136-0) posee configurado como modelo de impresión RPT, defina el formato del recibo de sueldos mediante el administrador de reportes (esta opción está dentro del administrador general del sistema).

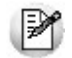

Luego de realizar la impresión de recibos, las liquidaciones de empleados intervinientes cambiarán su estado a 'Recibo emitido'.

#### **Parámetros**

Seleccione el *período* liquidado (mes y año).

*Liquidaciones a procesar:* seleccione las liquidaciones a considerar en la impresión de recibos. Por defecto, se incluyen las liquidaciones pendientes de emitir recibo, con estado 'Generada**'** (si *No Autoriza liquidaciones*) o con estado 'Revisada' (si *Autoriza liquidaciones*).

Para reimprimir recibos, tilde la opción *Liquidaciones con estado "Recibo emitido"*.

Para más información, consulte el ítem [Estados posibles de una liquidación.](#page-168-0)

*Incluye glosa:* es posible incluir una glosa, para imprimir al pie del recibo de haberes. La glosa se ingresa en el proceso [Parámetros de Sueldos.](#page-136-0)

## **Obtener liquidaciones**

Utilice el botón Obtener liquidaciones para marcar los datos fijos de liquidaciones que intervienen en la impresión. Por defecto, el sistema incluye todos los datos fijos del período seleccionado.

#### **Legajos**

Utilice el Seleccionador de legajos para determinar el conjunto de empleados cuyos recibos desea emitir.

#### <span id="page-185-0"></span>**Astor Pro Sueldos**

# **Capítulo 6**

## **Procesos periódicos**

## **PreviRed**

## **Generación de archivo para PreviRed**

**Desde este proceso es posible generar el archivo ASCII que será importado desde el Sistema PreviRed, pudiendo generar las planillas para el pago de cotizaciones previsionales, depósitos de ahorro voluntario, fondo de pensiones y seguros de cesantía, para cada una de las AFP existentes.**

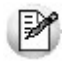

Recuerde mantener actualizado, para cada mes de generación, los datos correspondientes al legajo en el proceso [Datos](#page-28-0) [previsionales de empleados.](#page-28-0)

**Selección del tipo de generación**

*Tipo de generación:* seleccione entre las siguientes opciones:

- Archivo para previred: seleccione esta opción para generar el archivo ASCII.
- Manual: seleccione esta opción para imprimir las planillas de pago.

**Parámetros para la generación a Previred – Planillas de pago**

*Tipo de pago:* indique el tipo de pago a efectuar tanto para PreviRed, como para la generación de planillas de pago ('Remuneraciones', 'Gratificaciones' o 'Bono Ley'). Este parámetro tendrá en cuenta los importes liquidados, según lo clasificado en el proceso [Datos fijos de la liquidación.](#page-165-0)

*Período de generación:* sea para la generación del archivo para Previred o la generación de la planilla de pago, elija el mes y año liquidado que abarca la generación de información a presentar. Todos los datos fijos de liquidaciones existentes en ese período deben tener estado 'Cerrado' o 'Transferido', es decir, el período ya no es operativo y está listo para generar la información legal.

Tenga en cuenta que los datos fijos que se incluyen en la generación del ASCII o generación de planillas de pagos, son aquellos que poseen completo el parámetro *Afecta PreviRed* según lo definido en el proceso [Datos fijos de la liquidación.](#page-165-0)

*Modalidad de generación:* si se ha seleccionado como tipo de generación 'Archivo para PreviRed' es posible generar el archivo ASCII con la información detallada de todos los campos configurados en el proceso [Definición de formato de archivo ASCII para. PreviRed](#page-11-0) y/o generar una planilla a **Ms Excel** con los valores incluidos en el ASCII.

*A.F.P.:* si se ha seleccionado como tipo de generación 'Manual' elija para que *Administradora de fondos y pensiones* generara la planilla de pago.

#### **Legajos para la generación de archivo o caratulas manuales**

Los legajos que se incluyen en la generación del archivo ASCII son aquellos poseen liquidaciones procesadas en el período y datos fijos seleccionados.

#### **Generación de líneas anexas**

En el archivo ASCII, a continuación de la "Línea Madre", pueden generarse "Líneas Anexas" correspondientes a los datos del mismo legajo de la "Línea Madre", informando movimientos adicionales según la cantidad que éste haya tenido.

Los casos en donde usted puede crear "Líneas Anexas" son:

*Movimiento del Empleado:* si en la grilla *Movimientos del empleado* (del proceso [Datos previsionales de](#page-28-0) [empleados\)](#page-28-0) existe más de un movimiento en el mismo período para el que está generando el ASCII, se genera una línea anexa por cada movimiento adicional.

*Nuevo A.P.V.I. o A.P.V.C.:* si el legajo posee un nuevo A.P.V.I. o A.P.V.C. y la fecha de inicio (ingresada en el proceso [Datos previsionales de empleados](#page-28-0)) coincide con el período de generación del ASCII, se genera una línea anexa.

*Movimiento de personal afiliado voluntario:* si en el proceso [Familiares](#page-11-0) para el tipo cónyuge que se

encontrara cotizando en una A.F.P. se informara la fecha de cese y se encuentra dentro del periodo informado, se genera una línea anexa.

*Cambio de CCAF:* si se cambia de CCAF dentro del periodo informado, se genera una línea anexa.

## **Definición de formato de archivo ASCII para PreviRed**

**Desde este proceso, usted parametriza la definición de los datos a incluir en las planillas de pago como así también del archivo ASCII compatible con el formato requerido por el Sistema PreviRed, para efectuar el pago de imposiciones previsionales.**

La generación del archivo podrá realizarse en forma mensual, mediante el proceso [Generación de archivo para](#page-185-0) [PreviRed.](#page-185-0)

El formato de archivo posee los 105 campos requeridos por PreviRed.

Sólo es necesario parametrizar aquellos números de filas que se visualizan en color amarillo, indicando en la columna "Cálculo", los conceptos de la liquidación a considerar.

Tenga en cuenta que en aquellas filas que son editables, sólo es posible utilizar para el cálculo del campo, las variables disponibles en el sistema.

El sistema propone y considera los conceptos de liquidación definidos por defecto.

Ajuste aquellos números de conceptos que corresponda, en el caso de haber realizado modificaciones en los conceptos de liquidación por defecto.

#### **Definición de las columnas**

*Columnas:* la cantidad máxima de columnas a ingresar es 105. Las columnas están especificadas por cinco (5) elementos: número, título, cálculo, ancho y formato.

*Número:* número de la columna según el formato del archivo dado por PreviRed.

*Título de la columna:* es el título que corresponde al número del campo según el formato de archivo dado por PreviRed.

*Cálculo:* aquellas columnas que son editables (en color amarillo) pueden estar compuestas por una

expresión matemática simple, un conjunto de variables o variables y constantes.

Las *expresiones matemáticas* pueden contener funciones, variables, constantes y operadores aritméticos.

Las *variables* a utilizar son las variables de reemplazo referidas a legajos y a datos fijos.

Los *operadores aritméticos* a utilizar son: + - / \* ( ) ^.

Las *funciones* posibles de utilizar en la definición de columnas son las especificadas en el ítem *Variables disponibles para el cálculo.*

Las *constantes* pueden ser cualquier número real, por ejemplo 3,1416 o bien, -13. Cuando utilice constantes, éstas deben estar aplicadas a importes variables mediante alguna operación.

Por ejemplo: para calcular el 10% (constante) sobre el total neto (variable por legajo), indicaremos TOTNE \* Ej. 10 /100.

En una columna puede combinar las funciones, variables, constantes y operadores aritméticos para obtener el resultado deseado.

Las columnas fijas poseen el nombre de una variable pero no son editables, ya que el sistema calcula automáticamente el valor que corresponde a cada una de ellas.

*Ancho de la columna:* es el tamaño que se le asignará a una columna, según el formato de archivo dado por PreviRed.

*Formato:* indica si el campo es 'Alfanumérico' (**C**), 'Numérico' (**N**) o 'Fecha' (**F**).

#### **Variables disponibles para el cálculo**

Los siguientes ítems agrupan las variables disponibles para la definición de formato de archivo ASCII.

#### **Variables de Definición**

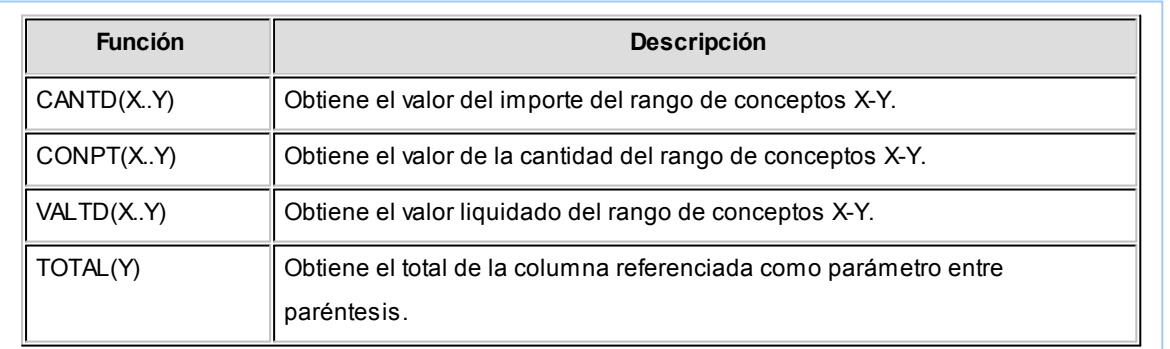

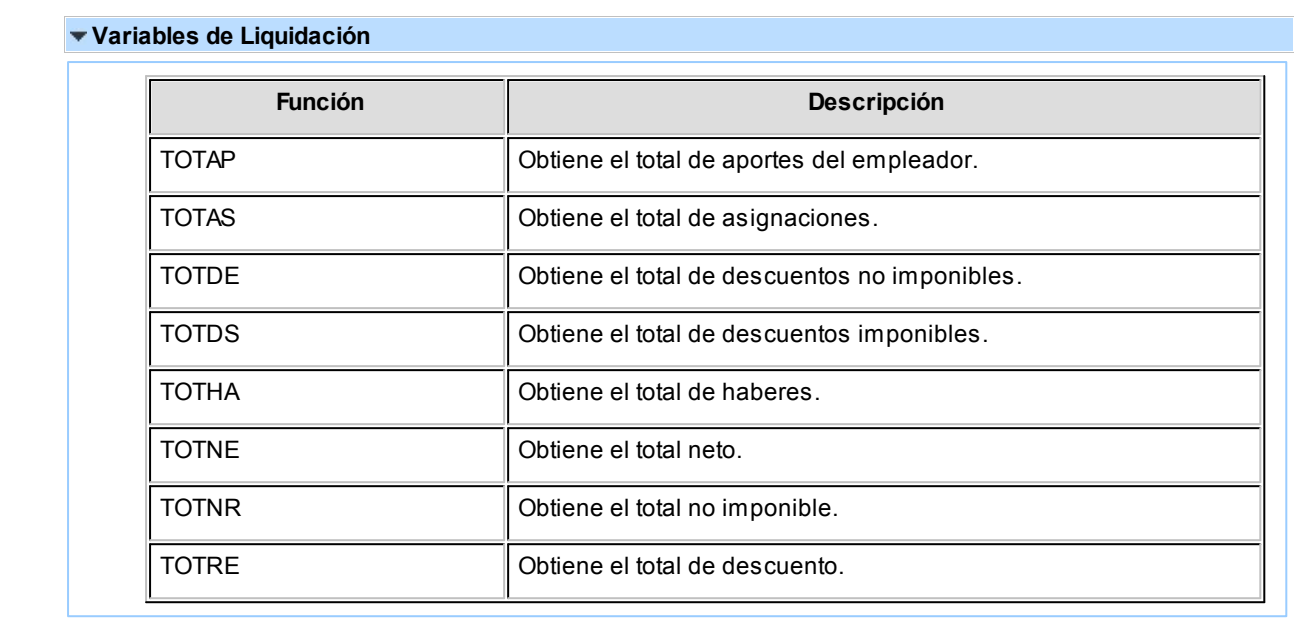

#### **Formato de archivo ASCII para PreviRed**

A continuación se detalla el formato que debe tener el archivo ASCII para su importación en el Sistema PreviRed.

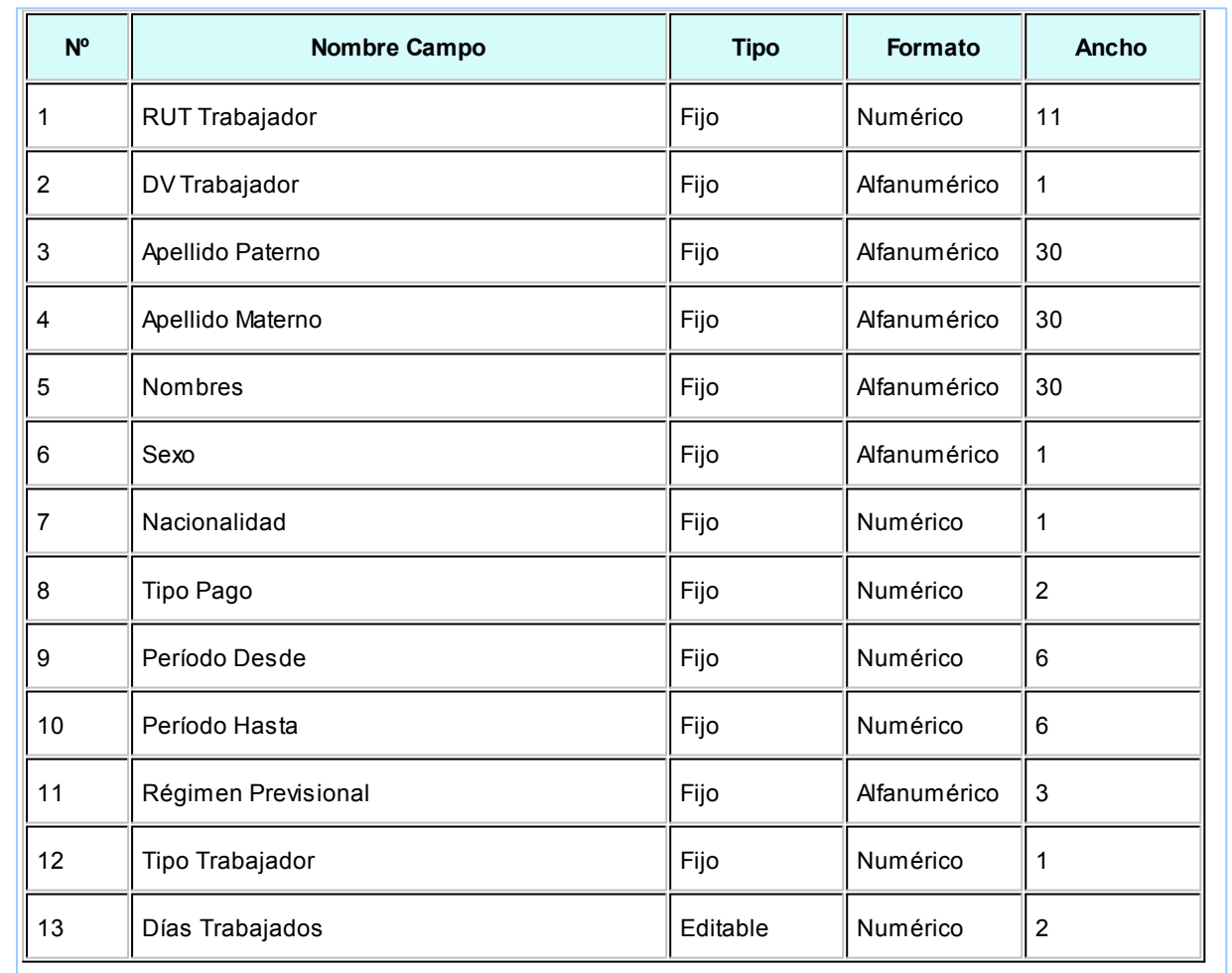

## **1. DATOS DEL TRABAJADOR**

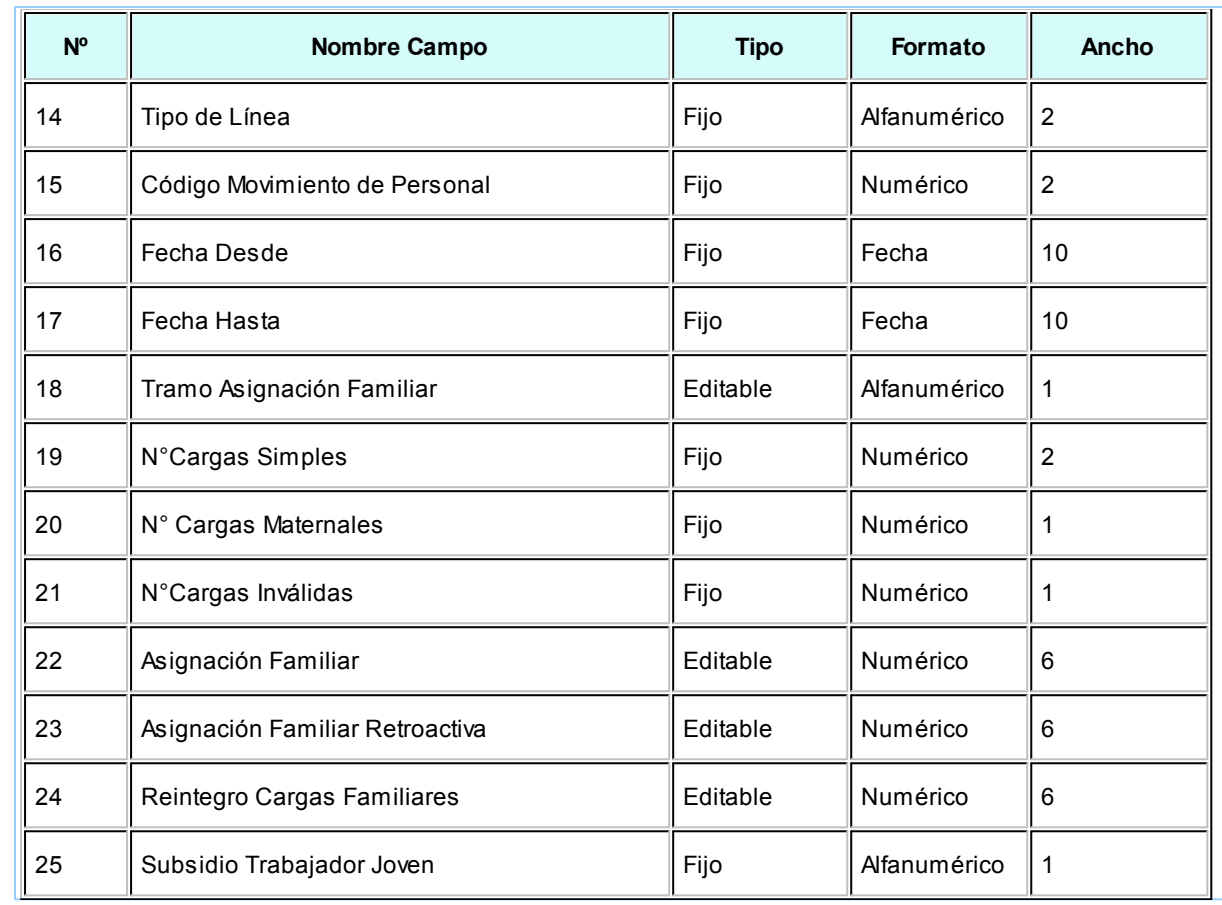

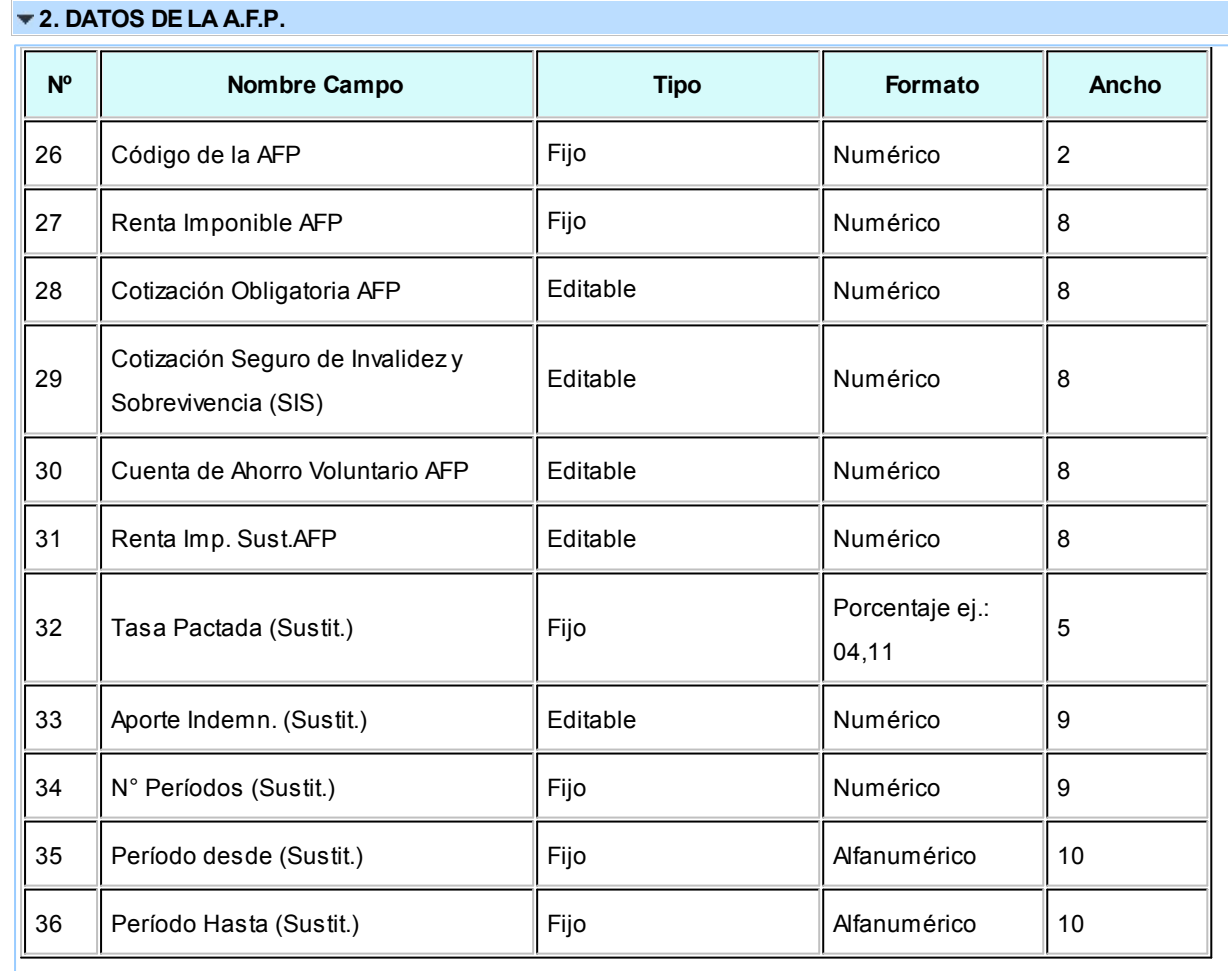

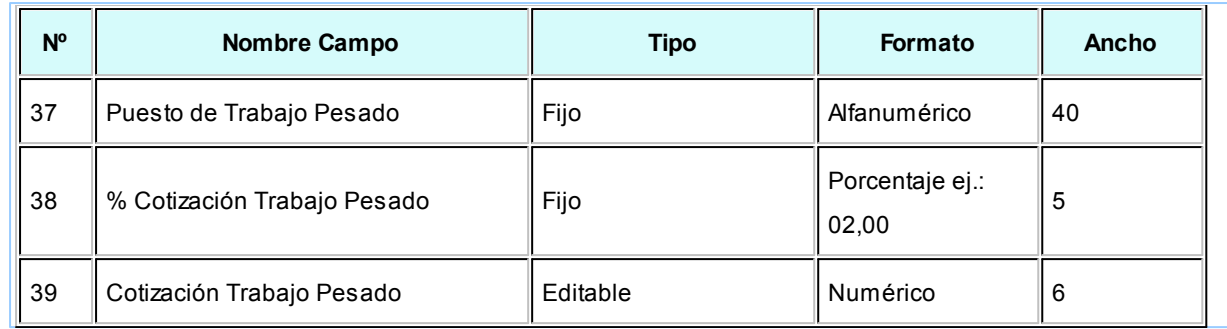

#### **3. DATOS AHORRO PREVISIONAL VOLUNTARIO INDIVIDUAL**

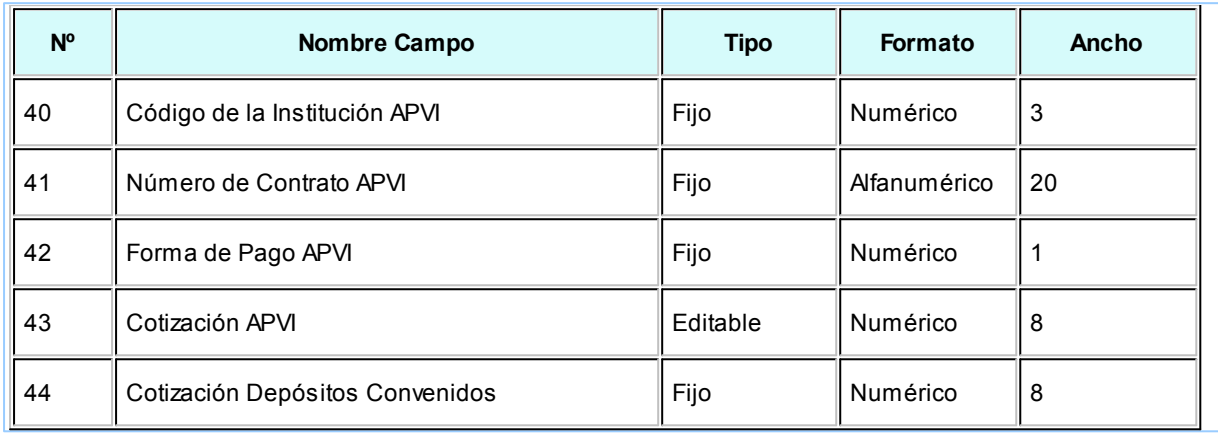

#### **4. DATOS AHORRO PREVISIONAL VOLUNTARIO COLECTIVO**

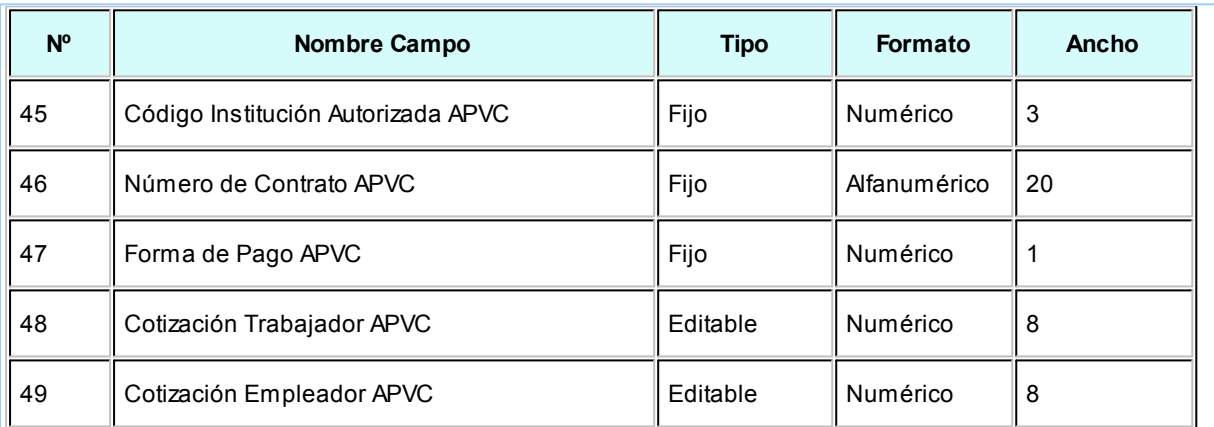

#### **5. DATOS AFILIADO VOLUNTARIO**

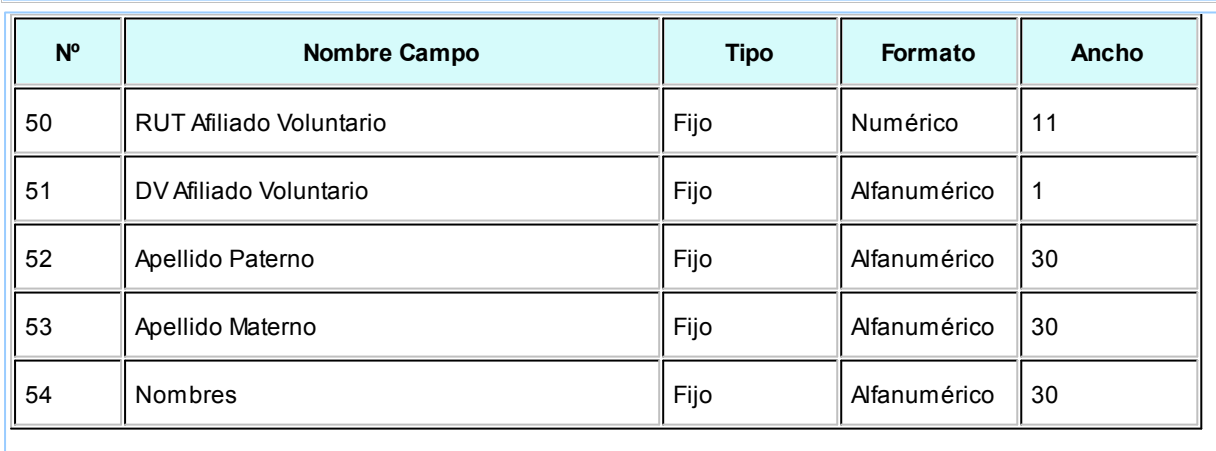

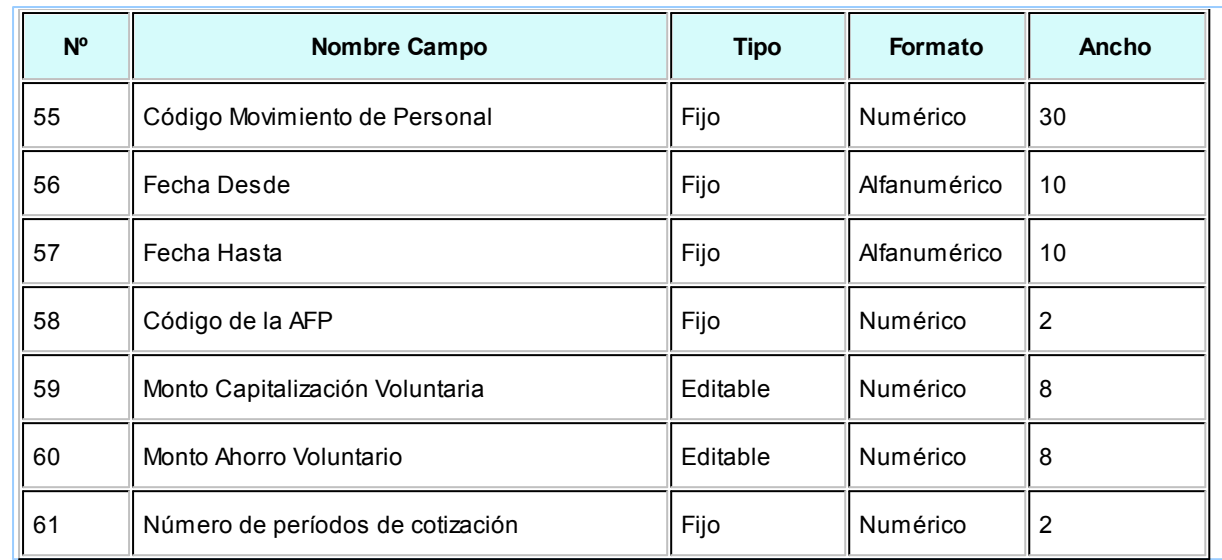

#### **6. DATOS IPS - ISL - FONASA**

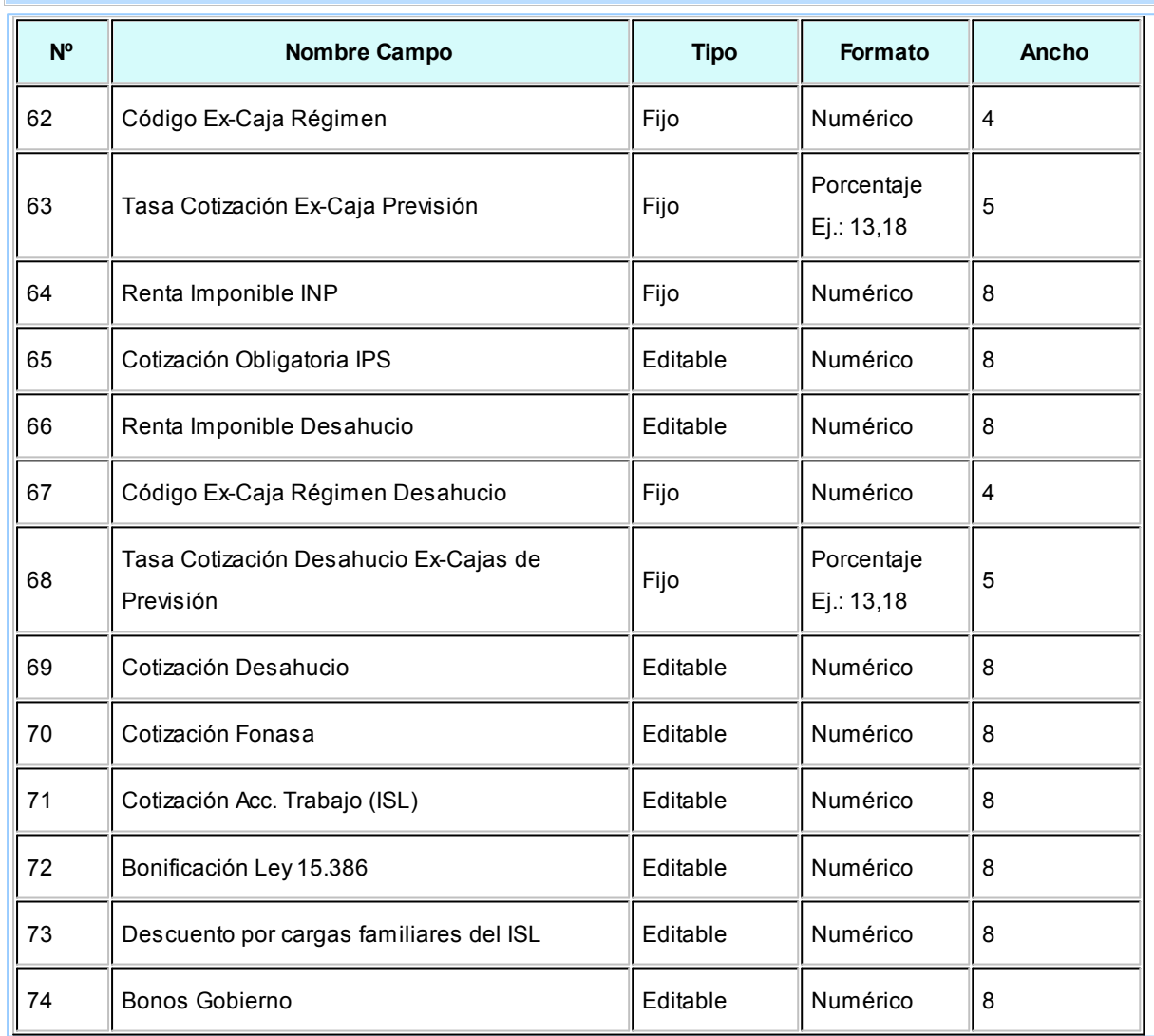

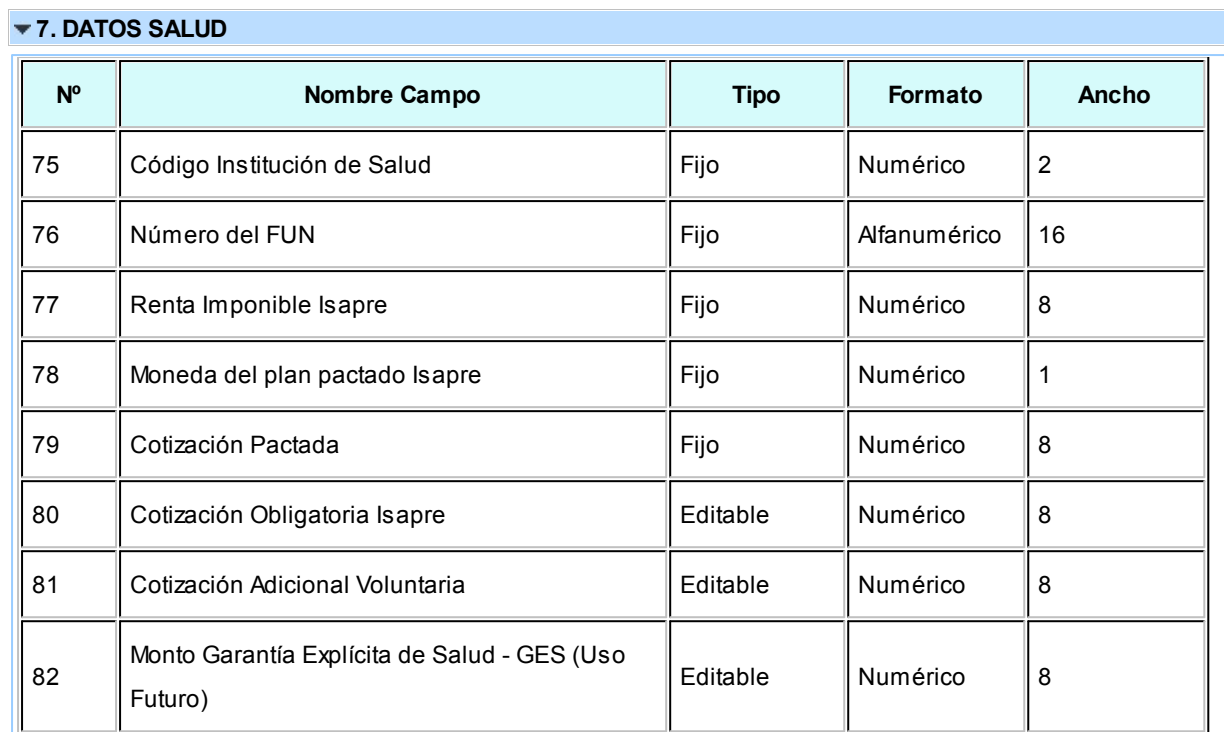

#### **8. DATOS CAJA DE COMPENSACIÓN**

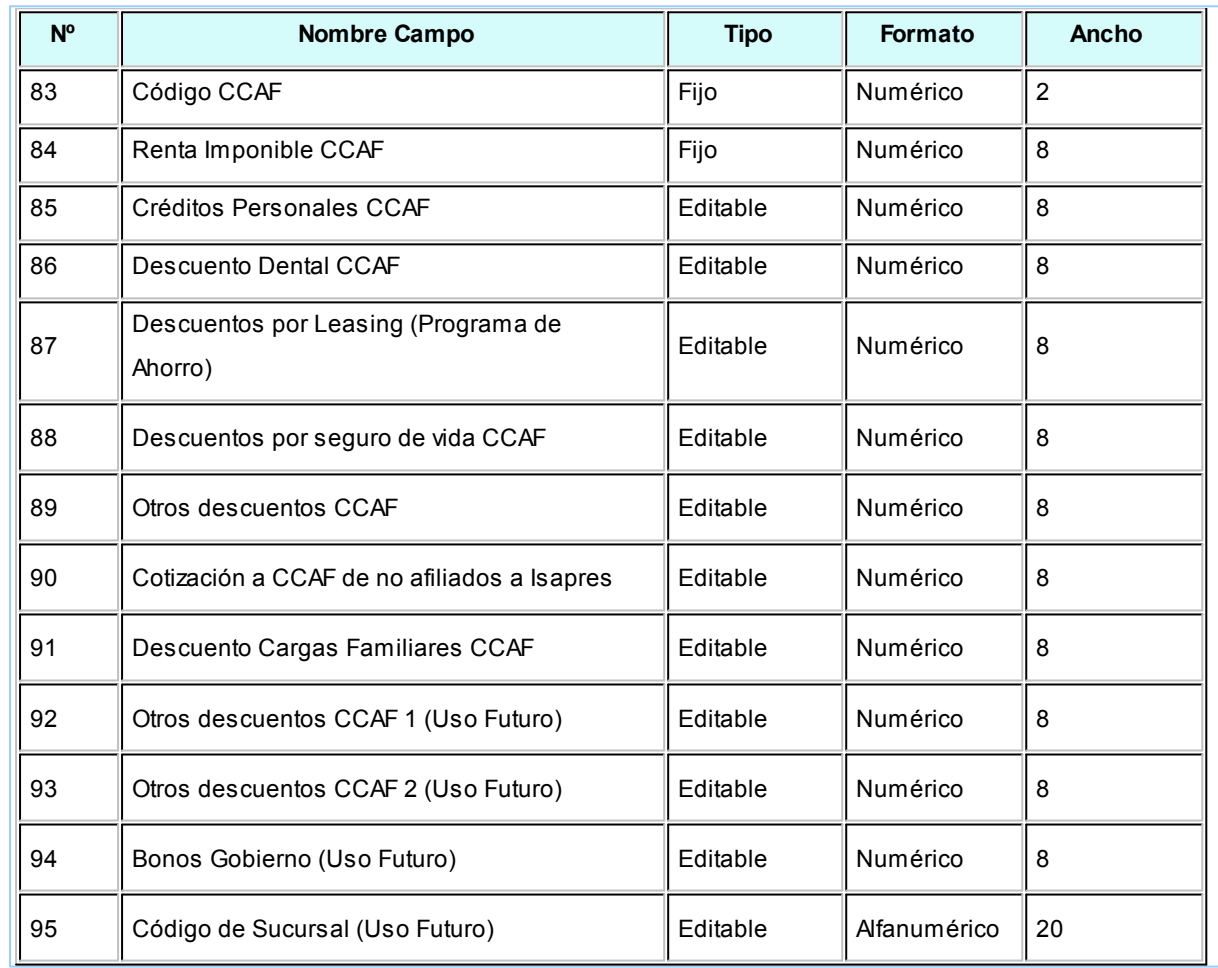

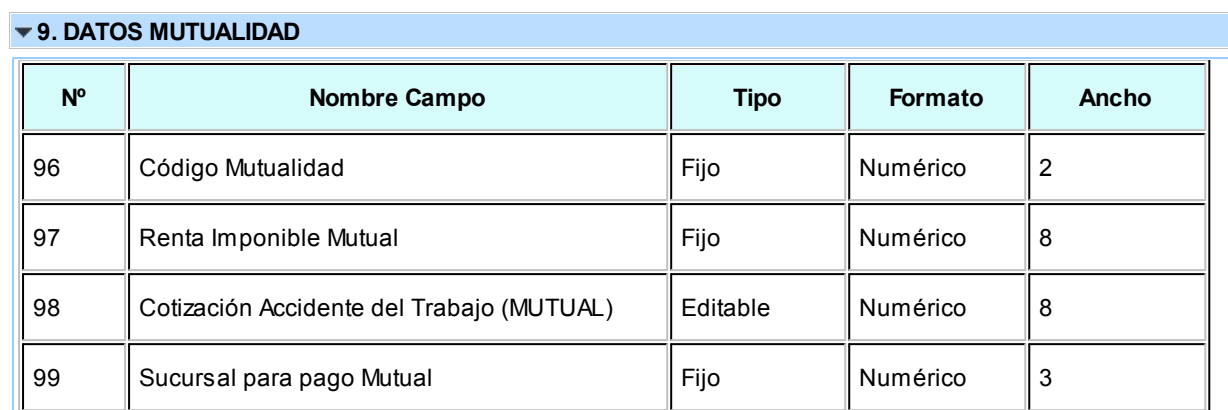

#### **10. DATOS ADMINISTRADORA DE SEGURO DE CESANTÍA**

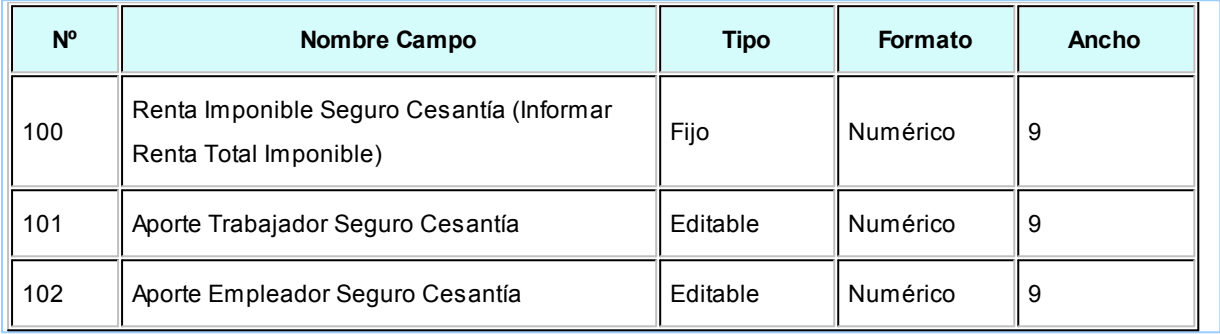

#### **11. DATOS PAGADOR DE SUBSIDIOS**

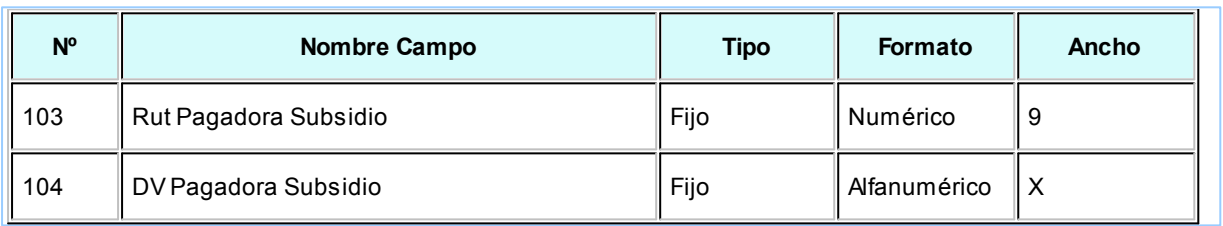

#### **12. OTROS DATOS DE LA EMPRESA**

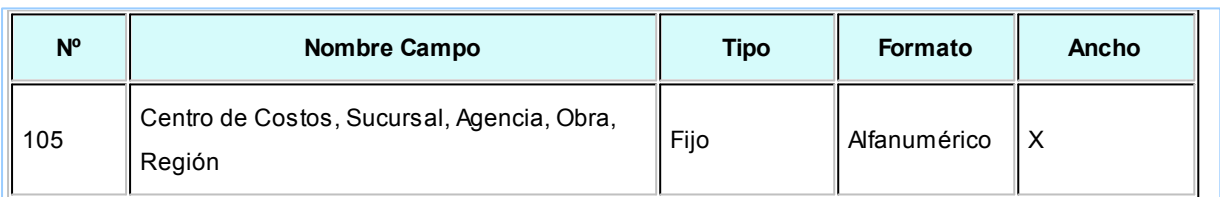

#### **Referencias:**

**Nº:** Número **TC:** Tipo de columna **A:** Ancho

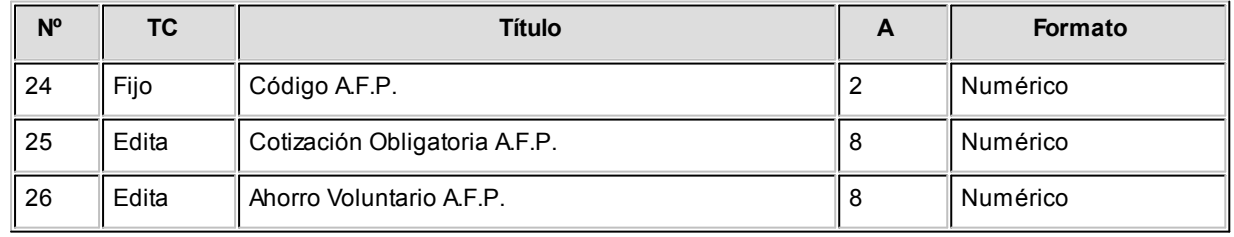

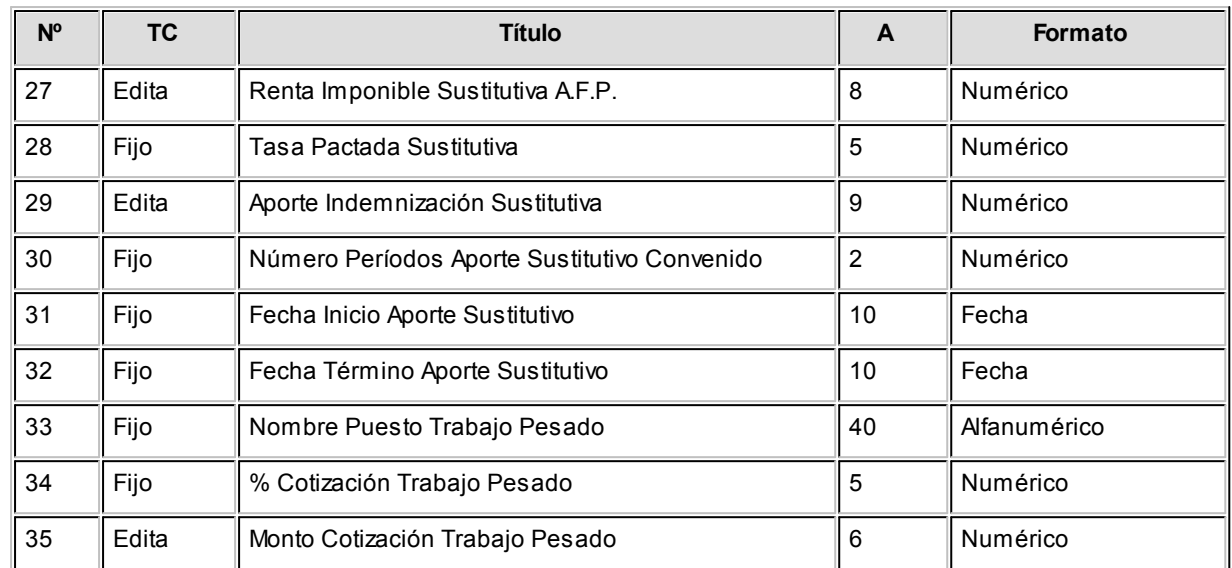

#### **Referencias:**

**Nº:** Número **TC:** Tipo de columna **A:** Ancho

**Nº TC Título A Formato** 36 Fijo RUT Pagadora Subsidio 11 Alfanumérico 37 Fijo | Dígito Verificador Pagadora Subsidio | 1 | Numérico

#### **Referencias:**

**Nº:** Número **TC:** Tipo de columna

**A:** Ancho

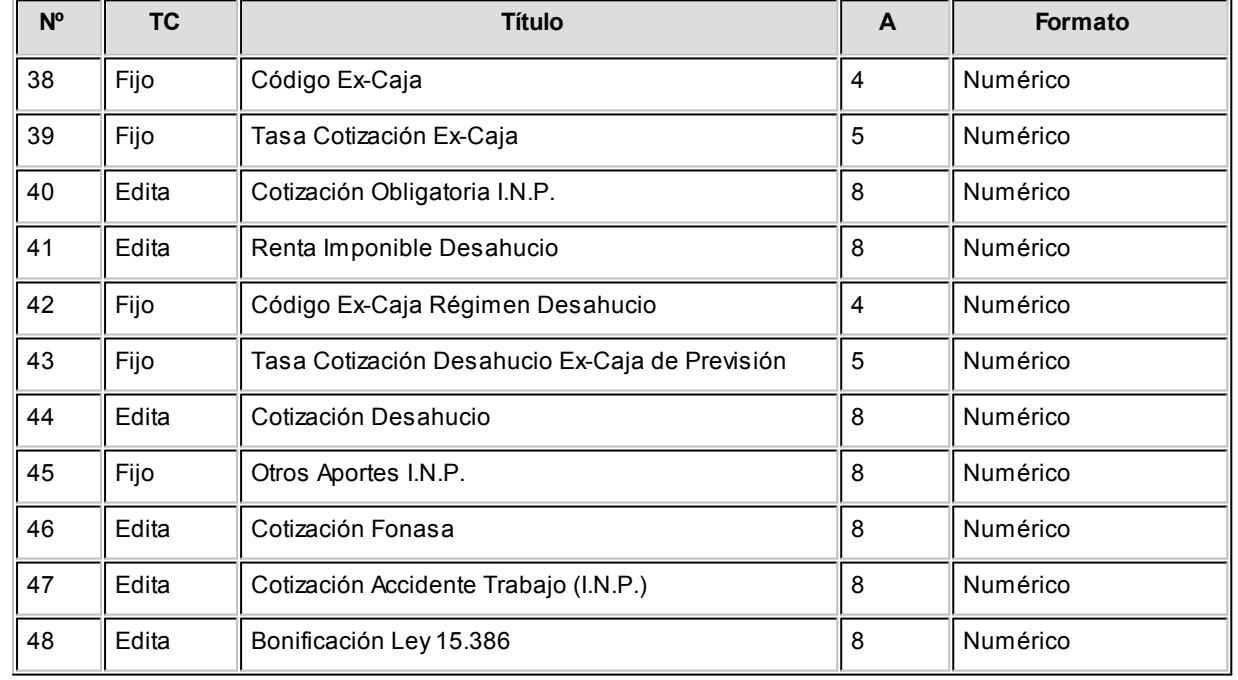

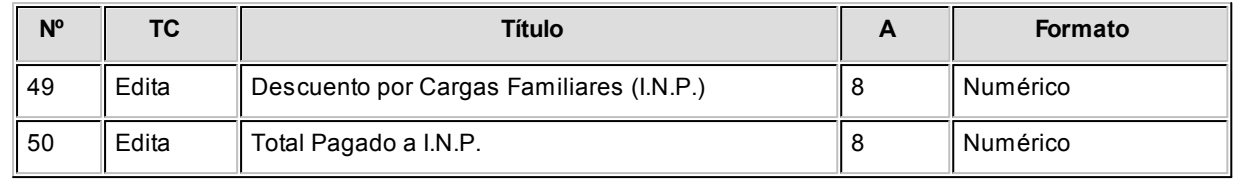

#### **Referencias:**

**Nº:** Número **TC:** Tipo de columna **A:** Ancho

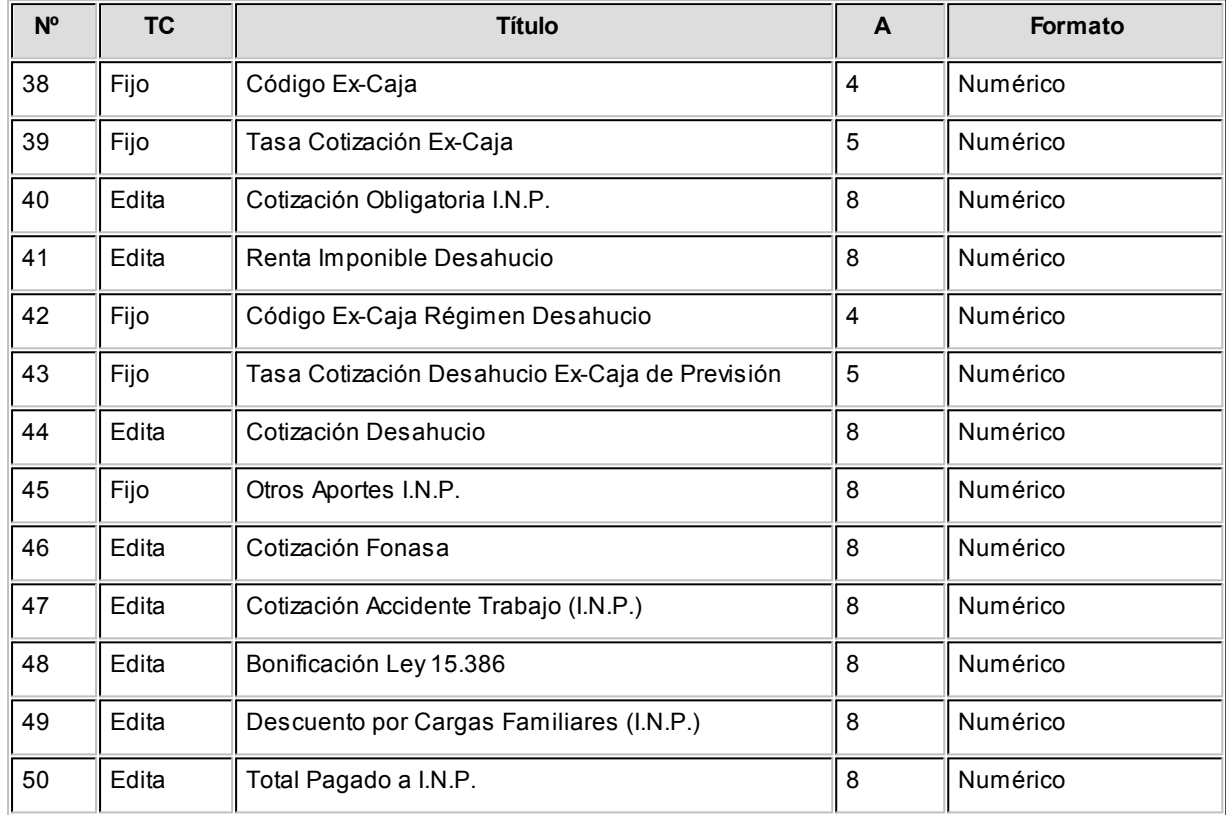

**Referencias:**

**Nº:** Número **TC:** Tipo de columna **A:** Ancho

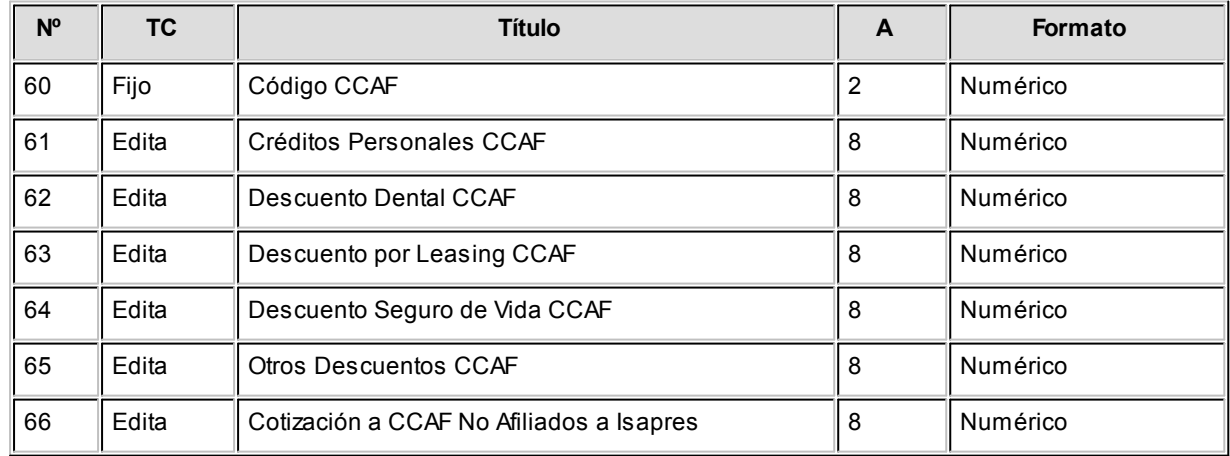

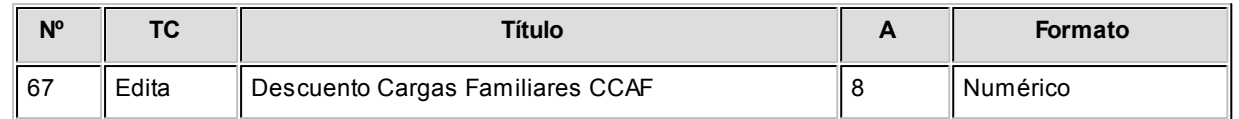

**Referencias: Nº:** Número **TC:** Tipo de columna **A:** Ancho

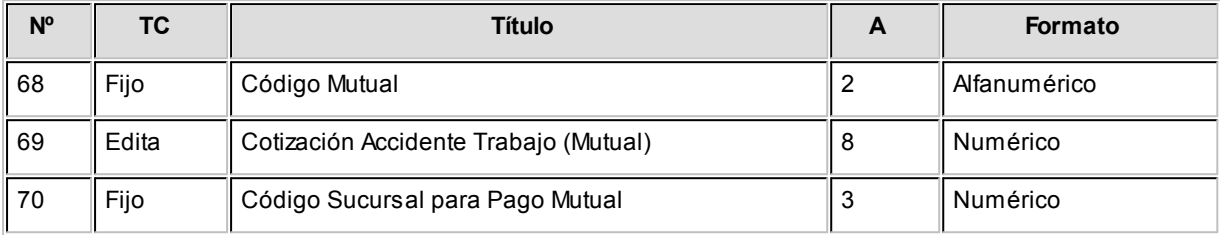

**Referencias:**

**Nº:** Número **TC:** Tipo de columna **A:** Ancho

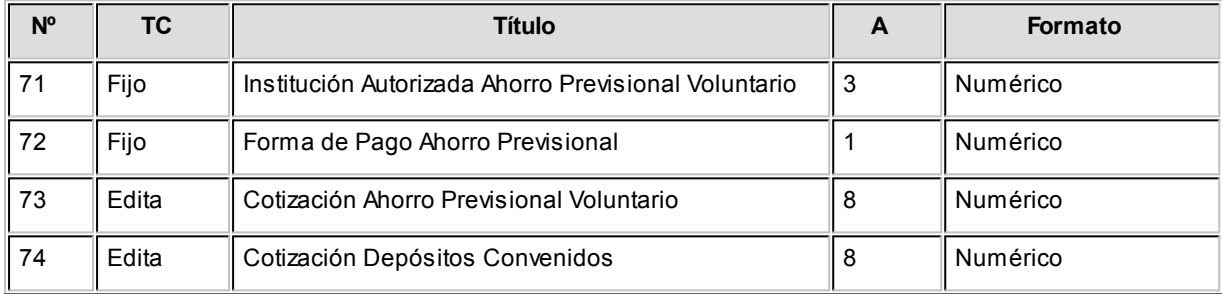

**Referencias: Nº:** Número **TC:** Tipo de columna **A:** Ancho

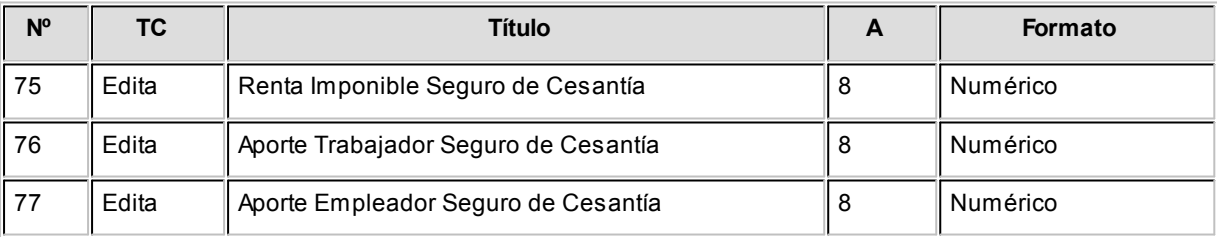

**Referencias: Nº:** Número **TC:** Tipo de columna **A:** Ancho

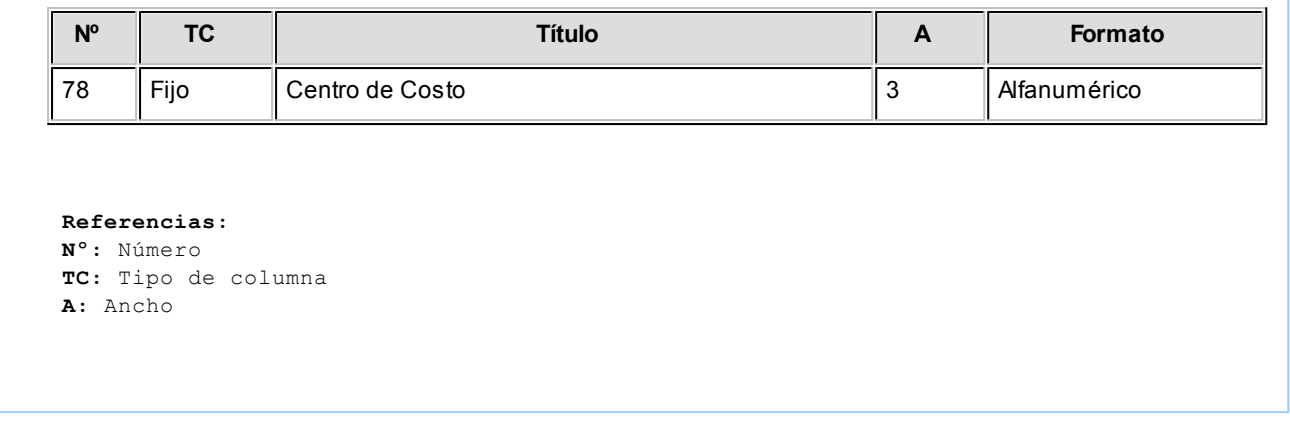

## **Pago automático de haberes**

**Sueldos** genera este archivo con los totales a depositar, a partir de una o más liquidaciones, sobre el formato definido en [Definición de formato de archivo ASCII](#page-201-0) para el banco que recibe los depósitos y donde están abiertas las cuentas bancarias.

## <span id="page-198-0"></span>**Control de depósito de haberes**

Mediante este proceso es posible verificar y modificar los totales a depositar en las cuentas bancarias de los empleados.

Los totales a depositar se generan en base a una o más liquidaciones y el total resultante puede ser modificado.

También, es posible modificar los *estados* de los depósitos.

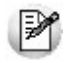

Este proceso es el primer paso del circuito de pago de haberes.

## **Parámetros**

Elija el *tipo de operación* a realizar. Las opciones posibles son: 'Autorizar depósitos de haberes' o bien, 'Actualizar el estado del depósito de haberes'.

La primera de estas opciones se encontrará disponible sólo si en el proceso Parámetros de Sueldos está activo el parámetro *Autoriza depósitos de haberes*.

Luego, seleccione el o los *datos fijos* a considerar en la generación del depósito.

Los datos fijos posibles de elegir son aquellos que tienen *estado* 'Cerrado' o 'Transferido' y están *habilitados para el pago*.

## **Legajos**

Utilice el seleccionador de legajos para conformar el conjunto de empleados cuyas liquidaciones desea procesar.

## **Autorización de los depósitos**

Desde esta grilla se visualizan los pagos a realizar, los pagos realizados y el total a depositar a cada empleado, teniendo en cuenta los conceptos liquidados que afectan el pago por cada dato fijo seleccionado.

- Si en [Parámetros de Sueldos](#page-136-0) no está habilitado el parámetro *Autoriza depósito de haberes,* al ingresar al proceso [Control de depósito de haberes](#page-198-0) sólo estará disponible la opción 'Actualizar el estado del depósito de haberes', lo que le permite cambiar el estado 'A depositar' por 'Depositado', o a la inversa.
- Si en [Parámetros de Sueldos](#page-136-0) está habilitado el parámetro *Autoriza depósito de haberes,* al ingresar al proceso [Control de depósito de haberes](#page-198-0) podrá elegir la opción 'Autorizar depósito de haberes' para seleccionar una o varias liquidaciones a pagar y autorizar el depósitos de haberes para la [Generación de archivo ASCII para](#page-200-0) [depósito de haberes.](#page-200-0)

Si presiona el botón derecho del mouse sobre los registros, usted tiene la posibilidad de:

*Recalcular importes a depositar:* esta funcionalidad es de utilidad cuando se ha modificado el valor 'A depositar' y usted necesita obtener nuevamente el total *real* a depositar.

*Seleccionar todos* los registros de la grilla.

*Enviar a Excel:* envía a **Ms Excel**la grilla en pantalla con las modificaciones realizadas.

#### **Actualización de estados de depósitos**

Desde esta opción, usted procesa los depósitos *generados*, los depósitos *a generar* o *todos*.

Si presiona el botón derecho del mouse sobre los registros, usted tiene la posibilidad de:

*Cambiar estado a depositado:* modifica los depósitos con estado 'A depositar', dejándolos con estado 'Depositado'.

*Cambiar estado a depositar:* modifica el estado de los depósitos, cambiando el estado 'Depositado' por 'A depositar'. Esta opción es de utilidad si necesita ejecutar nuevamente el proceso Generación de archivo ASCII para depósito de haberes, para aquellos legajos que fueron incluidos en la generación de ese archivo.

*Ver datos de auditoría:* verifique la *fecha*, el *usuario* y la *terminal* desde la que se generaron los depósitos.

*Seleccionar todos* los registros de la grilla.

*Enviar a Excel:* envía a **Ms Excel**, la grilla en pantalla con las modificaciones realizadas.

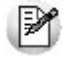

Para aquellas bases de **Astor Pro** anteriores a la versión **8.80.000** se incluirá el total neto liquidado a cada empleado, cuyo dato fijo tenga fecha de depósito.

#### <span id="page-200-0"></span>**Generación de archivo ASCII para depósito de haberes**

**Utilice el asistente para generar el archivo ASCII con la información de los totales a depositar para cada empleado por el pago de sus haberes. Para determinar el formato del archivo asociado al banco en el que se presentará, utilice el proceso [Definición de formato archivo ASCII.](#page-201-0)**

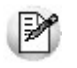

Tenga en cuenta que sólo intervienen en este proceso los legajos cuya Forma de pago sea 'Depósito bancario' o 'Cheque'. Revise este parámetro en la solapa [Pago](#page-27-0) del proceso [Legajos de Sueldos.](#page-23-0)

El pago automático se implementa sobre una operación de *transferencia* bancaria, por lo que el asistente solicita los datos de *Banco / Cuenta origen* (cuenta de la empresa definida en el proceso Bancos del módulo **Procesos generales**), *Fecha* y *Nro. del depósito*, y *Período depositado*.

*Sólo considera legajos del banco seleccionado:* deshabilite esta opción cuando desee incluir en el archivo ASCII todos los legajos sin filtrar por el código de Banco indicado.

*Número del depósito*y *Referencia:* son opcionales. Utilícelos si informa estos datos en el archivo ASCII, de acuerdo al formato requerido por el banco.

*Selección de liquidaciones:* las opciones disponibles son por 'Liquidación' o por 'Período'. En este último caso, ingrese el mes y año a considerar.

*Liquidaciones que intervienen en la generación del depósito:* seleccione las liquidaciones cuyos haberes desea depositar.

Si la selección de liquidaciones es por 'Liquidación', usted elige en la grilla los datos fijos de liquidación en forma manual.

Si la selección de liquidaciones es por 'Período', la grilla será completada con todas las liquidaciones del período elegido. Una vez obtenidos los datos fijos en la grilla, actualice la selección, borrando aquellos que no desee generar.

Todos los [datos fijos de liquidaciones](#page-165-0) elegidos para pagar deben tener estado 'Cerrada' o 'Transferida' y activo el parámetro *Habilitado para pago*.

Si en el proceso [Parámetros de Sueldos](#page-136-0) está activo el parámetro *Autoriza depósitos de haberes* de la solapa *Novedades,* se considerarán en la generación, los importes verificados mediante el proceso [Autorización de depósitos](#page-198-0) [de haberes](#page-198-0) cuyo estado del depósito sea 'A depositar'. Una vez generado el archivo ASCII, el estado cambiará a 'Depositado'.

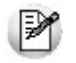

Es posible modificar los importes a depositar (que surgen de los totales netos de recibo), sólo si usted configuró que *Edita depósitos bancarios* en el proceso [Parámetros de Sueldos](#page-136-0).

Si en [Parámetros de Sueldos](#page-136-0) no está habilitado el parámetro *Edita depósitos de haberes,* en el proceso [Generación de](#page-200-0) [archivo ASCII para depósito de haberes](#page-200-0) no podrá modificar el importe del depósito bancario a generar.

Si en [Parámetros de Sueldos](#page-136-0) está habilitado el parámetro *Edita depósitos de haberes,* en el proceso [Generación de](#page-200-0) [archivo ASCII para depósito de haberes](#page-200-0) podrá modificar el importe del depósito bancario a generar.

#### *Legajos*

Utilice el seleccionador de legajos para conformar el conjunto de empleados cuyas liquidaciones desea procesar.

#### *Botón Imprimir*

Utilice este botón para listar los pagos que se generan en el archivo ASCII.

## <span id="page-201-0"></span>**Definición de formato de archivo ASCII**

Configure múltiples formatos de archivos ASCII, utilizando variables del sistema, para la acreditación de sueldos por pago de haberes por depósito bancario.

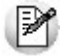

Esta información debe ser provista por el banco, puesto que cada banco posee su propio formato de archivo.

#### **Secciones**

Habilite las secciones necesarias para cada formato.

El archivo ASCII puede componerse de diferentes tipos de registro, cada uno con información particular, según se trate

de registros de *encabezado*, *detalle*, *resumen* o *totales* -de acuerdo a las especificaciones del banco receptor.

Defina una sección por cada tipo de registro requerido, indicando el *número de orden* y una *descripción* de la *sección*. Es posible configurar hasta 9 secciones por cada formato de archivo.

Luego, defina los datos a generar para cada sección, en la solapa Definición de formato.

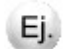

#### **Ejemplo:**

Sección 1: Registro CABECERA

Sección 2: Registro EMPRESA

Sección 3: Registro EMPLEADO

Sección 4: Registro FINAL

## **Parametrización**

Establezca, en primer lugar, las características del formato de generación para *Importes*, *Fechas* y *Números*.

Luego, defina el comportamiento de las *codificaciones especiales* para *tipos de cuenta* y *tipos de documento*.

*Cantidad de decimales:* ingrese la cantidad de decimales para los importes.

*Separadores* y *Símbolos:* defina si utiliza separador *de decimales*, separador *de miles* y separador *de fecha* e indique el símbolo a considerar para cada uno de ellos.

*Máscara para fechas:* indique la máscara o formato a aplicar para las fechas (dd/mm/aa, mm/dd/aaaa, etc.).

Según la máscara elegida para *fechas*, el proceso de generación ubicará en un orden determinado el día, mes y año, considerando 2 o 4 dígitos para el año.

Para el caso de días y meses de un sólo dígito, el primer caracter sin valor se completará con 0 (nomenclaturas: dd y mm) o blanco (nomenclaturas: d y m).

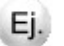

#### **Ejemplo:**

Tratándose del 7 de Febrero de 1997

Seleccionando d/m/aaaa, se obtiene " 7/ 2/1997"

Seleccionando dd/mm/aaaa, se obtiene "07/02/1997"

*Máscara para Números:* los datos tipo *numérico* se podrán completar hacia la izquierda, con *caracteres en blanco* o bien *con ceros*, hasta alcanzar la longitud indicada.

*Codificaciones especiales:* indique la nomenclatura utilizada por el banco para los distintos *tipos de cuenta* y *tipos de documento*. Esta nomenclatura será utilizada en la generación.

#### **Ejemplo:** Ej.

para generar el *tipo de cuenta* y el *Nro. de cuenta*, se configura CE = 1 y CC = 0, y se obtiene:

Chequera Electrónica Nro. 71466 => 171466

Cuenta Corriente Nro. 71864 => 071864

El número de cuenta se toma desde la ficha del empleado y no es necesario que efectúe configuración alguna en este proceso.

Para codificar los tipos de documentos utilizados por el banco, se utilizan los Tipos de documento definidos en la empresa; permitiendo indicar en forma opcional, la codificación solicitada por cada banco.

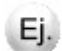

#### **Ejemplo:**

Se definieron los documentos: CI, LE, LC, PA, CM.

Para un banco determinado, podríamos indicar la siguiente codificación -a tener en cuenta en la generación del archivo ASCII, por medio de la variable correspondiente:

- Código para CI : 1
- Código para LE : 2
- Código para LC : 3
- Código para PA : 4
- Código para CM : 5

## **Definición del formato**

Defina el formato del registro para cada *sección* del archivo.

Seleccione para cada fila, una *Variable de columna* (dato a informar en el momento de la generación) en un *Número* arbitrario de columna, determinando el *Tipo de dato* y la *Longitud*.

Por defecto, **Sueldos** asigna los *tipos de dato* y *longitudes* utilizados en el sistema; si no son los requeridos por el formato del banco, ajuste estos valores.

*Variables:* existen variables predefinidas que invocan datos de la empresa, del legajo y los de depósitos. Para invocar la lista de variables posibles, ubíquese en la columna *Variable de columna* y, *sin estar en edición*, con el botón derecho del mouse seleccione la opción Variables.

*Cálculo de la posición inicial:* utilice este botón para determinar la posición absoluta de cada campo en el registro y cotejar contra el formato de archivo ASCII especificado por el banco.

*Leyenda:* en forma opcional, indique un título o descripción del dato a generar en esa columna. Utilice la variable **LEYENDA** para generar ese contenido en el archivo ASCII.

*Longitud:* es la longitud total del campo. El sistema propone, por defecto, la longitud definida para **Sueldos**. Esta longitud puede modificarse y adaptarse a los requerimientos especificados por el banco.

La longitud para los *campos tipo fecha* y los *campos tipo numérico* que representen importes, es calculada automáticamente por el sistema en base a la parametrización general.

La longitud para los *campos tipo fecha* guarda relación con la *máscara de fecha* seleccionada en la parametrización general.

La longitud para los *campos tipo numérico* que representan importes guarda relación con la *máscara*, la *cantidad de decimales* y la parametrización de los *separadores* (decimal y de miles).

#### **Ejemplos:** Ej.

Si la máscara tiene separador de fecha "/" y el formato del año es con 4 dígitos (**DD/MM/AAAA**), entonces la longitud = 10 caracteres.

Si la máscara *no incluye separador de fecha* y el formato del año es de 2 dígitos (**DD/MM/AA**), entonces la longitud = 6 caracteres. En este caso, no se deben contar los caracteres de separación.

Si la cantidad de decimales es 2, el separador decimal es "." y el separador de miles es "," entonces la longitud = 17 caracteres. (11 enteros + 2 decimales + 1 separador decimal + 3 separador de miles)

Si la cantidad de decimales es 2, el separador decimal es "." y *no hay separador de miles*, entonces la longitud = 14 caracteres. (11 enteros + 2 decimales + 1 separador decimal).

Como hemos mencionado anteriormente, la longitud propuesta puede modificarse a una *longitud mayor o menor*, de la siguiente manera:

*Si la longitud indicada es mayor a la longitud propuesta:* se completará con caracteres hasta alcanzar la longitud. El

caracter de relleno guarda relación con el *tipo de dato de la columna*.

*Si la longitud indicada es menor a la longitud propuesta:* el sistema truncará el dato, empleando un criterio en base al tipo de dato de la columna.

*Tipo de dato:* defina el tipo de dato para la columna, según el requerimiento del banco. El sistema propone por defecto, el tipo de dato definido para **Sueldos.**

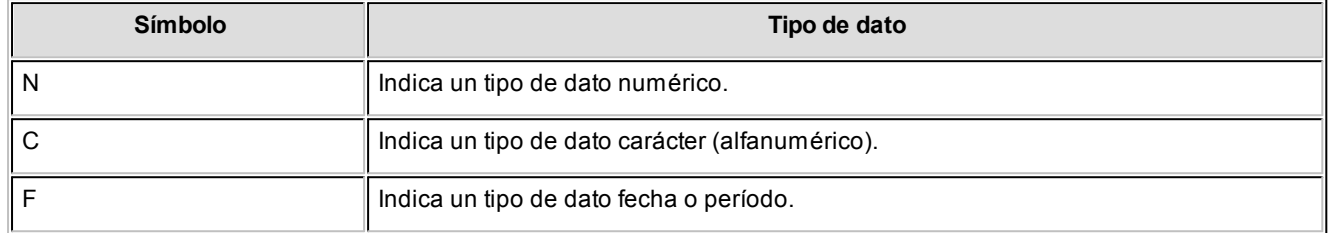

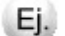

#### **Ejemplos:**

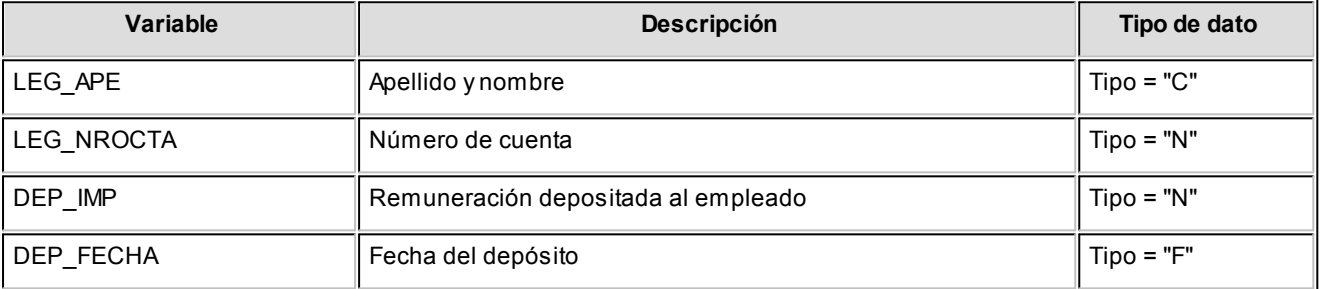

La definición del tipo de dato guarda relación con la forma de generación del campo.

Los *campos tipo Caracter* se alinean a la izquierda y se completan con blancos hasta cubrir la longitud indicada. Se truncan por la derecha, en caso que la longitud sea menor a la propuesta.

Los *campos tipo Numérico*se alinean a la derecha y se completan según la máscara seleccionada en la parametrización general (ceros o blancos). Se truncan por la izquierda, si la longitud es menor a la propuesta.

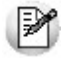

**IMPORTANTE:** para no cometer errores, cuando se truncan datos numéricos, tenga en cuenta la cantidad de dígitos significativos que se emplean en el sistema **Sueldos** para los importes y los códigos.

Para los *campos tipo Fecha*, la longitud es calculada automáticamente por el sistema y se genera según la máscara seleccionada en los parámetros generales.

Al finalizar el ingreso de todas las columnas de la sección, es conveniente controlar que coincida el total de los caracteres utilizados (calculados por el sistema) con la longitud de registro especificada por el banco.

## **Variables referidas al legajo**

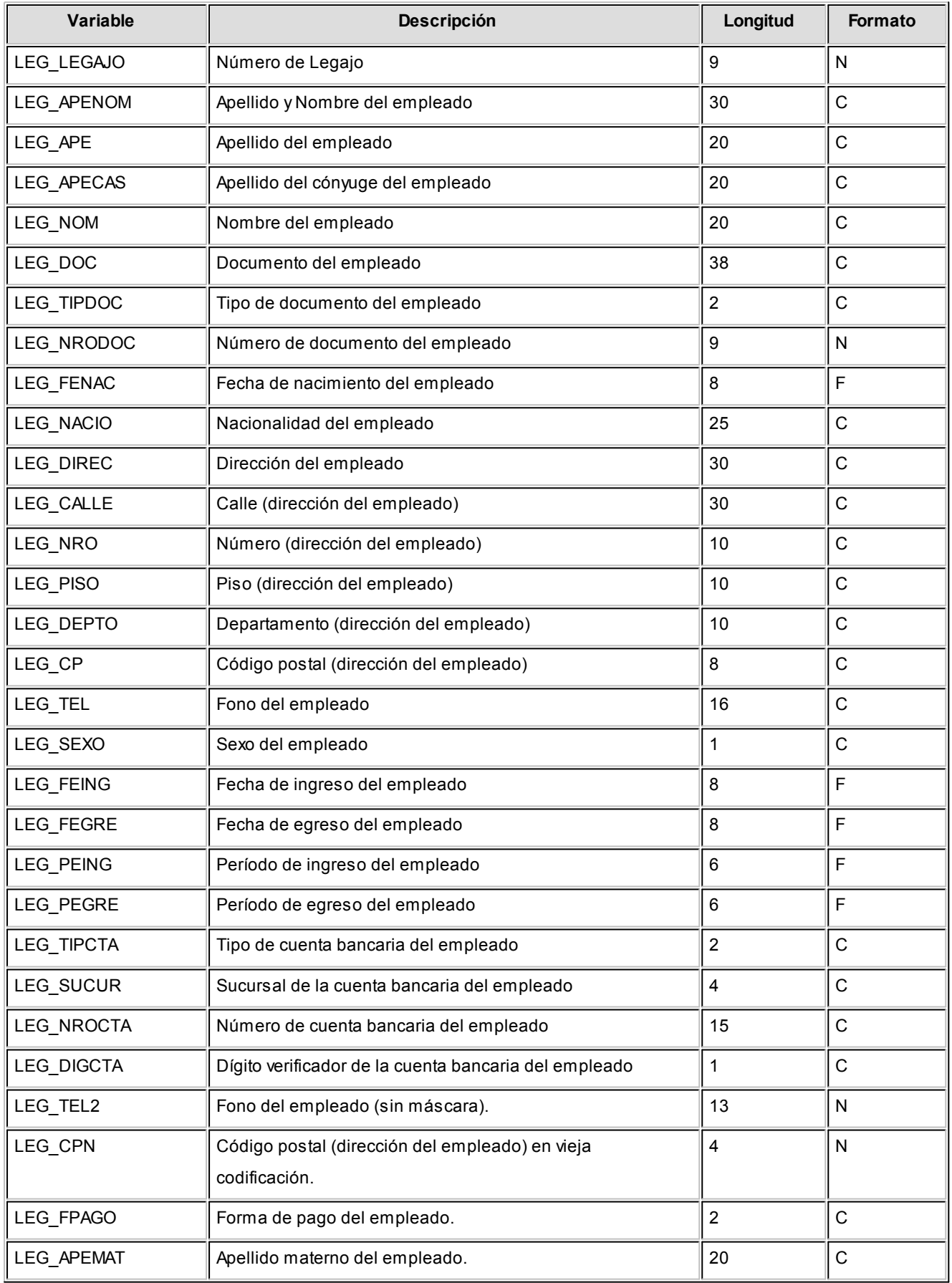

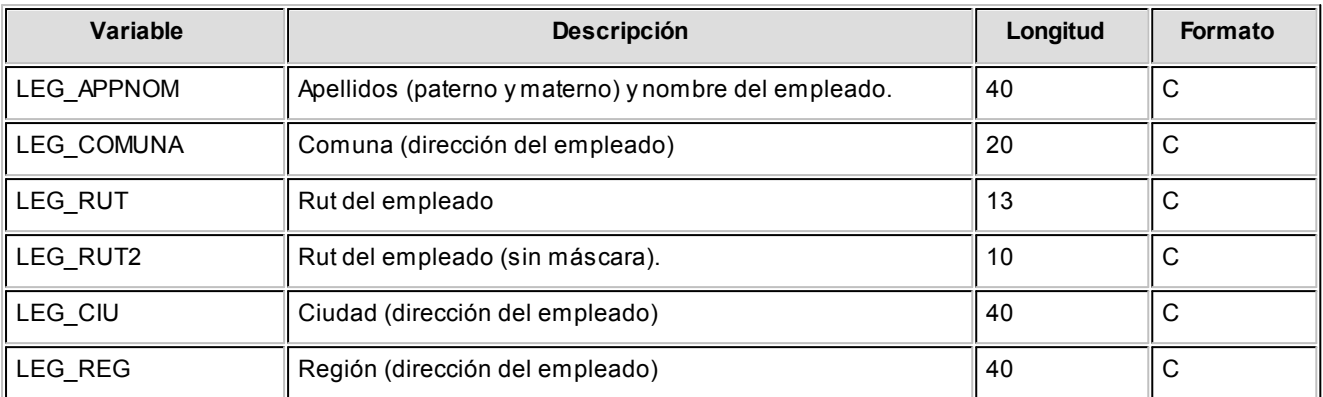

## **Variables referidas a la empresa**

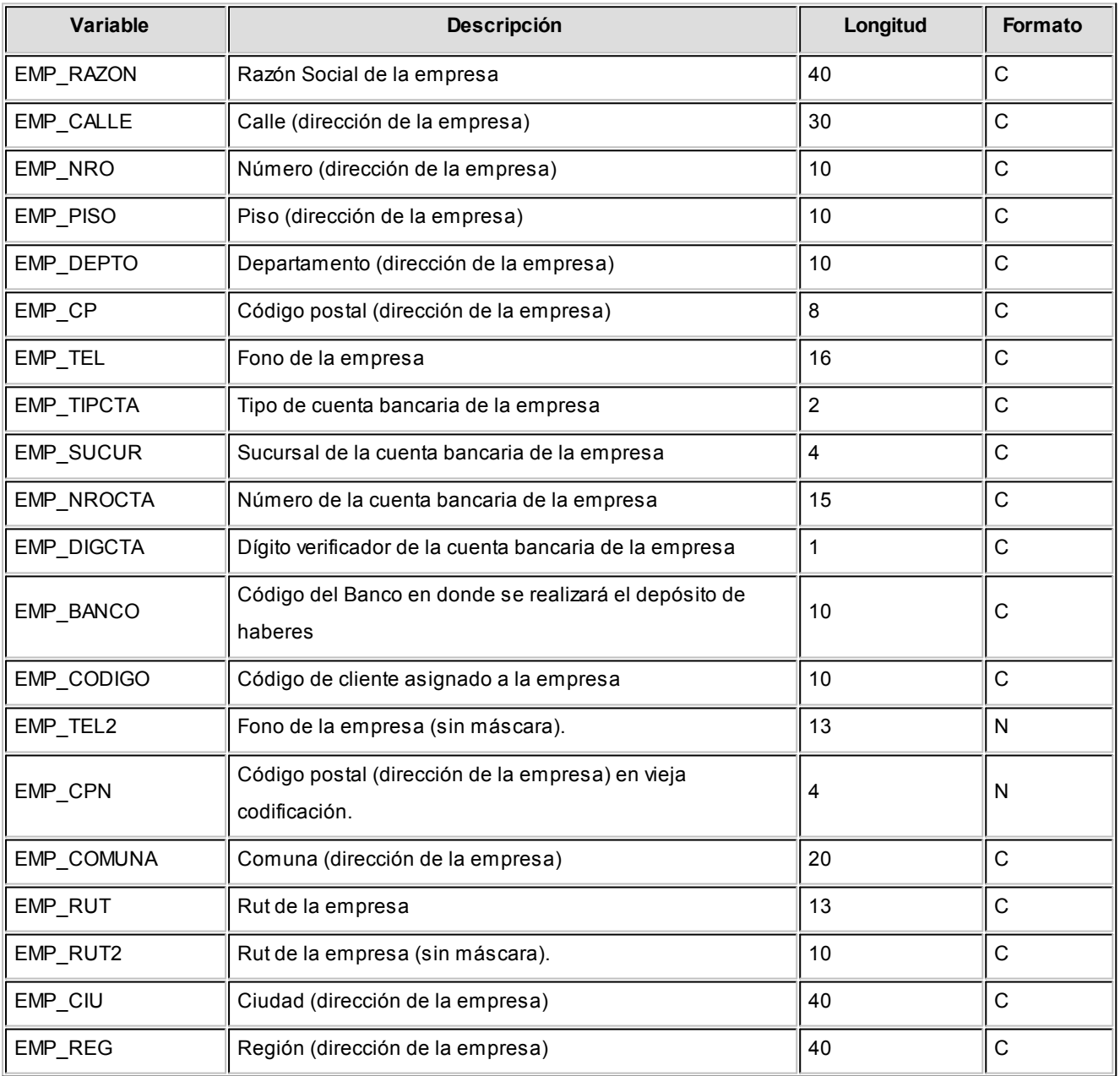

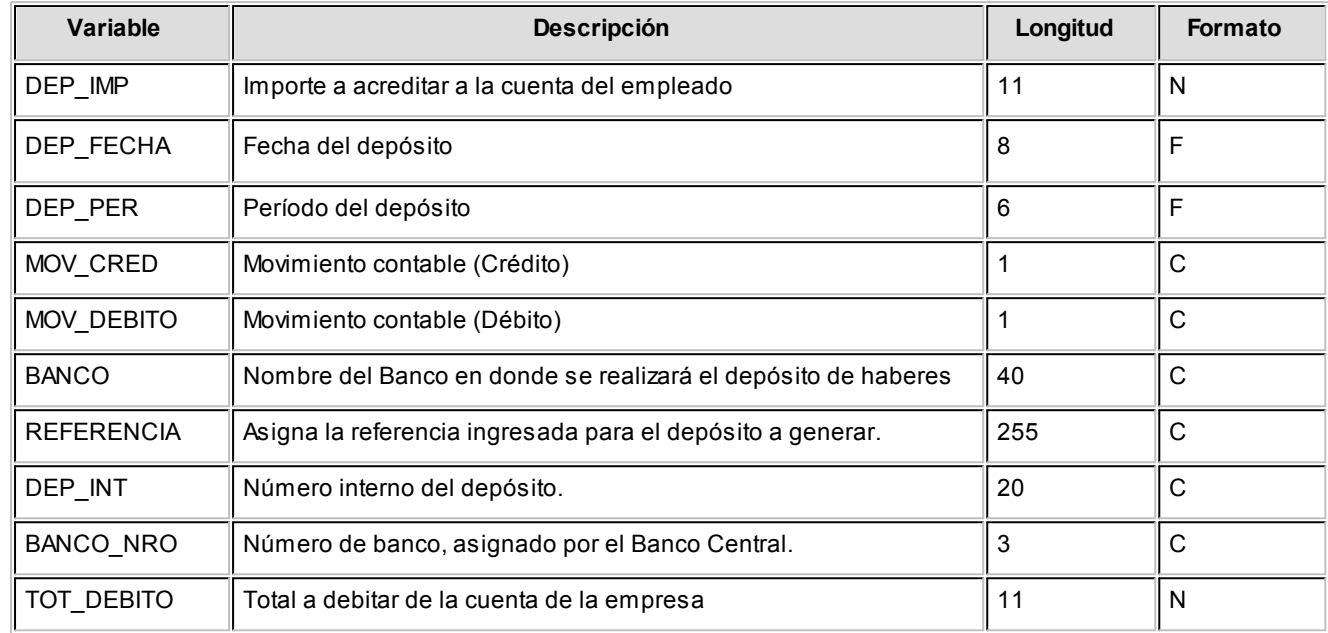

## **Variables referidas a depósitos**

## **Variables referidas a totales**

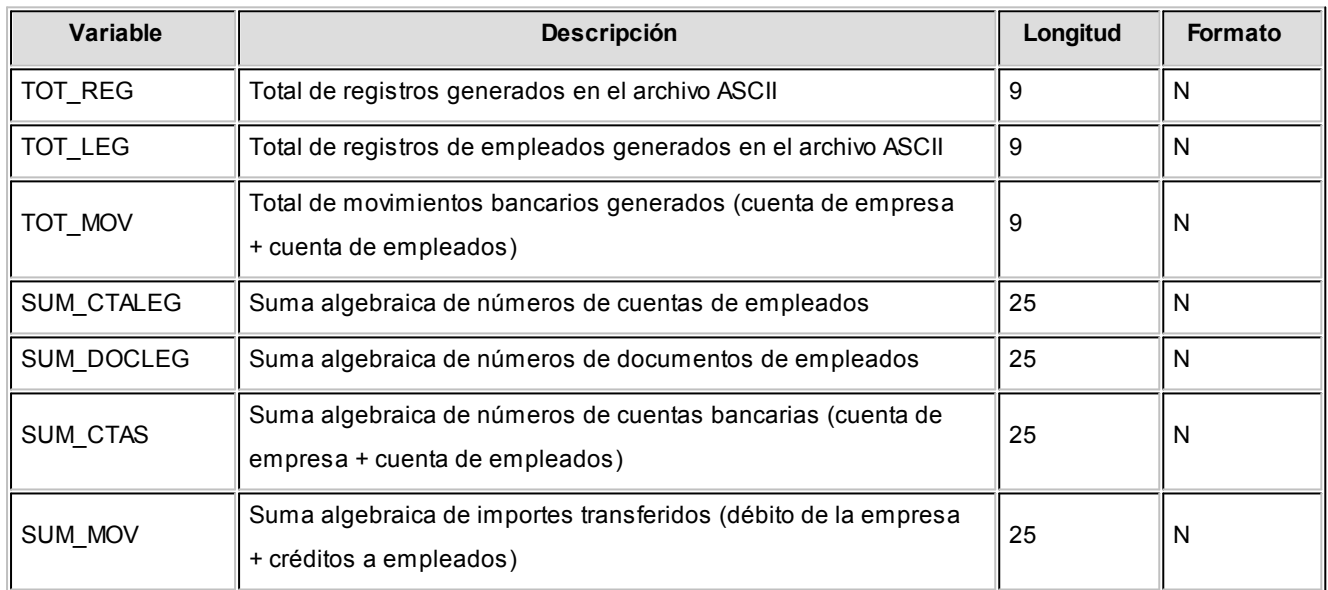

## **Variables referidas a la grabación**

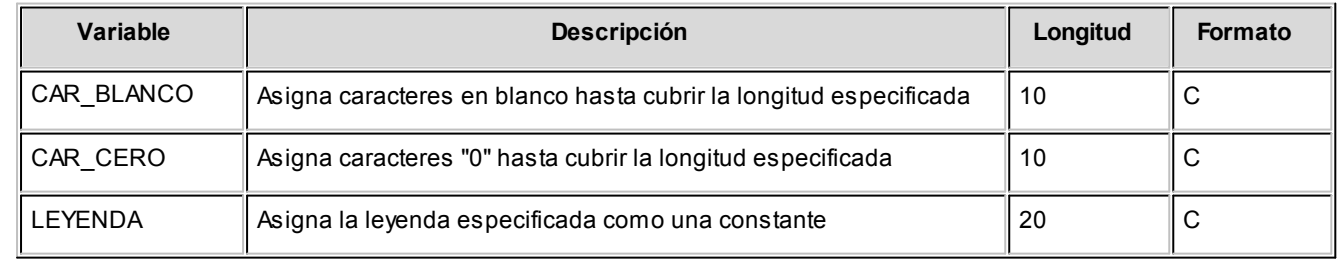

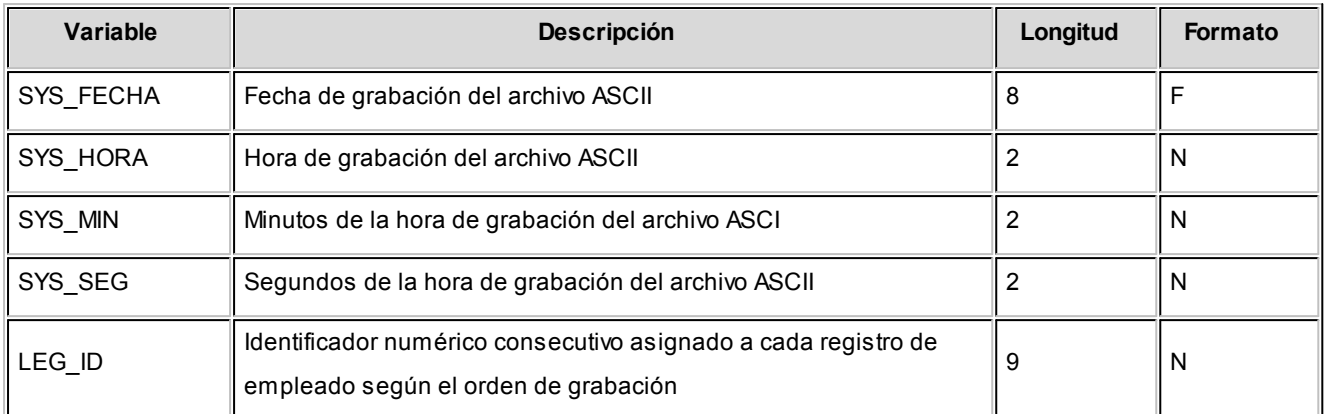

## **Contabilización**

## **Generación de asientos contables de Sueldos**

Este proceso genera los asientos resumen de la liquidación de sueldos y jornales de un determinado período (*mes* y *año* de liquidación).

Si definió *auxiliares contables* con *apropiaciones porcentuales*, se genera la distribución de los importes de cada cuenta con movimientos. Para distribuir los importes en cada auxiliar contable, se tendrán en cuenta las apropiaciones asociadas a cada empleado (ya sea en forma *habitual* u *ocasional*).

Si usted definió un auxiliar automático del tipo 'Legajo', se asignará en forma automática el valor y el porcentaje del auxiliar de acuerdo al legajo y la liquidación que se está procesando.

## **Introducción a la generación de asientos**

Una vez que ha terminado el proceso operativo de la liquidación de conceptos, cuando se cierra el dato fijo de la liquidación, comienzan las tareas propias de post-liquidación:

[Generación de depósitos bancarios](#page-200-0).

#### **Generación de asientos contables de liquidaciones de Sueldos**

- La generación de asientos contables de **Sueldos** es particular al módulo, a fin de obtener un subdiario de **Sueldos**, previo a la exportación de asientos al módulo **Contabilidad Pro**. De esta manera, es posible generar listados de revisión antes de transferir los asientos al módulo contable.
- Cada liquidación se traduce en un asiento individual (es decir, por dato fijo de liquidación y por legajo).
- Desde el proceso [Exportación de asientos contables de Sueldos](#page-216-0) transfiere los asientos a **Contabilidad Pro**, pudiendo resumir los asientos individuales de cada legajo según variadas opciones.

## **Consideraciones para la generación de asientos**

#### *Con respecto a la generación de las cuentas contables*

Al generar los asientos contables, si para un legajo existe una definición de asiento en particular, se priorizará el detalle de las cuentas contables de este modelo (asociado en el legajo) sobre el modelo de asiento general definido en el proceso [Modelos de asientos de Sueldos](#page-135-0) (que esté asociado al dato fijo de liquidación).

#### *Con respecto a la generación de auxiliares contables*

Al generar los asientos contables, si para un legajo existe una definición de auxiliares contables y porcentajes vigentes para un determinado período (regla de apropiación ocasional), se priorizará este detalle sobre la definición de auxiliares y porcentajes habituales del legajo.

Se generarán los auxiliares contables y los porcentajes definidos para el legajo, que estén habilitados para la cuenta del movimiento del asiento.

Aquellos que estén en la regla y no estén habilitados, se descartan en la generación de asientos.

Si se tiene definido un auxiliar automático del tipo legajo en el momento de generar el asiento contable, se completará en forma automática la apropiación para este tipo de auxiliar, asignándole el 100% del importe del renglón del asiento.

#### *Consideraciones generales*

- Es importante destacar que, *antes* de efectuar la generación de asientos contables de **Sueldos** debe actualizar los modelos de asientos generales mediante el proceso [Modelos de asientos de Sueldos.](#page-135-0)
- La cuenta y la contracuenta, definidas para cada concepto de liquidación en el modelo de asiento, deben estar *habilitadas* para el módulo **Sueldos.**
- Luego de transferidos los asientos a **Contabilidad Pro** mediante el proceso [Exportación de asientos contables](#page-216-0) [de Sueldos](#page-216-0) los asientos que sean rechazados por el sistema contable deberán ser generados nuevamente a través de este proceso, realizando previamente las correcciones necesarias.

#### **Especificaciones generales**

- La generación de asientos se realiza en base a la elección de datos fijos con estado 'Cerrado'.
- Se procesan todas las liquidaciones de los legajos existentes para el / los dato/s fijo/s de liquidación, seleccionados del período.
- La generación de los asientos se realiza en base al [modelo de asiento](#page-135-0) asociado al [dato fijo de liquidación](#page-165-0) o bien, al [modelo de asiento](#page-135-0) asociado al [legajo](#page-23-0) (si está definido).
- Junto con el asiento se generan las apropiaciones asociadas, si la cuenta del modelo del asiento está definida con auxiliares y el legajo tenga asociada la especificación para ese auxiliar.
- La generación de las apropiaciones auxiliares se realiza en base a la asignación de auxiliares habituales para legajos o bien, en base a las distribuciones por período.
- Si usted definió auxiliares contables con apertura en subauxiliares, éstos se generan junto con los auxiliares.
- Si usted definió para alguna de las cuentas contables utilizadas un tipo de auxiliar automático del tipo 'legajo', se apropiará en forma automática.
- Finalizada la generación, las liquidaciones de legajos quedan con estado 'Contabilizado'.

#### **Parámetros**

*Criterios de selección:* elija una de las siguientes modalidades para la selección de las liquidaciones:

- Por período de liquidación
- Por fecha de liquidación
- Por fecha de pago
- Todos los datos fijos

Según el criterio elegido, se solicita el ingreso de un *período* (*mes* y *año*) o de un *rango de fechas* a considerar.

*Liquidaciones a procesar:* es posible procesar las liquidaciones Sin Contabilizar y/o las liquidaciones Contabilizadas.

*Obtener liquidaciones:* este botón hace disponibles las liquidaciones del período o del rango de fechas solicitado.

*Grilla de liquidaciones:* desde el botón "Obtener liquidaciones" usted podrá seleccionar, en la grilla donde aparecen todas las liquidaciones intervinientes, cuales de ellas desea considerar. En el caso de que usted haya elegido el criterio de selección 'Todos los datos fijos', debe seleccionar las liquidaciones a considerar.

*Incluye liquidaciones transferidas:* si incluye en la generación las liquidaciones Contabilizadas, es posible indicar si se consideran las liquidaciones 'Transferidas'.

*Nro. de rechazos a considerar para cancelar la generación:* indique la cantidad de rechazos a tener en cuenta para la cancelación del proceso.

## **Configuración automática**

Si usted desea automatizar este proceso, vaya a la opción Generación de asientos del módulo **Procesos generales**.

## **Ejemplo**

#### **Definición del modelo de asiento general de sueldos**

#### **Referencia:**(\*) Defecto ingresado

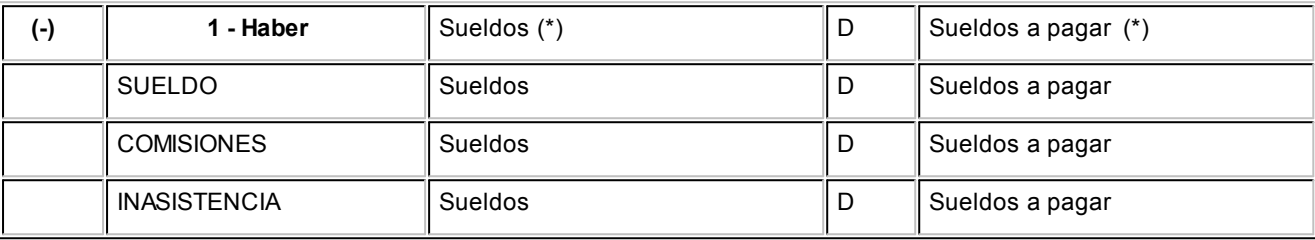

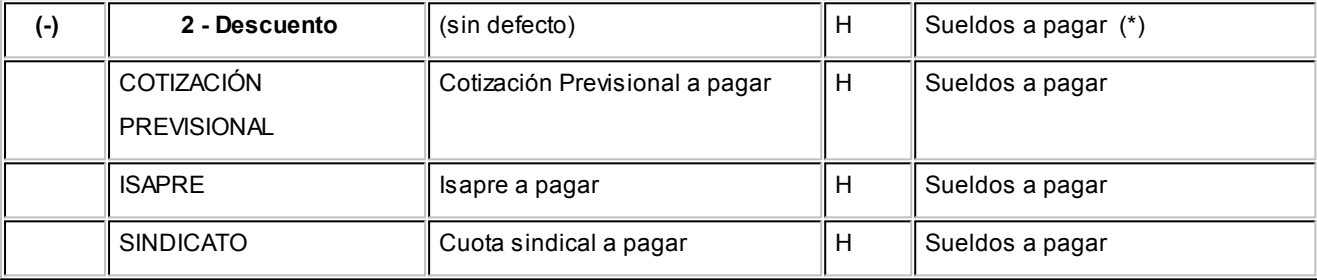

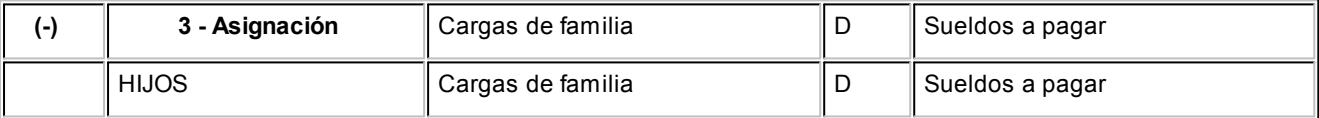

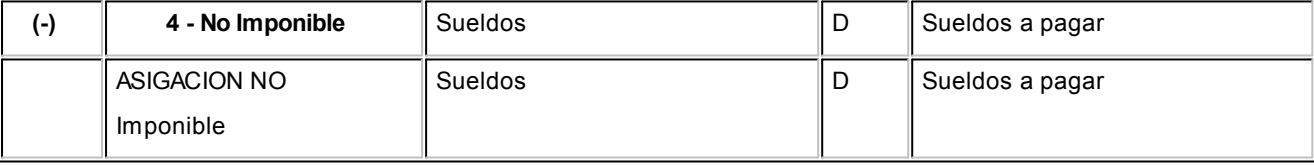

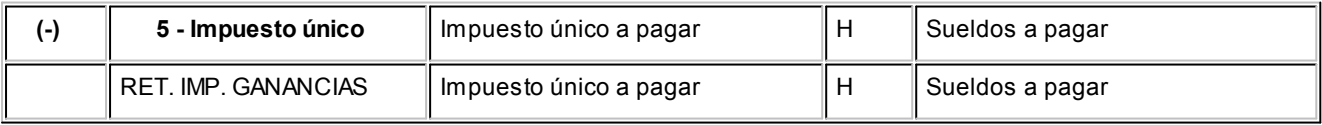

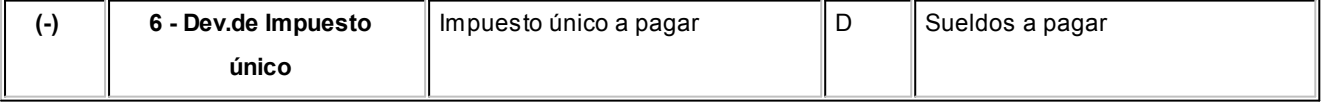

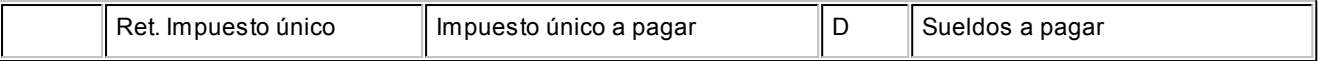

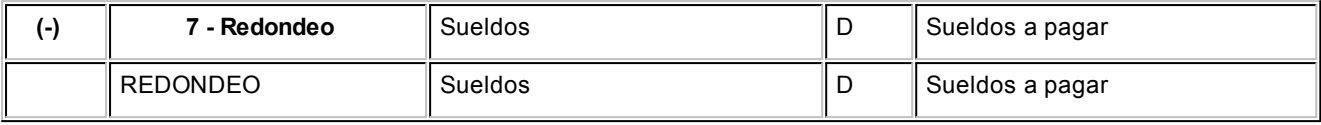

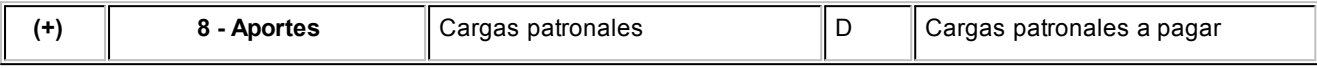

#### **Liquidación del legajo**

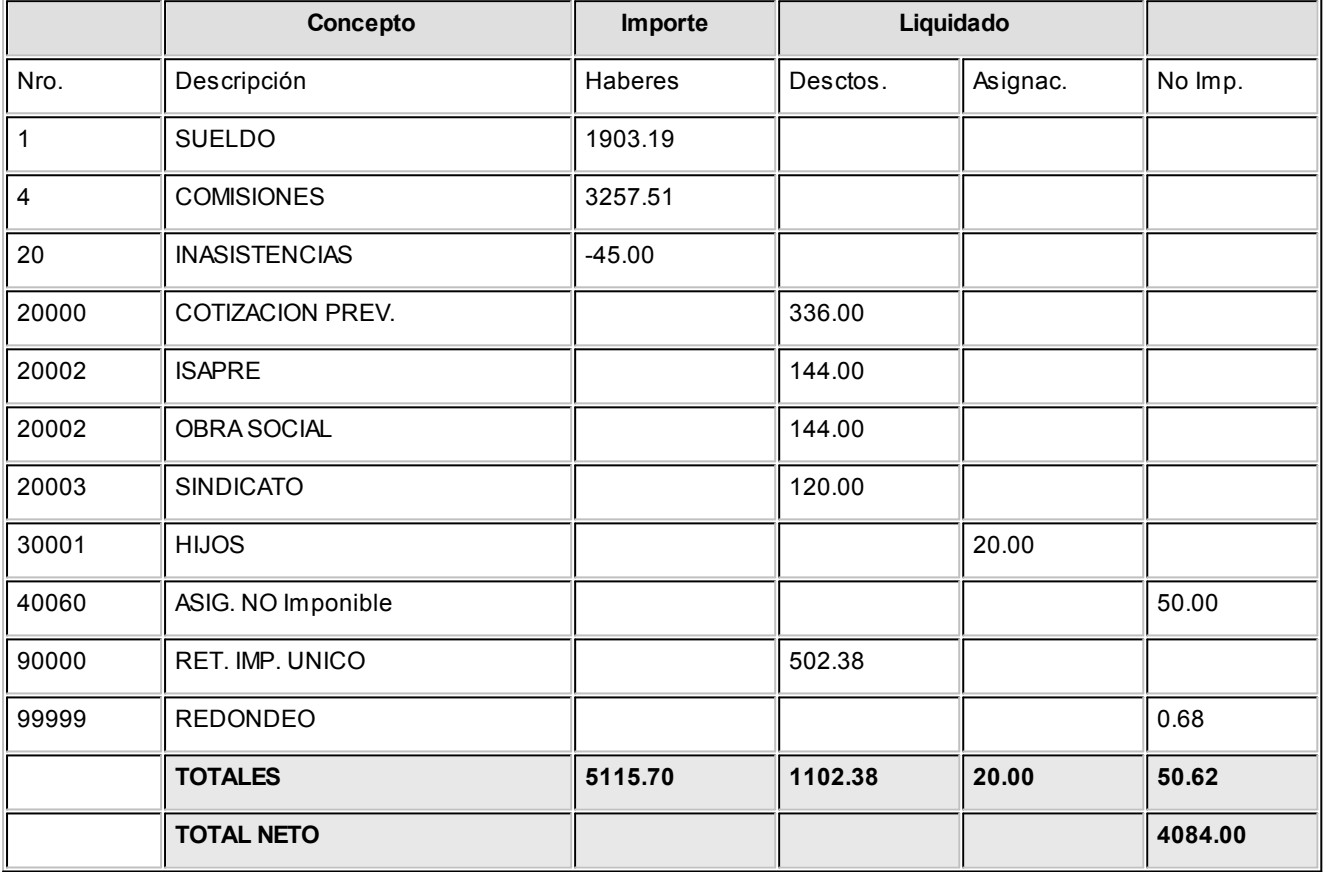

Las imputaciones de las sumas al Debe se asignan respetando el signo positivo por defecto, y al Haber se asigna el signo invertido del importe.

Luego, se calcula la sumatoria de los importes.

Si da positivo, se asigna D\_H = D

Si da negativo, se asigna D\_H = H

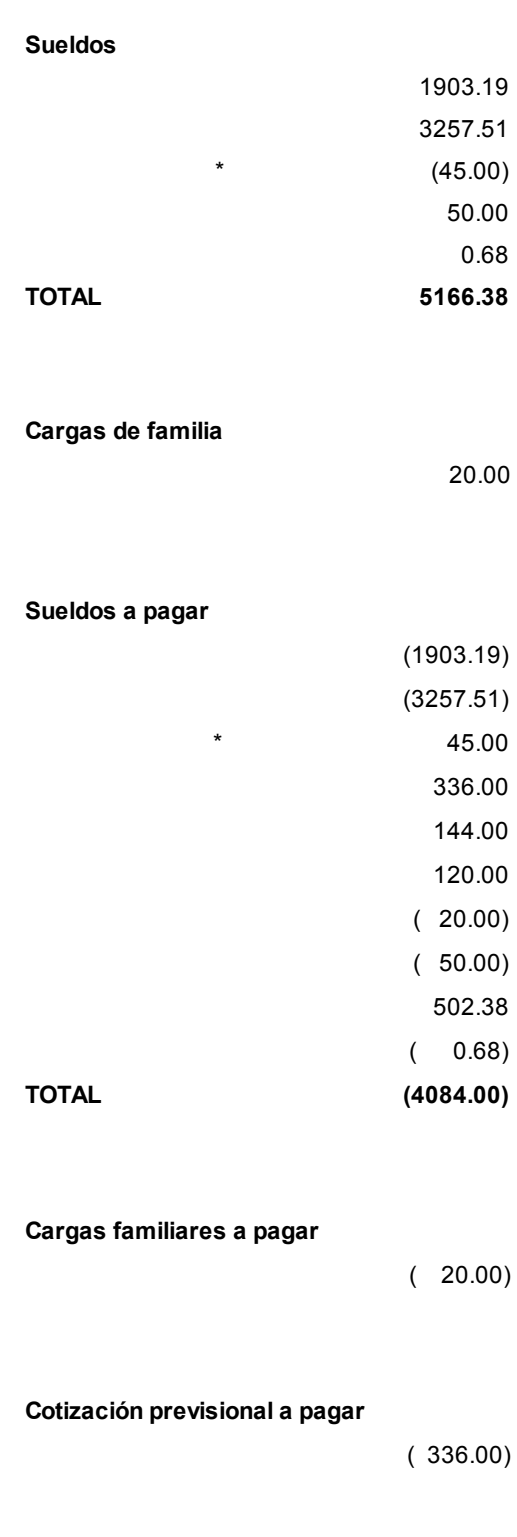

**Isapre a pagar**  $(144.00)$ 

**Cuota sindical a pagar** ( 120.00) **Impuesto Único a pagar** ( 502.38)

#### **Asiento a generar del legajo**

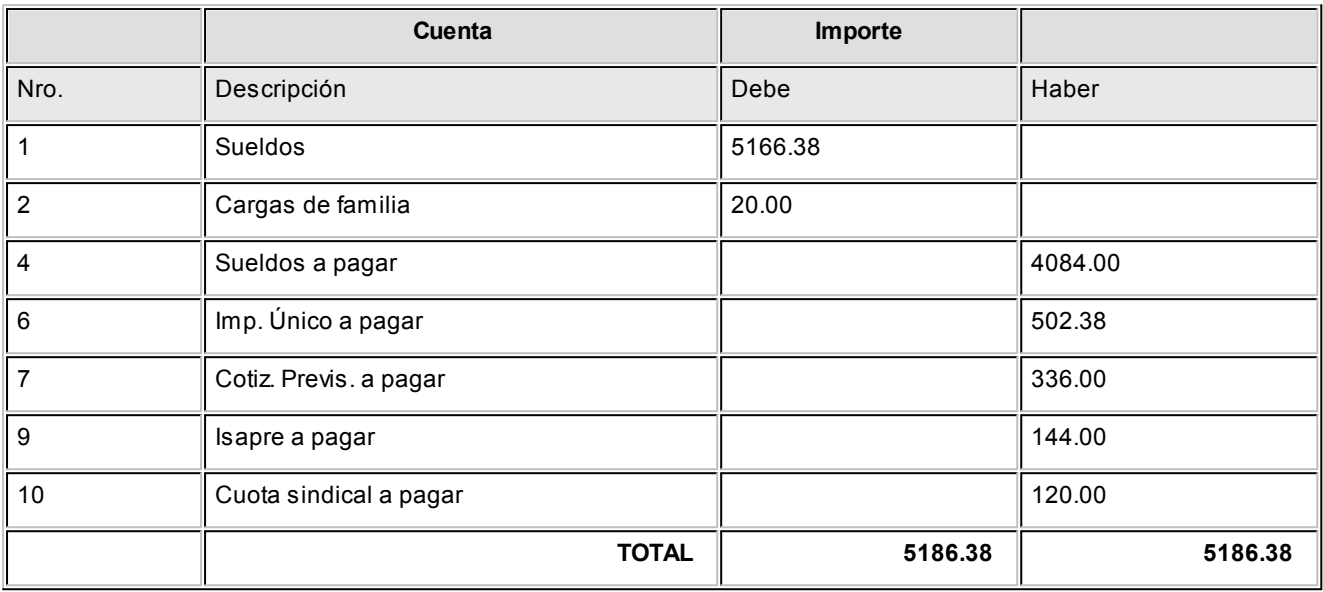

## **Eliminación de asientos contables de Sueldos**

Mediante este proceso es posible eliminar los asientos contables de **Sueldos**, sin afectar con ello, las liquidaciones de los legajos.

*Criterios de selección:* elija una de las siguientes modalidades para la selección de las liquidaciones:

- Por período de liquidación
- Por fecha de liquidación
- Por fecha de pago
- Todos los datos fijos

Según el criterio elegido, se solicita el ingreso de un *período* (*mes* y *año*) o de un *rango de fechas* a considerar.

*Obtener liquidaciones:* este botón hace disponibles las liquidaciones del período o del rango de fechas solicitado.

*Grilla de liquidaciones:* desde el botón "Obtener liquidaciones" usted podrá seleccionar, en la grilla donde aparecen todas las liquidaciones intervinientes, cuales de ellas desea considerar. En el caso de que usted haya elegido el criterio de selección 'Todos los datos fijos', debe seleccionar las liquidaciones a considerar.

*Seleccionador de legajos:* elija los legajos a procesar, por defecto se consideran *todos* los legajos.
Al hacer clic en el botón **V**, el sistema solicita su confirmación para eliminar los asientos contables de **Sueldos**, existentes para los datos fijos de liquidación y los legajos seleccionados.

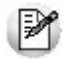

Las liquidaciones quedarán pendientes de contabilizar y transferir al módulo **Contabilidad Pro**.

#### **Exportación**

#### **Exportación de asientos contables de Sueldos**

**Este proceso cuenta con un asistente que lo ayuda a generar la información de asientos contables y de apropiaciones de auxiliares, tanto de origen 'Manual' o 'Automático', para el módulo Contabilidad Pro, a partir de los asientos generados de cada liquidación de sueldos ya existentes (es decir, de los asientos de sueldos individuales de cada legajo liquidado, cuya liquidación está con estado 'Contabilizada') que se generaron según el proceso [Generación de asientos contables de Sueldos.](#page-209-0)**

Una vez realizada la exportación de asientos, los comprobantes intervinientes quedarán con el asiento exportado a contabilidad.

- [Parámetros](#page-216-0)
- [Asientos y asientos contables](#page-217-0)
- Liquidaciones
- [Selección de legajos](#page-218-0)
- [Archivo XML](#page-218-1)
- [Parametrización del archivo XML](#page-219-0)
- [Configuración automática](#page-219-1)

#### <span id="page-216-0"></span>**Parámetros**

*Destino para la generación de asientos contables:* los asientos contables se podrán generar en forma directa en la 'Base de datos actual' si posee el módulo **Contabilidad Pro** o bien, en 'Otra base de datos' mediante la generación de xml.

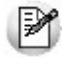

**Importante: si usted exporta asientos de los módulos integrando con el módulo Contabilidad Pro y como destino selecciona 'Otra base de datos', en la empresa origen debe definir un número de sucursal diferente al número de sucursal de la empresa de destino. Esto permite identificar en forma única los comprobantes según el origen de exportación de los asientos. Si no posee sucursales definidas, acceda al proceso Sucursales y luego asóciela a su empresa.**

*Procesa liquidaciones de asientos:* indique si procesa los asientos individuales de las liquidaciones con asiento generado pendientes de exportar, seleccionando la opción 'Generado' y/o si reprocesa la exportación de asientos de liquidaciones exportadas anteriormente, seleccionando la opción 'Exportado'.

#### <span id="page-217-0"></span>**Asientos y asientos contables**

*Modalidad de generación:* elija un criterio de procesamiento de los datos fijos de liquidación seleccionados. Las opciones son: 'Individuales' o 'Unificados'.

- **Individuales:**esta opción individualiza cada dato fijo de liquidación que se procesa.
- **Unificados:** esta opción une los datos fijos de liquidación seleccionados para procesar, agrupando los modelos de asiento.

*Fecha de asiento:* si la modalidad de generación es por 'Individuales', se habilita este campo para que ingrese en forma manual la fecha del asiento a generar.

*Concepto*y *Tipo de asiento:* si eligió la opción 'Unificados', ingrese el concepto y el tipo de asiento a considerar.

*Cotización:* ingrese una cotización a efectos de obtener los importes de los movimientos de los asientos reexpresados en moneda del tipo 'Otra moneda'. Se propone el valor 1, pero es posible modificarlo.

*Auxiliares contables:* indique si genera los auxiliares contables. Las opciones disponibles son: 'Todos', 'Selección' o 'Sin auxiliares'.

*Visualiza registros generados:* si activa esta opción, se exhibe en una grilla, la información correspondiente a los asientos generados.

#### **Liquidaciones**

*Criterios de selección:* elija una de las siguientes modalidades para la selección de las liquidaciones:

- Por período de liquidación
- Por fecha de liquidación
- Por fecha de pago

Todos los datos fijos

Según el criterio elegido, se solicita el ingreso de un período (mes y año) o de un rango de fechas a considerar.

*Obtener liquidaciones:* este botón hace disponibles las liquidaciones del período o del rango de fechas solicitado.

*Grilla de liquidaciones:* desde el botón "Obtener liquidaciones" usted podrá seleccionar, en la grilla donde aparecen todas las liquidaciones intervinientes, cuales de ellas desea considerar. En el caso de que usted haya elegido el criterio de selección 'Todos los datos fijos', debe seleccionar las liquidaciones a considerar.

*Actualiza estado de datos fijos de liquidación a transferidos:* tilde esta opción si desea que el estado de los datos fijos de liquidación procesados se actualice a 'Transferido'. Caso contrario, quedarán con estado 'Cerrado'.

#### <span id="page-218-0"></span>**Selección de legajos**

Utilice el seleccionador de legajos para conformar el conjunto de legajos para cada reporte.

#### <span id="page-218-1"></span>**Archivo XML**

A continuación se explican los parámetros necesarios para la generación del archivo XML para el intercambio con 'Otra base de datos'. Tenga en cuenta que los mismos no aparecerán si en *Destino para la generación de asientos contables* usted eligió la opción 'Base de datos actual'.

*Destino de la exportación:* seleccione al menos un destino de exportación. Las opciones posibles son: 'Archivo fijo', 'Enviar a carpeta ftp' o 'Enviar por TangoNet'. Por defecto está activo el destino 'Archivo fijo'.

- **Archivo fijo:**desde el botón "Examinar" ingrese el directorio en que se grabará el archivo a generar.
- **Enviar a carpeta ftp:**seleccione esta opción si utiliza la transferencia de archivos entre sistemas. Ingrese el directorio, el usuario y la contraseña donde se grabará el archivo a generar.
- **TangoNet:** seleccione este último destino si utiliza la transferencia automática de datos entre sus distintas soluciones **Astor**. Para adquirir esta herramienta, póngase en contacto con su proveedor habitual de software.

*Envía duplicado por correo electrónico:* si activa esta opción, podrá enviar vía e-mail, una copia del archivo generado.

*Comprime los archivos XML generados:* tilde esta opción para generar la información en formato comprimido.

*Aplica formato de salida para XML:* si marca esta opción, elija el formato para asientos y el formato para auxiliares.

#### <span id="page-219-0"></span>**Parametrización del archivo XML**

*Nombre del archivo ZIP:* si está activo el parámetro anterior, ingrese un nombre de archivo ZIP a generar. Se propone por defecto, el nombre *Asientos\_CP.zip,* pero será posible cambiarlo.

*Protegido con contraseña:* tilde esta opción si prefiere proteger el archivo ZIP con una contraseña.

*Contraseña y Confirmación:* si el archivo a importar se protegerá con una contraseña, el sistema solicitará el ingreso de estos datos.

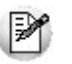

Tenga en cuenta que la contraseña debe tener una longitud mínima de 4 caracteres. El sistema diferencia los caracteres ingresados en mayúsculas de los ingresados en minúsculas. Así, por ejemplo, la contraseña "Ab24" no es igual a la contraseña "AB24".

#### <span id="page-219-1"></span>**Configuración automática**

Si usted desea automatizar este proceso, vaya a la opción Exportación de asientos del módulo **Procesos generales**.

#### **Anulación de lotes contables de liquidaciones**

Si usted generó un lote de exportación a otra base, mediante el proceso [Exportación de asientos contables de Sueldos](#page-209-0) las liquidaciones intervinientes quedaron registradas como 'Transferidas'.

Mediante este proceso es posible revertir esa situación, volviendo esas liquidaciones al estado anterior y liberándolas para futuras exportaciones.

*Modalidad de selección:* elija uno de los siguientes criterios: Por número de lote de exportación o bien, Por datos de la generación.

En el primer caso, se solicita el *número de lote de exportación* a procesar.

Si elige la modalidad 'Por datos de la generación', ingrese la *fecha*, el *usuario* y/o *terminal*.

*Obtener lotes de exportación:* este botón hace disponibles los números de lotes de exportación con estado 'Generado' del módulo **Astor Pro Sueldos,** considerando la modalidad de selección activa.

Luego, marque todos los lotes que desea anular, mediante la combinación de teclas *<Shift + Fecha abajo>*para lotes contiguos, o bien mediante la combinación *<Ctrl + botón izquierdo del mouse>*para lotes no contiguos.

#### **Lotes contables generados**

Invoque este proceso para consultar y listar la información referente a las generaciones de lotes de liquidaciones que surgen cada vez que efectúa la exportación de asientos de **Sueldos.**

Una misma liquidación con asiento generado (liquidación 'Contabilizada') puede enviarse a **Contabilidad Pro** tantas veces como sea ejecutado el proceso de exportación, quedando referenciada en distintos y sucesivos lotes de exportación.

*Modalidad de selección:* elija uno de los siguientes criterios: Por número de lote de exportación, Por datos de la generación o bien, Aplicar filtro.

En el primer caso, se solicita el *número de lote de exportación* a procesar.

Si elige la modalidad Por datos de la generación, ingrese la *fecha*, el *usuario* y/o *terminal*.

Si opta por la opción 'Aplicar filtro', se accede a la búsqueda de lotes contables generados. En este caso no se habilita el botón Obtener lotes de exportación.

*Obtener lotes de exportación:* este botón hace disponibles los números de lotes de exportación con estado 'Generado' del módulo **Sueldos,** considerando la modalidad de selección activa.

Luego, marque todos los lotes que desea anular, mediante la combinación de teclas *<Shift + Fecha abajo>*para lotes contiguos, o bien mediante la combinación *<Ctrl + botón izquierdo del mouse>*para lotes no contiguos.

### **Generación de historial laboral**

Este proceso genera la historia laboral de los legajos a un período determinado, dando posibilidad a determinar la evolución y el seguimiento del empleado a lo largo del tiempo.

La historia laboral refleja los cambios del legajo en el transcurso de la relación laboral, con respecto a su *situación contractual* (sueldo, pago, convenio, categoría, etc.) y a la *carga horaria* asignada según su categoría y el trabajo efectivo (horas y días que debía trabajar contra horas y días trabajados).

También, se genera un historial de los valores de los *adicionales* que componen el sueldo del empleado y el detalle de las *cargas sociales* en el período indicado, tomando los valores existentes.

*Período a generar:* indique el *mes* y *año* a considerar.

*Historial a generar:* elija una de las siguientes opciones: historiales no generados, historiales generados o todos.

Sugerimos emitir el historial, una vez realizadas las liquidaciones y previo al ingreso de los cambios en los legajos.

Usted puede generar un historial con detalle mensual o bien, con una frecuencia mayor (trimestral, semestral, anual, etc.), según lo que desee guardar.

Dado que la información incluida en el historial es la información vigente al momento de generarlo, obtendrá información completa y prolija si elige el *día de cierre* para hacerlo.

Es posible *consultar* y *modificar* los datos de historiales generados desde el proceso [Historial laboral.](#page-46-0)

Para *controlar* y *obtener* los cambios en un período de tiempo especificado, utilice el informe [Historial laboral de](#page-252-0) [empleados.](#page-252-0)

#### **Legajos**

Utilice el Seleccionador de legajos para conformar el conjunto de legajos cuyo historial desea obtener.

## **Depuración de Sueldos**

Este proceso le permite eliminar de la base de datos, aquella información que ya no desea almacenar para **Sueldos.**

*Depurar hasta:* indique hasta qué mes y año desea considerar en la depuración.

*Tipo de depuración:* elija una de las siguientes opciones: Global o Por legajo.

La opción Por legajo tiene como finalidad, eliminar todos o determinados movimientos asociados a un empleado en particular. Esta opción le resultará de utilidad cuando quiera eliminar un empleado de la empresa.

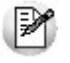

Recuerde que para eliminar un empleado de la empresa (desde el proceso Legajos del módulo **Procesos generales**) no deben existir movimientos asociados al legajo.

Por último, indique la información a depurar (liquidaciones, depósitos de haberes, novedades registradas, novedades en lote, detalle de ausencias, planificación de vacaciones, tablas de impuesto único, acumulados, novedades de multitablas auxiliares, novedades contables ocasionales).

## **Generación de archivos ASCII**

Realice desde este proceso generaciones de archivos en formato ASCII, seleccionado los periodos, liquidaciones y legajos que intervendrán.

#### **Parámetros**

Seleccione el ASCII a utilizar creado desde Definición de archivos ASCII. Luego indique el rango de los periodos a incluir los cuales podrán ser:

- Por período de liquidación
- Por fecha de liquidación.
- Por fecha de pago.

#### **Parámetros referidos a Períodos**

*Parámetro desde:* si seleccionó 'Período', será el primer período a partir del cual se listará; si seleccionó 'Fecha de liquidación' o 'Fecha de pago', será la fecha a partir de la que se considerarán las liquidaciones.

*Parámetro hasta:* si seleccionó 'Período', será el período hasta el que se listará; si seleccionó 'Fecha de liquidación' o 'Fecha de pago', será la fecha hasta la que se considerarán las liquidaciones.

#### **Liquidaciones**

Indique los tipos de liquidaciones que participaran de la generación:

- 1- Primera Quincena
- 2- Segunda Quincena
- 3- Mensual
- 4- Gratificaciones
- 5- Vacaciones
- 6- Aguinaldo
- 7- Extraordinaria No Imponible
- 8- Bajas

9- Aportes

Dentro de cada tipo de liquidación, seleccione los datos fijos que desea incluir.

#### **Especificaciones**

Usted puede indicar el nombre con el cual nombrará al archivo e ingresar el directorio donde desea grabar el archivo generado. Por ejemplo: *C:\Mis documentos.*

Seleccione entre las opciones propuestas cuales serán los legajos a procesar:

Todos.

Legajos "activos" en el período

Legajos "activos" en parte del período.

Legajos "de alta".

Legajos "de baja".

#### **Astor Pro Sueldos**

# **Capítulo 7**

## **Informes**

## **Introducción**

Una variedad de informes le brindan asistencia para las tareas de control, administración y gestión de su personal y las liquidaciones efectuadas.

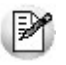

Utilice **Crystal Report ©** para personalizar sus informes. Esta aplicación le permite definirlos y modificarlos en forma externa y totalmente independiente de **Astor Pro**. Para más información sobre este producto, consulte con su administrador de sistema.

**Informes de Empleados:**bajo este ítem encontrará aquellos reportes que lo asisten en la tarea de revisión de los datos de las fichas laborales; el seguimiento y control de vencimientos de contratos y asignaciones familiares, y cambios concernientes a la evolución del empleado y certificación de remuneraciones.

**Informes de Novedades:**usted dispone de reportes con información detallada acerca de las novedades generales y de licencias registradas en **Sueldos** e informes de novedades por la planificación de vacaciones.

**Informes de Liquidación:**consulte aquí toda la información relacionada a los importes por conceptos y totales liquidados; informes de control de liquidaciones; sueldos y jornales a pagar, ensobrado y emisión de Libro de remuneraciones.

**Informes de Contabilización:** desde este ítem, usted puede emitir el subdiario de asientos de sueldos y el reporte de

control de contabilización de liquidaciones.

#### **Consideraciones**

Para evitar la congestión de la red, **Astor Pro** le permite indicar la cantidad máxima de kilobytes que puede ocupar un informe. Esta configuración está definida por *Rol* en el administrador general. Si supera la cantidad máxima, **Astor Pro** le solicita redefinir el criterio de selección, para disminuir la cantidad de registros a informar. Para más información, consulte la ayuda del administrador general de **Astor Pro**.

#### **Período a procesar**

Seleccione un período predefinido o indique *Desde fecha* y *Hasta fecha* para determinarlo.

#### **Legajos**

Utilice el Seleccionador de legajos para conformar el conjunto de legajos para cada reporte.

## **Empleados**

#### **Fichas de legajos**

Utilice este reporte para obtener la ficha individual con todos los datos del legajo.

Es posible definir varias fichas de legajos, según la información que necesite listar y elegir el formato o *reporte* a utilizar para la emisión.

Indique en los parámetros si desea filtrar por legajos "activos", "de alta" y "de baja".

#### **Fichas de legajos eventuales**

Invoque este proceso para obtener la ficha individual con todos los datos de un [legajo eventual.](#page-47-0)

*Tipo de agrupación:* las opciones posibles son: No agrupa o Agrupa por empresa de servicio.

*Legajos:* seleccione los legajos cuya ficha desea obtener.

#### **Vencimiento de contratos de empleados**

*Período a procesar:* seleccione el período a considerar para la emisión del reporte.

*Tipos de contratos:* indique el tipo de contrato a procesar (renovables, no renovables, promovidos, no promovidos o todos).

Luego, seleccione los contratos a incluir en el reporte.

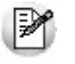

Los contratos que no tengan una fecha de finalización del contrato, no se consideran en el reporte. Se asume que el contrato no tiene finalización, es decir, no tiene vencimiento.

#### **Vencimiento de asignaciones familiares**

*Período a procesar:* elija el *mes* y *año* a considerar.

*Asignaciones a procesar:* tilde el tipo de asignación a listar. Las opciones disponibles son: Por escolaridad, Por hijo y Por prenatal.

*Corte de hoja por legajo:* marque este parámetro para incluir un corte de hoja por legajo.

El corte principal puede ser por *legajo* o por *asignación*, con o sin *corte de hoja por legajo.* 

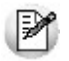

Se consideran para la emisión del informe, los familiares con parentesco *Hij o* y *Prenatal*, parametrizados con *Afecta asignaciones* en el proceso [Familiares.](#page-33-0)

#### **Asignaciones a procesar**

Por hijo: se calcula el vencimiento con referencia a la *edad máxima* especificada en el proceso [Parámetros de Sueldos,](#page-136-0) cuando corresponde a hijos con salud *Normal*.

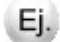

#### **Por ejemplo:**

Si indica hasta los 18 años, significa que se incluye al familiar hasta el mes en que cumple los 18 años (como si en ese mes aún tuviera 17 años). Ese será el mes de vencimiento. Para los meses posteriores, ya con 18 años cumplidos, no

se incluye al familiar -ya que el familiar está vencido.

**Por escolaridad:**además del vencimiento con referencia a la *edad máxima* (especificada en el proceso [Parámetros de](#page-136-0) [Sueldos\)](#page-136-0), cuando corresponde a hijos con salud *Normal*, se considera el vencimiento del *certificado escolar*, según el período indicado en el proceso [Familiares](#page-33-0).

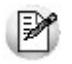

El cálculo de la *edad máxima* se realiza teniendo en cuenta períodos mensuales y no fechas, haciendo la diferencia entre el período de cálculo indicado y el período de nacimiento. Si la edad máxima no está especificada en el proceso [Parámetros](#page-136-0) [de Sueldos,](#page-136-0) el sistema considera que no hay un tope de edad máxima.

Por prenatal: se calcula el vencimiento con referencia al mes y año de la *fecha de baja*, especificada para el prenatal en el proceso **Familiares**.

#### **Historial laboral de empleados**

Este proceso emite un listado en base a la generación de historiales laborales que realice la empresa, con la frecuencia que crea conveniente. Detalla la situación de un legajo a un período determinado (en qué departamento estaba, qué condición, con qué sueldo, etc.) y los cambios o novedades que se registraron hasta un período determinado.

*Período a procesar:* elija el *mes* y *año* a considerar.

Corte de hoja por legajo: marque este parámetro para incluir un corte de hoja por legajo.

#### **Emisión de finiquitos**

Este proceso permite emitir el contrato de Finiquito de trabajo como resultado de la liquidación final de los empleados dados de baja.

Previo a su ejecución, complete los datos de su empresa (desde el proceso Datos de la empresa del módulo **Procesos generales**) como dirección, giro y datos del apoderado y del empleado (desde el proceso Legajos de Sueldos) como RUT, fecha y motivo de egreso y tarea desempeñada.

#### **Parámetros**

Indique el Período, Tipo y Dato fijo cuyas liquidaciones desea procesar y su Estado ('Generada' o 'Recibo emitido').

El modelo de contrato utilizado es el especificado en el proceso Motivos de egreso, según la causal de término de la relación laboral indicada en el proceso Legajos de Sueldos.

#### **Legajos**

El seleccionador de legajos obtiene y selecciona aquellos legajos cuya *fecha de egreso* esté comprendida en el *período* de liquidación indicado en la solapa Parámetros y el *motivo de egreso* del legajo tenga asociado un reporte de finiquito.

No es posible procesar legajos con distintos formatos de contrato de Finiquito. En estos casos puede agruparlos según el reporte, desde la solapa Legajos.

#### **Emisión de certificados de rentas**

Desde este proceso se emite el Certificado de Rentas Nº 6 por los empleadores, pagadores o habilitados (incluidas las Cajas de Previsión – I.N.P., A.F.P., Cía. de Seguros, etc.) conforme a lo establecido por el inciso tercero del Artículo 101 de la Ley de la Renta. Las personas que paguen rentas del Artículo 42° N° 1 de la referida ley, son quienes deberán certificar por cada persona, los sueldos, pensiones, cotizaciones previsionales, remuneraciones accesorias o complementarias a las anteriores.

Existen tres tipos de Certificados de Renta, que son los siguientes:

- 1.Sueldos, Pensiones, Cotizaciones Previsionales y Otras
- 2.Honorarios
- 3.Honorarios y Participaciones S.A.

**Sueldos** contempla el tipo **(1)** de Certificado de Rentas: Sueldos, Pensiones, Cotizaciones Previsionales y Otras.

Se certifican aquellas liquidaciones cuyos datos fijos de liquidación tengan el estado 'Cerrada' o 'Transferida'.

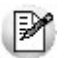

Se excluyen las liquidaciones de **Tipo 9 - Aporte**.

#### **Parámetros**

Año: indique el año para el que se emitirá el Certificado de Rentas.

*Certificado oficial:* es posible emitir certificados oficiales, en donde a cada legajo se le asigna un número de certificado único para el año de emisión.

Si no se han emitido Certificados de Rentas en el año seleccionado para el empleado, el sistema calcula el número del mismo teniendo en cuenta el último número de certificado generado para ese año en emisión.

Si ya se emitió un Certificado de Rentas para el empleado, se genera el certificado con el número utilizado para ese año.

El año y número del último Certificado de Rentas generado puede controlarse y si lo desea, modificarlos, desde el proceso Legajos de Sueldos.

*Borrador:* los certificados borradores no poseen número de certificado, a fin de verificar la información y revisar que los datos estén correctos antes de generar los Certificados de Rentas oficiales.

Previo a la emisión del Certificado de Rentas, verifique haber indicado el índice de actualización a utilizar, desde el proceso Parámetros de Sueldos. En el caso de no existir un índice de actualización, el sistema considera 1,000 como valor para cada mes.

### **Novedades**

#### **Novedades registradas**

Obtenga las novedades registradas para un *Período a procesar* para una selección de novedades. Para ello, indique el *Tipo de novedades* que le interesa (Todas, Generales o Licencias) y luego, seleccione las *novedades* a incluir en el reporte.

*Novedades habituales:* utilice esta opción para visualizar únicamente las novedades de carga habitual, y poder controlar cuáles están pendientes de ingresar las cantidades y/o valores.

*Corte de hoja por legajo:* active este parámetro si necesita entregar al empleado, por ejemplo, el detalle de sus novedades registradas para la liquidación junto con su recibo.

#### **Saldos disponibles por novedad**

Para las novedades con topes posibles de ingresos de cantidad y/o valor, controle los saldos que aún se encuentran disponibles para un *Período* y una *Fecha de referencia* (para el cálculo de los disponibles).

Se detallan las cantidades y los valores disponibles para cada novedad, calculándolos según el período de control parametrizado y los valores topes, a la fecha pedida de control.

*Período de control:* el período elegido para una novedad define cómo realizar la acumulación de cantidades y valores para el cálculo de los totales registrados de esa novedad.

La diferencia entre la cantidad ya otorgada y la cantidad tope otorgable determina la *cantidad posible de otorgar*.

La diferencia entre el acumulado en valores ya otorgado y el valor tope otorgable, determina el *valor posible a otorgar*.

Si no especifica una cantidad y/o valor tope, se imprime en la columna **"Disponible"** la leyenda *Sin tope*.

Cuando exista una cantidad y/o valor tope especificado, se calcula el saldo de la columna **"Disponible"**.

#### **Parámetros del informe**

*Tipo de novedades:* indique el tipo de novedades (Todas, Generales o Licencias) a procesar.

*Novedades:* seleccione las novedades a incluir en el reporte.

*Incluye novedades posteriores a la fecha de referencia:* si tilda esta opción, el cálculo del saldo de las novedades se efectúa a la *fecha de finalización* del tope de la novedad parametrizado (sirve para control de ingresos en el sistema, cuando se dan de alta novedades a fecha futura). De lo contrario, se calcula el saldo de las novedades a la *fecha de referencia* especificada.

*Corte de hoja por legajo:* marque esta opción cuando necesite entregar al empleado, por ejemplo, el detalle de los saldos disponibles de las novedades junto con su recibo de liquidación.

#### **Vacaciones planificadas**

Obtenga la planificación de vacaciones para un determinado *Año de cierre vacacional* y *estado de planificaciones* ("En preparación", "Definitivo", "Transferido") a procesar.

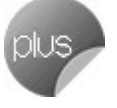

Se detallan los días que corresponden a cada empleado al año de cierre vacacional (*días por convenio* + *adicionales* +/- *balance*) y los días planificados (indicando los tramos de fechas *Desde* y *Hasta* en el calendario).

Se indica si se ha planificado tomando *días por adelantado* del año inmediato siguiente (en este caso, los días planificados están en *negativo*, para indicar que se planificó por exceso de lo posible para el año de cierre).

#### **Notificación del período vacacional**

Obtenga el formulario de notificación del período vacacional para conocimiento y aceptación de sus empleados.

Indique el Año de cierre vacacional y los Legajos a incluir.

El modelo de nota está compuesta de tres partes:

- la notificación al empleado de las fechas asignadas en el calendario,
- la aceptación de las fechas por parte del empleado,
- la certificación de haber gozado el período vacacional, al reincorporarse a las tareas habituales.

## **Liquidación**

#### **Conceptos y totales liquidados**

Este reporte le permite obtener los importes por conceptos y totales liquidados, para un determinado *Período a procesar* (agrupados por Período de liquidación, Por fecha de liquidación o Por fecha de pago).

*Reporte a generar:* indique el *Título* y *Subtítulo* del reporte.

*Cuerpo del reporte:* elija la opción Detallado o Acumulado, para definir cómo desea obtener la información.

Además, determine los cortes principales (por *Liquidación* o por *Legajo*) y secundario (por *Legajo* o por *Concepto*).

#### **Conceptos y totales liquidados**

#### **Tipos de liquidaciones**

Tilde los [tipos de liquidación](#page-89-0) a incluir en el reporte.

Luego, seleccione las *liquidaciones* que intervendrán en la generación del reporte.

El botón "Obtener liquidaciones" hace disponibles las liquidaciones elegidas.

#### **Conceptos**

Indique en esta solapa qué conceptos desea procesar, determinando en primer lugar el *Tipo de conceptos* y luego, seleccionándolos como conceptos a incluir en el reporte.

#### **Generación de listados de conceptos y totales liquidados**

Este proceso permite generar los reportes previamente definidos mediante el proceso [Definición de listados de](#page-91-0) [conceptos y totales liquidados,](#page-91-0) con la información de los legajos, conceptos y totales liquidados.

El informe se genera según la selección de un formato de listado previamente definido. De esta manera, con este proceso pueden obtenerse múltiples reportes operativos y de control de liquidaciones.

Elija el *código de reporte* que desea para emitir.

El sistema propone los parámetros elegidos en la definición realizada del reporte, igualmente usted puede modificarlos al emitir el reporte, obteniendo distintas opciones de cortes de control y sumarización.

De la misma manera, es posible realizar selecciones sobre los *Datos Fij os*, *Legaj os* y *Tipos de Liquidación* a incluir.

Elija el rango de *periodos / fechas de liquidación o pago* (*Desde / Hasta*) a considerar para la generación del reporte.

*Período / Fecha de liquidación / Fecha de pago:* seleccione el criterio para considerar el rango de los datos fijos de liquidación. Puede elegir en base al período de liquidación, la fecha de liquidación o bien, la fecha de pago.

*Desde:* si seleccionó *Período,* será el primer período a partir del cual se listará; si seleccionó *Fecha de liquidación / Fecha de pago,* será la fecha a partir de la que se considerarán las liquidaciones.

*Hasta:* si seleccionó *Período,* será el período hasta el que se listará; si seleccionó *Fecha de liquidación / Fecha de pago,* será la fecha hasta la que se considerarán las liquidaciones.

#### **Control de liquidaciones**

Obtenga las liquidaciones para un determinado *Período a procesar*, agrupadas por Período de liquidación o Por fecha de liquidación, que se encuentran en determinado *estado* ("Generada", "Revisada" o "Recibo emitido").

El listado contiene el detalle de los números de recibos generados, a fin de controlar qué liquidaciones se han efectuado y a quiénes, detallando los datos de los autorizantes (quién autorizó, cuándo y desde qué terminal), según la selección de liquidaciones y legajos.

#### **Liquidaciones**

Indique los [Tipos de liquidaciones](#page-89-0) a incluir y luego, seleccione las *liquidaciones* que intervendrán en el reporte.

El botón "Obtener liquidaciones" hace disponibles las liquidaciones elegidas.

#### **Sueldos y jornales a pagar**

Obtenga los totales netos liquidados (sueldos y jornales a pagar) para un determinado período.

*Período a procesar:* elija la opción Por período de liquidación o Por fecha de liquidación.

*Cuerpo del reporte:* defina cómo desea obtener la información. Las opciones posibles son: Detallado o Acumulado.

*Formas de pago a procesar:* indique formas de pago (Depósito bancario, Efectivo, Cheque o Todas) a tener en cuenta en el reporte.

Además, determine el corte principal (por *Liquidación* o por *Legajo*).

#### **Liquidaciones**

Indique los [Tipos de liquidaciones](#page-89-0) a incluir y luego, seleccione las *liquidaciones* que intervendrán en el reporte.

El botón "Obtener liquidaciones" hace disponibles las liquidaciones elegidas.

#### **Billetes para pago de haberes**

Obtenga el detalle de billetes y monedas necesarios para efectivizar el pago de haberes de una liquidación, según el total neto liquidado, a los efectos de contar con el cambio exacto para el total a pagar.

La composición del cambio en unidades monetarias se obtiene según las unidades especificadas en el proceso [Billetes](#page-90-0).

Indique el Período, Tipo y Dato fijo cuyas liquidaciones desea procesar, y el Estado de éstas ('Generada', 'Revisada' o 'Recibo emitido').

#### **Libro de remuneraciones**

Emita la *Planilla de haberes o Libro de remuneraciones* (reflejo de las liquidaciones efectuadas en el sistema), según el Art. 52 de la Ley 20.744.

El formato de impresión del Libro de remuneraciones es totalmente definible por usted, mediante el *administrador de reportes*. (Esta opción está dentro del administrador general del sistema.)

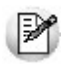

El Libro de remuneraciones se imprime en base al *Formato de Libro de remuneraciones* para el tipo de liquidación correspondiente al dato fijo, especificado en el proceso [Tipos de liquidación](#page-89-0).

Si en [Parámetros de Sueldos](#page-136-0) posee configurado como modelo de impresión TYP, desde [Formularios](#page-73-0) defina el formato del dibujo correspondiente a Libro de remuneraciones.

Si en [Parámetros de Sueldos,](#page-136-0) posee configurado como modelo de impresión RPT, defina el formato del recibo de sueldos mediante el administrador de reportes (esta opción está dentro del administrador general del sistema).

#### **Secciones**

*Tipos de legajos a emitir:* indique si genera el formato de Libro de remuneraciones para Legajos de liquidación (de la nómina de la empresa) o si genera el anexo de Legajos eventuales.

Si elige Legajos eventuales, se habilita la opción **Configurar reporte** para acceder a la configuración del reporte para Libro de remuneraciones. Defina el formato de los reportes mediante el *administrador de reportes*. (Esta opción está dentro del administrador general del sistema.)

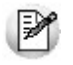

La emision del Libro de remuneraciones para Legajos eventuales no se encuentra habilitada cuando posee configurado en [Parámetros de Sueldos](#page-136-0) como modelo de impresión *TYP* (Formato propio)

*Orientación del libro a utilizar:* indique la orientación que tendrá el libro de remuneraciones (horizontal o vertical), dependiendo del formato y de los datos a considerar.

*Secciones a imprimir:* habilite (marque el casillero en el árbol a la izquierda de la pantalla) las secciones del Libro de remuneraciones a considerar en la impresión.

Usted puede configurar los datos a imprimir en cada sección, adaptando el formato de Libro de remuneraciones, de acuerdo a las características de su empresa.

₽

En el caso de que utilice como modelo de impresión del *Libro de remuneraciones TYP* (Formato propio), las secciones que podrá seleccionar son *Encabezado* o *Cuerpo* en forma completa.

A continuación explicamos las características de cada sección, según el *tipo de legajo a emitir*.

#### **Legajos de liquidación para el libro de remuneraciiones con orientación vertical**

**Plantilla de Hoja:** las secciones bajo este grupo establecen el formato de la hoja, para todas las hojas que se generen en una impresión de Libro de remuneraciones. Para enviar a timbrar hojas, active sólo esta opción, sin generar el **Cuerpo de Libro de remuneraciones**. Está compuesta de las siguientes secciones:

*Encabezado y Pie de hoja:* estas secciones no iteran. Se generan al comienzo y fin de cada hoja, respectivamente. Entre sus datos se indica: un título, datos de la empresa, número de hoja, fecha de emisión, número de página, etc.

**Cuerpo de Libro de remuneraciones:** es la sección principal del Libro de remuneraciones que contiene los datos principales propiamente dichos. Está compuesto de las siguientes secciones:

*Cuerpo de legajos de la empresa:* no itera. Se imprime por cada legajo considerado en la generación del Libro de remuneraciones.

*Detalle de liquidación:* itera. Se imprimen los conceptos liquidados del legajo para el dato fijo de liquidación, detallando las descripciones de los conceptos y las cantidades, valores e importes liquidados.

*Totales de liquidación:* no itera. Se imprimen los totales liquidados del legajo para el dato fijo de liquidación.

*Pie legajo:* no itera. Se genera al finalizar cada impresión de un legajo. Este lugar puede destinarse, por ejemplo, para la firma del empleado.

*Pie de cuerpo (pie Libro de remuneraciones):* se genera una única vez, al finalizar la impresión, en la última hoja, como un adicional (totales generales de liquidación, leyendas, etc.).

*Primer número de hoja, Último número de hoja:* estos datos se solicitan cuando imprime solamente el formato de la *Plantilla de Hoja* (sin los datos), para el timbraje de hojas.

En cambio, si activó la impresión de la sección *Cuerpo de Libro de remuneraciones*, indique solamente el *primer*

*número de hoja.* En este caso, el último número de hoja dependerá de la información generada.

*Corte de hoja por legajo:* tilde esta opción si desea efectuar un corte de hoja por cada empleado.

#### **Legajos de liquidación para el libro de remuneraciones con orientación horizontal**

**Plantilla de Hoja:**las secciones bajo este grupo establecen el formato de la hoja, para todas las hojas que se generen en una impresión de libro de remuneraciones. Para enviar a timbrar hojas, active sólo esta opción, sin generar el **Cuerpo de libro de remuneraciones**. Está compuesta de las siguientes secciones:

*Encabezado y Pie de hoja:* estas secciones no iteran. Se generan al comienzo y fin de cada hoja, respectivamente. Entre sus datos se indica: un título, datos de la empresa, número de hoja, fecha de emisión, número de página, etc.

**Cuerpo de libro de remuneraciones:**es la sección principal del libro de remuneraciones que contiene los datos principales propiamente dichos. Está compuesto de las siguientes secciones:

*Totales de liquidación:* no itera. Se imprimen los totales liquidados para cada legajo, según los datos fijos de liquidación seleccionados.

Los totales de cada columna hacen referencia al total liquidado de un número de concepto de liquidación dado de alta en la creación de la empresa. Si usted desea modificar el número de concepto que está referenciando, desde el administrador de reportes del sistema realice una copia del rpt de Libro de Remuneraciones y desde la edición con **Crystal Report**, modifique en la fórmula del total de la columna en cuestión, el número de concepto deseado. Para más información consulte la [Guía de modificación del libro de remuneraciones](#page-236-0).

*Pie de cuerpo (pie libro de remuneraciones):* se genera una única vez, al finalizar la impresión, en la última hoja, como un adicional (totales generales de liquidación, leyendas, etc.).

*Primer número de hoja, Ultimo número de hoja:* estos datos se solicitan cuando imprime solamente el formato de la *Plantilla de Hoja* (sin los datos), para el timbraje de hojas.

En cambio, si activó la impresión de la sección *Cuerpo de libro de remuneraciones*, indique solamente el primer número de hoja. En este caso, el último número de hoja dependerá de la información generada.

#### <span id="page-236-0"></span>**Guía de modificación del libro de remuneraciones**

Usted puede modificar los conceptos de liquidación que afectan el cálculo de las columnas que componen el Libro de remuneraciones, realizando los siguientes pasos:

1.Ingrese al "Administrador" de **Astor Pro** desde el menú o desde el Servidor de accesos.

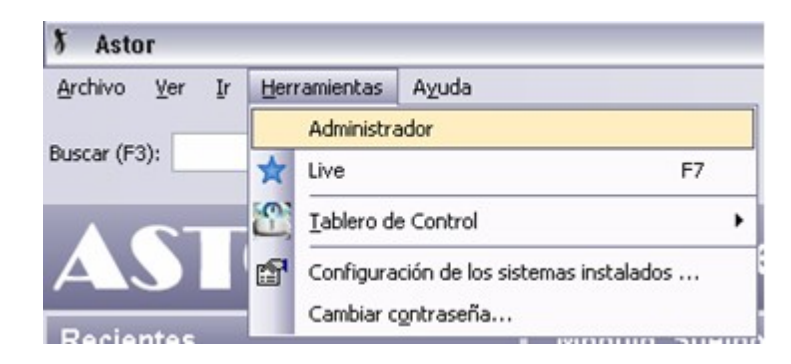

- 2.En el "Administrador" de **Astor Pro** ingrese a la opción "Reportes".
- 3.En el "Administrador de reportes" desde el árbol que se encuentra a la izquierda de la ventana ingrese a los ítems *Sueldos | Informes | Liquidación | Libro de remuneraciones*.

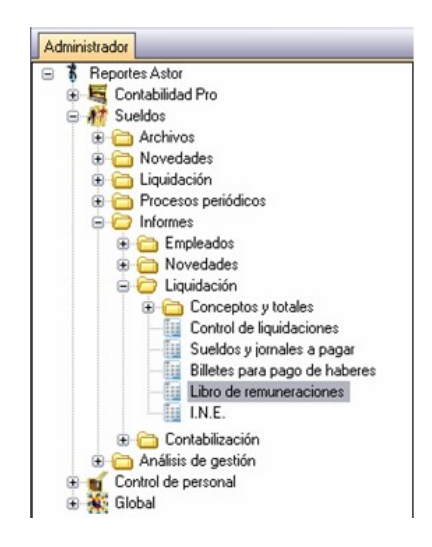

4.Desde el panel "Opciones" de la derecha seleccione el reporte "Libro de remuneraciones de liquidaciones horizontal"

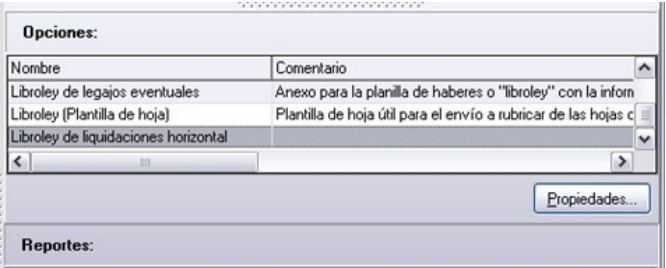

5.Luego desde el panel "Reportes" seleccione el reporte "Libro de remuneraciones de liquidaciones horizontal" y a continuación presione "Copiar".

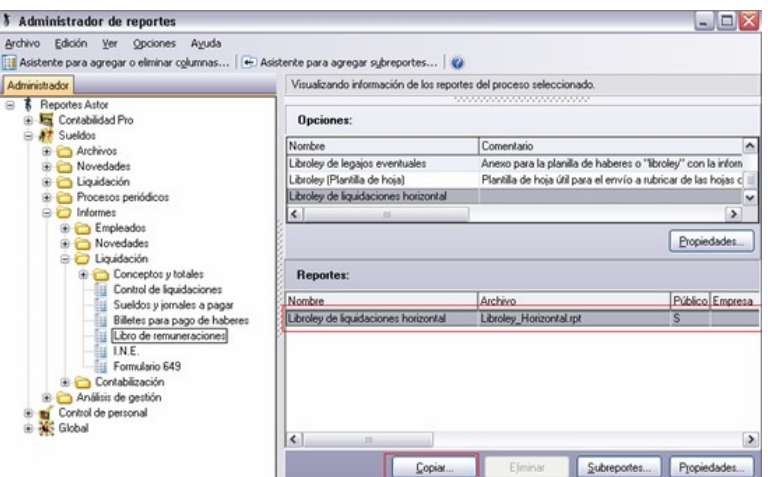

Por defecto, **Astor Pro** le sugiere el nombre del nuevo reporte. En este caso,"Libro de remuneraciones de liquidaciones horizontal1" (Libroley\_Horizontal\_1.rpt).

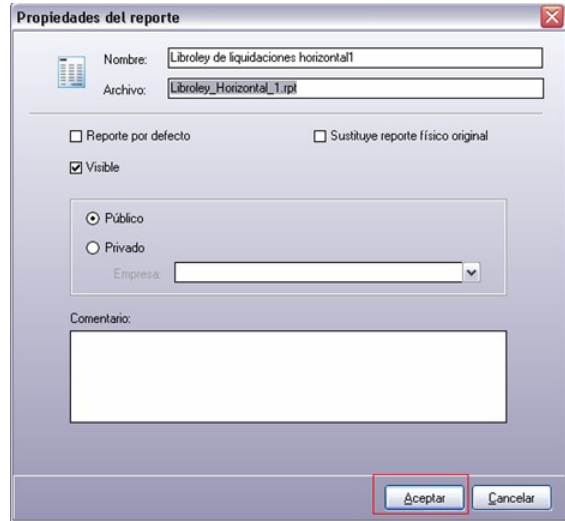

- 6.Una vez copiado el reporte, ingrese al directorio de instalación de **Astor Pro**. Dentro de la carpeta *Cliente \Aplicaciones\Reportes* busque el archivo *.rpt*(Libroley\_Horizontal\_1.rpt) y ábralo utilizando **Crystal Reports** versión 8.5 u 11.
- 7. Desde Crystal Reports ingrese a la opción *Insert -> Field Object* de la barra de herramientas.

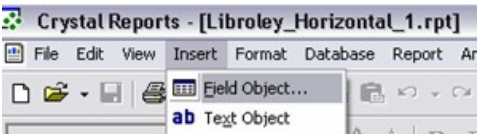

8.En la ventana "Field explorer" dentro del ítem "Running Total Fields" visualizará las columnas que componen el Libro de remuneraciones.

Cada fórmula esta asociada a una columna. Las mismas son:

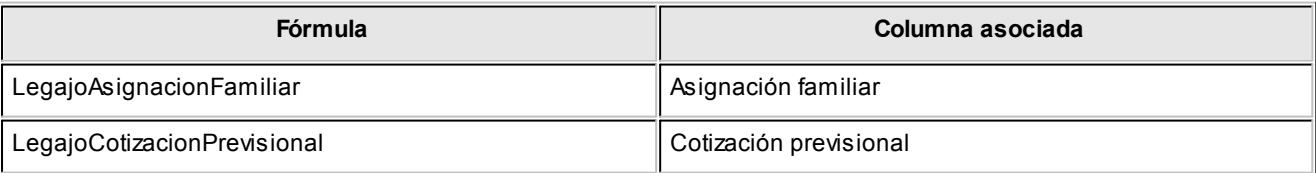

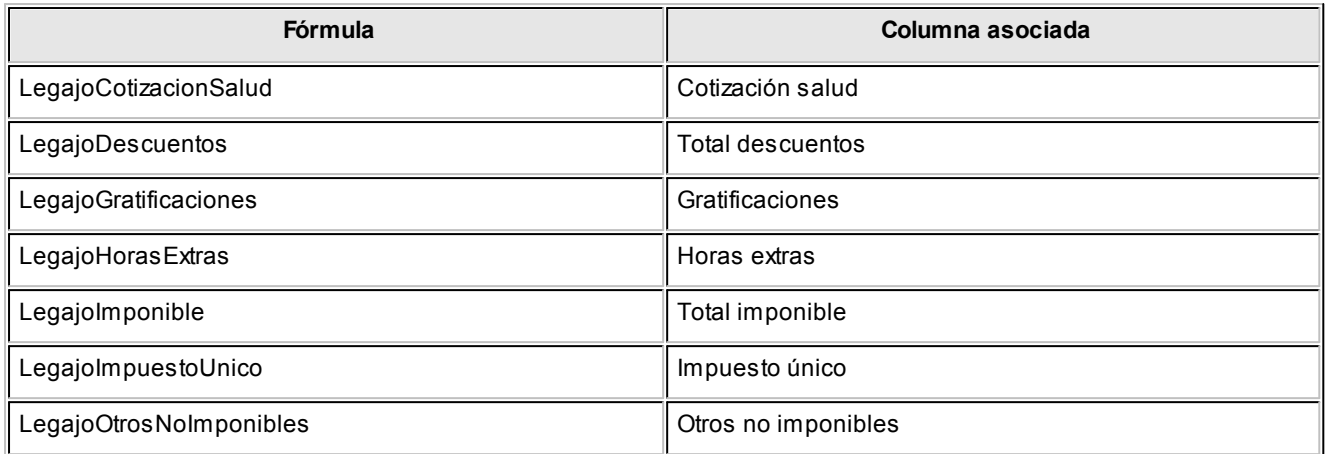

Busque la fórmula a modificar y con botón derecho del mouse sobre la misma ingrese a la opción "Edit".

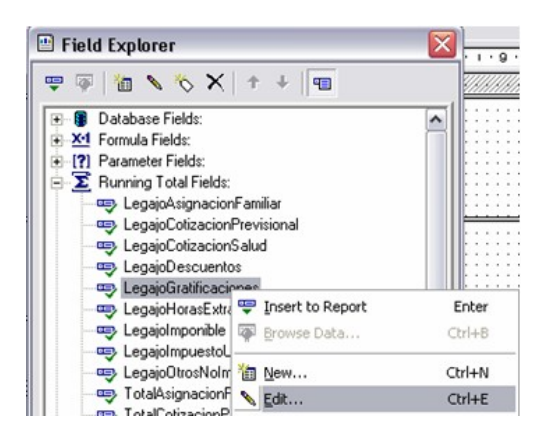

9. Luego desde la sección "Evaluate", ingrese al icono **de la opción "Use a formula".** 

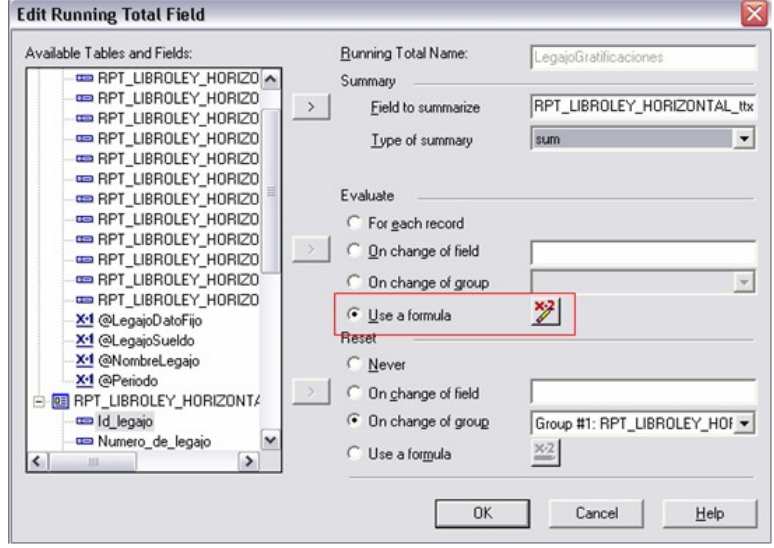

10.Por último, modifique o agregue los números de conceptos deseados en la fórmula, respetando la siguiente estructura:

 $(\{RPT LIBROLEY HORIZONTAL tx.Numero-de concepto\} = Nro concepto)$ 

En este ejemplo, se agregaron los conceptos número 401 y 402 al calculo de la columna "Horas extras".

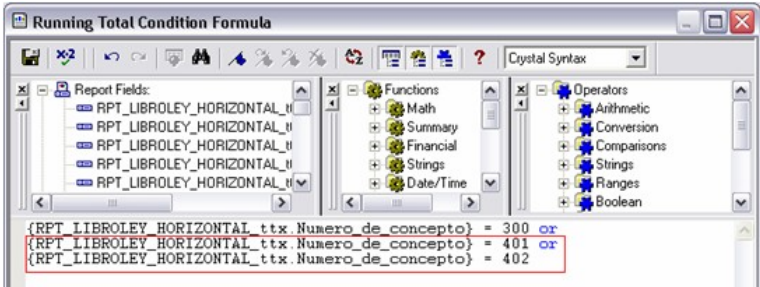

#### **Legajos eventuales para el Libro de remuneraciones**

**Plantilla de Hoja:** las secciones bajo este grupo establecen el formato de la hoja, para todas las hojas que se generen en una impresión de Libro de remuneraciones. Para enviar a timbrar hojas, active sólo esta opción, sin generar el **Cuerpo de Libro de remuneraciones**. Está compuesta de las siguientes secciones:

*Encabezado y Pie de hoja:* estas secciones no iteran. Se generan al comienzo y fin de cada hoja, respectivamente. Entre sus datos se indica: un título, datos de la empresa, número de hoja, fecha de emisión, número de página, etc.

**Cuerpo de Libro de remuneraciones:** es la sección principal del Libro de remuneraciones para la generación del anexo de legajos eventuales, que contiene los datos principales propiamente dichos. Está compuesto de las siguientes secciones:

*Cuerpo de legajos eventuales:* no itera. Se imprime por cada legajo [habilitado](#page-47-1) y considerado en la generación del Libro de remuneraciones.

*Datos de la empresa de servicios:* no itera. Se imprime por cada [empresa de servicios eventuales](#page-49-0) con legajos que participan en el anexo del Libro de remuneraciones.

*Pie legajo:* no itera. Se genera al finalizar cada impresión de un legajo. Este lugar puede destinarse, por ejemplo, para la firma del empleado.

*Pie de cuerpo (pie Libro de remuneraciones):* se genera una única vez, al finalizar la impresión, en la última hoja, como un adicional (totales de legajos eventuales, leyendas, etc.).

*Primer número de hoja, Último número de hoja:* estos datos se solicitan cuando imprime solamente el formato de la *Plantilla de Hoja* (sin los datos), para el timbraje de hojas.

En cambio, si activó la impresión de la sección *Cuerpo de Libro de remuneraciones*, indique solamente el primer número de hoja. En este caso, el último número de hoja dependerá de la información generada.

#### **Liquidaciones**

Esta solapa sólo se habilita si usted eligió Legajos de liquidación como *tipo de legajos a emitir*.

Todos los datos fijos de liquidaciones existentes en el período ingresado deben tener *estado* 'Cerrado' o 'Transferido', es decir, el período ya no es operativo y está listo para generar la información legal.

*Período:* elija el *mes* y *año* liquidado que abarca la generación del Libro de remuneraciones.

*Liquidaciones a procesar:* elija el estado de las liquidaciones de empleados a incluir en el Libro de remuneraciones. Es posible considerar sólo las liquidaciones con estado 'Generada', sólo las liquidaciones con estado 'Recibo emitido' o *ambas*.

*Obtener liquidaciones:* utilice este botón para hacer disponibles los datos fijos de liquidaciones que intervendrán en la impresión. Por defecto, el sistema incluye todos los datos fijos del período seleccionado.

*Seleccionar liquidaciones:* elija los datos fijos de liquidación a considerar en la impresión del Libro de remuneraciones.

#### **I.N.E.**

Este proceso emite el informe solicitado por el Instituto Nacional de Estadística (I.N.E.). Su formato se basa en el desglose de componentes para Remuneraciones y Costo Laboral.

Este informe se genera según la clasificación implementada para los conceptos de liquidación y legajos. Aquellos conceptos o legajos no clasificados no serán incluidos en la generación del informe.

Se incluyen las liquidaciones cuyos datos fijos de liquidación tengan el estado Cerrada o Transferida.

El cuerpo de informe se divide en:

#### **CUADRO 1 Número de trabajadores en el mes de referencia**

Corresponde a la totalidad de trabajadores por cada actividad, según las actividades dadas de alta en el proceso Actividades I.N.E. y clasificadas en el proceso Legajos de Sueldos.

#### **CUADRO 2 Monto de las componentes en el mes de referencia**

Corresponde a la suma de haberes liquidados (excluyendo los conceptos de **Tipo 2 - Descuentos**) en los datos fijos seleccionados, según la clasificación que posee cada concepto de liquidación, de acuerdo a los conceptos dados de alta en el proceso Conceptos I.N.E.

#### **CUADRO 3 Monto de las deducciones en el mes de referencia**

Corresponde a la suma de los descuentos (conceptos de **Tipo 2**), liquidados en los datos fijos seleccionados, según la clasificación que posee de acuerdo a los tipos dados de alta en el proceso Conceptos I.N.E.

#### **CUADRO 4 Números de horas pagadas en el mes de referencia**

*Ordinarias:* corresponde a la suma de las horas según el historial laboral de empleados o la categoría de los empleados clasificados según cada actividad I.N.E.

*Extraordinarias:* corresponde a la suma de la cantidad de horas registradas de aquellas novedades, que tengan el parámetro *Afecta hora extraordinaria I.N.E.* completo, de los empleados clasificados según cada actividad I.N.E.

## **Contabilización**

#### **Subdiario de asientos de Sueldos**

Invoque este proceso para obtener el listado de los asientos generados, en base a las liquidaciones contabilizadas, pendientes de exportar y ya exportados.

Es posible incluir la información sobre la distribución de auxiliares y subauxiliares, según los importes de las liquidaciones.

#### **Parámetros**

*Criterios de selección:* elija una de las siguientes modalidades para la selección de las liquidaciones:

- Por período de liquidación
- Por fecha de liquidación
- Por fecha de pago
- Por fecha contable
- Todos los datos fijos

Según el criterio elegido, se solicita el ingreso de un *período* (*mes* y *año*) o de un *rango de fechas* a considerar.

*Obtener liquidaciones:* este botón hace disponibles las liquidaciones del período o del rango de fechas solicitado.

*Grilla de liquidaciones:* desde el botón "Obtener liquidaciones" usted podrá seleccionar, en la grilla donde aparecen todas las liquidaciones intervinientes, cuales de ellas desea considerar. En el caso de que usted haya elegido el criterio de selección 'Todos los datos fijos', debe seleccionar las liquidaciones a considerar.

*Auxiliares contables:* elija una de las siguientes opciones: Todos, Selección o Sin auxiliares.

*Ordenado por:* indique el ordenamiento a aplicar en el informe. Las opciones son: Por dato fijo de liquidación o bien, Por legajo.

#### **Control de contabilización de liquidaciones**

Controle mediante este listado, la situación en la que se encuentran las liquidaciones de los datos fijos seleccionados.

#### **Parámetros**

*Criterios de selección:* elija una de las siguientes modalidades para la selección de las liquidaciones:

- Por período de liquidación
- Por fecha de liquidación
- Por fecha de pago
- Por fecha contable
- Todos los datos fijos

Según el criterio elegido, se solicita el ingreso de un *período* (*mes* y *año*) o de un *rango de fechas* a considerar.

*Obtener liquidaciones:* este botón hace disponibles las liquidaciones del período o del rango de fechas solicitado.

*Grilla de liquidaciones:* desde el botón "Obtener liquidaciones" usted podrá seleccionar, en la grilla donde aparecen todas las liquidaciones intervinientes, cuales de ellas desea considerar. En el caso de que usted haya elegido el criterio de selección 'Todos los datos fijos', debe seleccionar las liquidaciones a considerar.

Este listado tiene en cuenta las liquidaciones de los datos fijos seleccionados con estado 'Cerrada' y 'Transferida'.

*Ordenado por:* indique el ordenamiento a aplicar en el informe. Las opciones son: Por dato fijo de liquidación o bien, Por legajo.

#### **Datos de auditoría**

P

En esta solapa, indique las características referidas a la contabilización y exportación de liquidaciones.

*Contabilización de liquidaciones:* es posible incluir en el reporte, sólo las liquidaciones con asiento sin generar, sólo las liquidaciones con asiento generado o ambas.

*Datos de la generación:* sólo si considera las liquidaciones con asiento generado, indique los datos de generación (fecha, usuario y/o terminal).

*Exportación de liquidaciones:* sólo si considera las liquidaciones con asiento generado, se habilitará el ingreso de los datos correspondientes a la exportación de liquidaciones.

Usted puede procesar las liquidaciones con asiento sin exportar, las liquidaciones con asientos exportados o ambas.

*Datos de la generación / Número de lote de exportación:* si considera las liquidaciones con asiento generado, elija entre ingresar los datos de la generación (fecha, usuario y terminal) o bien, un número de lote de exportación.

#### **Astor Pro Sueldos**

# **Capítulo 8**

## **Análisis de gestión**

## **Introducción**

Las herramientas para el análisis de gestión constituyen un elemento clave para la gerencia, puesto que permiten un análisis totalmente dinámico e interactivo.

En la actualidad, la información es valorada como uno de los recursos más valiosos de su empresa. Por tal motivo, **Astor Pro** le brinda dos herramientas para realizar análisis exhaustivos, de modo que usted obtenga los datos precisos, en tiempo y forma, optimizando los procesos de toma de decisiones.

Las herramientas disponibles en **Sueldos** son:

- [Tableros](#page-245-0)
- [Evolución del Sueldo](#page-249-0)
- [Análisis multidimensional](#page-252-0)

## <span id="page-245-0"></span>**Tablero de Sueldos**

Los tableros integrales le permiten analizar visualmente los indicadores críticos de su negocio. En el caso de **Sueldos**, estas variables indicadoras muestran los totales de liquidaciones y novedades registradas.

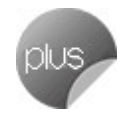

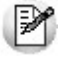

Evalúe el desempeño de su personal dentro de la empresa.

En el tablero puede estudiar a cada empleado en forma particular o partir de un grupo de empleados, y profundizar hasta el nivel de empleado, a medida que avanza en su análisis.

Indique el período a procesar y los legajos a consultar y pulse el botón "Aceptar".

La solapa Sueldos está dividida en dos sectores: el de Liquidaciones y el de Novedades.

El sector de liquidaciones incluye información de las *Remuneraciones del empleado* y del *Costo laboral*.

El sector de novedades brinda información de las novedades *Generales* y de las *Licencias*.

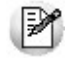

Si desea más información, cliquee la *lupa* a la izquierda de los títulos de grupos de visualización. Utilice este detalle cuando evalúe un grupo de legajos, por ejemplo un departamento, para ver el desglose de cada ocurrencia.

#### **Liquidaciones**

Analice los totales liquidados e inicializados por acumulados fijos, de los grandes grupos de conceptos: *remuneraciones del empleado*y *costo laboral*.

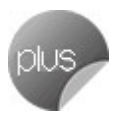

#### **Remuneraciones del empleado**

Se detallan los grandes totales de *Tipos de conceptos* y el *Total neto* que surge de:

**Haberes – Descuentos + Asignaciones + No imponible**

*Porcentaje:* indica el porcentaje de totales netos que se está visualizando, según los empleados seleccionados, en referencia al total neto general del período indicado. Si selecciona que intervengan todos los empleados en el tablero generado, el porcentaje que se visualiza es el 100%.

*Promedio mensual:* indica el importe promedio mensual que surge de:

Total neto visualizado / (Cantidad de meses pedidos \* cantidad de legajos que intervienen en el total neto visualizado)

*Mínimo mensual:* indica el importe mínimo mensual entre los meses pedidos y los legajos seleccionados.

El porcentaje de *Desvío*, con respecto al promedio mensual, surge de:

#### **(Mínimo - Promedio) \* 100 / Promedio**

El signo habitual de este indicador es negativo, dado que el mínimo será inferior al promedio.

*Máximo mensual:* indica el importe máximo mensual entre los meses y los legajos seleccionados.

El porcentaje de *Desvío*, con respecto al promedio mensual, surge de:

#### **(Máximo - Promedio) \* 100 / Promedio**

El signo habitual de este indicador es positivo, dado que el máximo será superior al promedio.

#### **Costo laboral**

En este sector se detalla el costo laboral, de todo el período elegido y según los empleados seleccionados, que surge de:

*Costo parcial*, que se obtiene del:

Total neto visualizado + Aportes del empleador (liquidaciones **Tipo 9**)

*Costo total*, que se obtiene del:

Costo parcial + Descuentos al empleado pagados por el empleador

#### **Novedades**

Consulte las novedades registradas en *cantidades* y *valores*, para el período y los legajos seleccionados.

#### **Generales**

Se agrupan las novedades registradas que corresponden a novedades generales.

#### **Licencias**

Se agrupan las novedades registradas que corresponden a novedades de licencias.

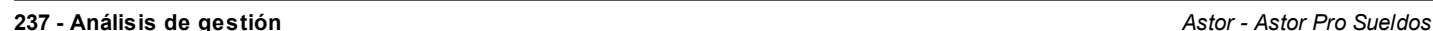

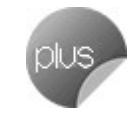

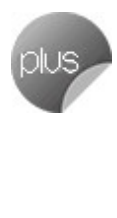

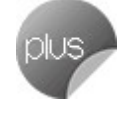

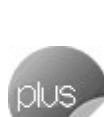

#### **Gráficos**

**BLE** Utilice el icono correspondiente para generar gráficos de barras, como indicadores visuales inmediatos de los totales liquidados.

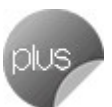

Cada total seleccionado es una barra en el gráfico, por lo que es posible generar comparativos entre períodos y entre distintos totales combinados.

Al hacer clic en este botón, se presentan las opciones para la generación de gráficos.

*Gráfico de conceptos a generar:* seleccione los conceptos a considerar en el gráfico.

- Haberes
- Descuentos: descuentos + descuento de ganancias
- Asignaciones
- No Imponible: no imponible + devolución de ganancias
- Aportes
- Total Bruto: Haberes + No Imponible (no imponible + devolución de ganancias) + Asignaciones
- Total Neto: Haberes Descuentos (descuentos + descuento de ganancias) + Asignaciones + No Imponible (no imponible + devolución de ganancias)
- Mejor sueldo: total liquidado con afectación a mejor sueldo.
- Costo laboral

*Detalla en forma mensual:* si elige más de un mes a procesar para la visualización de importes en el tablero, puede graficar las barras con el total en una única barra o bien, en una barra por cada subtotal mensual.

*Monto a graficar:* elija una de las siguientes opciones:

- **Histórico:**montos reales liquidados.
- **Promedio:**cuando la opción *Detalla en forma mensual* está deshabilitada, es posible graficar el total histórico o el total promedio, considerando el período seleccionado. El promedio surge del importe total real de los meses del período / meses del período.
- **Acumulado:**si *Detalla en forma mensual* y elige más de un mes a procesar para la visualización de importes en el tablero, al seleccionar esta opción, el gráfico con barras se genera en forma escalonada; de manera que los importes de una barra contienen a los importes de las barras anteriores, mostrando el total acumulado hasta ese período.

## <span id="page-249-0"></span>**Evolución del sueldo**

Mediante este proceso se analiza la información del *sueldo básico*, *adicionales* y *costo estimado*, basados en los historiales laborales generados.

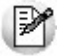

Es de gran importancia, para que esta información sea de utilidad, que esté actualizado el historial laboral de los empleados.

Para realizar el análisis, simplemente indique el *período* a procesar y seleccione los *legajos* a evaluar.

Desde la grilla de tipo "pivot", puede filtrar la información a visualizar que sea de su interés: Legajo, Año, Mes, Tipos e Ítems.

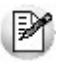

Para aquellos legajos que no tengan datos en el historial entre períodos, se repetirán los datos del período anterior.

Usted puede analizar esta información mediante un gráfico de líneas (desde la solapa Gráfico) o bien, exportarla a **Microsoft Excel**.

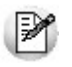

Los legajos visualizados corresponden, en el caso de que se utilice, al filtro de seguridad aplicado al usuario logueado en **Astor**.

#### **Funcionalidades disponibles**

La grilla tipo "Pívot" utilizada para visualizar la evolución de sueldos de los empleados posee diversas funcionalidades, las cuales usted puede utilizar para configurar la grilla según la información que desea analizar.

#### **Información a visualizar**

#### **Datos referentes a legajos**

Los datos referentes a los legajos, los cuales puede utilizar para agrupar o filtrar, que se pueden visualizar en la grilla son:

- Número de legajo
- Legajo
- Departamento
- Tipo de convenio
- Convenio
- Categoría
- Jerarquía

#### **Columnas a visualizar**

Los datos referentes a importes, los cuales puede utilizar para agrupar o filtrar, que se pueden visualizar en la grilla son:

- Año
- Mes
- Tipos de ítems
- Ítems
- Importe
- Cantidad
- Si/No

Todos estos datos hacen referencia a los valores guardados en el [Historial laboral](#page-46-0) del legajo, en relación al sueldo básico y los ítems adicionales al sueldo básico.

Para incluir o excluir de la grilla las columnas o filas, debe seleccionarlas y arrastrarlas hasta el lugar que desea (fuera o dentro del área de la grilla).

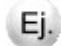

Por ejemplo:

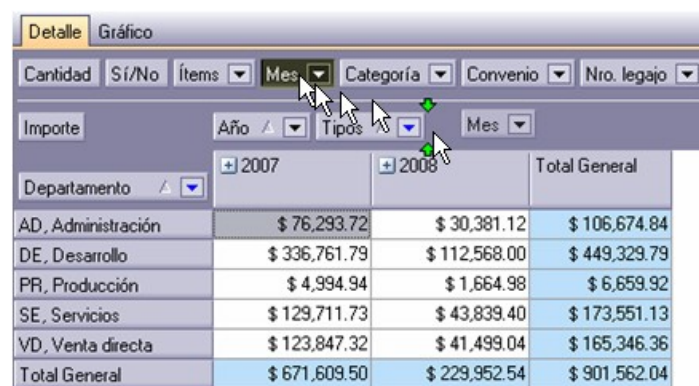

En este caso se agregó el dato "Mes" a la grilla.

#### **Selección de información a visualizar**

Desplegando la fecha que se encuentra en el margen derecho de cada nombre de columna o fila pude seleccionar aquellos valores que desea visualizar u ocultar.

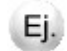

Por ejemplo:

Para las filas:

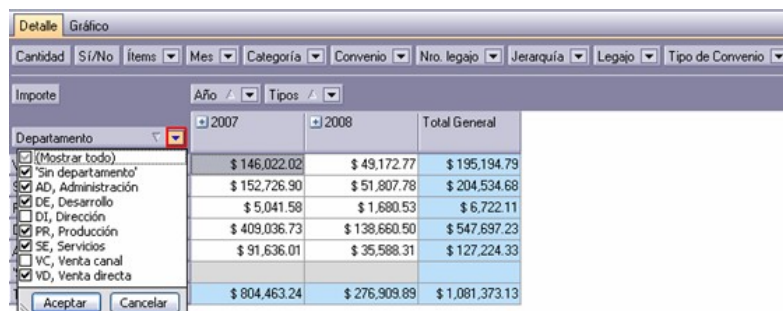

Para las columnas:

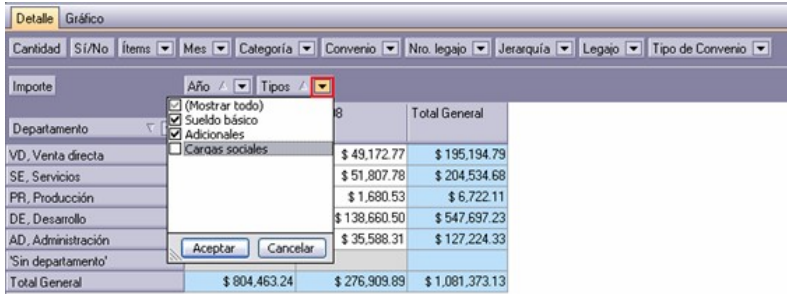

#### **Formato de grilla**

Además, puede visualizar en forma comprimida o detallada los datos de las columnas y filas de la grilla según como desea analizar la información.

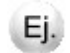

Por ejemplo:

Formato comprimido:

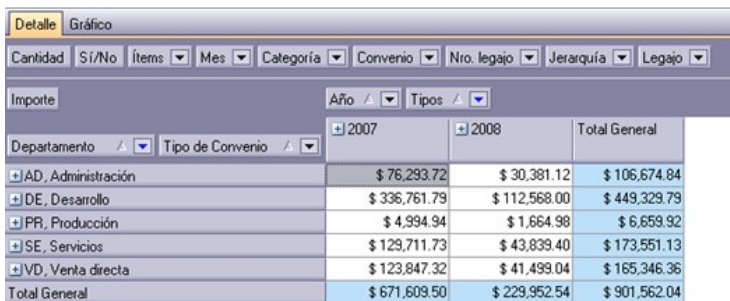
#### Formato detallado:

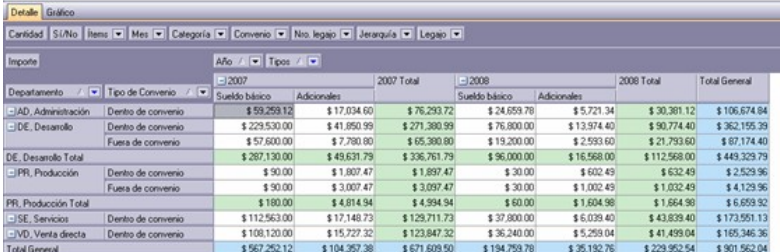

Si posicionado en una de las filas o bandas presiona el botón derecho del mouse, podrá acceder a las opciones.

*Expandir/Colapsar:* sólo se expande / comprime la columna o fila en la cual es posicionado.

*Expandir todo:* se expanden todas las columnas o filas.

*Colapsar todo:* se comprimen todas las columnas o filas.

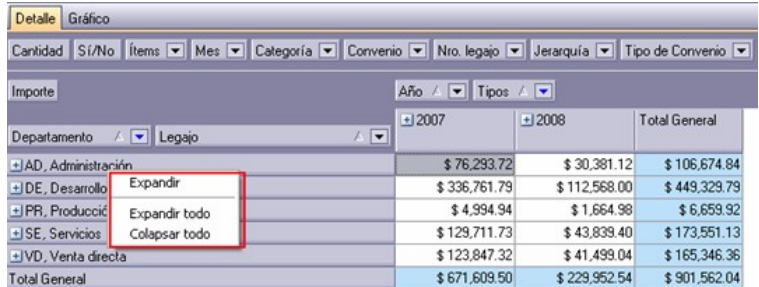

### **Análisis multidimensional**

Las herramientas para el análisis multidimensional son asistentes valiosos del nivel gerencial, puesto que ofrecen *agilidad* durante el análisis, haciendo de éste una tarea dinámica y, de los resultados, datos absolutamente precisos.

El concepto de *análisis multidimensional* se refiere al escrutinio de los eventos y operaciones registradas en el sistema, a través de diferentes *vistas de n dimensiones*. Estas dimensiones son las *variables* o elementos del sistema, objeto del análisis.

Usted diseña las vistas en función de un objetivo: obtener información acerca de las relaciones entre un grupo particular de variables. Todas los variables disponibles se pueden "cruzar", "ordenar", "filtrar", "condicionar", "resumir", "detallar", "combinar", "agrupar".

**Astor Pro** elabora modelos de datos multidimensionales y se integra en forma automática con **Microsoft Excel**, generando tablas dinámicas y gráficos.

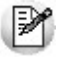

Como las planillas de **Excel** están instaladas localmente en cada puesto de trabajo, es posible modificarlas y adecuarlas a sus necesidades. Por ejemplo, puede crear un nuevo modelo, modificar las agrupaciones, mostrar información más detallada, cambiar los colores, etc.

**Astor Pro** genera dos modelos con sus respectivos gráficos:

- [Multidimensional de novedades](#page-253-0)
- [Multidimensional de liquidaciones](#page-254-0)

#### **Consideraciones**

Para evitar la congestión de la red, **Astor Pro** le permite indicar la *cantidad máxima de registros* que se puede enviar a **Excel**, para realizar el análisis multidimensional. Esta configuración está definida por *Rol* en el administrador general. Si supera la cantidad máxima, **Astor Pro** le solicita redefinir el criterio de selección, para disminuir la cantidad de registros a enviar. Para más información, consulte en el manual de **Instalación y Operación**de **Astor Pro**, el capítulo Administrador del sistema.

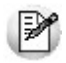

Tenga en cuenta las consideraciones para *agrupaciones auxiliares* cuando utiliza análisis multidimensionales. Para más información acerca de las agrupaciones auxiliares, consulte la ayuda correspondiente en el módulo **Procesos generales.**

#### <span id="page-253-0"></span>**Multidimensional de novedades**

Permite analizar las novedades registradas para liquidar de los empleados, detallando las *cantidades* y *valores* registrados.

Para analizar la información, simplemente indique el *período* y seleccione los *legajos* a evaluar.

*Información con agrupaciones auxiliares:* marque esta opción si desea analizar la información discriminada según las agrupaciones auxiliares.

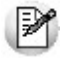

Si bien los modelos por defecto muestran la información sumarizada por *Tipo de novedad* (General o Licencia), usted puede analizar la información hasta el nivel de *código de novedad*.

#### <span id="page-254-0"></span>**Multidimensional de liquidaciones**

Mediante este proceso se analiza la información desde la perspectiva de *conceptos* y *totales liquidados*.

Para realizar el análisis, simplemente indique el *período* y seleccione los *legajos* a evaluar.

*Información con agrupaciones auxiliares:* marque esta opción si desea analizar la información discriminada según las agrupaciones auxiliares.

#### **Aclaraciones sobre algunas variables de análisis**

#### **Grupo de liquidación**

El grupo de liquidación se obtiene del *dato fijo* de las liquidaciones, agrupando según su naturaleza, con el siguiente criterio:

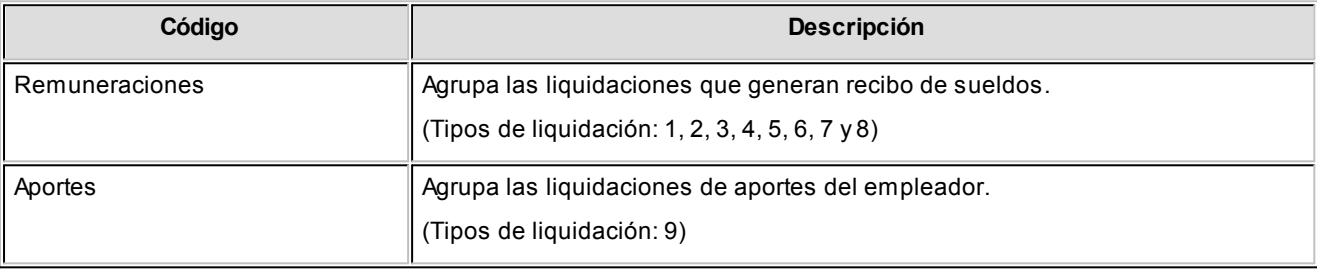

#### **Tipo de liquidación**

El tipo de liquidación se obtiene del *dato fijo* de las liquidaciones, con el siguiente criterio:

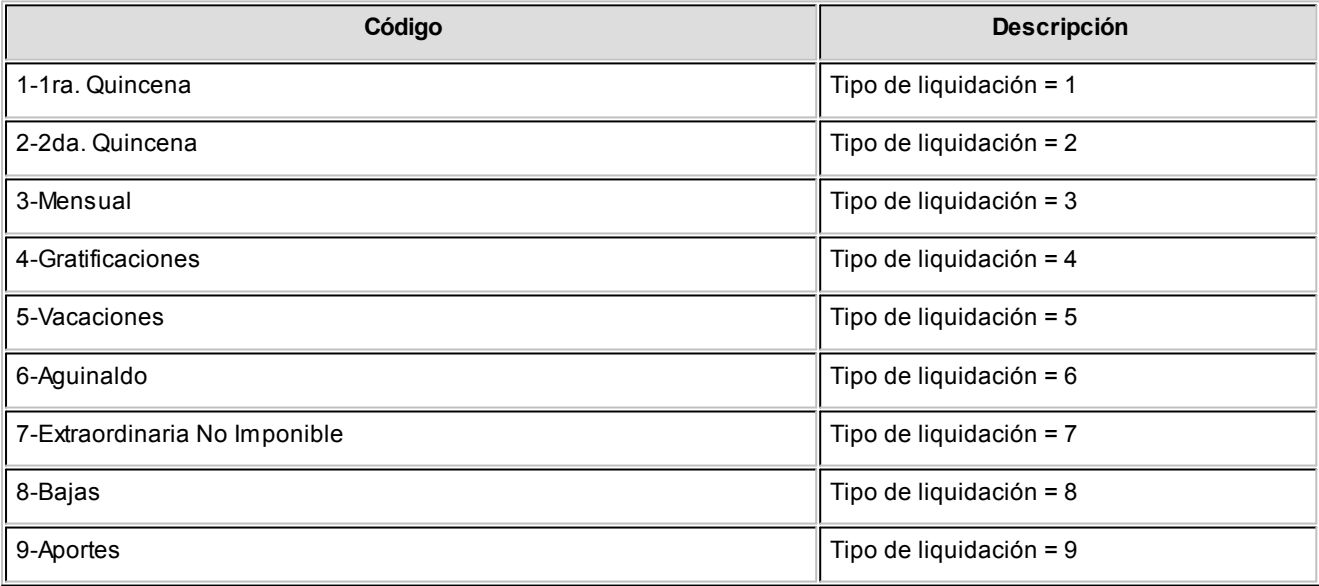

#### **Grupo de conceptos**

El grupo de conceptos se obtiene del *concepto liquidado*, agrupando según su naturaleza, con el siguiente criterio:

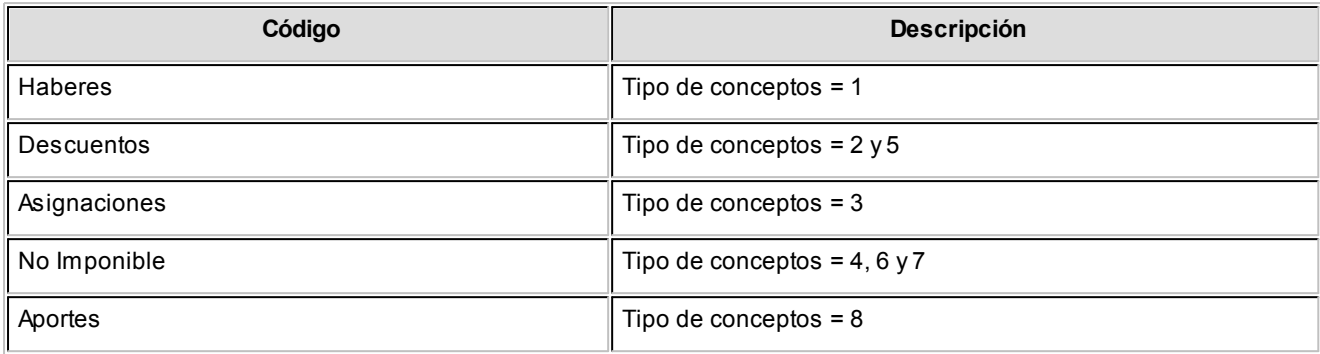

#### **Tipo de conceptos**

El tipo de conceptos se obtiene del *concepto liquidado*, siguiendo el criterio del detalle del recibo, con el siguiente criterio:

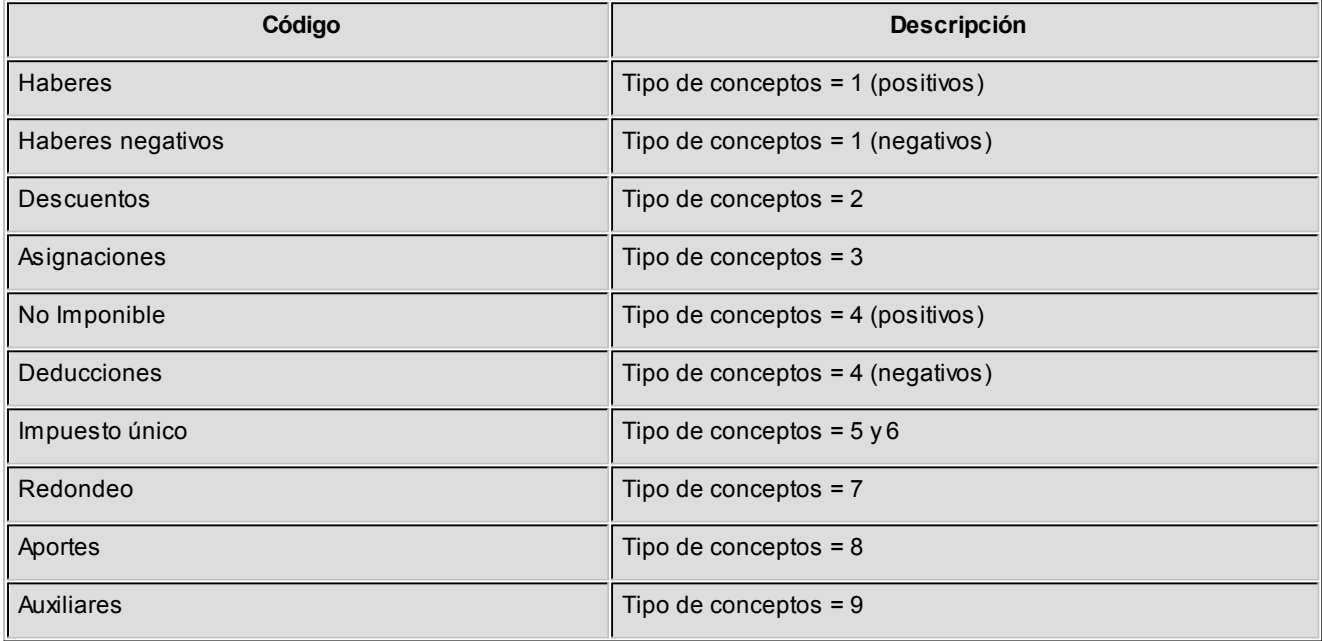

#### **Totales**

Es una vista con importes acumulados. Por defecto, se exhiben los totales liquidados de remuneraciones, acumulados por *grupo de conceptos* y *año*.

Usted puede, por ejemplo, cambiar la variable *Grupo de conceptos* por la variable *Tipo de conceptos* (para obtener un mayor detalle de los totales liquidados por año, similar al detalle del recibo) o bien, hacer cambios que involucren más de una variable; por ejemplo, analizar las remuneraciones por categoría y empleado, en un año determinado, discriminando la información por trimestre, etc.

#### **Astor Pro Sueldos**

# **Capítulo 9**

# **Modelos de impresión de comprobantes**

En el sistema **Astor Pro** la impresión de formularios de todo tipo se realiza utilizando un formato propio. De esta manera, el formato de los comprobantes que emite el sistema es totalmente definible por usted. Los archivos TYP's definen el formato de la impresión o "dibujo del formulario", permitiendo personalizar completamente el resultado final.

No obstante, para cada tipo de comprobante existe un formato de formulario predefinido que puede ser utilizado o modificado de acuerdo a sus propias necesidades.

#### **Información adicional**

Para obtener más información referida a la personalización de los modelos de impresión de comprobantes, vaya a los siguientes tópicos:

- [Dibujar Formularios](#page-75-0)
	- [Formato de formulario predefinido para recibos](#page-78-0)
	- [Formato de formulario predefinido para Libroley](#page-79-0)
- Palabras de control
- [Palabras de reemplazo](#page-257-0)

Además, puede utilizar el [buscador de variables de reemplazo](#page-257-0) para localizar una determinada variable que se ajuste a sus necesidades.

## <span id="page-257-0"></span>**Buscador de variables de reemplazo**

Desde esta funcionalidad usted podrá buscar aquellas variables que se ajustan a sus necesidades.

Están organizadas de acuerdo a la siguiente estructura:

- Empresa
- Haberes
- Legajos
- Organismos